# Data ONTAP® 8.1 **Network Management Guide For 7-Mode**

NetApp, Inc. 495 East Java Drive Sunnyvale, CA 94089 U.S. Telephone: +1 (408) 822-6000 Fax: +1 (408) 822-4501 Support telephone: +1 (888) 463-8277 Web: www.netapp.com Feedback: doccomments@netapp.com

Part number: 210-05511\_A0 Updated for Data ONTAP 8.1.1 on 14 June 2012

# **Contents**

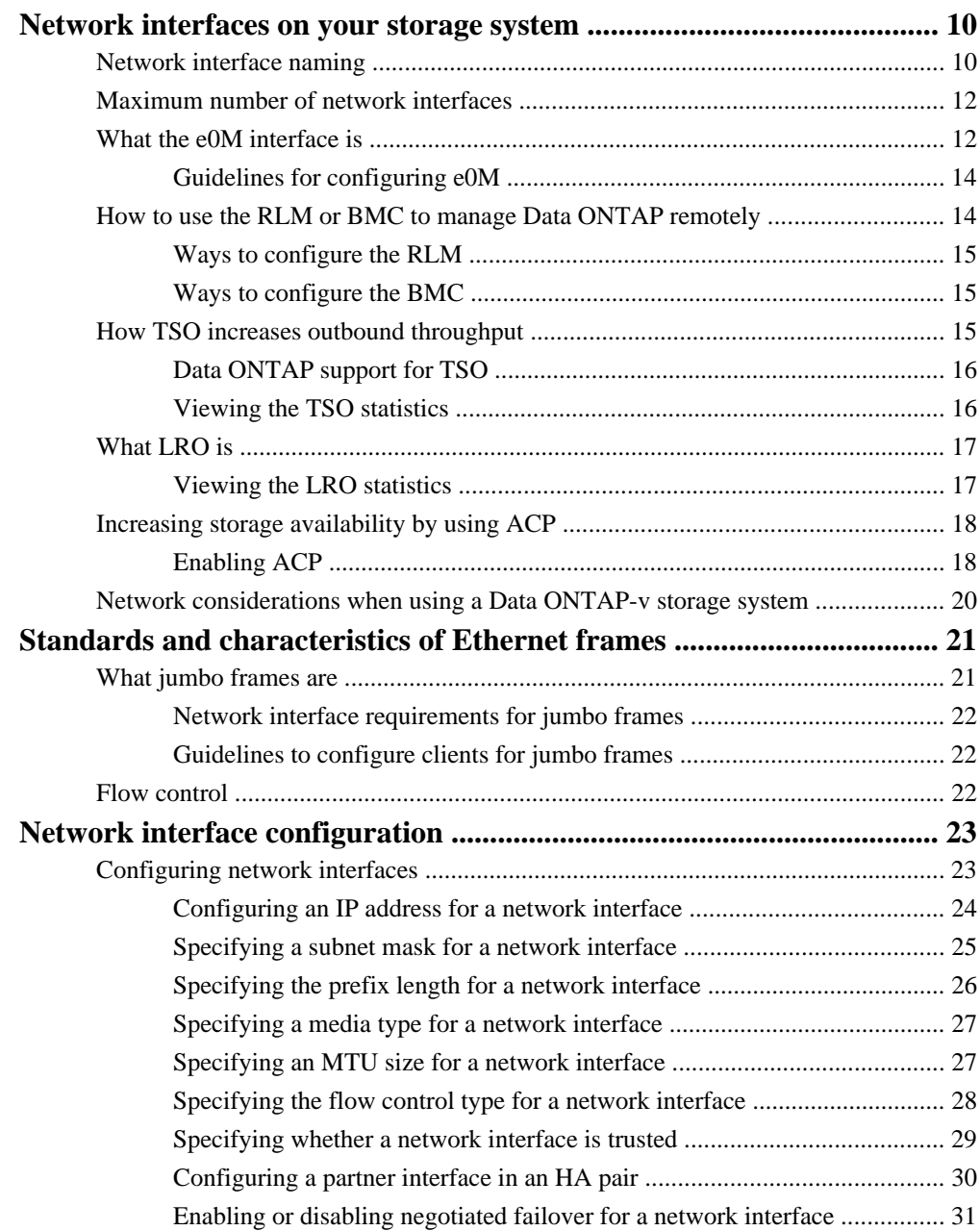

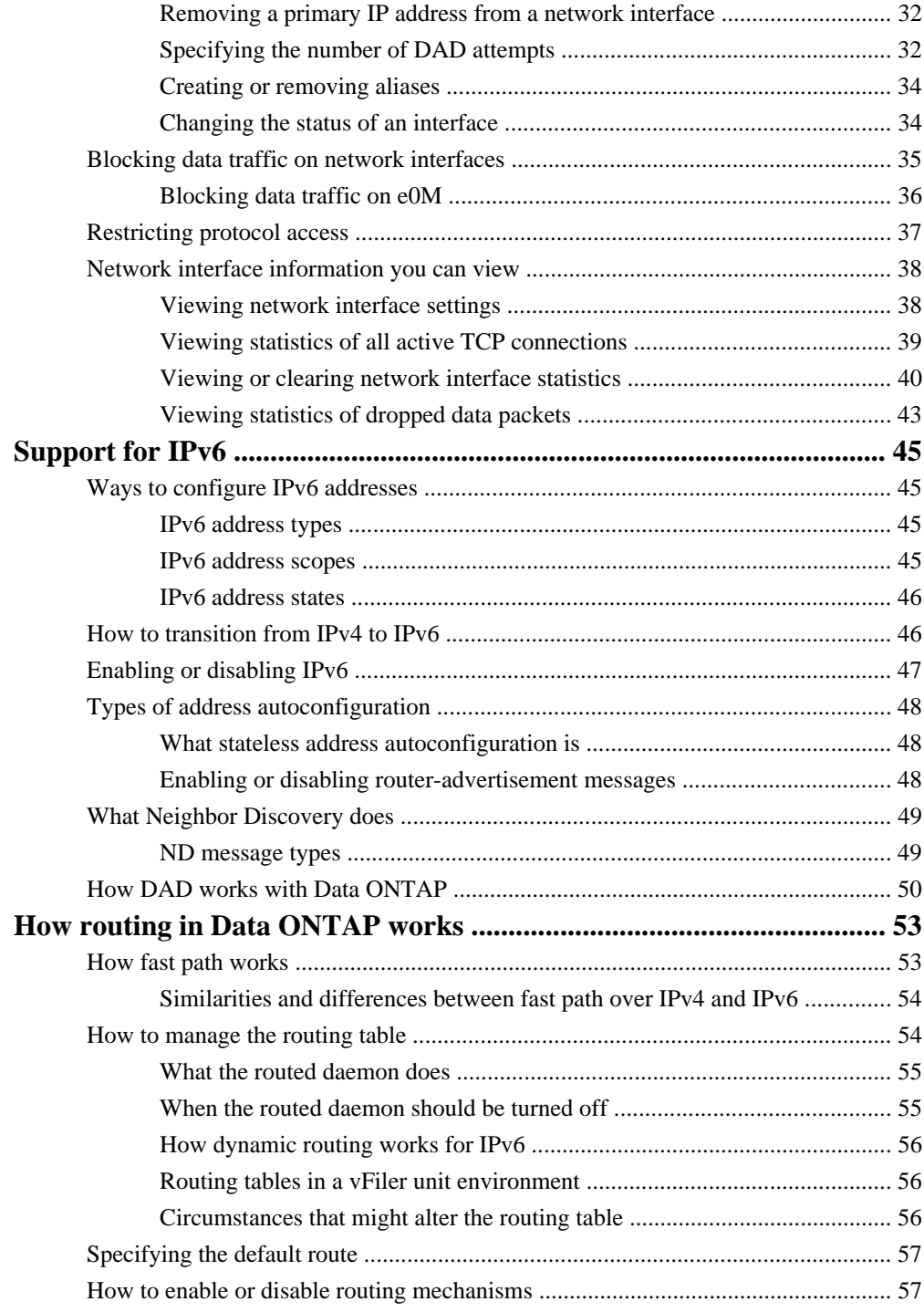

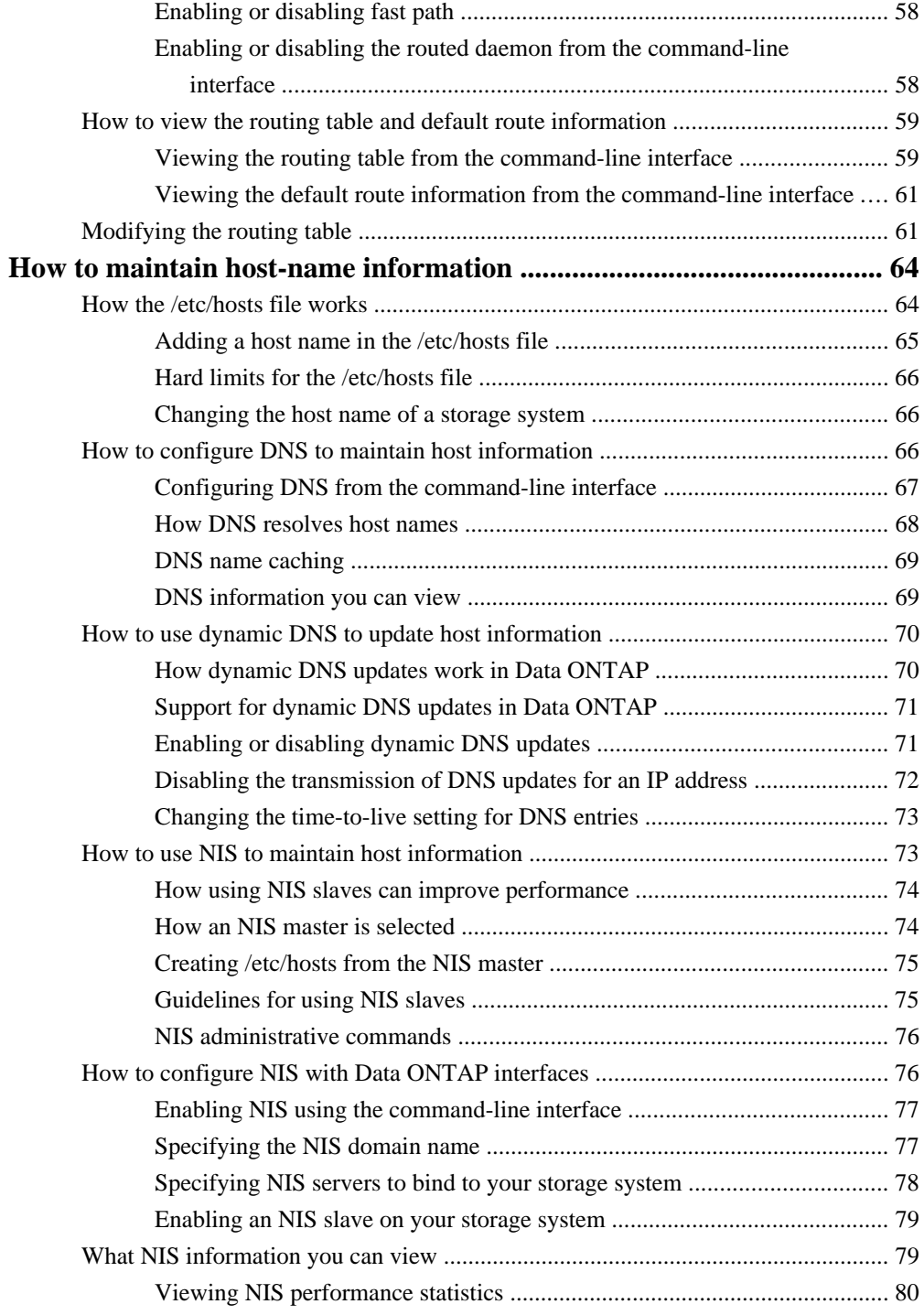

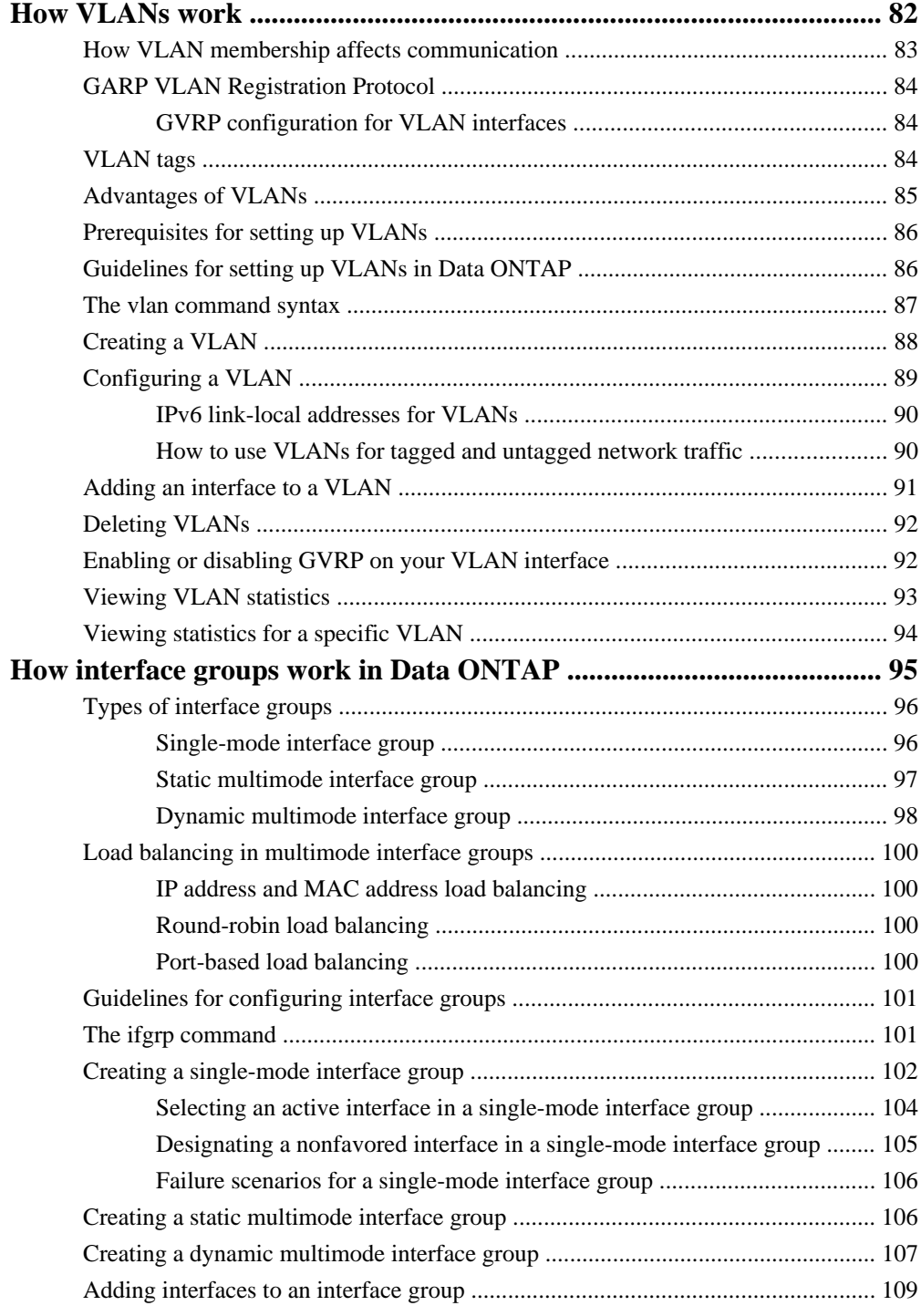

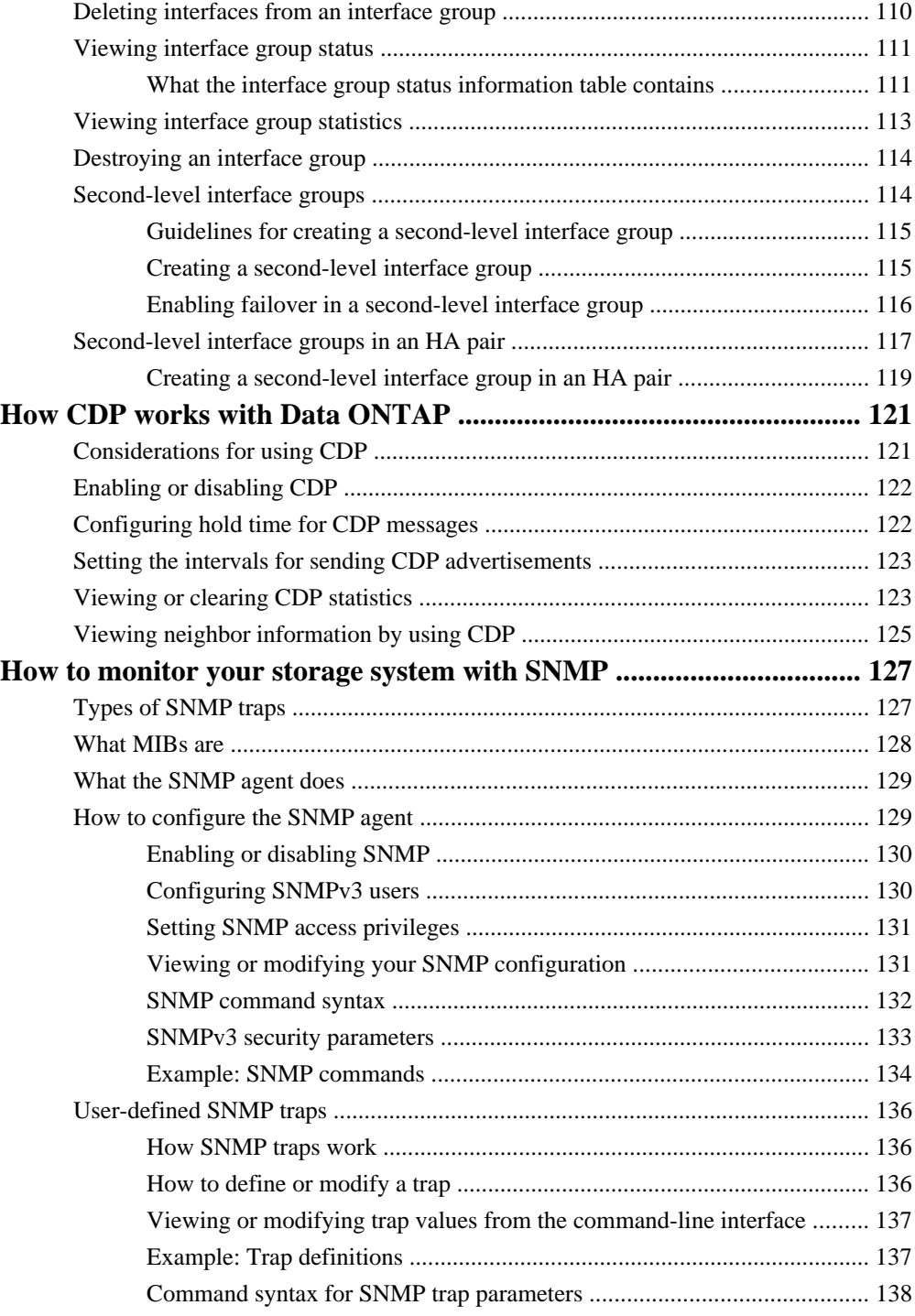

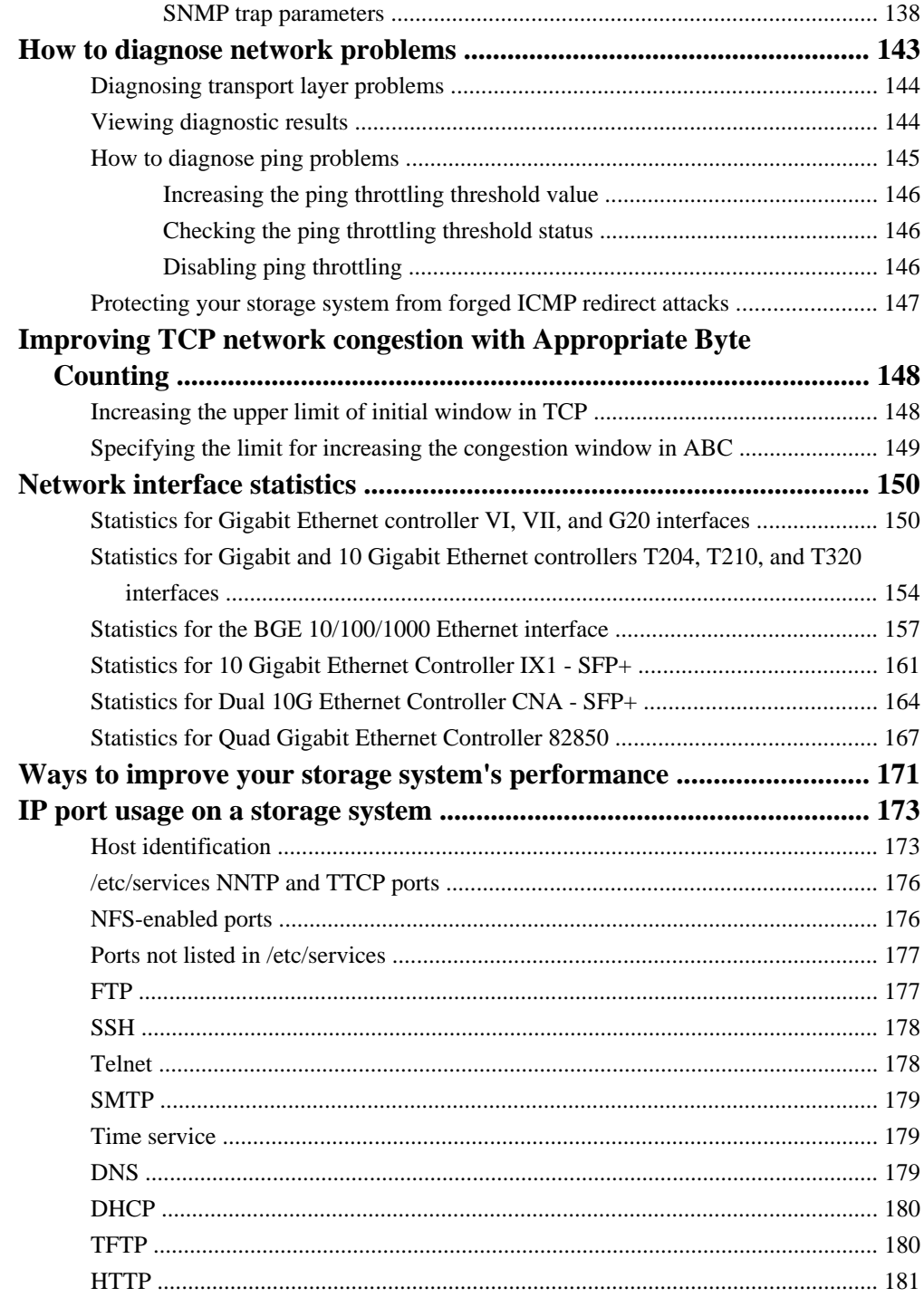

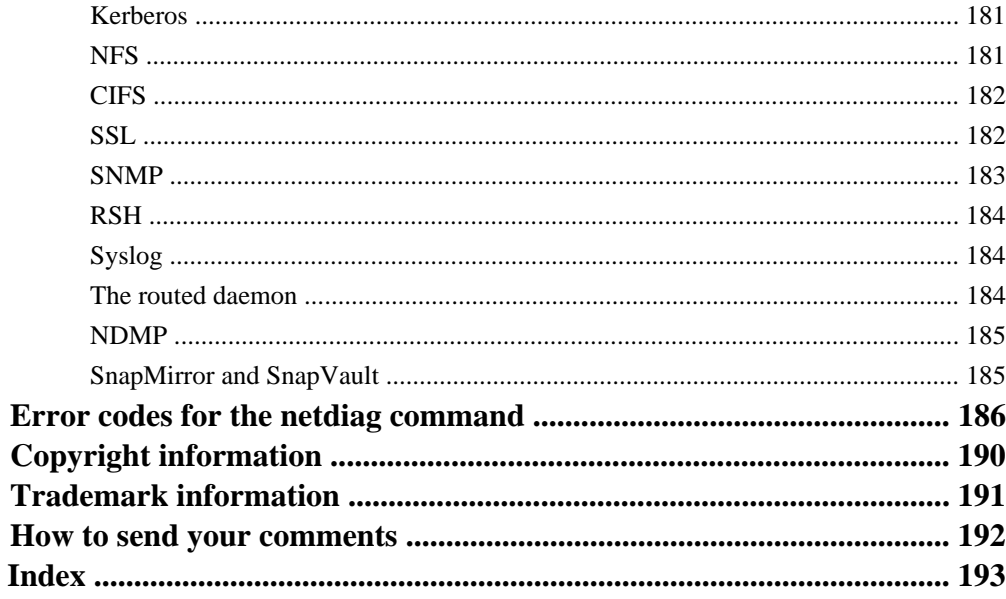

# <span id="page-9-0"></span>**Network interfaces on your storage system**

Your storage system supports physical network interfaces, such as Ethernet and Gigabit Ethernet interfaces, and virtual network interfaces, such as interface group and virtual local area network (VLAN). Each of these network interface types has its own naming convention.

Your storage system supports the following types of physical network interfaces:

- 10/100/1000 Ethernet
- Gigabit Ethernet (GbE)
- 10 Gigabit Ethernet

In addition, some storage system models have a physical network interface named e0M. It is a lowbandwidth interface of 100 Mbps and is used only for Data ONTAP management activities, such as running a Telnet, SSH, or RSH session.

#### **Related concepts**

[Network interface configuration](#page-22-0) on page 23 [How interface groups work in Data ONTAP](#page-94-0) on page 95 [How VLANs work](#page-81-0) on page 82

# **Network interface naming**

Network interface names are based on whether the interface is a physical or virtual network interface. Physical interfaces are assigned names based on the slot number of the adapter. Interface group names are user specified. VLANs are named by combining the interface name and VLAN ID.

Physical interfaces are automatically assigned names based on the slot where the network adapter is installed. Because physical interfaces are Ethernet interfaces, they are identified by a name consisting of "e," the slot number of the adapter, and the port on the adapter (if multi-port adapter). A multiport adapter has letters or numbers imprinted next to its ports.

- e<slot\_number> if the adapter or slot has only one port
- e<slot\_number><port\_letter> if the adapter or slot has multiple ports

Interface group names are user specified. An interface group's name should meet the following criteria:

- It must begin with a letter.
- It must not contain any spaces.
- It must not contain more than 15 characters.
- It must not already be in use by another interface or interface group.

VLAN interface names are in the following format:

- <physical\_interface\_name>-<vlan\_ID>
- <ifgrp\_name>-<vlan\_ID>

The following table lists interface types, interface name formats, and example of names that use these identifiers.

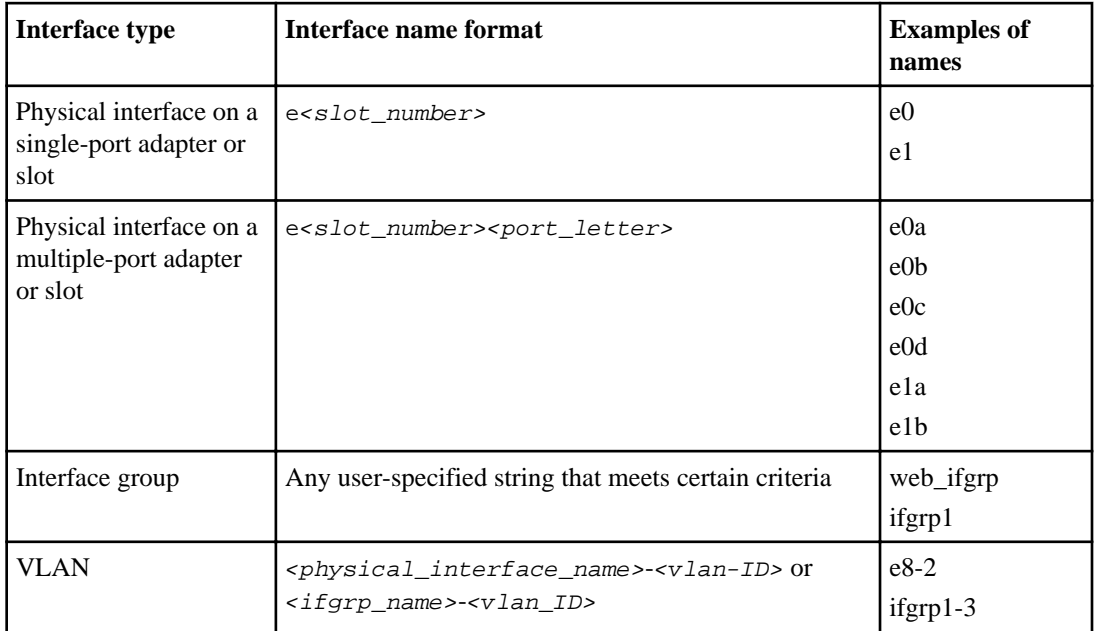

#### **Host names**

When you run the setup command on a storage system for the first time, Data ONTAP creates a host name for each installed interface by appending the interface name to the host name of the storage system.

**Note:** The interface host names are not advertised by DDNS, but are available in the /etc/hosts file.

The following table shows examples of host names appended with the interface names.

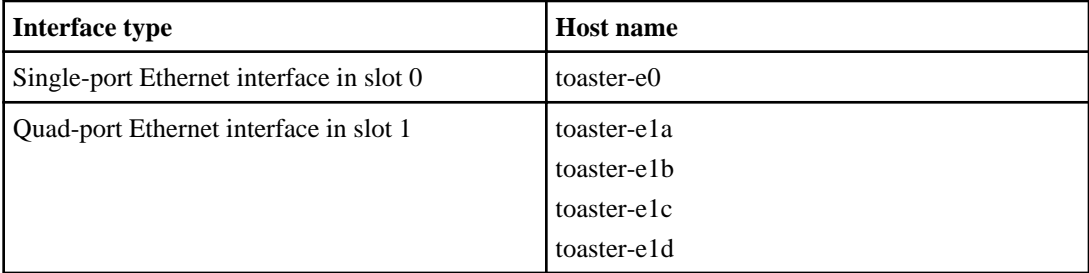

# <span id="page-11-0"></span>**Maximum number of network interfaces**

Beginning with Data ONTAP 7.3, storage system can contain 256 to 1,024 network interfaces per system, depending on the storage system model, system memory, and whether they are in an HA pair.

The number of physical interfaces depends on the storage system model. Each storage system can support up to 16 interface groups.

You should run the sysconfig command and check the Memory size field displayed for the slot 0 system board of the storage system to determine the storage system memory.

The maximum number of network interfaces that each system can support is shown in the following table. The total number of interfaces can include physical, interface group, VLAN, vh, and loopback interfaces.

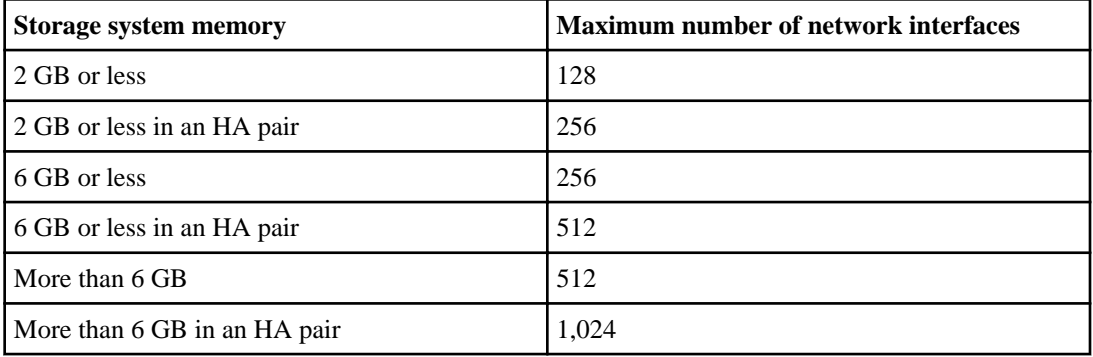

#### **Related references**

[Network interface statistics](#page-149-0) on page 150

# **What the e0M interface is**

Some storage system models have an interface named e0M. The e0M interface is dedicated to Data ONTAP management activities. It enables you to separate management traffic from data traffic on your storage system for security and throughput benefits.

On a storage system that has the e0M interface, the Ethernet port (indicated by a wrench icon on the rear of the chassis) is connected to an internal Ethernet switch. The internal Ethernet switch provides connectivity to the e0M interface and the remote management device, such as the SP, or the RLM. The following diagram illustrates the connections:

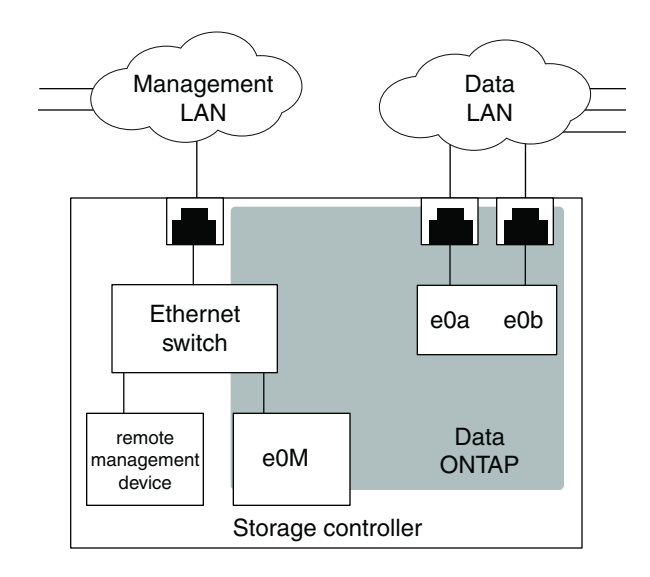

When you set up a system that includes the eOM interface, the Data ONTAP setup script recommends that you use the e0M as the preferred management interface for environments that use dedicated LANs to isolate management traffic from data traffic. The setup script then prompts you to configure e0M. The e0M configuration is separate from the configuration of the remote management device. Both configurations require unique IP addresses to allow the Ethernet switch to direct traffic to either the e0M interface or the remote management device. For information about how to set up the e0M interface, see the Data ONTAP Software Setup Guide for 7-Mode.

The e0M interface is a low-bandwidth, 100 BT (100 Mbps) interface. It does not support interface groups, VLANs, and jumbo frames.

After you set up the e0M interface, you can use it to access the storage system with the following management protocols, if they have been enabled:

- Telnet
- RSH
- HTTP or HTTPS
- **SSH**
- SNMP

#### **Related concepts**

[Guidelines for configuring e0M](#page-13-0) on page 14

#### **Related tasks**

[Blocking data traffic on e0M](#page-35-0) on page 36

## <span id="page-13-0"></span>**Guidelines for configuring e0M**

To achieve optimum storage performance in systems with e0M, you should ensure that e0M is not configured to serve high-bandwidth data traffic. Therefore, you must consider certain guidelines when configuring e0M.

The guidelines for configuring e0M are as follows:

- The e0M and high-bandwidth interfaces should not be configured in the same subnet.
- The e0M interface should be configured in a subnet that is not used for data traffic. If you cannot configure e0M in a dedicated management subnet, then you must disable e0M and ensure that system management activities are performed through a high-bandwidth interface.
- The e0M interface should not be configured with IP addresses that belong to the same subnet as the default route gateway.
- The IP addresses of the eOM interface should not be advertised by NIS or DNS to data clients.
- The e0M interface should be changed to down status by appending if configure 0M down to your /etc/rc file.

# **How to use the RLM or BMC to manage Data ONTAP remotely**

You can manage your storage system locally from an Ethernet connection by using any network interface. However, to manage your storage system remotely, the system should have a Remote LAN Module (RLM) or Baseboard Management Controller (BMC). These provide remote platform management capabilities, including remote access, monitoring, troubleshooting, and alerting features.

If your data center configuration has management traffic and data traffic on separate networks, you can configure the RLM or the BMC on the management network.

With the RLM, you can remotely access the storage system in the following ways:

• Through the serial console

The RLM is directly connected to the storage system through the serial console. You use the Data ONTAP CLI to administer the storage system and the RLM.

• Through an Ethernet connection using a secure shell client application You use the RLM CLI to monitor and troubleshoot the storage system.

With the BMC, you can access the storage system in the following ways:

- Through the serial console You use the Data ONTAP CLI to administer the storage system and the BMC.
- Through an Ethernet connection by using a secure shell client application You use the BMC CLI to monitor and troubleshoot the storage system.

For more information about the RLM and the BMC, see the *Data ONTAP System Administration* Guide for 7-Mode.

## <span id="page-14-0"></span>**Ways to configure the RLM**

Before using the RLM, you must configure it for your system and network. You can configure the RLM when setting up a new system with the RLM already installed, after setting up a new system with the RLM already installed, or when adding an RLM to an existing system.

You can configure the RLM by using one of the following methods:

- Initializing a storage system that has the RLM preinstalled When the storage system setup process is complete, the  $r \ln \theta$  setup command runs
	- automatically. For more information about the entire setup process, see the Data ONTAP Software Setup Guide for 7-Mode.
- Running the Data ONTAP setup script The setup script ends by initiating the rlm setup command.
- Running the Data ONTAP rlm setup command For information about using the  $r \ln \theta$  setup command to configure the RLM, see the *Data* ONTAP System Administration Guide for 7-Mode.

When the rlm setup script is initiated, you are prompted to enter network and mail host information.

## **Ways to configure the BMC**

Before using the BMC, you must configure it for your system and network. You can configure the BMC when setting up a new system that comes with the BMC. You can also configure the BMC after the initial system setup is complete.

You can configure the BMC by using one of the following methods:

- Initializing a storage system that has the BMC When the storage system setup process is complete, the bmc setup command runs automatically. For more information about the entire setup process, see the *Data ONTAP* Software Setup Guide for 7-Mode.
- Running the Data ONTAP setup script The setup script ends by initiating the bmc setup command.
- Running the Data ONTAP bmc setup command For information about using the bmc setup command to configure the BMC, see the *Data* ONTAP System Administration Guide for 7-Mode.

When the bmc setup script is initiated, you are prompted to enter network and mail host information.

# **How TSO increases outbound throughput**

TCP segmentation offload (TSO), or Large send offload (LSO), reduces the CPU usage of the host system in high-bandwidth outbound network connections. In TSO, data segmentation is offloaded to <span id="page-15-0"></span>the NIC that divides the data into the default maximum transmission unit (MTU) size of the outgoing interface.

When a large amount of data is transmitted to a destination system, TCP in the host system segments the data into MTU sized packets. For each segment, a header buffer is allocated and a TCP header is inserted. The packets are sent down through the layers of the TCP stack, and each layer adds its own header to the packet. Processing all the created segments at each layer in the protocol stack can burden the CPU of the controller. This leads to the wastage of CPU cycles in the host system and causes an overhead to the host CPU. However, using TSO, this overhead can be passed down to the NIC to improve CPU efficiency of the host.

## **Data ONTAP support for TSO**

Data ONTAP 8.0.1 and later releases support TSO. If fast path is enabled on the storage system, TSO is also enabled on all the network interfaces by default. TSO is also enabled on VLANs and any type of interface group if the underlying network interfaces support TSO.

TSO is automatically disabled under the following scenarios:

- In an interface group, if any of the constituent network interfaces do not support TSO
- If fast path is disabled
- In rate-limited connections such as SnapMirror with the throttle option enabled For more information about the replication.throttle.enable option, see the options(1) man page.

## **Viewing the TSO statistics**

Viewing the TSO statistics enables you to find out whether TSO is functioning and gives you an estimate of the saved CPU cycles.

#### **Step**

**1.** To view the TSO statistics, enter the following command:

```
netstat -p tcp
```
#### **Example**

The example shows a part of the netstat -p tcp command output.

```
49759833 segments sent using TSO
1637084830596 bytes sent using TSO
0 TSO segments truncated
0 TSO wrapped sequence space segments
```
The netstat -p tcp counters related to TSO are listed in the order of appearance in the output.

<span id="page-16-0"></span>Segments sent using TSO This counter indicates the number of segments sent by the application before the NIC performs TSO.

For example, when 64 KB of data is transmitted, the TSO segments counter is incremented by 1.

• Bytes sent using TSO This counter indicates the number of bytes of segments sent by the application before the NIC performs TSO.

For example, when 64 KB of data is transmitted, the TSO bytes counter is incremented by 64 KB.

• TSO segments truncated

This counter indicates the number of times a segment has to be truncated because an application sends a buffer that is larger than the maximum size of the packet transmitted by NIC.

For example, if the NIC supports a maximum segment size of 48 KB and an application sends 64 KB, then the buffer breaks the larger segment in two TSO segments. The first segment is 48 KB and the second segment is 16 (64 - 48) KB. This ensures that the NIC card does not transmit a large buffer.

• TSO wrapped sequence space segments This counter indicates the number of times a TSO segment wraps the 32-bit TCP sequence space.

# **What LRO is**

Large Receive Offload (LRO), or Receive Side Coalescing (RSC), allows a network interface controller to combine incoming TCP/IP packets that belong to the same connection into one large receive segment before passing it to the operating system. It reduces CPU use because the TCP/IP stack is executed only once for a set of received Ethernet packets. LRO is available on some new network interface controllers. This feature is supported only on IPv4.

## **Viewing the LRO statistics**

Viewing the LRO statistics enables you to find out whether, and to what extent, LRO is functioning.

#### **Steps**

**1.** Verify that LRO is supported and is operational on an interface by entering the following command:

**ifconfig**

**2.** View the LRO statistics by entering the following command:

**netstat -p tcp**

#### <span id="page-17-0"></span>**Examples**

The following example shows a part of the ifconfig command output for e0c indicating that LRO is supported:

```
system1> ifconfig e0c
e0c: flags=0x1f4c867<UP,BROADCAST,RUNNING,MULTICAST,TCPCKSUM,LRO>
...
```
The following example shows a part of the netstat  $-p$  tcp command output:

system1> netstat -p tcp ... 6 segments received using LRO 183744 bytes received using LRO ...

The results in the example indicate the number of segments and bytes received by the application after the NIC performs LRO.

# **Increasing storage availability by using ACP**

ACP, or Alternate Control Path, is a protocol that enables Data ONTAP to manage and control a SAS disk shelf storage subsystem. It uses a separate network (alternate path) from the data path, so management communication is not dependent on the data path being intact and available.

You do not need to actively manage the SAS disk shelf storage subsystem. Data ONTAP automatically monitors and manages the subsystem without operator intervention. However, you must provide the required physical connectivity and configuration parameters to enable the ACP functionality.

**Note:** You can install SAS disk shelves without configuring ACP. However, for maximum storage availability and stability, you should always have ACP configured and enabled.

After you enable ACP, you can use the storage show acp and acpadmin list all commands to display information about your ACP subsystem.

Because ACP communication is on a separate network, it does not affect data access in any way.

### **Enabling ACP**

ACP can increase your storage availability when you use SAS disk shelves. If your storage system model has a dedicated port for ACP, then ACP is enabled by default, and you do not need to explicitly enable ACP.

#### **Before you begin**

• Is the ACP subnet cabled on an isolated network, with no switches or hubs? For more information, see the *Installation and Service Guide* for your disk shelf.

- Have you identified a port that is not in use by any other subsystem?
- If you are configuring ACP for disk shelves attached to an HA pair, have you recorded the domain name and network mask to ensure that they are the same for both nodes?

#### **About this task**

The ACP subnet is a private Ethernet network that enables the ACP processor in the SAS module to communicate both with Data ONTAP and with the SAS IOMs in the disk shelves.

The ACP subnet is separate from the I/O data path that connects the disk shelves to the HBA on the storage controller. When you configure ACP on one of the system's network interfaces, you must supply a private domain name that conforms to the standard for private internet addresses (RFC1918). You can use the system default domain or another network name (that is, an IP address ending in 0) that conforms to the standard.

#### **Steps**

**1.** If your system does not have a dedicated port for ACP (e0p), ensure that the port you are assigning to ACP is not in use by any other subsystem by reviewing your  $/etc/rc$  file and entering the following command:

#### **ifconfig interface\_name**

The interface you use for ACP should not be part of an Interface Group, and it should have no VLANs or IP addresses configured on it.

**2.** At the Data ONTAP command line, enter the following command:

#### **acpadmin configure**

If you have not previously configured the networking information for ACP, you are prompted for that information. When you select a domain name and network mask for the ACP interface, Data ONTAP automatically assigns IP addresses for the ACP interface on the storage controller and both I/O modules on each disk shelf on the ACP subnet.

**3.** You can verify your ACP connectivity by entering the following command:

#### **storage show acp**

The ACP Connectivity Status should show "Full Connectivity".

#### **Example**

For example, if you select e0P as the interface for ACP traffic, 192.168.0.0 as the ACP domain, and 255.255.252.0 as the network mask for the ACP subnet, the storage show acp command output looks similar to the following example:

```
my-sys-1> storage show acp
  Alternate Control Path: enabled
 Ethernet Interface: e0P<br>ACP Status: Active
 ACP Status:
```

```
ACP IP address: 192.168.2.61
ACP domain: 192.168.0.0
ACP netmask: 255.255.252.0
 ACP Connectivity Status: Full Connectivity
Shelf Module Reset Cnt IP address FW Version Module 
Type Status
----------------------------------------------------------------------
-----------
7a.001.A 002 192.168.0.145 01.05<br>10016 102 102.168.0.146 01.05
IOM6 active<br>7a.001.B 003<br>IOM6 active
7a.001.B 003 192.168.0.146 01.05 
IOM6
7c.002.A 000 192.168.0.206 01.05 
IOM6 active
7c.002.B 001 192.168.0.204 01.05 
IOM6 active
```
# **Network considerations when using a Data ONTAP-v storage system**

Data ONTAP-v storage systems support different network interfaces and fewer network options.

Because a Data ONTAP-v storage system is a software-based storage system, the physical network interfaces are provided by the server hosting the virtual machine. Access to Data ONTAP-v is across the server's network.

The following network interfaces are not available to Data ONTAP-v:

- The e0M interface is not available.
- RLM and BMC ports are not available for remote management.

The following items pertain to network software support when using platforms based on Data ONTAP-v technology:

- ACP is not supported.
- Jumbo frames are not supported.
- The underlying VMware ESX server only supports LACP in a static trunking configuration. The VMware Networking Concepts document (www.vmware.com/files/pdf/ virtual\_networking\_concepts.pdf) contains additional information.
- The cdpd command will only display "neighbor" information for devices which support responding to CDP queries. The default VMware vSwitch supports advertising CDP to upstream Cisco devices, but does not support responding to information from Data ONTAP over the virtual network.

# <span id="page-20-0"></span>**Standards and characteristics of Ethernet frames**

Frame size and Maximum Transmission Unit (MTU) size are the two important characteristics of an Ethernet frame. The standard Ethernet (IEEE 802.3) frame size is 1,518 bytes. The MTU size specifies the maximum number of bytes of data that can be encapsulated in an Ethernet frame.

The frame size of a standard Ethernet frame (defined by RFC 894) is the sum of the Ethernet header (14 bytes), the payload (IP packet, usually 1,500 bytes), and the Frame Check Sequence (FCS) field (4 bytes). You can change the default frame size on Gigabit Ethernet network interfaces.

The MTU size specifies the maximum payload that can be encapsulated in an Ethernet frame. For example, the MTU size of a standard Ethernet frame is 1,500 bytes; this is the default for storage systems. However, a jumbo frame, with an MTU size of 9,000 bytes, can also be configured.

## **What jumbo frames are**

Jumbo frames are larger than standard frames and require fewer frames. Therefore, you can reduce the CPU processing overhead by using jumbo frames with your network interfaces. Particularly, by using jumbo frames with a Gigabit or 10 Gigabit Ethernet infrastructure, you can significantly improve performance, depending on the network traffic.

Jumbo frames are packets that are longer than the standard Ethernet (IEEE 802.3) frame size of 1,518 bytes. The frame size definition for jumbo frames is vendor-specific because jumbo frames are not part of the IEEE standard. The most commonly used jumbo frame size is 9,018 bytes.

Jumbo frames can be used for all Gigabit and 10 Gigabit Ethernet interfaces that are supported on your storage system. The interfaces must be operating at or above 1,000 Mbps.

You can set up jumbo frames on your storage system in the following two ways:

- During initial setup, the setup command prompts you to configure jumbo frames if you have an interface that supports jumbo frames on your storage system.
- If your system is already running, you can enable jumbo frames by setting the MTU size on an interface.

## <span id="page-21-0"></span>**Network interface requirements for jumbo frames**

Before you enable jumbo frames on your storage system, jumbo frames must be enabled for the switch ports, client interfaces, and intermediate routers on the network. If your storage system and the client are on different subnets, the next-hop router must be configured for jumbo frames.

## **Guidelines to configure clients for jumbo frames**

When configuring clients for jumbo frames, you should verify certain configurations, such as the TCP window size of the client, the MTU size of the client, storage system, and any intermediate subnet.

The guidelines for configuring clients for jumbo frames are as follows:

- The jumbo frames on the client and on your storage system should be configured. To find out how to configure jumbo frames on your client, check the network adapter documentation for your client.
- The TCP window size on the client should be enlarged depending on the MTU size. The minimum value for the client's window size should be two times the MTU size, minus 40, and the maximum value can be the highest value your system allows. Typically, the maximum value you can set for your client's TCP window is 65,535. If your storage system is configured to support jumbo frames and the client is not, the communication between the storage system and the client occurs at the client's frame size.
- The storage system and the UDP clients should be configured to have the same MTU size. UDP systems do not negotiate the MTU size. If your storage system and clients do not have the same MTU size, the storage system might send packets that the clients may not be able to receive.
- If the storage system and the client are on different subnets, then the MTU size of any intermediate subnets should be checked.

If the storage system and the client (both configured to use jumbo frames) are on different subnets and an intermediate subnet does not support jumbo frames, the intermediate router fragments the IP packets as a result of which the advantages of using jumbo frames are lost.

#### **Related tasks**

[Specifying an MTU size for a network interface](#page-26-0) on page 27

## **Flow control**

Flow control enables you to manage the flow of frames between two directly connected link-partners. Flow control can reduce or eliminate dropped packets due to overrun.

To achieve flow control, you can specify a flow control option that causes packets called Pause frames to be used as needed. For example, link-partner A sends a Pause On frame to link-partner B when its receive buffers are nearly full. Link-partner B suspends transmission until it receives a Pause Off frame from link-partner A or a specified timeout threshold is reached.

# <span id="page-22-0"></span>**Network interface configuration**

Configuring network interfaces involves assigning IP addresses, setting network parameters and hardware-dependent values, specifying network interfaces, and viewing your storage system's network configuration.

When you configure network interfaces, you can do any or all of the following:

- Assign an IP address to a network interface.
- Set parameters such as network mask, broadcast address, and prefix length.

**Note:** If IPv6 is enabled on your storage system, you can set only the prefix length. IPv6 does not have a network mask and does not support broadcast addresses.

- Set hardware-dependent values such as media type, MTU size, and flow control.
- Specify whether the interface should be attached to a network with firewall security protection.
- Specify whether the network interface must be registered with Windows Internet Name Services (WINS), if CIFS is running and at least one WINS server has been configured.
- Specify the IP address of an interface or specify the interface name on an HA pair partner for takeover mode.

**Note:** When using IPv6 in an HA pair, you can specify only the partner interface name (and not the IP address) on the HA pair for takeover mode.

• View the current configuration of a specific interface or all interfaces that exist on your storage system.

#### **Related concepts**

[Network interfaces on your storage system](#page-9-0) on page 10

## **Configuring network interfaces**

You can configure network interfaces either during system setup or when the storage system is operating. When the storage system is operating, you can use the ifconfig command to assign or modify configuration values of your network interfaces.

During system setup, you can configure the IP addresses for the network interfaces. An ifconfig command is included in the  $/etc/rc$  file of the root volume for each network interface that you configured during the system setup. After your storage system has been set up, the ifconfig commands in the /etc/rc file are used to configure the network interfaces on subsequent storage system reboots.

You can use the ifconfig command to change values of parameters for a network interface when your storage system is operating. However, such changes are not automatically included in

<span id="page-23-0"></span>the /etc/rc file. If you want your configuration modifications to be persistent after a reboot, you must include the ifconfig command values in the /etc/rc file.

## **Configuring an IP address for a network interface**

You can configure IP addresses for your network interface during system setup. To configure the IP addresses later, you should use the ifconfig command. You can configure both IPv4 and IPv6 addresses for a network interface.

#### **About this task**

- Network configuration changes made by using the ifferential command are not automatically included in the  $/$ etc $/$ rc file. To make the configuration changes persistent after reboots, include the ifconfig command in the /etc/rc file.
- When you configure an IP address, your storage system creates a network mask based on the class of the address (Class A, B, C, or D) by default.

#### **Step**

**1.** To configure an IP address for a network interface, enter the following command:

#### **ifconfig interface\_name IP\_address**

interface\_name is the name of the network interface.

IP\_address is the IP address that you want to assign to the network interface.

#### **Example**

To configure a quad-port Ethernet interface e3a to use the IPv4 address 192.0.2.10, enter the following command:

#### **ifconfig e3a 192.0.2.10**

To configure a quad-port Ethernet interface e3a to use the IPv6 address 2001:0db8:35ab:0:8a2e: 0:0370:85, enter the following command:

#### **ifconfig e3a 2001:0db8:35ab:0:8a2e:0:0370:85**

#### **Related tasks**

[Specifying a subnet mask for a network interface](#page-24-0) on page 25

## <span id="page-24-0"></span>**Specifying a subnet mask for a network interface**

You must specify a subnet mask if you have created subnets that do not match the class boundary of the IPv4 address of the network interface. You can specify a subnet mask for a network interface by using the ifconfig command. IPv6 does not support subnet masks.

#### **Before you begin**

The IP address assigned to e0M must not belong to the same subnet as the IP address configured to serve data traffic.

**Note:** An EMS message is displayed if the management interface and network interfaces belong to the same subnet.

#### **About this task**

Data ONTAP allows you to configure a 32-bit subnet mask with all bits equal to 1.

#### **Steps**

**1.** To specify a subnet mask for an interface, enter the following command:

```
ifconfig interface_name netmask mask
```
interface name is the name of the network interface.

mask is the subnet mask.

#### **Example**

To configure a 24-bit mask for the interface e3a that you have already configured, enter the following command:

**ifconfig e3a netmask 255.255.255.0**

**2.** To change the subnet mask for an interface that has been configured with a primary and an alias address, enter the following command for each IP address:

#### **ifconfig interface\_nameIP address netmask mask**

#### **Example**

To change the subnet mask of the primary IP address for the interface e3a, enter the following command:

**ifconfig e3a 172.25.206.110 netmask 255.255.255.0**

To change the subnet mask of the alias IP address for e3a, enter the following command:

**ifconfig e3a 120.120.1.1 netmask 255.255.255.0**

#### **Related concepts**

[Guidelines for configuring e0M](#page-13-0) on page 14

#### <span id="page-25-0"></span>**Related tasks**

[Configuring an IP address for a network interface](#page-23-0) on page 24

## **Specifying the prefix length for a network interface**

Prefix length specifies the number of bits in the IP address that are to be used as the subnet mask. You can specify the prefix length for a network interface by using the ifferential command.

#### **About this task**

For an IPv4 address, the prefix length must be less than or equal to 32 bits. For an IPv6 address, the prefix length must be less than or equal to 128 bits. The default value of the prefix length for an IPv6 address is 64 bits.

#### **Step**

**1.** To specify the prefix length, enter the following command:

#### **ifconfig interface\_name ip\_address prefixlen length**

ip\_address is the IP address assigned to the network interface.

length is the prefix length for the network interface.

#### **Example**

To configure a prefix length of 24 bits, enter the following command:

**ifconfig e0a 192.0.2.16 prefixlen 24**

To configure a prefix length of 64 bits for an IPv6 address, enter the following command:

**ifconfig e3a 2001:0db8:35ab:0:8a2e:0:0370:85 prefixlen 64**

#### **Specifying a broadcast address**

You can use a broadcast address to send a message to all the machines on a subnet. You can specify a broadcast address by using the ifconfig command.

#### **About this task**

IPv6 does not support broadcast addresses.

#### **Step**

**1.** To specify a broadcast address, enter the following command:

#### **ifconfig interface\_name broadcast address**

interface name is the name of the network interface.

address is the broadcast address.

#### <span id="page-26-0"></span>**Example**

To set a broadcast address of 192.0.2.25 for the network 192.0.2.10 with subnet mask 255.255.255.0, enter the following command:

**ifconfig e3a broadcast 192.0.2.25**

## **Specifying a media type for a network interface**

You can specify a media type for configuring the speed and duplex of a network interface by using the ifconfig command.

#### **Step**

**1.** To specify a media type, enter the following command:

#### **ifconfig interface\_name mediatype type**

interface name is the name of the network interface.

type specifies the Ethernet media type used. The possible values are tp, tp-fd, 100tx, 100txfd, auto, or 10g-sr.

For more information, see the na\_ifconfig(1) man page.

#### **Example**

To configure the interface e2a as a 100Base-TX full-duplex interface, enter the following command:

**ifconfig e2a mediatype 100tx-fd**

## **Specifying an MTU size for a network interface**

The maximum transmission unit (MTU) size is used to specify the jumbo frame size on 1 Gigabit Ethernet and 10 Gigabit interfaces. You can specify the MTU size for transmission between the storage system and its client by using the ifconfig command.

#### **Step**

**1.** To specify an MTU size, enter the following command:

```
ifconfig interface_name mtusize size
```
interface\_name is the name of the network interface.

size is the MTU to be used for the network interface.

#### **Example**

To specify an MTU size of 9000 for Gigabit Ethernet interface e8, enter the following command:

**ifconfig e8 mtusize 9000**

#### **Related concepts**

[Standards and characteristics of Ethernet frames](#page-20-0) on page 21

<span id="page-27-0"></span>[What jumbo frames are](#page-20-0) on page 21 [Guidelines to configure clients for jumbo frames](#page-21-0) on page 22

## **Specifying the flow control type for a network interface**

You can specify the flow control type for a network interface to manage the flow of frames between two directly connected link-partners. By controlling the transmission rate of data packets between the link-partners, you can effectively manage the network traffic.

#### **Before you begin**

• Depending on the network infrastructure, you must specify the flow control settings for a network interface.

For example, if you set the flow control type on the network interface to full, the link-partner (switch) should be able to send and receive flow control frames too.

- The flow control settings of all the physical interfaces that constitute an interface group and VLANs must be the same.
- Flow control should normally be set to none for 10-GbE interfaces except for Converged Network Adapter (CNA) cards, where it cannot be disabled. If you disable flow control on the switch port, flow control is also disabled for devices such as CNAs.

#### **About this task**

The configured flow control setting is advertised during autonegotiation. If autonegotiation succeeds, the operational flow control setting is determined based on the negotiated speed and the value advertised by the other device. If autonegotiation fails, the configured flow control setting is used.

**Note:** Only 1-Gb interfaces support autonegotiation. For 10-Gb interfaces, the network interface on the storage system and the link-partner (usually a switch) should be configured with compatible settings.

#### **Step**

**1.** To specify the flow control type, enter the following command:

**ifconfig interface\_name flowcontrol value**

interface\_name is the name of the network interface.

value is the flow control type. You can specify the following values for the flowcontrol option:

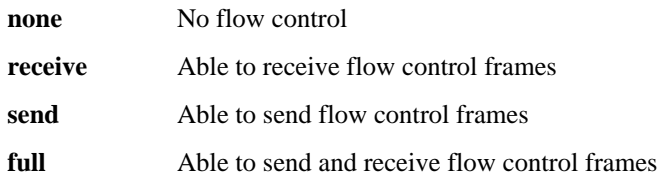

<span id="page-28-0"></span>The default flow control type is full.

#### **Example**

To turn off flow control on the e0a interface, enter the following command:

**ifconfig e0a flowcontrol none**

#### **Related concepts**

[Flow control](#page-21-0) on page 22

## **Specifying whether a network interface is trusted**

You can specify whether a network interface is trustworthy or untrustworthy. When you specify an interface as untrusted (untrustworthy), any packets received on the interface are likely to be dropped. For example, if you run a ping command on an untrusted interface, the interface drops any ICMP response packet received.

#### **About this task**

Applications using protocols such as NFS, CIFS or HTTP can choose to accept packets only from trusted interfaces. If the destination interface is set as untrusted, it can receive packets from untrusted interfaces. Otherwise, the packets from untrusted interfaces are dropped. By default, only HTTP allows receiving packets from untrusted interfaces.

#### **Step**

**1.** To specify a network interface as trusted or untrusted, enter the following command:

#### **ifconfig interface\_name {trusted|untrusted}**

interface name is the name of the network interface.

trusted specifies that the network interface is to be trusted.

untrusted specifies that the network interface is not to be trusted.

#### **Example**

To specify that the network attached to interface e8 is not to be trusted for firewall security, enter the following command:

#### **ifconfig e8 untrusted**

## <span id="page-29-0"></span>**Configuring a partner interface in an HA pair**

To prepare for a successful takeover in an HA configuration, you can map a network interface to an IP address or to another network interface on the partner node. During a takeover, the network interface on the surviving node assumes the identity of the partner interface.

#### **Before you begin**

When specifying the partner IP address, both the local network interface and the partner's network interface must be attached to the same network segment or network switch.

#### **About this task**

• If the network interface is an interface group, the partner interface must be denoted by an interface name and not an IP address.

The partner interface can be an interface group or a physical network interface.

- You cannot specify the underlying physical ports of an interface group in a partner configuration.
- If IPv6 addresses are to be taken over, you must specify the partner interface, and not an IP address.

Address to address mapping is not supported for IPv6 addresses.

• For the partner configuration to be persistent across reboots, you must include the ifferential command in the /etc/rc file.

For a successful takeover in both directions, you must repeat the partner configuration in the /etc/rc files of each node.

• When specifying the partner interface name, you can configure the interfaces symmetrically, for example map interface e1 on one node to interface e1 on the partner node.

Though symmetrical configuration is not mandatory, it simplifies administration and troubleshooting tasks.

#### **Step**

**1.** Depending on the partner configuration that you want to specify, enter the following command:

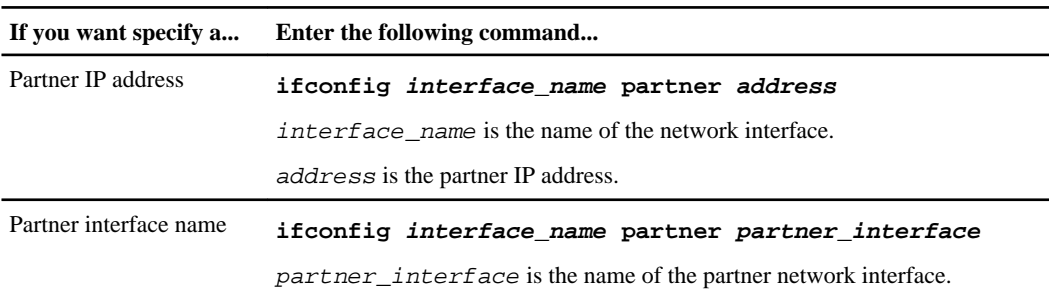

#### <span id="page-30-0"></span>**Example: Specifying a partner IP address and partner interface name**

Consider node1 and node2 are two storage systems in an HA configuration.

If the IP address of the interface e8 on node2 is 198.9.200.38, the following command allows the interface e1 of node1 to take over the IP address of node2 for the duration of the takeover:

node1> ifconfig e1 partner 198.9.200.38

Instead of specifying the IP address, you can also specify the partner interface name. The following command allows the interface e1 of node1 to assume the identity of e8 of node2 for the duration of the takeover:

```
node1> ifconfig e1 partner e8
```
## **Enabling or disabling negotiated failover for a network interface**

You can enable or disable negotiated failover for a network interface to trigger automatic takeover if the interface experiences a persistent failure. You can use the nfo option of the ifconfig command to enable or disable negotiated failover.

#### **About this task**

You can specify the nfo option for an interface group. However, you cannot specify the nfo option for any underlying physical interface of the interface group.

#### **Steps**

**1.** To enable takeover during interface failure, enter the following command:

```
options cf.takeover.on_network_interface_failure on
```
**2.** To enable or disable negotiated failover, enter the following command:

```
ifconfig interface_name {nfo|-nfo}
```
interface\_name is the name of the network interface.

nfo enables negotiated failover.

-nfo disables negotiated failover.

#### **Example**

To enable negotiated failover on the interface e8 of an HA configuration, enter the following command:

#### **ifconfig e8 nfo**

## <span id="page-31-0"></span>**Removing a primary IP address from a network interface**

You can remove a primary IP address from a network interface to disconnect the network interface from the network or reconfigure the network interface.

#### **Before you begin**

Ensure that you remove all the manually configured alias addresses for the interface.

#### **Step**

**1.** To remove a primary IP address, enter the following command:

#### **ifconfig interface\_name 0**

interface name is the name of the network interface.

Alternatively, to remove a primary IPv4 address, you can use the following command:

**ifconfig interface\_name 0.0.0.0**

#### **Example**

To remove the primary address of the interface e3, enter the following command:

**ifconfig e3 0**

**Note:** To remove a primary IPv6 address, you can use either of these commands:

- **ifconfig interface\_name 0::0**
- **ifconfig interface\_name inet6 0**

#### **Related tasks**

[Creating or removing aliases](#page-33-0) on page 34

## **Specifying the number of DAD attempts**

To check the uniqueness of an IPv6 address, a node sends Neighbor Solicitation messages. You can use the ifconfig command to specify the number of consecutive Neighbor Solicitation messages (dad\_attempts) to be sent while performing DAD on a tentative address before it can be configured.

#### **Before you begin**

IPv6 must be enabled on the storage system.

#### **About this task**

A value of zero for the dad\_attempts option indicates that DAD is not performed on the tentative addresses. A value of one for the dad\_attempts option indicates a single transmission with no follow-up retransmission and so on.

#### **Step**

**1.** Enter the following command:

#### **ifconfig interface\_name dad\_attempts value**

interface\_name is the name of the interface

value is the total number of consecutive Neighbor Solicitation messages sent while performing DAD on a tentative address. The default value is 2.

You can set the dad\_attempts value from 0 to 15 for physical interfaces and from 0 to 7 for interface groups and VLANs.

**Note:** A dad attempts value that is greater than 13 does not work in certain scenarios. Therefore, it is best to set the dad\_attempts value to less than 13.

#### **Example**

You can configure the interface e0a for sending four consecutive Neighbor Solicitation messages by using the following command:

#### **ifconfig e0a dad\_attempts 4**

The following is the output of the ifconfig command:

```
ifconfig e0a
e0a: flags=0x2d48867<UP,BROADCAST,RUNNING,MULTICAST,TCPCKSUM> mtu 1500 
dad_attempts 4
inet6 fe80::2a0:98ff:fe06:c8f6 prefixlen 64 scopeid 0x3 autoconf 
tentative
ether 00:a0:98:06:c8:f6 (auto-1000t-fd-up) flowcontrol full
```
#### **Related concepts**

[How DAD works with Data ONTAP](#page-49-0) on page 50

### <span id="page-33-0"></span>**Creating or removing aliases**

You can create or remove an alias if you are changing the IP address of an interface. You should use the alias command to create an alias IP address, and use the -alias command to remove an alias IP address.

#### **About this task**

- The alias addresses are lost when the storage system reboots. If you want to make these changes persistent, include the ifconfig commands, which are used for configuring the alias addresses, in the /etc/rc file for the root volume.
- For IPv4 addresses, you can add an alias address only if a primary address for the interface exists.

**Note:** For IPv6 addresses, the link-local and autoconfigured addresses are automatically added as alias addresses even without a primary address configured for an interface.

#### **Step**

**1.** To create or remove an alias, enter the following command:

```
ifconfig interface_name [-]alias address
```
#### **Example**

The following example creates the alias IP address 192.0.2.30 for the interface e0 (already configured with IP address 192.0.2.21):

**ifconfig e0 alias 192.0.2.30**

The following example removes the 192.0.2.30 alias for the interface e0 specified in the previous example:

**ifconfig e0 -alias 192.0.2.30**

### **Changing the status of an interface**

You must make an interface inactive before performing tasks such as upgrading an interface, disabling a failed interface, or troubleshooting connectivity issues. You must again make the interface active after you complete the task. You can make an interface active or inactive by using the ifconfig command.

#### **About this task**

If you have enabled IPv6 on your storage system, you can bring up the interface without a valid address configured because a link-local address is created automatically for the interface. However, if the /etc/rc file contains an entry to keep a network interface in down status, a link-local address is not created.

#### <span id="page-34-0"></span>**Step**

**1.** To change the status of an interface, enter the following command:

**ifconfig interface {up|down}**

up—makes the interface active

down—makes the interface inactive

# **Blocking data traffic on network interfaces**

For network security and efficient traffic management, you can block certain types of data traffic, including SnapMirror transfers, SnapVault transfers, and data transfers that use the CIFS, NFS, and NDMP protocols on selected or all network interfaces.

#### **About this task**

- If you block a data protocol on an interface by using the interface.blocked.protocol option, a client request using that particular data protocol on the interface fails. In such cases, use a different interface.
- You can block protocols on all interfaces, including interface groups and VLANs.
- Note that this topic does not apply to the management interface, eOM, which is handled differently.

#### **Step**

**1.** To block protocols on multiple network interfaces, enter the following command:

```
options
interface.blocked.protocol_name interface_name,interface_name, ...interf
ace_name
```
interface name is the interface on which you want to block the protocol.

protocol\_name is the protocol that you want to block.

To block multiple protocols on a single interface, you must repeat the command for each protocol.

#### **Example**

To block CIFS on the e9 interface, enter the following command:

#### **options interface.blocked.cifs e9**

To block NDMP on the e0a and e0b interfaces, enter the following command:

#### **options interface.blocked.ndmp e0a,e0b**

If you later want to unblock only the e0b interface, enter the command again, omitting e0b:

#### <span id="page-35-0"></span>**options interface.blocked.ndmp e0a**

If you want to unblock a given protocol, for example, NDMP, from all the network interfaces, enter the following command with no space between the quotation marks:

```
options interface.blocked.ndmp ""
```
To block NDMP and NFS on the e0a interface, enter the following commands in succession:

```
options interface.blocked.ndmp e0a
```

```
options interface.blocked.nfs e0a
```
#### **Related tasks**

Blocking data traffic on e0M on page 36

## **Blocking data traffic on e0M**

Data ONTAP 8.0.2 and later allows you to block data traffic that uses SnapMirror transfers, SnapVault transfers, and data transfers that use the CIFS, NFS, iSCSI, and NDMP protocols. Blocking high-bandwidth data traffic on e0M optimizes system performance.

#### **Before you begin**

In a single path SnapMirror transfer between the source and the destination, you can block SnapMirror traffic from e0M on the source storage system by using the interface.blocked.mgmt\_data\_traffic option; however, you cannot block SnapMirror traffic from e0M on the destination by using the interface.blocked.mgmt\_data\_traffic option. To block traffic on e0M, all the storage systems must use a consistent configuration. You must ensure that routes to the destination storage systems do not use e0M, and that neither SnapMirror nor NDMP is configured to use an IP address that is assigned to e0M on a destination storage system.

#### **About this task**

You can perform this task when you are upgrading to Data ONTAP 8.0.2 and later, where the default value of the interface.blocked.mgmt\_data\_traffic option is off. In new systems installed with Data ONTAP 8.0.2 and later, the default value of the interface.blocked.mgmt\_data\_traffic option is on.

Blocking of data traffic on e0M is supported over IPv6.

#### **Step**

**1.** To block data traffic on e0M, enter the following command:

**options interface.blocked.mgmt\_data\_traffic on**
## **Restricting protocol access**

If a protocol is enabled for Data ONTAP, you can restrict the protocol's access to the storage system by specifying the host name, IP address, or network interface name.

#### **Step**

**1.** At the storage system prompt, enter one of the following commands:

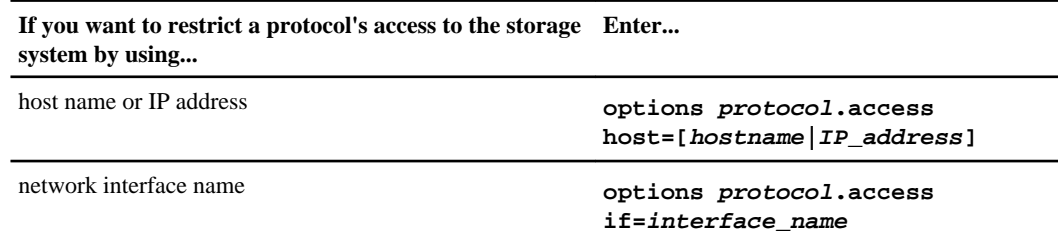

- *protocol* is the name of the protocol you want to allow access to the storage system. It can be **rsh**, **telnet**, **ssh**, **httpd**, **httpd.admin**, **snmp**, **ndmpd**, **snapmirror**, or **snapvault**.
- hostname is the name of the host to which you want to allow access by using *protocol*.
- IP\_address is the IP address of the host to which you want to allow access by using protocol.

The ssh.access and rsh.access options support both IPv4 and IPv6 addressing.

• interface name is the network interface name of the host to which you want to allow access by using protocol.

**Note:** If the telnet.access option is not set to legacy, the trusted.hosts option is ignored for Telnet. If the httpd.admin.access option is not set to legacy, the trusted.hosts option is ignored for httpd.admin. If the snapmirror.access option is not set to legacy, the /etc/snapmirror.allow file is ignored for SnapMirror destination checking.

For more information about controlling protocol access to a storage system by using multiple host names, IP addresses, and network interfaces, see the na\_protocolaccess(8) man page.

For information about NDMP, see the *Data ONTAP Data Protection Tape Backup and Recovery* Guide for 7-Mode.

For information about SnapMirror or SnapVault, see the Data ONTAP Data Protection Online Backup and Recovery Guide for 7-Mode.

#### **Related tasks**

[Setting SNMP access privileges](#page-130-0) on page 131

## **Network interface information you can view**

You can view the status and performance statistics of your network interfaces, such as packets sent and received, cumulative or continuous packet traffic, collisions and other errors, active sockets, memory buffer, protocol-specific statistics, routing tables.

Data ONTAP provides the following commands that you can use to view network interface information:

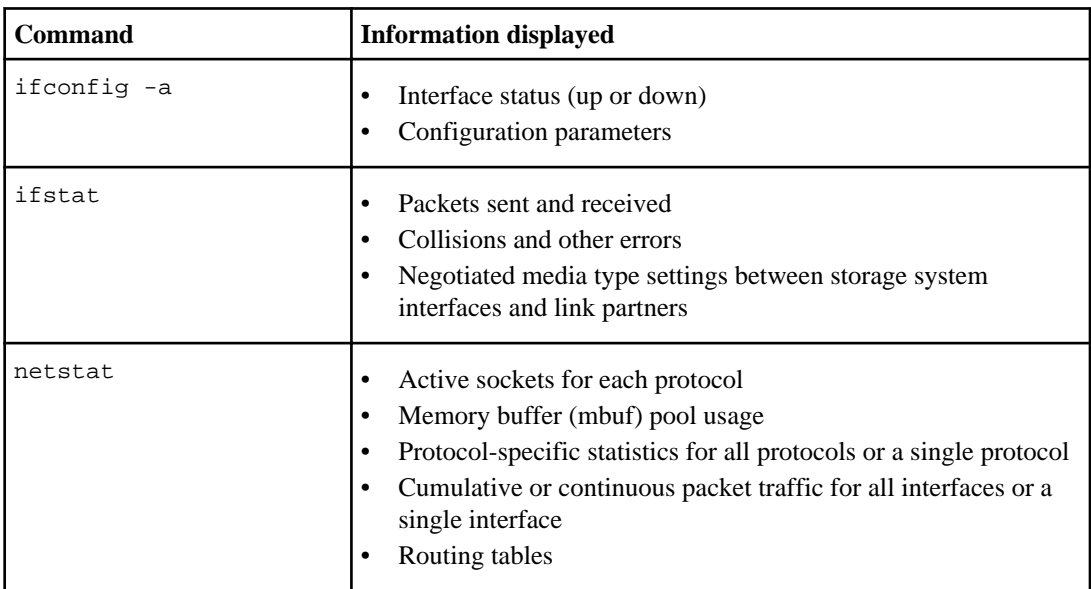

For more information, see the man pages for these commands.

## **Viewing network interface settings**

To verify the network connectivity and diagnose any issues, you can view the network interface settings, such as interface status, IP address, and other network parameters. You can view the settings of all interfaces or a specific interface by using the ifconfig command.

#### **Step**

**1.** Depending on the network interface settings that you want to view, complete the following step:

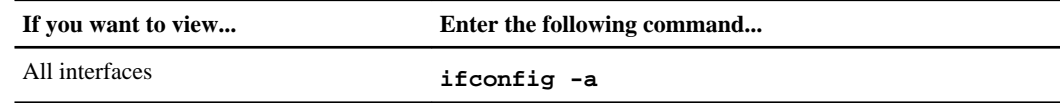

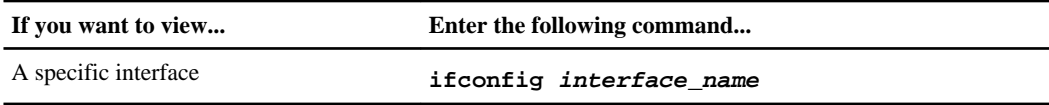

## **Viewing statistics of all active TCP connections**

You can view the mapping network context of each TCP connection and the number of bytes of data sent and received over each TCP connection by using the netstat command.

#### **Step**

**1.** Depending on the statistics that you want to view, perform the following step:

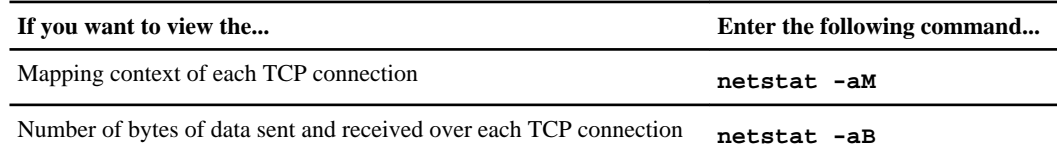

### **Example**

The following example shows the output of the netstat -aM command:

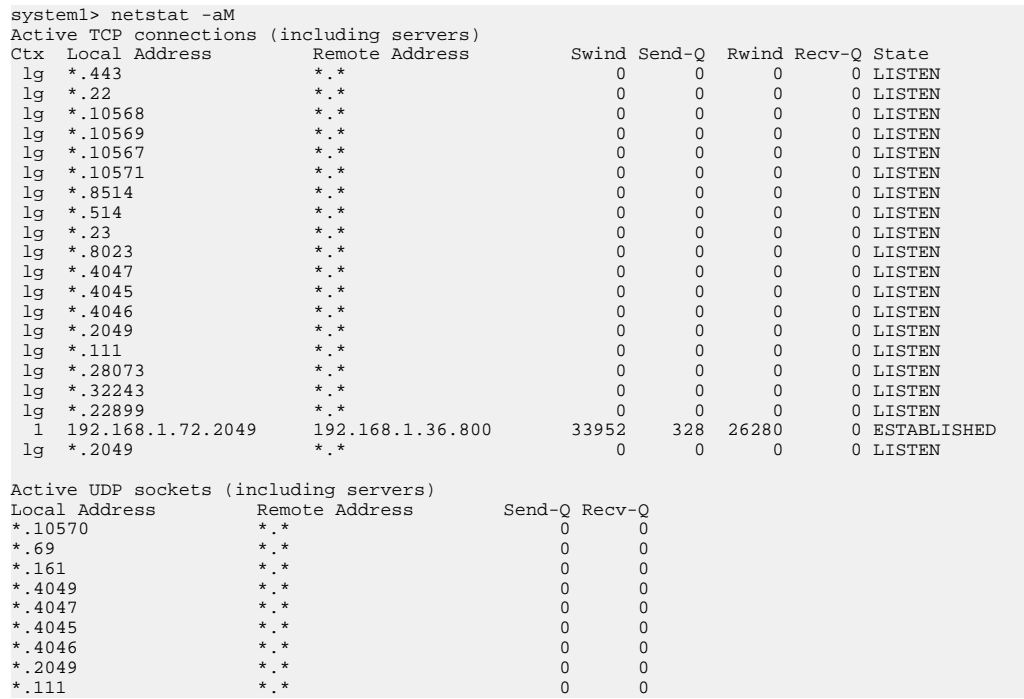

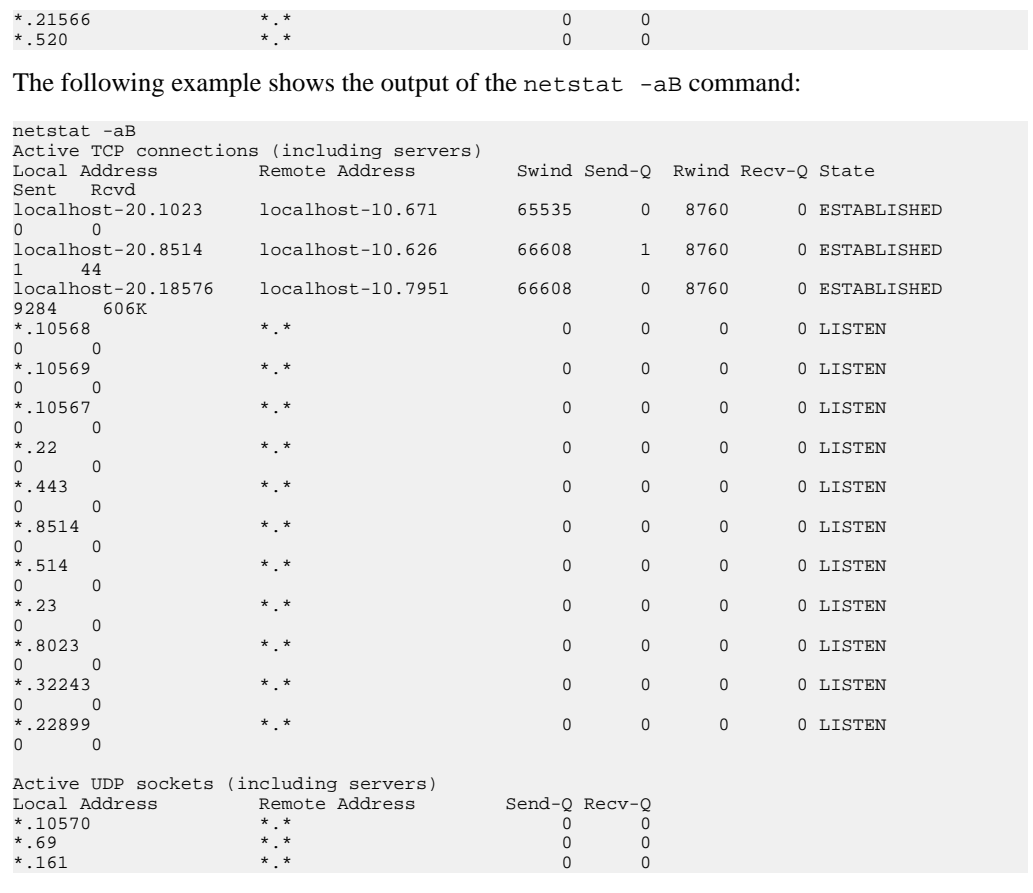

## **Viewing or clearing network interface statistics**

You can use the ifstat command to view the cumulative statistics of packets received and sent on a specified interface or on all interfaces. You can also use the ifstat command to clear the statistics.

### **About this task**

- The ifstat command displays the cumulative network interface statistics that are gathered either from the time of the last reboot or from the last time you cleared them.
- If you use the ifstat command on a storage system that is part of an HA pair, the resulting information pertains only to the storage system on which the command was run. The information does not include statistics for the partner node in an HA pair.
- In an HA pair in takeover mode, the ifstat command displays the combined statistics of the packets processed by the network interface on the local node and those on the partner node. Because the statistics displayed by the ifstat command are cumulative, a giveback does not cause the statistics to zero out.

#### **Step**

**1.** Depending on the statistics that you want to view, perform the following step:

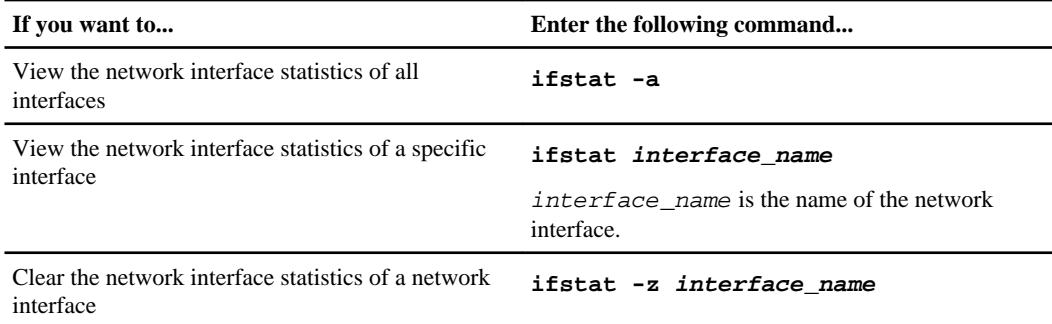

The output of the ifstat command depends on the type of interface. For example, Ethernet or Gigabit Ethernet interfaces generate different types of statistics.

#### **Example of showing the network interface statistics before and after clearing them**

To view the statistics of the network interface e0a, enter the following command:

**ifstat e0a**

An output similar to the following is displayed.

system1> ifstat e0a

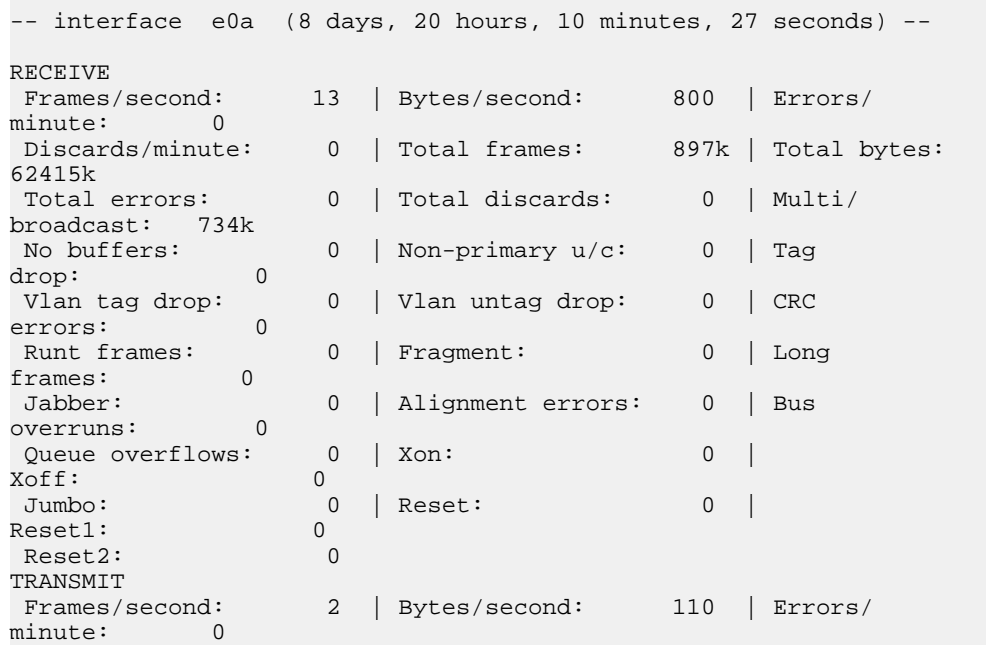

#### **42** | Data ONTAP 8.1 Network Management Guide for 7-Mode

```
 Discards/minute: 0 | Total frames: 153k | Total bytes: 
24129k
 Total errors: 0 | Total discards: 0 | Multi/
broadcast: 9478
Queue overflows: 0 | No buffers: 0 | Max
collisions: 0
Single collision: 0 | Multi collisions: 0 | Late
collisions: 0<br>Timeout:
                   \begin{bmatrix} 0 & | & \text{Xon}: \\ 0 & 0 & | \end{bmatrix}Xoff: 0
 Jumbo: 0
LINK_INFO
Current state: up | Up to downs: 0 |
Auto: on
              \begin{array}{l|l} \texttt{1000m} & \texttt{Duplex:} & \texttt{full} \end{array}Speed:<br>Flowcontrol:
```
The following command clears and reinitializes the statistics for the network interface e0a: **ifstat -z e0a**

The following sample output shows the network interface statistics for the network interface e0a immediately after the statistics are cleared.

system1> ifstat e0a

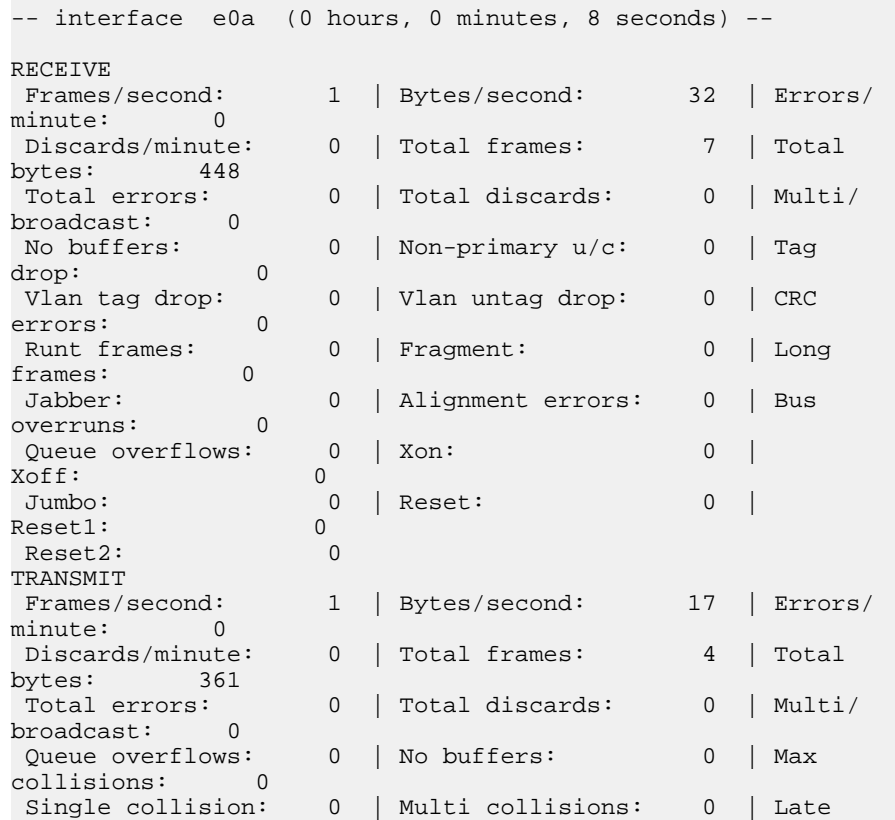

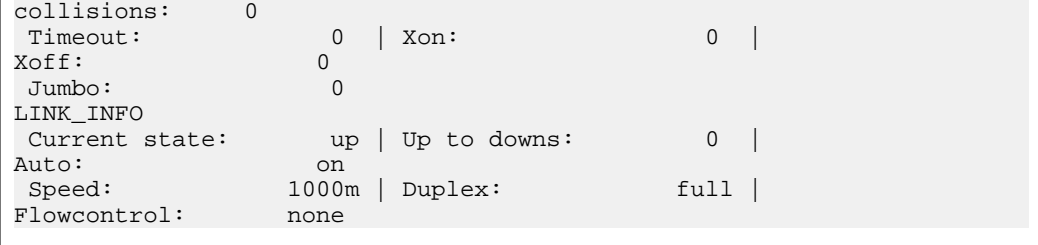

#### **Related references**

[Statistics for Gigabit Ethernet controller VI, VII, and G20 interfaces](#page-149-0) on page 150 [Statistics for the BGE 10/100/1000 Ethernet interface](#page-156-0) on page 157

### **Viewing statistics of dropped data packets**

You can view the count of dropped data packets for each data protocol by using the net stat  $-s$ command. The count of dropped packets might increase when DNS advertises the management IP address to data clients, or data traffic is blocked on e0M, or misconfiguration of static route.

#### **About this task**

The number of filtered packets dropped for IP and UDP protocols are included in the weekly AutoSupport messages, included in the netstat -s command output.

#### **Step**

**1.** To view the count of filtered packets dropped for each protocol, enter the following command:

**netstat -s**

#### **Example**

```
The example shows a part of the netstat -s command output.
system1> netstat -s
ip:
         4066350 total packets received
         0 bad header checksums
         0 with size smaller than minimum
         0 with size larger than maximum
         0 with data size< data length
         0 with header length< data size
         0 with data length< header length
         0 with bad options
         0 with incorrect version number
         0 packets with spoofed source address
         0 packets arrived on wrong port
         0 fragments received
         the last 2 src addr that send fragments:
```
#### **44** | Data ONTAP 8.1 Network Management Guide for 7-Mode

```
 0.0.0.0 0.0.0.0
 0 fragments dropped (dup or out of space)
 0 malformed fragments dropped
 0 overlapping fragments discarded
 0 fragments dropped after timeout
 the last 2 src addr that have fragment time out:
 0.0.0.0 0.0.0.0
 0 packets dropped, too many fragments
 the last 2 src addr that sent too many fragments:
 0.0.0.0 0.0.0.0
 0 packets dropped, reassembly queue overflow
 0 packets reassembled ok
 3958788 packets for this host
 0 packets for unknown/unsupported protocol
 0 packets forwarded
 4986 packets not forwardable
 0 redirects sent
 3057658 packets sent from this host
 0 packets sent with fabricated ip header
 0 output packets dropped due to no bufs, etc.
 0 output packets discarded due to no route
 0 output datagrams fragmented
 0 fragments created
 0 datagrams that can't be fragmented
 498 filtered packets dropped
 0 packets dropped due to vfiler mismatch
 0 packets forwarded by source interface
```
# **Support for IPv6**

Starting with Data ONTAP 7.3.1, Internet Protocol version 6 (IPv6) is supported on your storage system's network. IPv6 increases the IP address size from 32 bits (in IPv4) to 128 bits. This larger address space provides expanded routing and addressing capabilities.

Data ONTAP 7.3 and earlier used IPv4 for all the addressing and networking requirements. However, IPv4 has many limitations, such as limited address space and security. To address these limitations, the Internet Engineering Task Force (IETF) developed a new version of IP, called IPv6.

You can enable the IPv6 option and configure IPv6 addresses on the network interfaces of the storage system. IPv6 addresses can also be automatically configured.

## **Ways to configure IPv6 addresses**

IPv6 addresses can be configured on the network interfaces of your storage system, either manually or automatically. The configuration of an IPv6 address depends on the type and scope of the address.

### **IPv6 address types**

There are three types of IPv6 addresses: unicast, anycast, and multicast.

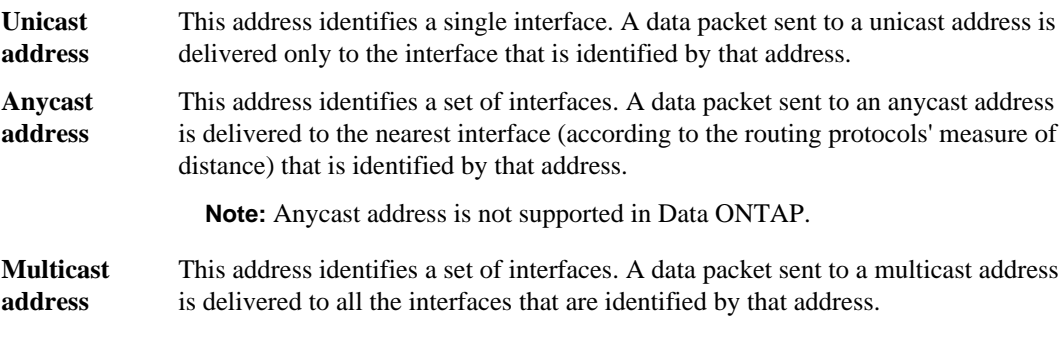

**Note:** In IPv6, multicast addresses replace broadcast addresses.

#### **IPv6 address scopes**

IPv6 addresses fall under three scopes: global, link-local, and unique local.

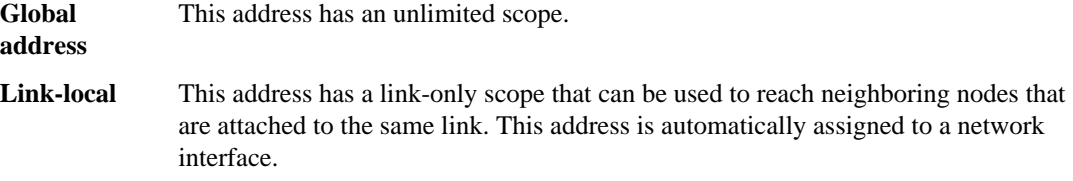

**Note:** FreeBSD user applications like NTP, ASUP, and NDMP cannot communicate with destinations that have IPv6 link- local addresses.

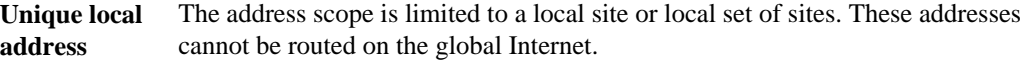

## **IPv6 address states**

Before and after an IPv6 address is assigned, it goes through various states, such as tentative address, duplicate address, and preferred address. These address states are applicable to both manually and automatically configured addresses.

An IPv6 address can have one or more of the following states:

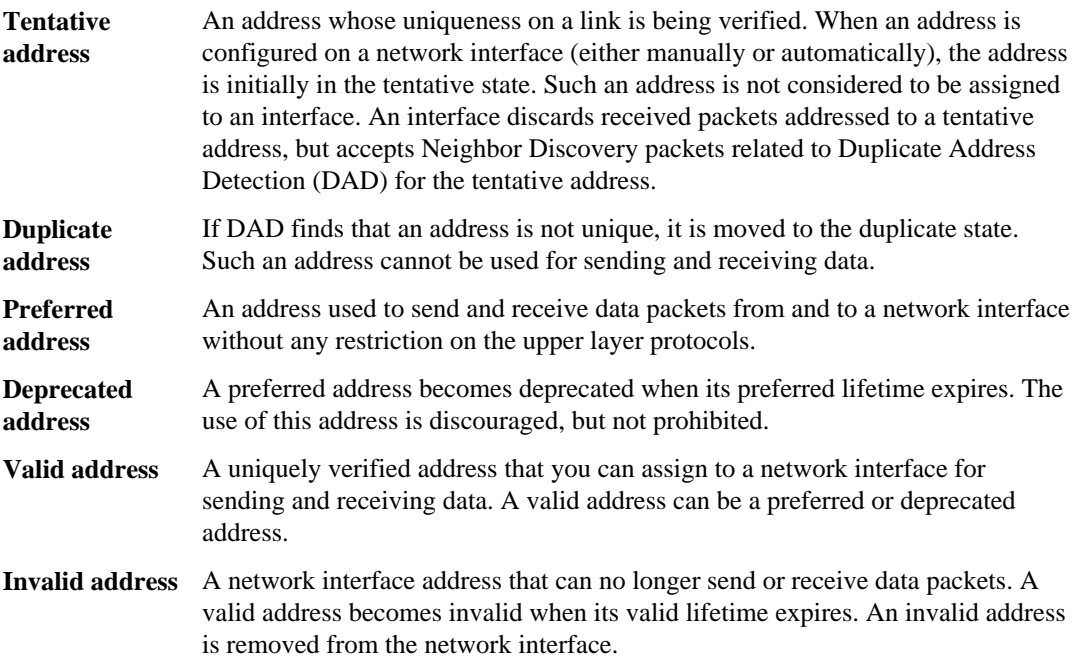

## **How to transition from IPv4 to IPv6**

A transition mechanism enables IPv6 hosts and routers to be compatible with IPv4 hosts and routers. Starting with Data ONTAP 7.3.1, a dual stack mechanism is used for transitioning from IPv4 to IPv6.

In the dual stack mechanism, the following modes are supported:

- Only IPv4 mode: In this mode, IPv6 is not enabled.
- Only IPv6 mode: In this mode, IPv6 is enabled and IPv4 addresses are not configured on any interface.

<span id="page-46-0"></span>• IPv6/IPv4 mode: In this mode, IPv6 is enabled and both IPv4 and IPv6 addresses are configured on the network interfaces.

**Attention:** In the "Only IPv6 mode," address lookup can return both IPv4 and IPv6 addresses. If you use an IPv4 address to set up communication in the "Only IPv6 mode," the communication fails. Therefore, you should have at least one IPv4 address configured in a network interface and then use the "IPv6/IPv4 mode."

Data ONTAP does not support the following IPv6 transition mechanisms (defined in RFC 2893):

- Configured tunneling of IPv6 over IPv4
- IPv4-mapped IPv6 addresses
- Automatic tunneling of IPv6 over IPv4

## **Enabling or disabling IPv6**

You can enable IPv6 on all the interfaces of your storage system either during setup or when the storage system is in operation. You can disable IPv6 on your storage system if you want to revert to IPv4 addressing.

#### **About this task**

- You can enable IPv6 during initial system configuration when the setup command is run for the first time. If you want to enable IPv6 later, you can rerun the setup command or configure IPv6 manually. For more information about the setup command, see the *Data ONTAP Software* Setup Guide for 7-Mode.
- You can enable IPv6 only for the entire storage system, but not for a network interface or a vFiler unit.

#### **Step**

**1.** To enable or disable IPv6 when the storage system is in operation (not during setup), enter the following command:

```
options ip.v6.enable {on|off}
```
on—Enables IPv6

off—Disables IPv6

#### **After you finish**

If you have enabled IPv6 when the storage system is in operation, you must manually restart all server applications, except CIFS, FTP, and HTTP, to run over IPv6. For CIFS, FTP, and HTTP to work over IPv6, you must enable their individual IPv6 options. For more information about the protocols supported over IPv6, see the *Data ONTAP File Access and Protocols Management Guide* for 7-Mode.

**Note:** If the applications are running only over IPv4, you do not need to restart the applications.

## **Types of address autoconfiguration**

IPv6 defines both a stateful and a stateless address autoconfiguration mechanism. Data ONTAP 7.3.1 and later supports IPv6 stateless address autoconfiguration.

The Neighbor Discovery protocol is one of the protocols that facilitates address autoconfiguration.

#### **Related concepts**

[What Neighbor Discovery does](#page-48-0) on page 49

### **What stateless address autoconfiguration is**

The stateless address autoconfiguration mechanism allows a host to generate its own addresses by using a combination of locally available information and router-advertised information. The stateless address autoconfiguration requires minimal manual configuration of hosts and routers.

Data ONTAP supports the following two types of autoconfigured IPv6 addresses:

- Autoconfigured address based on the router-advertised prefix: This address is a combination of the network prefix, which is router-advertised, and the network interface identifier.
- Autoconfigured link-local address: In the absence of routers, a host can generate only link-local addresses. Link-local addresses allow communication between hosts and routers that are on the same link.

RFC 2462 describes address autoconfiguration.

### **Enabling or disabling router-advertisement messages**

Enabling or disabling router-advertisement (RA) messages enables you to control the routing configuration for selecting the correct network interface to communicate with its neighbors. The prefix information option in a RA message is used by the storage system to configure routes or autoconfigure IPv6 addresses as part of stateless autoconfiguration.

#### **About this task**

- By default, the option is set to on.
- If you do not want the MAC address of the network interfaces to be viewed by any network for security reasons, you can disable the RA address autoconfiguration.
- Disabling the RA option does not remove the existing autoconfigured addresses and the existing routes.
- When the RA option is disabled, the RA message is dropped. Therefore, default route is not learned dynamically, the default router failover is disabled, and link MTU updates stop. You can still configure default routes statically.
- You should not use autoconfigured addresses for configuring any vFiler unit.

<span id="page-48-0"></span>However, if you want to assign any autoconfigured address to a vFiler unit, then you must disable the RA address autoconfiguration prior to address assignment.

• You should not use the IPv6 prefix advertised by the local router for static configuration. You should not statically configure the non-default vFiler units with the same IPv6 addresses that are generated by the autoconfiguration.

#### **Step**

**1.** To enable or disable RA address autoconfiguration, enter the following command:

```
options ip.v6.ra_enable {on|off}
```

```
on—Accepts the RA messages
```
off—Rejects or drops the RA messages

## **What Neighbor Discovery does**

The Neighbor Discovery (ND) protocol enables hosts and routers to discover the presence of neighboring IPv6 hosts and routers. The ND protocol also helps in identifying the link-layer address of hosts and routers and in performing Duplicate Address Detection (DAD).

The ND protocol replaces the IPv4 protocols, such as Address Resolution Protocol (ARP), Internet Control Message Protocol (ICMP) Router Discovery, and ICMP Redirect.

The various ND mechanisms for enabling interaction between nodes that are on the same link, as described in RFC 2461.

### **ND message types**

There are five types of ND messages: Router Solicitation, Router Advertisement, Neighbor Solicitation, Neighbor Advertisement, and Redirect. You can specify various ND options in an ND message.

Router Advertisement and Router Solicitation messages facilitate host-router discovery functions. Neighbor Solicitation and Neighbor Advertisement messages facilitate exchange of information between neighboring hosts on the same network. The Redirect message is used to inform a host of a better route for sending data packets to a particular destination. All the ND message types use the Internet Control Message Protocol version 6 (ICMPv6) message structure.

The ND options that can be specified in an ND message are the source link-layer address, target linklayer address, prefix information, MTU, and redirected header. These ND options provide additional information such as MAC addresses, on-link network prefixes, on-link MTU information, and redirection data.

**Note:** Data ONTAP supports a maximum of 10 options in an ND message.

## **How DAD works with Data ONTAP**

Before assigning unicast addresses to an interface, Duplicate Address Detection (DAD) is performed on the addresses to ensure that the addresses configured on a link are unique. DAD is performed on all unicast addresses (both manually and automatically configured). When the DAD procedure fails for an address, the address is not configured.

DAD prevents multiple nodes from using the same address simultaneously. DAD is performed on all unicast addresses of a network interface, provided the value of the dad\_attempts option for that interface is greater than zero.

To check the uniqueness of an address, a node sends Neighbor Solicitation messages, each separated by an interval of 1 second. The number of Neighbor Solicitation messages sent is equal to the value of the dad\_attempts option for the network interface.

An address on which the DAD procedure is applied remains in the tentative state until the procedure has been successfully completed. The target address of the Neighbor Solicitation message is set to the address that is being checked and remains in the tentative state. If the node receives a valid Neighbor Advertisement message with the tentative address as target, the tentative address is not unique. The tentative address is marked duplicated and cannot be used for any data communication.

If DAD fails for a link-local address, the network interface is configured to the down status.

If a node does not receive a Neighbor Advertisement message after sending the Neighbor Solicitation messages for a tentative address, the address is considered unique. When an address is determined to be unique, it is assigned to the network interface.

#### **Example: Duplicated unicast address**

The following example shows DAD failure for a unicast address, where the address state changes from tentative to duplicated.

```
system1> ifconfig e0b 2001:0db8::99
system1> ifconfig e0b
e0b: flags=0x2508866<BROADCAST,RUNNING,MULTICAST,TCPCKSUM> mtu 1500
inet6 2001:0db8::99 prefixlen 64 tentative
ether 00:a0:98:08:64:07 (auto-1000t-fd-cfg_down) flowcontrol full
system1> Wed Aug 6 09:24:44 GMT [system1:netif.linkUp:info]: Ethernet 
e0b: Link up.
Wed Aug 6 09:24:44 GMT [system1:netinet6.nbr.dad.dtcDupAdr:error]: 
e0b: DAD detected duplicate IPv6
address 2001:0db8::99: %d NS, 0 NA.
Wed Aug 6 09:24:44 GMT [system1:netinet6.nbr.dad.complete:error]: 
e0b: DAD complete for 2001:0db8::99- duplicate found.
Wed Aug 6 09:24:44 GMT [systeml:netinet6.nbr.manl.intvtnReq:error]:
e0b: Manual intervention required.
Wed Aug 6 09:24:45 GMT [system1:netinet6.nbr.dadStrc.notFnd1:error]: 
nd6_dad_timer: DAD structure is not found.
system1> ifconfig e0b
```

```
e0b: flags=0x2d48867<UP,BROADCAST,RUNNING,MULTICAST,TCPCKSUM,LINK_UP>
mtu 1500
inet6 2001:0db8::99 prefixlen 64 duplicated
inet6 fe80::2a0:98ff:fe08:6407 prefixlen 64 scopeid 0x2 autoconf
ether 00:a0:98:08:64:07 (auto-1000t-fd-up) flowcontrol full
```
#### **Example: Duplicated link-local address**

The following example shows DAD failure for a link-local address, where the network interface is configured to the down status.

```
system1> ifconfig e0b up
system1> Tue Jul 22 16:46:38 GMT [system1: netif.linkUp:info]: 
Ethernet e0b: Link up.
Tue Jul 22 16:46:39 GMT [system1: netinet6.nbr.dad.dtcDupAdr:error]: 
e0b: DAD detected duplicate IPv6 address 
fe80:0002::02a0:98ff:fe08:6407: %d NS, 0 NA.
Tue Jul 22 16:46:39 GMT [system1: netinet6.nbr.dad.complete:error]: 
e0b: DAD complete for fe80:0002::02a0:98ff:fe08:6407 - duplicate 
found.
Tue Jul 22 16:46:39 GMT [system1: netinet6.nbr.manl.intvtnReq:error]: 
e0b: Manual intervention required.
Tue Jul 22 16:46:39 GMT [system1: netif.linkInfo:info]: Ethernet e0b: 
Link configured down.
Tue Jul 22 16:46:40 GMT [system1: 
netinet6.nbr.dadStrc.notFnd1:error]: nd6_dad_timer: DAD structure is 
not found.
system1> ifconfig -a
e0a: flags=0x2508866<BROADCAST,RUNNING,MULTICAST,TCPCKSUM> mtu 1500
         ether 00:a0:98:08:64:06 (auto-1000t-fd-cfg_down) flowcontrol 
full
e0b: flags=0x2508866<BROADCAST,RUNNING,MULTICAST,TCPCKSUM> mtu 1500
         ether 00:a0:98:08:64:07 (auto-1000t-fd-cfg_down) flowcontrol 
full
e0c: flags=0x2508866<BROADCAST,RUNNING,MULTICAST,TCPCKSUM> mtu 1500
         ether 00:a0:98:08:64:08 (auto-1000t-fd-cfg_down) flowcontrol 
full
e0d: flags=0x2508866<BROADCAST,RUNNING,MULTICAST,TCPCKSUM> mtu 1500
         ether 00:a0:98:08:64:09 (auto-1000t-fd-cfg_down) flowcontrol 
full
e0e: flags=0x2508866<BROADCAST,RUNNING,MULTICAST,TCPCKSUM> mtu 1500
         ether 00:a0:98:08:64:0a (auto-1000t-fd-cfg_down) flowcontrol 
full
e0f: flags=0x2508866<BROADCAST,RUNNING,MULTICAST,TCPCKSUM> mtu 1500
         ether 00:a0:98:08:64:0b (auto-1000t-fd-cfg_down) flowcontrol 
full
\log:
flags=0x1948049<UP,LOOPBACK,RUNNING,MULTICAST,TCPCKSUM,LINK_UP,UDPCKSU
M> mtu 8160
         inet 127.0.0.1 netmask 0xff000000 broadcast 127.0.0.1
         inet6 fe80::1 prefixlen 64 scopeid 0x7 autoconf
```
**52** | Data ONTAP 8.1 Network Management Guide for 7-Mode

 inet6 ::1 prefixlen 128 ether 00:00:00:00:00:00 (VIA Provider)

#### **Related tasks**

[Specifying the number of DAD attempts](#page-31-0) on page 32

# <span id="page-52-0"></span>**How routing in Data ONTAP works**

You can have Data ONTAP route its own outbound packets to network interfaces. Although your storage system can have multiple network interfaces, it does not function as a router. However, it can route its outbound packets.

Data ONTAP uses two routing mechanisms:

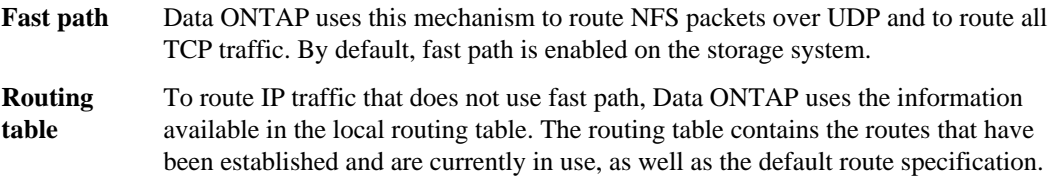

## **How fast path works**

Fast path is an alternative routing mechanism to the routing table. In fast path, the responses to incoming network traffic are sent back by using the same interface as the incoming traffic. By avoiding the routing table lookup, fast path provides a quick access to data.

If fast path is enabled on an interface group and a physical interface in that group receives an incoming request, the same physical interface might not send a response to the request. Instead, any other physical interface in an interface group can send the response.

#### **How fast path works with NFS/UDP**

NFS/UDP traffic uses fast path only when sending a reply to a request. The reply packet is sent out on the same network interface that received the request packet.

For example, a storage system named toaster uses the toaster-e1 interface to send reply packets in response to NFS/UDP requests received on the toaster-e1 interface.

Fast path is used only in NFS/UDP. However, fast path is not used in other UDP-based NFS services such as portmapper, mountd, and nlm.

#### **How fast path works with TCP**

In a TCP connection, fast path is disabled on the third retransmission and the consecutive retransmissions of the same data packet. If Data ONTAP initiates a connection, Data ONTAP can use fast path on every TCP packet transmitted, except the first SYN packet. The network interface that is used to transmit a packet is the same interface that received the last packet.

#### **Fast path not compatible with asymmetric routing**

In a symmetric network, the destination MAC address of the response packet is that of the router that forwarded the incoming packet. However, in asymmetric networks, the router that forwards packets

to your storage system is not the router that forwards packets sent by the storage system. Therefore, in asymmetric networks, you must disable fast path.

#### **Related concepts**

[Data ONTAP support for TSO](#page-15-0) on page 16

#### **Related tasks**

[Enabling or disabling fast path](#page-57-0) on page 58

### **Similarities and differences between fast path over IPv4 and IPv6**

Starting with Data ONTAP 7.3.3, fast path is supported over IPv6. Fast path over IPv4 and IPv6 provide improved storage system performance. However, fast path over IPv6 does not provide load balancing between multiple interfaces like IPv4 does.

#### **Similarities between fast path over IPv4 and IPv6**

Fast path over IPv4 and IPv6 provide improved system performance because of the following reasons:

• When fast path is enabled, TCP checksum computation is automatically offloaded to the network interfaces.

**Note:** Only specific NICs support this functionality.

• Route lookup to the final destination is skipped when fast path is enabled.

#### **Differences between fast path over IPv4 and IPv6**

Fast path over IPv4 provides load balancing between multiple network interfaces on the same subnet because responses are sent on the same network interface that receives the incoming requests. IPv4 uses the same source IPv4 address and the source MAC address of the incoming packet in the destination packet.

Fast path over IPv6 does not provide load balancing because it uses the default gateway of the incoming interface as the destination. Fast path over IPv6 always performs an NDP lookup to find the MAC address of the next hop. Therefore, the responses might not be sent on the same interface that receives the request.

## **How to manage the routing table**

You can manage the routing table automatically by using the routed daemon, or manually by using the route command.

## <span id="page-54-0"></span>**What the routed daemon does**

The routed daemon performs several functions automatically, such as deleting redirected routes, and can be configured to perform several additional functions, such as controlling RIP and IRDP behavior. The routed daemon is enabled by default.

The routed daemon performs the following functions by default:

- Deletes redirected routes after a specified period
- Performs router discovery with ICMP Router Discovery Protocol (IRDP) Router discovery is useful only if there is no static default route.
- Listens for Routing Information Protocol (RIP) packets
- Migrates routes to alternate interfaces when multiple interfaces are available on the same subnet For example, the network interface e0a is on 10.1.1.2/24 and e0b is on 10.1.1.3/24. The default route to 10.1.1.1 is through e0a. The subnet route  $10.1.1.0/24$  is also through e0a. Now if e0a is brought to the down status, the routed daemon moves the default route to e0b and the subnet route to e0b. Therefore, this function ensures continued connectivity to the local subnet and remote networks.

The routed daemon can also be configured to perform the following functions:

- Control RIP and IRDP behavior
- Generate RIP response messages that update a host route on your storage system
- Recognize distant gateways identified in the /etc/gateways file
- Authenticate RIPv2 advertisements with Message Digest 5 (MD5) algorithm for improved network security

**Note:** The routed daemon supports only IPv4.

For more information about the routed daemon, see the na\_routed(1) man page.

## **When the routed daemon should be turned off**

In some circumstances, you should turn off the routed daemon. For example, if you have multiple interfaces on the same subnet and you want to direct network traffic to a specific interface, turn off the routed daemon and use a static configuration.

You can turn off the routed daemon if the following conditions are true:

- You do not use RIP or router discovery.
- You have a single router per subnet or a network in which redirects are not sent.
- You can manage your routing table directly.

**Note:** If you use dynamic routing, you are advised to keep the routed daemon on because turning the routed daemon off might cause unexpected routing behavior. If you are using static routing, make sure the entries are correct by using the netstat  $-r$  command to check the static routing configuration.

#### **Related tasks**

[Enabling or disabling the routed daemon from the command-line interface](#page-57-0) on page 58

### **How dynamic routing works for IPv6**

IPv6 routing table entries are created by default when you enable IPv6. Additional entries are added dynamically in the routing table on receiving Router Advertisement and ICMP redirect messages.

Storage systems populate a default router list and a prefix list, based on the information in the Router Advertisement messages. The default router list is used to select a router for off-link destinations, and the prefix list is used to determine whether a destination address is on-link.

#### **Related tasks**

[Enabling or disabling IPv6](#page-46-0) on page 47

### **Routing tables in a vFiler unit environment**

If you enable the MultiStore license and have more than one IPspace, Data ONTAP disables the routed daemon. Therefore, routing tables in such vFiler unit environments must be managed manually with the route command.

The routed daemon runs only in the default IPspace. Data ONTAP does not support running multiple instances of the routed daemon in multiple IPspaces. Therefore, if you have multiple IPspaces, the routed daemon is automatically disabled.

All vFiler units in an IPspace share a routing table. Therefore, any commands that display or manipulate the routing table apply to all vFiler units in that IPspace.

### **Circumstances that might alter the routing table**

Certain events can cause the routing table to be modified. You should check the routing table after these events occur to be sure that it is still configured as required.

The routing table might be modified in the following circumstances:

- A new interface is configured with the ifconfig command and there are no existing entries for the new network number in the routing table.
- You use the route add command to add an entry to the routing table.
- Your storage system receives an ICMP/ICMPv6 redirect packet, which notifies the storage system of a better first-hop router for a particular destination.

**Note:** Your storage system ignores ICMP/ICMPv6 redirect packets if the ip.icmp\_ignore\_redirect.enable option is turned on.

- Your storage system is rebooted after the default route in the  $/$ etc $/$ rc file is modified.
- The default route is added to the routing table on receiving an IPv6 Router Advertisement message.

## **Specifying the default route**

The routing table uses the default route when no other known route exists for a given packet's destination address. You can enter the IP address or the name for the default route either during initial setup process of Data ONTAP. You can also set the default route, later, by modifying the /etc/rc file.

#### **Before you begin**

The dedicated management interface e0M should not be configured with any of the IP addresses belonging to the same subnet as that of the default route gateway.

An EMS message is displayed if the default route is configured on e0M.

#### **Step**

**1.** Add the following command to the /etc/rc file:

#### **route add inet6 default gateway metric**

gateway is the IP address of the default route.

metric is the value given to each manually configured route.

#### **Example**

You can set the default route in the  $/etc/rc$  file by using the route add command:

```
hostname sys1
ifconfig e0 192.0.2.21 netmask 255.255.255.0 mediatype 100tx-fd
route add default 192.0.2.1 1
routed on
```
#### **Related concepts**

[Guidelines for configuring e0M](#page-13-0) on page 14

## **How to enable or disable routing mechanisms**

Both the fast path mechanism and the routed daemon are enabled by default in Data ONTAP. You can enable or disable these routing mechanisms using the command-line interface.

If you disable both fast path and the routed daemon, you must configure routing manually.

## <span id="page-57-0"></span>**Enabling or disabling fast path**

IP fast path is a mechanism that uses the network interface of an inbound request to send the response by bypassing a routing table lookup. Fast path is enabled by default for all TCP and NFS UDP (NFS/UDP) connections.

#### **About this task**

• In TCP connections that use an asymmetric network path, fast path is disabled automatically on the third retransmission of a data packet.

All the subsequent packets follow the route specified in the routing table.

- Disabling fast path disables TCP segmentation offload (TSO).
- During a takeover, the routing behavior on the failed node is determined by the fast path settings on the surviving node.
- When fast path is enabled, TCP checksum computation is automatically offloaded to the network interfaces.

#### **Step**

**1.** To enable or disable fast path, enter the following command:

```
options ip.fastpath.enable {on|off}
```
on—Enables fast path

off—Disables fast path

**Note:** You can use the netstat -x command to check if fast path is enabled.

#### **Related concepts**

[How fast path works](#page-52-0) on page 53

### **Enabling or disabling the routed daemon from the command-line interface**

You can manage the routing table automatically by using the routed daemon. You can turn on or turn off the routed daemon by using the routed command.

#### **About this task**

You must add the routed command to the  $/etc/rc$  file for the routed daemon behavior to persist across storage system reboots.

#### **Step**

**1.** To enable or disable the routed daemon, enter the following command:

```
routed {on|off}
```
on—Turns on the routed daemon

off—Turns off the routed daemon

#### **Related concepts**

[What the routed daemon does](#page-54-0) on page 55 [When the routed daemon should be turned off](#page-54-0) on page 55

#### **Related references**

[The routed daemon](#page-183-0) on page 184

## **How to view the routing table and default route information**

You can view the routing table of the storage system and default route information relating to your route's destinations, their gateways, how much each route is used, and the interface used by each route. Flags showing route status information are also displayed.

## **Viewing the routing table from the command-line interface**

You can view information such as default route and the routes for specific destination addresses. If you have enabled the IPv6 option, the routing table displays both the IPv4 and IPv6 information.

#### **Step**

г

- **1.** To view the Data ONTAP routing table, enter one of the following commands:
	- **netstat -rn**
	- **route -s**

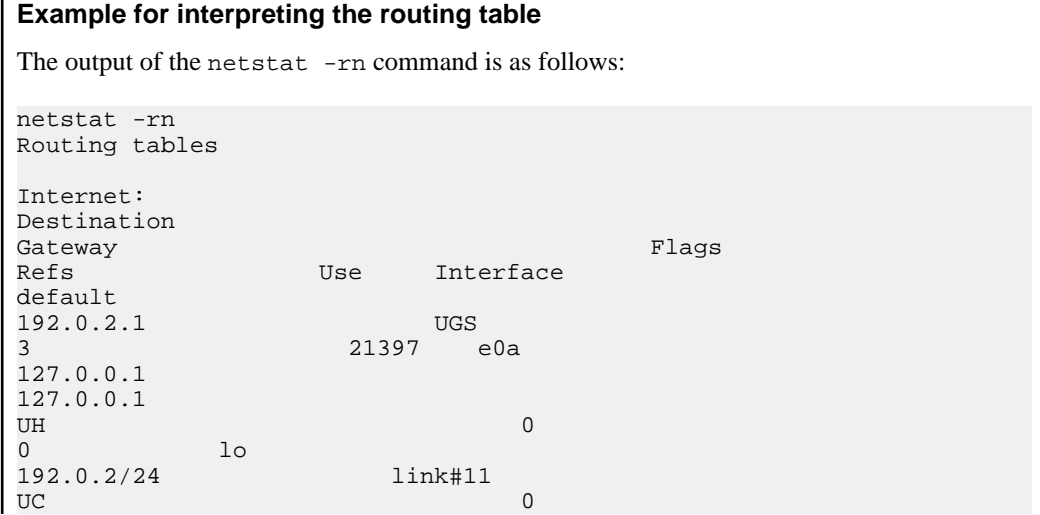

```
0 e0a<br>192.0.2.1
                      0: d0: d3:0:30:0UHL 1 
       0 e0a
192.0.2.23 0:1:30:b8:30:c0 
UHL DESIGNATION
0 e0a<br>192.0.2.24
192.0.2.24 0:1:30:b8:2e:c0<br>
UHL 0
                   \overline{0}0 e0a
Internet v6:<br>
Destination Gateway<br>
default fe80::21b<br>
...
Destination Gateway Flags Refs Use Interface
default fe80::21b:2bff:fed7:ec00%e1a UG 0 0 e1a
::1 ::1 UH 0 0 lo
2001:0db8::/64 link#3 UC 0 0 e1a
2001:0db8:b255:4213::/64 link#3 UC UC 0 e1a
      0 0 e1a
2001:0db8:b255:4213::1 link#3 UHL 
   0 0 e1a
```
In this example, the destination can be a host 192.0.2.1, a network 192.0.2/24, or the default route. If the destination is a subnet on a network, the network number is followed by a forward slash (/) and a number that describes the network mask for that network.

The IPv6 routing table also has the same network parameters except that the network mask is replaced by the prefix length for that network.

### **Routing table flags**

The following table describes the Flags column in the netstat -rn output.

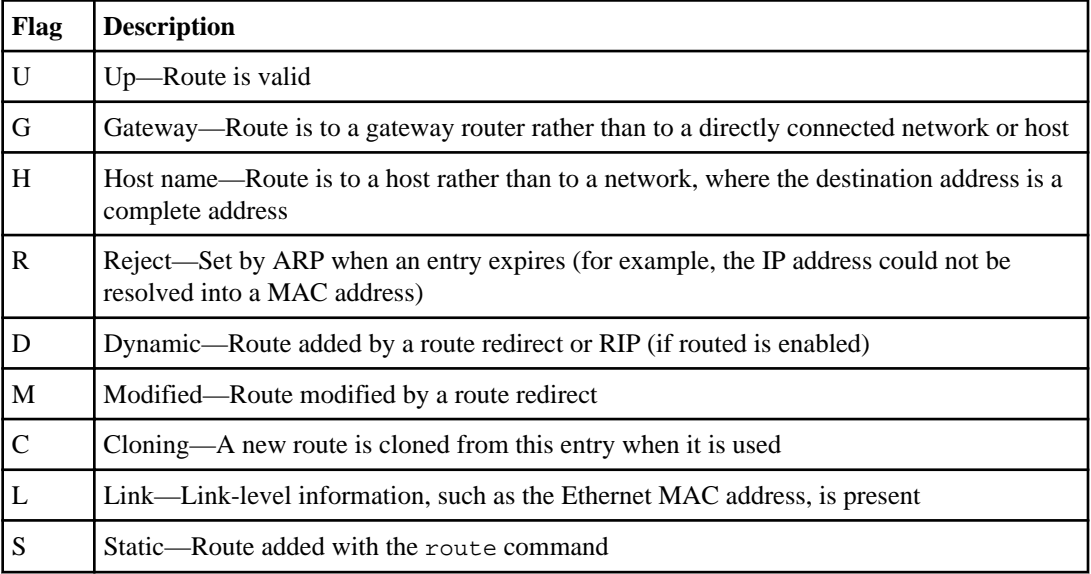

## **Viewing the default route information from the command-line interface**

You can view default route information such as whether the routed daemon is turned on or off, default route information, and routing protocols. You can view the default route information by using the routed status command.

#### **Step**

**1.** Enter the following command:

```
routed status
```
**Note:** You can also view the default route by using the netstat -rn or route -s commands.

#### **Example**

The output of the routed status command is as follows:

```
routed status
RIP snooping is on
Gateway Metric State Time Last Heard<br>example-gateway.com 1 ALIVE Wed Mar 18 13:5
                             example-gateway.com 1 ALIVE Wed Mar 18 13:58:56 IST 2009
0 free gateway entries, 1 used
```
In the routed status command output, metric is the route property that is used to determine the preferred route. The route with the lowest metric is the preferred route. You should always use a metric greater than 0 when adding default routes.

## **Modifying the routing table**

You might want to add or delete routes in your routing table depending on the changes in your network. You can use the route command to modify the routing table.

#### **Step**

**1.** Depending on whether you want to add or delete a route from the routing table, perform the following step:

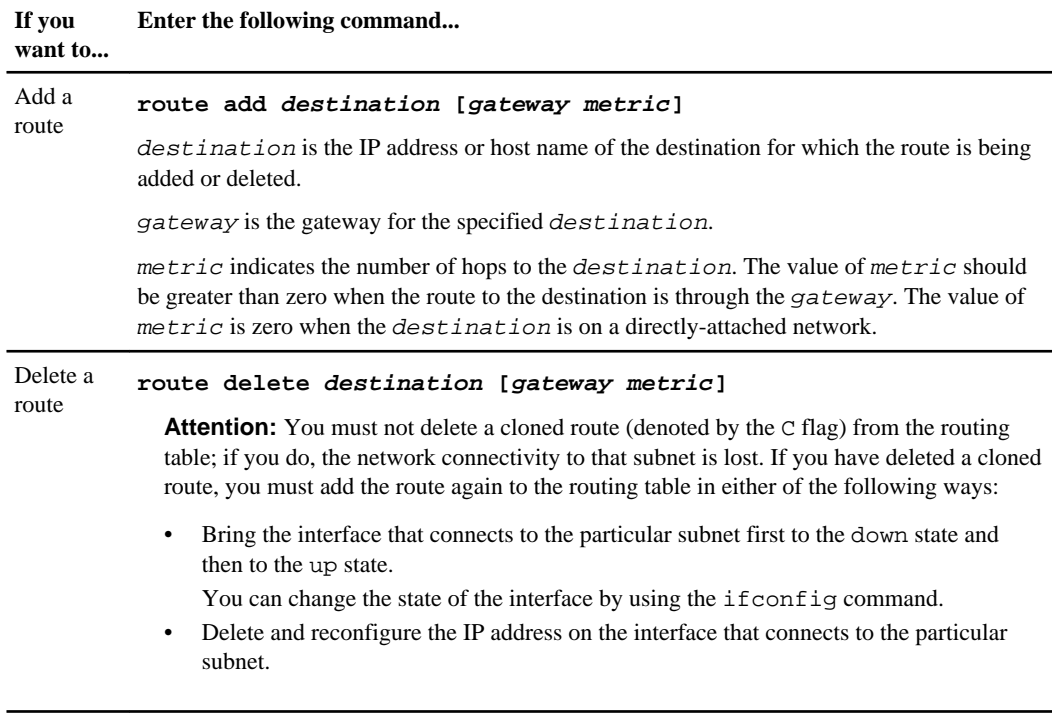

For more information about the route command and options, see the na\_route(1) man page.

#### **Example**

To add a destination with the IP address 192.0.2.25 to the routing table, enter the following command:

#### **route add 192.0.2.25 gateway.com 1**

You can verify that the route to this destination is added to the routing table by using the netstat -rn or route -sn command, as shown in the following output:

```
system1> netstat -rn
Routing tables
```
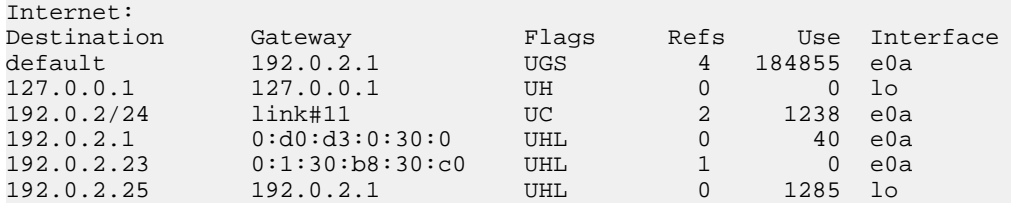

In this example, the subnet route, 192.0.2, is a cloned route.

#### **Related tasks**

[Changing the status of an interface](#page-33-0) on page 34

### **Related references**

[Routing table flags](#page-59-0) on page 60

# <span id="page-63-0"></span>**How to maintain host-name information**

Data ONTAP relies on correct resolution of host names to provide basic connectivity for storage systems on the network. If you are unable to access the storage system data or establish sessions, there might be problems with host-name resolution on your storage system or on a name server.

Host-name information can be maintained in one or all of the following ways in Data ONTAP:

- In the /etc/hosts file on your storage system's default volume
- On a Domain Name System (DNS) server
- On a Network Information Service (NIS) server

If you use more than one of the resources for host-name resolution, the order in which they are used is determined by the /etc/nsswitch.conf file.

## **How the /etc/hosts file works**

Data ONTAP uses the /etc/hosts file to resolve host names to IP addresses. You need to keep the /etc/hosts file up-to-date. Changes to the /etc/hosts file take effect immediately.

When Data ONTAP is first installed, the  $/etc/$  hosts file is automatically created with default entries for the following interfaces:

- Local host
- All interfaces on your storage system

The /etc/hosts file resolves the host names for the storage system on which it is configured. This file cannot be used by other systems for name resolution.

For more information about file formats, see the na\_hosts(5) man page.

You can add IP address and host name entries in the /etc/hosts file in the following two ways:

- Locally—You can add entries by using the command-line interface.
- Remotely—If the file has many entries and you have access to an NIS makefile master, you can use the NIS makefile master to create the /etc/hosts file. This method prevents errors that might be caused by editing the file manually.

## **Adding a host name in the /etc/hosts file**

You can add the host name and aliases of the storage system in the /etc/hosts file. You can use the setup command to rewrite the /etc/hosts file.

#### **About this task**

During setup, if you enable IPv6 on the storage system and configure IPv6 addresses for your network interfaces, these IPv6 addresses are also added to the /etc/hosts file.

#### **Step**

**1.** From a workstation that has access to your storage system, edit the /etc/hosts file. Add the following line to the /etc/hosts file:

**IP\_address host\_name aliases**

IP address is the IP address of the host.

host\_name is the name of the host.

aliases are the alias names for the host.

#### **Example**

To add a host name, myhost, with an IP address 192.0.2.16, add the following line in the /etc/ hosts file:

#### **192.0.2.16 myhost newhost myhost-e0a**

newhost and myhost-e0a are the alias names for myhost.

The following is a sample /etc/hosts file:

```
#Auto-generated by setup Tue Apr 21 17:41:40 IST 2009
127.0.0.1 localhost
192.0.2.16 myhost myhost-e0a
# 0.0.0.0 myhost-e0b
# 0.0.0.0 myhost-e0c
# 0.0.0.0 myhost-e0d
```
The following is a sample /etc/hosts file in which an IPv6 address is also configured for the interface e0a:

```
#Auto-generated by setup Tue Apr 21 17:41:40 IST 2009
127.0.0.1 localhost
192.0.2.16 myhost myhost-e0a
2001:0db8::95 myhost myhost-e0a
# 0.0.0.0 myhost-e0b
# 0.0.0.0 myhost-e0c
# 0.0.0.0 myhost-e0d
```
## **Hard limits for the /etc/hosts file**

You need to be aware of the hard limits on the line size and number of aliases when you edit the /etc/hosts file.

The hard limits are as follows:

- Maximum line size is 1022 characters. The line size limit includes the end of line character. You can enter up to 1021 characters per line.
- Maximum number of aliases is 34.

**Note:** There is no limit on file size.

### **Changing the host name of a storage system**

You can change the host name of a storage system by editing the /etc/hosts file, and then using the hostname command.

#### **Steps**

- **1.** Edit the /etc/hosts file to include the new host name of the storage system.
- **2.** At the command-line interface of the storage system, enter the following command to specify a new name for the host:

#### **hostname new\_name**

new\_name is the new host name of the storage system. The host name must match the entry made in the /etc/hosts file in Step 1.

**Attention:** If you skip this step, any manual or scheduled SnapMirror operations might fail. Use the hostname command to specify the correct name before any SnapMirror operations are initiated.

## **How to configure DNS to maintain host information**

You can maintain host information centrally using DNS. With DNS, you do not have to update the /etc/hosts file every time you add a new host to the network.

If you have several storage systems on your network, maintaining host information centrally saves you from updating the /etc/hosts file on each storage system every time you add or delete a host.

If you configure DNS later, you must take the following actions:

- Specify DNS name servers.
- Specify the DNS domain name of your storage system.
- Enable DNS on your storage system.

If you want to use primarily DNS for host-name resolution, you should specify it ahead of other methods in the hosts section of the /etc/nsswitch.conf file.

Correct host-name resolution depends on correctly configuring the DNS server. If you experience problems with host-name resolution or data availability, check the DNS server in addition to local networking.

#### **Related concepts**

[How the /etc/hosts file works](#page-63-0) on page 64

## **Configuring DNS from the command-line interface**

You can configure your storage system to use one or more DNS servers for host-name resolution. You can configure DNS by first creating or editing the /etc/resolv.conf file, then specifying the DNS domain name, and finally enabling DNS through the command-line interface.

#### **Steps**

**1.** Depending on whether you want to create or edit the /etc/resolv.conf file, perform the following step:

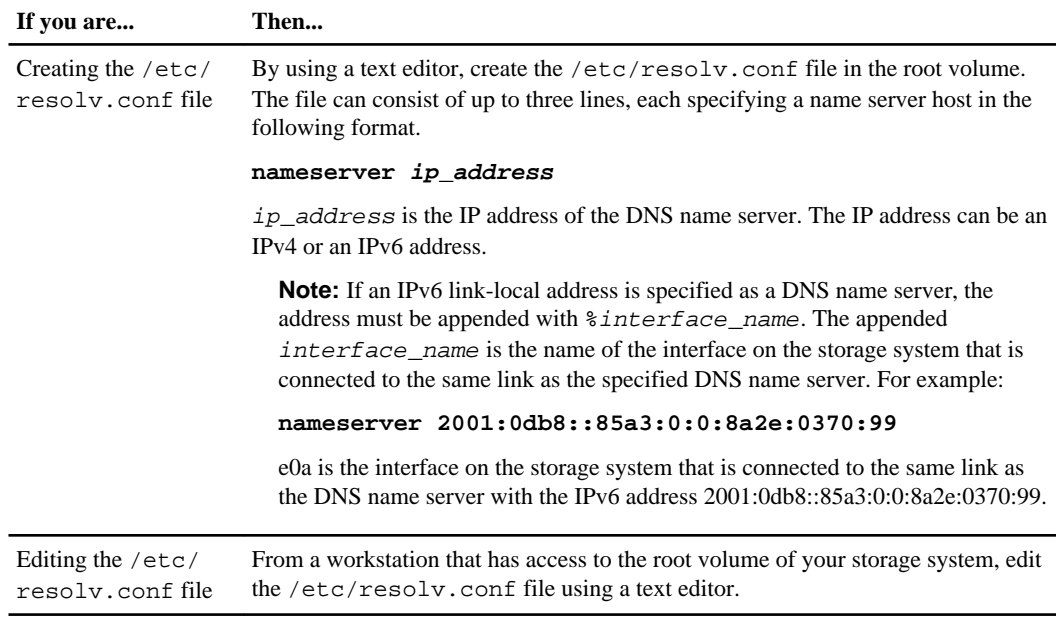

**2.** Enter the following command to specify the DNS domain name:

#### **options dns.domainname domain**

domain is the new domain name, which follows the host name of your storage system in the fully qualified domain name.

**3.** Enter the following command to enable DNS:

```
options dns.enable {on|off}
on—Enables DNS
```
off—Disables DNS

#### **Hard limits for the /etc/resolv.conf file**

You need to be aware of the hard limits for name servers, domain name, and search domains when you create or edit the /etc/resolv.conf file.

The hard limits for the /etc/resoly.conf file are as follows:

- Maximum line size is 256
- Maximum number of name servers is 3.
- Maximum domain name length is 256 characters.
- Maximum search domains limit is 6.

**Note:** You should use only tab or space to separate host names in the search domain list.

• Total number of characters for all search domains is 256.

**Note:** There is no limit on file size.

## **How DNS resolves host names**

DNS uses certain records for resolving a domain name to an IP address. To determine a host name based on the IP address, DNS uses the reverse lookup.

For resolving IPv4 addresses, DNS uses the A record. The A record can store a 32-bit address and can resolve IPv4 addresses. To resolve IPv6 addresses, DNS uses the AAAA record. The AAAA record can store a 128-bit address and can resolve IPv6 addresses.

IPv4 reverse DNS lookups use the  $i$ n-addr.arpa domain. An IPv4 address is represented in the inaddr.arpa domain by a sequence of bytes, represented as decimal numbers, in reverse order. The numbers are separated by dots and end with the suffix .in-addr.arpa.

IPv6 reverse DNS lookups use the ip6.arpa domain. An IPv6 address is represented as a name in the ip6.arpa domain by a sequence of nibbles, represented as hexadecimal digits, in reverse order. These nibbles are separated by dots and end with the suffix .ip6.arpa.

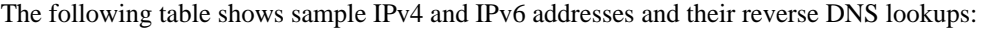

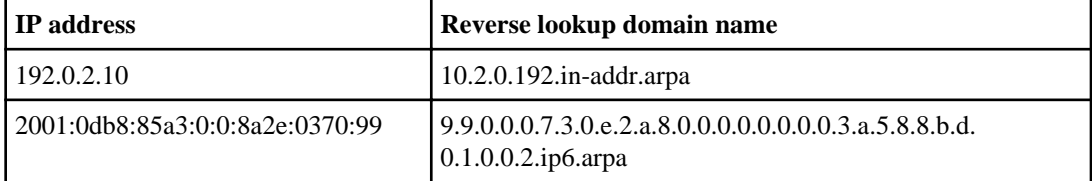

## **DNS name caching**

DNS name caching speeds up the process whereby the DNS name resolver converts host names into IP addresses. The DNS name cache stores DNS requests so that they can be easily and quickly found when needed. DNS name caching is enabled by default.

Name caching improves DNS performance during a name server failover and reduces the time needed for an HA pair takeover and giveback.

You can disable DNS name caching by using the dns.cache.enable option, but doing so might have an adverse performance impact. The dns flush command removes all entries from the DNS name cache. However, the command has no effect if DNS name caching is not enabled.

For more information about the dns flush command and the dns.cache.enable option, see the na\_ dns(1) man page.

## **DNS information you can view**

You can view information about whether DNS and DNS name caching are enabled, configured name servers, state of these name servers (whether up or down), configured DNS domain name, DNS name cache statistics, and performance statistics for each name server.

The dns info command displays the status of the DNS resolver. If DNS is enabled, the command displays the following information:

- Whether DNS is enabled
- Whether DNS name caching is enabled
- Caching statistics
	- Cache hits: Number of DNS requests that were found in the cache
	- Cache misses: Number of DNS requests that were not found in the cache and that required a DNS query to the name server
	- Cache entries: Number of entries currently in the DNS name cache
	- Expired cache entries
	- Number of cache replacements
- Details about each name server that was polled by your storage system:
	- IP address of the DNS server
	- State of the name server, displayed as "UP," "DOWN," or "NO INFO"
	- Date of the last DNS request to that name server
	- Average time in milliseconds for a DNS query
	- Number of DNS queries made
	- Number of DNS queries that resulted in errors
- Default DNS domain name of the storage system
- Search domains of the storage system

The search domains are domain suffixes that are used to convert unqualified domain names into fully qualified domain names (FQDN). The search domains are read from the /etc/resolv.conf file.

For more information about the dns info command and the resulting display, see the na  $\text{dns}(1)$ man page.

## **How to use dynamic DNS to update host information**

You can use dynamic DNS updates to prevent errors and save time when sending new or changed DNS information to the primary master DNS server for your storage system's zone. Dynamic DNS allows your storage system to automatically send information to the DNS servers as soon as the information changes on the system.

Without dynamic DNS updates, you must manually add DNS information (DNS name and IP address) to the identified DNS servers when a new system is brought online or when existing DNS information changes. This process is slow and error-prone. During disaster recovery, manual configuration can result in a long downtime.

For example, if you want to change the IP address on interface e0 of storagesystem1, you can simply configure e0 with the new IP address. The storage system storagesystem1 automatically sends its updated information to the primary master DNS server.

**Note:** Data ONTAP supports a maximum of 64 Dynamic Domain Name Server (DDNS) aliases.

## **How dynamic DNS updates work in Data ONTAP**

If dynamic DNS updates are enabled on your storage system, Data ONTAP periodically sends updates to the primary master DNS server for its zone. Updates are also sent if any DNS information changes on your system.

Your storage system finds the primary master DNS server for its zone by querying the DNS servers configured in your storage system's /etc/resolv.conf file. The primary master DNS server might be different from the ones configured in your storage system's /etc/resolv.conf file.

By default, periodic updates are sent every 12 hours. A time-to-live (TTL) value is assigned to every DNS update sent from your storage system. The TTL value defines the time for which a DNS entry is valid on the DNS server. By default, the TTL value is set to 24 hours, and you can change it.

When your storage system sends an update to the DNS server, it waits up to five minutes to receive an acknowledgement of the update from the server. If it does not receive an acknowledgement, the storage system sends the update again. This time, the storage system doubles the waiting interval (to 10 minutes), before sending the update. The storage system continues to double the waiting interval with each retry until a waiting interval of 160 minutes or TTL/2, whichever is less, is reached.

## **Support for dynamic DNS updates in Data ONTAP**

When you use dynamic DNS updates in Data ONTAP, you must be aware of certain conditions, such as the types of systems and network interfaces that support dynamic DNS, secure updates, and behavior of vFiler units with dynamic DNS.

The following conditions apply to dynamic DNS updates:

- By default, dynamic DNS updates are disabled in Data ONTAP.
- Dynamic DNS updates are supported on UNIX and Windows systems.
- On Windows DNS servers, secure dynamic DNS updates can be used to prevent malicious updates on the DNS servers. Kerberos is used to authenticate updates. Even if secure dynamic DNS updates are enabled, your storage system initially tries sending updates in clear text. If the DNS server is configured to accept only secure updates, the updates sent in clear text are rejected. Upon rejection, the storage system sends secure DNS updates.
- For secure dynamic DNS updates, your storage system must have CIFS running and must be using Windows Domain authentication.
- Dynamic DNS updates can be sent for the following:
	- Physical interfaces
	- Interface group and VLAN interfaces
	- vFiler units
- You cannot set TTL values for individual vFiler units. All vFiler units inherit the TTL value that is set for vfiler0, which is the default vFiler unit and is the same as the physical storage system.
- DHCP addresses cannot be dynamically updated.
- In a takeover situation, the hosting storage system is responsible for sending DNS updates for IP addresses for which it is responding.
- For both manual and autoconfigured global IPv6 unicast addresses, the dynamic DNS update is sent after Duplicate Address Detection is performed. For IPv6 addresses of any other type and scope, your storage system does not send any dynamic DNS update.

## **Enabling or disabling dynamic DNS updates**

Dynamic DNS enables your storage system to automatically send information to the DNS servers as soon as the information changes on the system. By default, dynamic DNS is disabled on the storage system. You can enable dynamic DNS on your storage system by using the options dns.update.enable command.

### **Step**

**1.** Enter the following command:

```
options dns.update.enable {on|off|secure}
```
on—Enables dynamic DNS updates

off—Disables dynamic DNS updates

secure—Enables secure dynamic DNS updates

**Note:** Secure dynamic DNS updates are supported for Windows DNS servers only.

## **Disabling the transmission of DNS updates for an IP address**

You can disable the transmission of dynamic DNS updates for an IP address by using the ifconfig command. You can also disable the transmission of dynamic DNS updates for an IP address that is configured on e0M.

#### **About this task**

- You should not disable dynamic DNS updates for an interface that is part of an interface group.
- You should disable dynamic DNS updates for an IP address that is configured on dedicated management interface (e0M).
- You can also disable dynamic DNS updates for an IPv6 address.

#### **Step**

**1.** Enter the following command:

#### **ifconfig interface\_name no\_ddns IP\_address**

interface\_name is the name of the interface.

IP\_address is the IP address of the interface.

#### **Example**

Use the following command to ensure that dynamic DNS updates are not sent from the interface e0a:

```
ifconfig e0a no_ddns 192.0.2.30
```
The following output shows the output of the ifconfig command after the dynamic DNS is disabled for the interface:

```
ifconfig e0a
e0a: flags=0x2d48867<UP,BROADCAST,RUNNING,MULTICAST,TCPCKSUM> mtu 1500
inet 192.0.2.30 netmask 0xff000000 broadcast 10.255.255.255 noddns
ether 00:a0:98:07:66:02 (auto-1000t-fd-up) flowcontrol full
```
The ifconfig command output shows the "noddns" keyword that indicates that dynamic DNS updates are disabled for this IP address.
# **Changing the time-to-live setting for DNS entries**

You can change the time-to-live setting for DNS entries by using the options dns.update.ttl command.

## **Step**

**1.** Enter the following command:

```
options dns.update.ttl time
```
time can be set in seconds (**s**), minutes (**m**), or hours (**h**), with a minimum value of 600 seconds and a maximum value of 24 hours.

## **Example**

To set the TTL to two hours, enter the following command:

**options dns.update.ttl 2h**

## **Related concepts**

[How dynamic DNS updates work in Data ONTAP](#page-69-0) on page 70

# **How to use NIS to maintain host information**

NIS enables you to centrally maintain host information. In addition, NIS enables you to maintain user information.

NIS provides the following methods for resolving the storage system's host name:

• Using the /etc/hosts file on the NIS server

You can download the /etc/hosts file on the NIS server to your storage system's default volume for local host-name lookup.

- Using a hosts map that is maintained as a database on the NIS server The storage system uses the hosts map to query during a host lookup request across the network.
- Using the ipnodes map that is maintained as a database on the NIS server The ipnodes map is used for host lookup when IPv6 is enabled on your storage system.

**Note:** The ipnodes database is supported only on Solaris NIS servers. To resolve a host name to an address, your storage system (with IPv6 enabled) first looks in the ipnodes database. If the IP address is not present in the ipnodes database, the application looks in the hosts database. However, if IPv6 is not enabled, then your storage system looks only in the hosts database and does not refer the ipnodes database.

# <span id="page-73-0"></span>**How using NIS slaves can improve performance**

Host-name resolution by using a hosts map can have a performance impact because each query for the hosts map is sent across the network to the NIS server. You can improve the performance of your storage system by downloading the maps and listening for updates from the NIS master server.

The NIS slave improves performance by establishing contact with an NIS master server and performing the following two tasks:

• Downloading the maps from the NIS master server

You can download the maps from the NIS master server to the NIS slave by running the yppush command from the NIS server. You can also download the maps by disabling and then enabling the NIS slave from your storage system. After the maps are downloaded, they are stored in the /etc/yp/nis\_domain\_name directory. The NIS slave then services all the NIS requests from your storage system by using these maps. The NIS slave checks the NIS master every 45 minutes for any changes to the maps. If there are changes, they are downloaded.

• Listening for updates from the NIS master When the maps on the NIS master are changed, the NIS master administrator can optionally notify all slaves. Therefore, in addition to periodically checking for updates from the NIS master, the NIS slave also listens for updates from the master.

You cannot configure the NIS slave during the setup procedure. To configure the NIS slave after the setup procedure is complete, you need to enable NIS slave by setting options nis.slave.enable to on.

**Note:** The NIS slave does not respond to remote NIS client requests and therefore cannot be used by other NIS clients for name lookups.

## **Related concepts**

[Guidelines for using NIS slaves](#page-74-0) on page 75

#### **Related tasks**

[Enabling an NIS slave on your storage system](#page-78-0) on page 79

# **How an NIS master is selected**

If you enable the NIS slave on your storage system, the NIS servers listed with the nis. servers option are contacted to determine the master NIS server.

The NIS master can be different from the servers that are listed with the nis. servers option. In such a case, the servers listed with the nis. servers option inform the slave about the master server.

The NIS slave on your storage system can contact the master only if any one of the following conditions is true:

The NIS server has an entry in the ipnodes map for the master.

- <span id="page-74-0"></span>• The NIS server has an entry in the hosts map for the master.
- The /etc/hosts file on your storage system is able to resolve the IP address of the master.

# **Creating /etc/hosts from the NIS master**

You can create a host file remotely and modify the NIS master to install the host file in the  $/etc$ directory. This method is useful if you have many entries in your host file.

### **Steps**

- **1.** On the NIS server, open the NIS Makefile with a text editor.
- **2.** Locate the section for hosts.time.
- **3.** Add the following lines at the end of the hosts.time section, replacing dirname with a directory name of your choice, and  $to$  aster 1, toaster 2, and so on with names of the storage systems:

```
@mntdir=/tmp/dirname_etc_mnt_$$$$;\ if [ ! -d $$mntdir ]; then rm -f $
$mntdir; \ mkdir $$mntdir; fi;\ for s_system in toaster1 toaster2
toaster3 ; do \ mount $$s_system:/etc $$mntdir;\ mv $$mntdir/hosts $
$mntdir/hosts.bak;\ cp /etc/hosts $$mntdir/hosts;\ umount $$mntdir;\
done;\ rmdir $$mntdir
```
**4.** Save the NIS Makefile.

The /etc/hosts file on your storage system is updated whenever the NIS Makefile is run.

#### **Related concepts**

[How the /etc/hosts file works](#page-63-0) on page 64

# **Guidelines for using NIS slaves**

When using an NIS slave, you should follow certain guidelines, such as the available space in the storage system, conditions for enabling DNS, and supported configurations.

The following guidelines apply when using the NIS slave:

- The root volume of your storage system must have sufficient space to download maps for the NIS slave. Typically, the space required in the root volume is same as the size of the maps on the NIS server.
- If the root volume does not have enough space to download maps, the following occurs:
	- An error message is displayed informing you that the space on the disk is not sufficient to download or update the maps from the NIS master.
	- If the maps cannot be downloaded, the NIS slave is disabled. Your storage system switches to using hosts map on the NIS server for name resolution.
	- If the maps cannot be updated, your storage system continues to use the old maps.
- If the NIS master server was started with the -d option or if the hosts. byname and hosts.byaddr maps are generated with the -b option, your storage system must have DNS

enabled, DNS servers must be configured, and the hosts entry in the /etc/nsswitch.conf file must contain DNS as an option to use for host name lookup.

If you have your NIS server configured to perform host name lookups using DNS, or if you use DNS to resolve names that cannot be first resolved using the hosts. by  $*$  maps, using the NIS slave causes those lookups to fail. This is because when the NIS slave is used, all lookups are performed locally using the downloaded maps. However, if you configure DNS on your storage system, the lookups succeed.

You can use the NIS slave for the following:

- Interface groups and VLAN interfaces
- vFiler units
- HA pairs

**Note:** In an HA pair, you should ensure that the nis. servers options value is the same on both nodes and that the /etc/hosts file on both nodes can resolve the name of the NIS master server.

## **Related concepts**

[How using NIS slaves can improve performance](#page-73-0) on page 74

# **NIS administrative commands**

You can use the NIS administrative commands to view the NIS server information.

Data ONTAP supports the standard NIS administrative commands listed in the following table. For more information, see each command's man page.

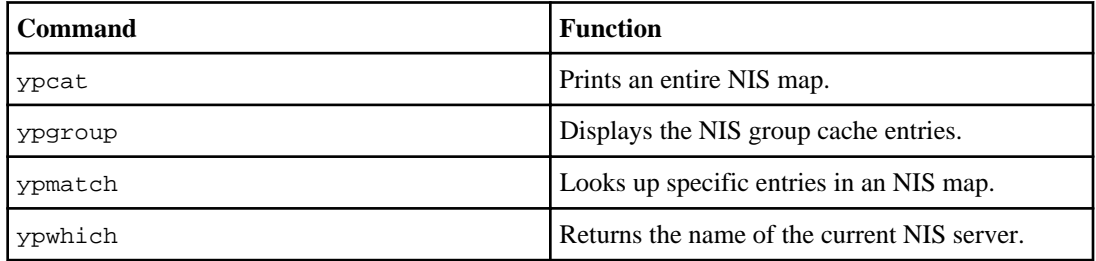

# **How to configure NIS with Data ONTAP interfaces**

You can configure your storage system to use one or more NIS servers either during the setup procedure or later using the Data ONTAP command-line interface.

If you want to use NIS primarily for host-name resolution, specify it ahead of other methods in the hosts map in the /etc/nsswitch.conf file.

To configure NIS, you need to do all of the following:

- Specify the NIS server to which your storage system should bind.
- Specify the NIS domain name of your storage system.
- Enable NIS on your storage system.

Correct host-name resolution depends on correctly configuring the NIS server. If you experience problems with host-name resolution or data availability, check the NIS server in addition to local networking.

For more information about your NIS client, see the na\_nis(1) and na\_nis(8) man pages.

# **Enabling NIS using the command-line interface**

You can enable NIS on your storage system for host-name resolution. Whenever you enable NIS for group lookup services, you must also enable local caching of the NIS group files.

## **About this task**

If you use NIS for group lookup services, disabling NIS group caching can severely degrade performance. Failure to enable NIS lookups and NIS caching together could lead to timeouts as CIFS clients attempt authentication.

## **Steps**

**1.** To enable NIS lookups, enter the following command:

**options nis.enable on**

**2.** To enable NIS caching, enter the following command:

```
options nis.group_update.enable on
```
# **Specifying the NIS domain name**

You can specify the NIS domain name to which your storage system belongs.

## **Step**

**1.** Enter the following command:

#### **options nis.domainname domain**

domain is the NIS domain name to which your storage system belongs. For example, typical NIS domain names might be sales or marketing. The NIS domain name is usually not the same as the DNS domain name.

# **Specifying NIS servers to bind to your storage system**

You can specify an ordered list of NIS servers to which you want your storage system to bind. The list should begin with the closest NIS server (closest in network terms) and end with the farthest one.

### **About this task**

Keep the following in mind before performing the binding procedure:

- Using the NIS broadcast feature can incur security risks.
- You can specify NIS servers by IP address or host name. If host names are used, ensure that each host name and its IP address are listed in the /etc/hosts file of your storage system. Otherwise, the binding with the host name fails.
- You can only specify IPv4 addresses or server names that resolve to IPv4 addresses by using the /etc/hosts file on your storage system.

#### **Step**

**1.** Enter the following command to specify the NIS servers and their order:

#### **options nis.servers ip\_address, server\_name,[\*]**

The asterisk (\*) specifies that broadcast (for IPv4) and multicast (for IPv6) is used to bind to NIS servers if the servers in the list are not responding. The '\*' is the default value. If you do not specify the broadcast or multicast option, and none of the listed servers is responding, NIS services are disrupted until one of the preferred servers responds.

## **Example**

The following command lists two servers and uses the default broadcast (multicast for IPv6) option:

#### **options nis.servers 192.0.2.1,nisserver-1,\***

Your storage system first tries to bind to 192.0.2.1. If the binding fails, the storage system tries to bind to nisserver-1. If this binding also fails, the storage system binds to any server that responds to the broadcast or multicast. However, the storage system continues to poll the preferred servers. When one of the preferred server is found, the storage system binds to the preferred server.

The following command lists an NIS server with an IPv6 address and uses the default multicast option:

**options nis.servers 2001:0db8:85a3:0:0:8a2e:0370:99,\***

#### **Related concepts**

[How an NIS master is selected](#page-73-0) on page 74

# <span id="page-78-0"></span>**Enabling an NIS slave on your storage system**

You can enable an NIS slave on your storage system to reduce traffic over your network.

## **About this task**

If you enable IPv6 on your storage system, your storage system can have multiple addresses configured for it in the host-name database. These addresses appear in the host-name lookup, depending on the following conditions:

- If you disable the NIS slave, you can obtain all the addresses from either the hosts database or the ipnodes database in the NIS server.
- If you disable the NIS slave, your storage system reverts to the original configuration, in which it contacts an NIS server to resolve host names.
- If you enable the NIS slave, only the last address from the list of addresses available in the /etc/ hosts file is stored for a host name in the host database downloaded to your system.
- If you enable the NIS slave, a maximum of three addresses are stored for a host name in the ipnodes database downloaded to your system. At least one address from each address family is stored.

## **Step**

**1.** To enable or disable an NIS slave on your storage system, enter the following command:

```
options nis.slave.enable {on|off}
```
## **Related concepts**

[How using NIS slaves can improve performance](#page-73-0) on page 74 [Guidelines for using NIS slaves](#page-74-0) on page 75

# **What NIS information you can view**

You can view information about NIS master and slave servers, netgroup caches, and performance statistics.

The nis info command displays the following types of NIS information:

- NIS domain name
- Last time the local group cache was updated
- Information about each NIS server that was polled by your storage system:
	- IP address of the NIS server
	- Type of NIS server
	- State of the NIS server
	- Whether your storage system is bound to the NIS server
- Time of polling
- Information about the NIS netgroup cache:
	- Status of the cache
	- Status of the "\*.\*" entry in the cache
	- Status of the "\*.nisdomain" entry in the cache
- Whether an NIS slave is enabled
- NIS master server
- Last time the NIS map was checked by the NIS slave
- NIS performance statistics:
	- Number of YP lookup network retransmission
	- Total time spent in YP lookups
	- Number of network retransmission
	- Minimum time spent in a YP lookup
	- Maximum time spent in a YP lookup
	- Average time spent in a YP lookup
- Response statistics for the three most recent YP lookups

For more information about the nis information and resulting display, see the na  $nis(1)$  man page.

# **Viewing NIS performance statistics**

You can use the nis info command to view NIS performance statistics for your storage system.

## **Step**

**1.** Enter the following command to view NIS information:

**nis info**

## **Example**

The following example shows the statistics provided by the nis info command.

```
system1*> nis info 
NIS domain is lab.example.com 
    NIS group cache has been disabled
     IP Address Type State Bound Last Polled 
Client
calls Became Active 
                                ------------------------------------------------------------------
          - 192.0.2.12 PREF ALIVE YES Mon Jan 23 23:11:14
GMT 2008 0 Fri Jan 20 22:25:47 GMT 2008 
                   NIS Performance Statistics: 
              Number of YP Lookups: 153
```

```
 Total time spent in YP Lookups: 684 ms, 656 us 
                Number of network re-transmissions: 0 
                Minimum time spent in a YP Lookup: 0 ms, 1 us 
                Maximum time spent in a YP Lookup: 469 ms, 991 us 
                Average time spent in YP Lookups: 4 ms, 474 us 
                    3 Most Recent Lookups: 
                [0] Lookup time: 0 ms, 1 us Number of network re-
transmissions: 0 
               [1] Lookup time: 5 ms, 993 us Number of network re-
transmissions: 0 
               [2] Lookup time: 0 ms, 1 us Number of network re-
transmissions: 0 
NIS netgroup (*.* and *.nisdomain) cache status:
uninitialized 
          *.* eCode: 0 
          *.nisdomain eCode: 0 
   NIS Slave disabled
```
# **How VLANs work**

Traffic from multiple VLANs can traverse a link that interconnects two switches by using VLAN tagging. A VLAN tag is a unique identifier that indicates the VLAN to which a frame belongs. A VLAN tag is included in the header of every frame sent by an end-station on a VLAN.

On receiving a tagged frame, the switch inspects the frame header and, based on the VLAN tag, identifies the VLAN. The switch then forwards the frame to the destination in the identified VLAN. If the destination MAC address is unknown, the switch limits the flooding of the frame to ports that belong to the identified VLAN.

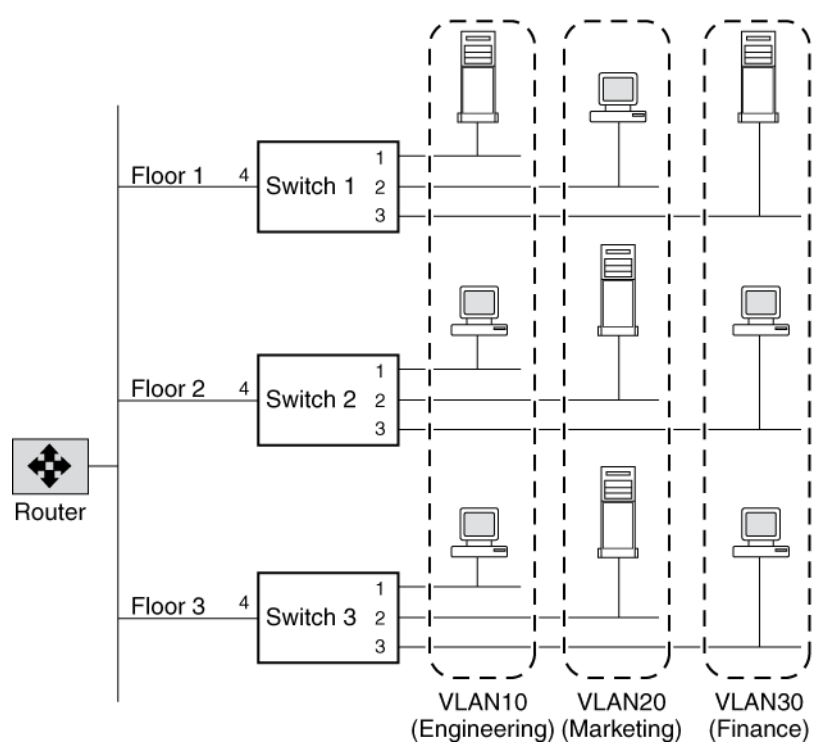

For example, in this figure, if a member of VLAN 10 on Floor 1 sends a frame for a member of VLAN 10 on Floor 2, Switch 1 inspects the frame header for the VLAN tag (to determine the VLAN) and the destination MAC address. The destination MAC address is not known to Switch 1. Therefore, the switch forwards the frame to all other ports that belong to VLAN 10, that is, port 4 of Switch 2 and Switch 3. Similarly, Switch 2 and Switch 3 inspect the frame header. If the destination MAC address on VLAN 10 is known to either switch, that switch forwards the frame to the destination. The end-station on Floor 2 then receives the frame.

# **How VLAN membership affects communication**

Any broadcast or multicast packets that originate from a member of a VLAN are confined to the members of that VLAN. The communication among VLANs, therefore, must go through a router. A network switch distinguishes among VLANs by associating end-stations to a specific VLAN. This is known as VLAN membership. An end-station must become a member of a VLAN before it can share the broadcast domain with other end-stations on that VLAN.

VLAN membership can be based on one of the following:

- Switch ports
- End-station MAC addresses
- Protocol

In Data ONTAP, VLAN membership is based on switch ports. With port-based VLANs, ports on the same or different switches can be grouped to create a VLAN. As a result, multiple VLANs can exist on a single switch. The switch ports can be configured to belong to one or more VLANs (static registration), or end-stations can register their VLAN membership dynamically, with VLAN-aware switches.

The following figure illustrates how the communication occurs among geographically dispersed VLAN members.

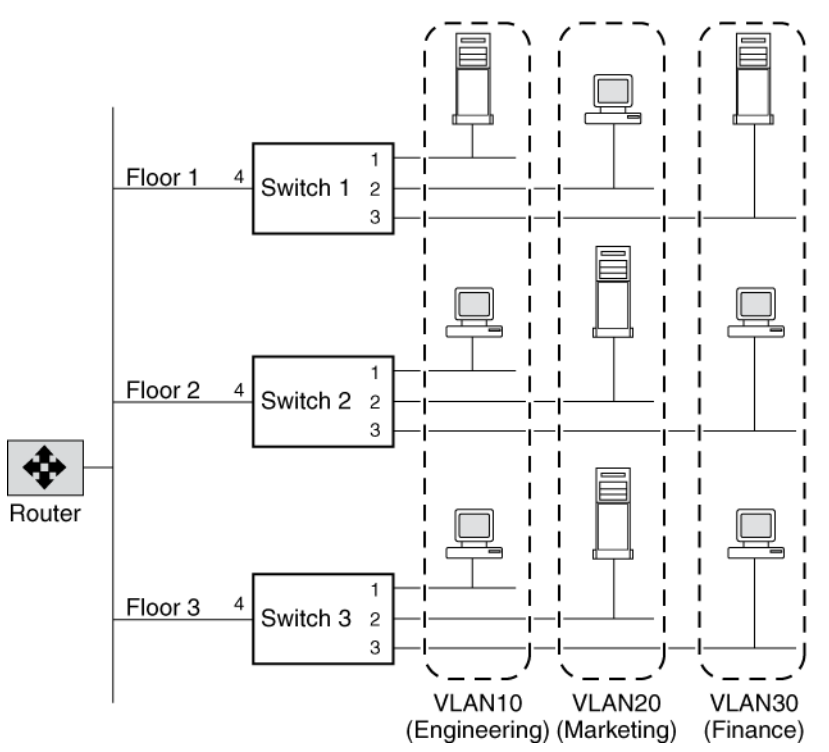

<span id="page-83-0"></span>In this figure, VLAN10 (Engineering), VLAN20 (Marketing), and VLAN30 (Finance) span three floors of a building. If a member of VLAN10 on Floor 1 wants to communicate with a member of VLAN10 on Floor 3, the communication occurs without going through the router, and packet flooding is limited to port 1 of Switch 2 and Switch 3 even if the destination MAC address to Switch 2 and Switch 3 is not known.

# **GARP VLAN Registration Protocol**

GARP VLAN Registration Protocol (GVRP) uses Generic Attribute Registration Protocol (GARP) to allow end-stations on a network to *dynamically* register their VLAN membership with GVRP-aware switches. Similarly, these switches dynamically register with other GVRP-aware switches on the network, thus creating a VLAN topology across the network.

GVRP provides dynamic registration of VLAN membership; therefore, members can be added or removed from a VLAN at any time, saving the overhead of maintaining static VLAN configuration on switch ports. Additionally, VLAN membership information stays current, limiting the broadcast domain of a VLAN only to the active members of that VLAN.

For more information about GVRP and GARP, see IEEE 802.1Q and IEEE 802.1p (incorporated in the 802.1D:1998 edition).

# **GVRP configuration for VLAN interfaces**

By default, GVRP is disabled on all VLAN interfaces in Data ONTAP; however, you can enable it.

After you enable GVRP on an interface, the VLAN interface informs the connecting switch about the VLANs it supports. This information (dynamic registration) is updated periodically. This information is also sent every time an interface comes up after being in the down state or whenever there is a change in the VLAN configuration of the interface.

## **Related tasks**

[Enabling or disabling GVRP on your VLAN interface](#page-91-0) on page 92

# **VLAN tags**

A VLAN tag is a unique identifier that indicates the VLAN to which a frame belongs. Generally, a VLAN tag is included in the header of every frame sent by an end-station on a VLAN.

On receiving a tagged frame, the switch inspects the frame header and, based on the VLAN tag, identifies the VLAN. The switch then forwards the frame to the destination in the identified VLAN. If the destination MAC address is unknown, the switch limits the flooding of the frame to ports that belong to the identified VLAN.

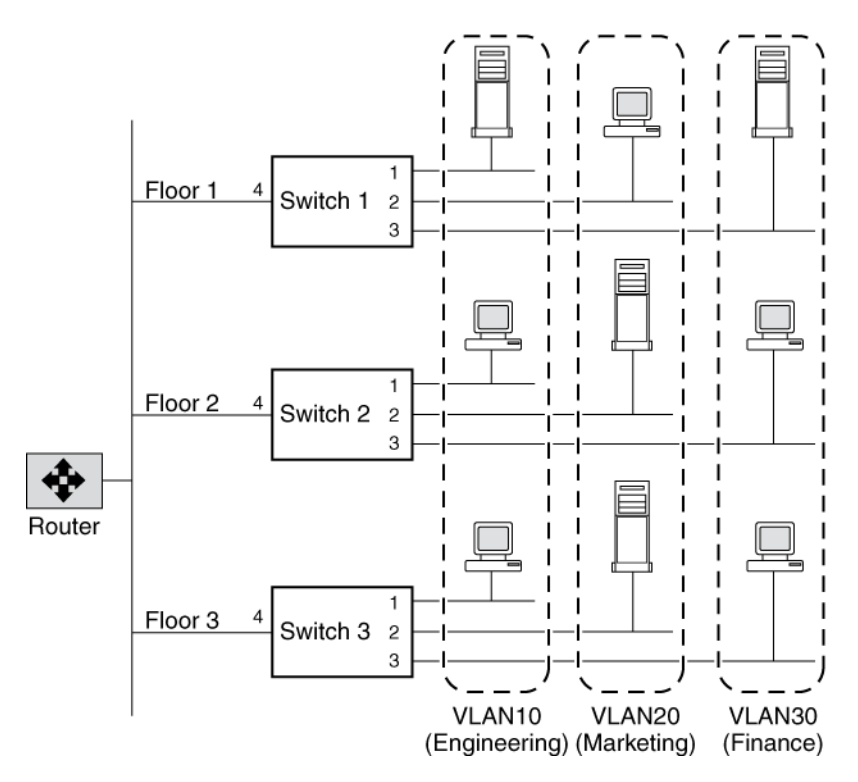

For example, in this figure, port 4 on Switch 1, Switch 2, and Switch 3 allows traffic from VLANs 10, 20, and 30. If a member of VLAN 10 on Floor 1 sends a frame for a member of VLAN 10 on Floor 2, Switch 1 inspects the frame header for the VLAN tag (to determine the VLAN) and the destination MAC address. The destination MAC address is not known to Switch 1. Therefore, the switch forwards the frame to all other ports that belong to VLAN 10, that is, port 4 of Switch 2 and Switch 3. Similarly, Switch 2 and Switch 3 inspect the frame header. If the destination MAC address on VLAN 10 is known to either switch, that switch forwards the frame to the destination. The endstation on Floor 2 then receives the frame.

# **Advantages of VLANs**

VLANs provide a number of advantages such as ease of administration, confinement of broadcast domains, reduced network traffic, and enforcement of security policies.

VLANs provide the following advantages:

Ease of administration

VLANs enable logical grouping of end-stations that are physically dispersed on a network. When users on a VLAN move to a new physical location but continue to perform the same job function, the end-stations of those users do not need to be reconfigured. Similarly, if users change their job function, they need not physically move: changing the VLAN membership of the end-stations to that of the new team makes the users' end-stations local to the resources of the new team.

- <span id="page-85-0"></span>• Confinement of broadcast domains VLANs reduce the need to have routers deployed on a network to contain broadcast traffic. Flooding of a packet is limited to the switch ports that belong to a VLAN.
- Reduction in network traffic Confinement of broadcast domains on a network significantly reduces traffic.
- Enforcement of security policies By confining the broadcast domains, end-stations on a VLAN are prevented from listening to or receiving broadcasts not intended for them. Moreover, if a router is not connected between the VLANs, the end-stations of a VLAN cannot communicate with the end-stations of the other VLANs.

# **Prerequisites for setting up VLANs**

You must meet certain prerequisites for switches and end-stations before you can set up VLANs in a network.

The following are the prerequisites for setting up VLANs:

- The switches deployed in the network either must comply with IEEE 802.1Q standards or must have a vendor-specific implementation of VLANs.
- For an end-station to support multiple VLANs, it must be able to dynamically register (using GVRP) or must be statically configured to belong to one or more VLANs.

# **Guidelines for setting up VLANs in Data ONTAP**

VLANs in Data ONTAP are implemented in compliance with the IEEE 802.1Q standard. Before creating and configuring LANs, you should follow certain guidelines about the type, MTU size, speed and media of the underlying interfaces.

The following guidelines apply when setting up VLANs in Data ONTAP:

- You cannot set up VLANs by using the setup procedure. You must use the command-line interface to create, change, or delete VLANs.
- You must add the commands to create VLANs on the storage system to the  $/etc/rc$  file to make the VLANs persistent across reboots.
- You can create any number of VLANs on a NIC (supporting IEEE 802.1Q) on the storage system.

However, Data ONTAP imposes a limit on the number of interfaces (including physical, interface group, VLAN, vh, and loopback interfaces) per storage system.

- The maximum number of VLANs that you can configure is determined by the system memory:
	- For systems with 2-GB memory, you can create a maximum of 128 VLANs.
	- For systems with 6-GB memory, you can create a maximum of 256 VLANs.
	- For systems with greater than 6-GB memory, you can create a maximum of 512 VLANs.

**Note:** VLAN tags 0 and 1 are reserved and not supported.

- You can create VLANs on physical interfaces and interface groups.
- You can configure IPv4 and IPv6 addresses on a VLAN interface.
- You can use VLANs to support packets of different Maximum Transmission Unit (MTU) sizes on the same network interface.

If a network interface is a member of multiple VLANs, you can specify different MTU sizes for individual VLANs.

- You can assign an identification number ranging from 1 to 4094 to a VLAN.
- You must ensure that the interface on your storage system is also a member of its partner's VLANs in an HA pair.
- You cannot configure any parameters except mediatype for the physical network interface configured to handle VLANs.
- You should set the same flow control settings for all the underlying physical network interfaces that constitute a VLAN.
- You should set the flow control settings of all the network interfaces to none.

### **Related concepts**

[Maximum number of network interfaces](#page-11-0) on page 12

### **Related tasks**

[Specifying the flow control type for a network interface](#page-27-0) on page 28

# **The vlan command syntax**

You can use the vlan command to create, add interfaces to, delete, modify, and view the statistics of a VLAN.

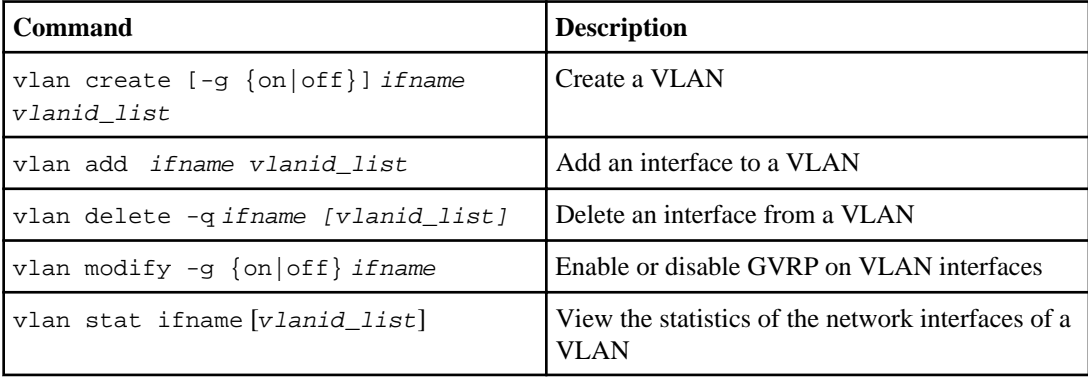

The following table provides the syntax of the vlan command:

For more information about the vlan command, see the na  $vlan(1)$  man page.

<span id="page-87-0"></span>**Note:** The VLANs created or changed using the vlan command are not persistent across reboots unless the vlan commands are added to the /etc/rc file.

# **Creating a VLAN**

You can create a VLAN for ease of administration, confinement of broadcast domains, reduced network traffic, and enforcement of security policies. You can use the vlan create command to include an interface in one or more VLANs as specified by the VLAN identifier, enable VLAN tagging, and optionally enable GVRP.

## **About this task**

- By default, GVRP is disabled on VLAN interfaces created by using the vlan create command; however, you can enable it with the -g option of the vlan create command.
- VLANs created by using the vlan create command are not persistent across reboots unless the vlan commands are added to the /etc/rc file.
- A VLAN name should not exceed 15 characters. A VLAN is named by combining the base interface name (physical or interface group) and the VLAN identifier. If the resulting VLAN name exceeds 15 characters, the base interface name is truncated and appended to the VLAN identifier with a hyphen (-) in between.
- You should be aware of the limit on the interface name when making an entry in the /etc/rc file.

## **Step**

**1.** Enter the following command:

#### **vlan create [-g {on|off}] ifname vlanid**

-g enables (on) or disables (off) GVRP on an interface. By default, GVRP is disabled on the interface.

ifname is the name of the network interface.

vlanid is the VLAN identifier to which the *if name* interface belongs. You can include a list of VLAN identifiers.

## **Example: Creating and naming of VLAN interfaces**

Create VLANs with identifiers 10, 20, and 30 on the interface e4 of a storage system by using the following command:

#### **vlan create e4 10 20 30**

As a result, VLAN interfaces e4-10, e4-20, and e4-30 are created. The ifconfig command output displays e4 as a VLAN interface as follows:

<span id="page-88-0"></span>ifconfig -a e0a: flags=0x80e08866<BROADCAST,RUNNING,MULTICAST,VLAN> mtu 1500 ether 00:0c:29:56:54:7e (auto-1000t-fd-up) flowcontrol full

The following example displays the truncation of the base interface name when creating a VLAN. To create a VLAN on the interface group "reallylongname," enter the following command:

```
vlan create reallylongname 100
```
The resulting VLAN name is "reallylongn-100". The base interface name is truncated and the VLAN name is restricted to 15 characters. When you edit the /etc/rc file, ensure that you enter the truncated VLAN name.

#### **After you finish**

You must configure the VLAN interface by using the ifferential command.

#### **Related concepts**

[Prerequisites for setting up VLANs](#page-85-0) on page 86 [Guidelines for setting up VLANs in Data ONTAP](#page-85-0) on page 86

# **Configuring a VLAN**

After you create a VLAN, you must configure it with an IP address. By using the ifconfig command, you can configure all the parameters for a VLAN interface in the same way that you configure the parameters for a physical interface.

#### **About this task**

You can configure the following parameters for a VLAN:

- IP address (IPv4 and IPv6)
- Network mask
- Prefix length
- Interface status
- Partner

#### **Step**

**1.** Enter the following command:

```
ifconfig ifname-vlanid IP_address netmask mask
```
ifname-vlanid is the VLAN interface name.

IP\_address is the IP address for this interface.

mask is the network mask for this interface.

#### **Example**

Create VLANs with identifiers 1760 on the interface e5a of a storage system by using the following command:

**vlan create e5a 1760**

Configure the VLAN interface e5a-1760 by using the following command:

**ifconfig e5a-1760 192.0.2.11 netmask 255.255.255.0**

To configure the VLAN interface e5a-1760 with an IPv6 address, use the following command:

**ifconfig e5a-1760 2001:0db8:85a3:0:0:8a2e:0370:99 prefixlen 64**

#### **Related concepts**

[Configuring network interfaces](#page-22-0) on page 23

# **IPv6 link-local addresses for VLANs**

When IPv6 is enabled on your storage system, all VLANs share the same link-local address as the underlying network interface (physical or interface group). When VLANs share the same link-local address, there are no address duplication (DAD) issues because link-local addresses cannot be routed and are confined to a VLAN.

#### **Related concepts**

[IPv6 address scopes](#page-44-0) on page 45

#### **Related tasks**

[Enabling or disabling IPv6](#page-46-0) on page 47

# **How to use VLANs for tagged and untagged network traffic**

You can configure an IP address for an interface with VLANs. Any untagged traffic goes to the base interface and the tagged traffic goes to the respective VLAN.

You can configure an IP address for the base interface (physical port) of the VLAN. Any tagged frame is received by the matching VLAN interface. Untagged traffic is received by the native VLAN on the base interface.

**Note:** You should not create a VLAN on a network interface with the same identifier as the native VLAN of the switch. For example, if the network interface e0b is on native VLAN 10, you should not create a VLAN e0b-10 on that interface.

You cannot bring down the base interface that is configured to receive tagged and untagged traffic. You must bring down all VLANs on the base interface before you bring down the interface. However, you can delete the IP address of the base interface.

When you configure a VLAN using GVRP, the GVRP packets are sent as both untagged and tagged from the native VLAN.

For information about reverting with a configuration for receiving tagged and untagged frames on the same network interface, see the *Data ONTAP Upgrade and Revert/Downgrade Guide for 7-Mode*.

# **Adding an interface to a VLAN**

If a physical interface does not belong to any VLAN, you can use the vlan create command to make the interface a member of one or more VLANs. However, if the interface is already a member of a VLAN, you should use the vlan add command to add the interface to subsequent VLANs.

## **About this task**

VLANs created using the vlan add commands are not persistent across reboots unless the vlan commands are added to the /etc/rc file.

#### **Step**

**1.** Enter the following command:

**vlan add interface\_name vlanid**

interface\_name is the name of the network interface.

vlanid is the VLAN identifier to which the interface belongs. You can include a list of VLAN identifiers.

## **Example**

Add VLANs with identifiers 40 and 50 on the interface e4 of a storage system by using the following command:

**vlan add e4 40 50**

VLAN interfaces e4-40 and e4-50 are created.

## **After you finish**

You must configure the VLAN interface by using the ifconfig command.

## **Related tasks**

[Configuring a VLAN](#page-88-0) on page 89 [Creating a VLAN](#page-87-0) on page 88

# <span id="page-91-0"></span>**Deleting VLANs**

You can delete a specific VLAN or all VLANs that are configured on a network interface. When you delete all VLANs on an interface, the interface is then available to be configured as a regular physical interface.

#### **Step**

**1.** Enter the following command:

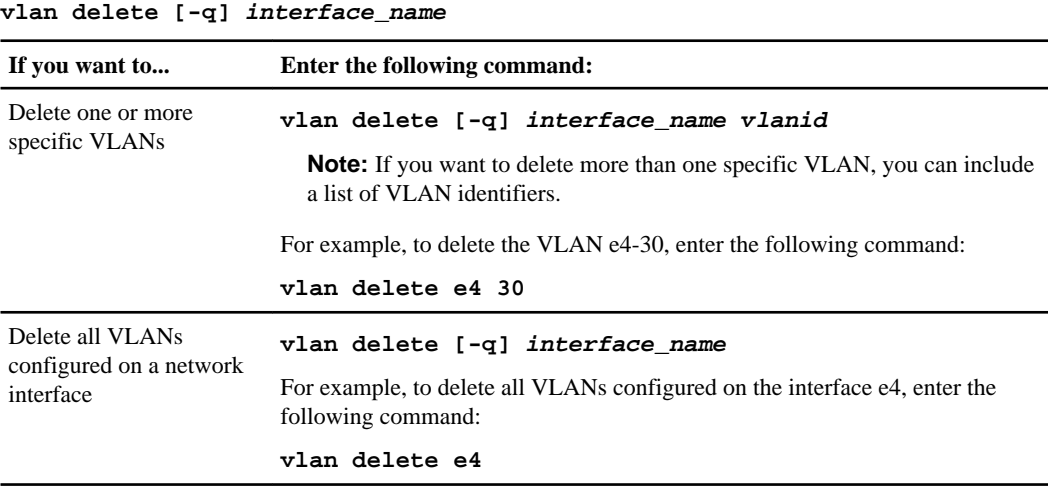

interface name is the name of the network interface.

vlanid is the VLAN identifier to which the interface\_name interface belongs. You can include a list of VLAN identifiers.

-q option invokes the quiet mode.

#### **Result**

By default, the vlan delete command prompts you to confirm the deletion.

**Note:** If you do not want to receive this prompt, use the  $-q$  option with the vlan delete command. This action invokes the quiet mode, which causes the operation to complete without prompting.

# **Enabling or disabling GVRP on your VLAN interface**

GVRP dynamically registers the VLAN memberships of stations on your network. This reduces the overhead of maintaining static VLAN configuration on switch ports every time a change occurs in

your network. To enable or disable GVRP on all interfaces of a network adapter, you should use the vlan modify command.

### **About this task**

- When you enable GVRP on a network interface, it is enabled on all the associated VLANs. For example, you can enable GVRP only on the network interface e8 of a storage system. However, you cannot enable or disable GVRP for the VLAN e8-2.
- If you enable GVRP on an interface that is configured to the down status, the state of the interface and all associated VLAN interfaces is automatically configured to the up status. This state change occurs so that the interface can start sending VLAN registration frames to register its VLAN membership with the switch.
- VLANs modified using the vlan modify command are not persistent across reboots unless the vlan commands are added to the /etc/rc file.

### **Step**

**1.** Enter the following command:

```
vlan modify -g {on|off} adap_name
```
- -g on enables GVRP.
- -g off disables GVRP.

adap\_name is the name of the network adapter.

#### **Related concepts**

[GARP VLAN Registration Protocol](#page-83-0) on page 84 [GVRP configuration for VLAN interfaces](#page-83-0) on page 84

# **Viewing VLAN statistics**

You can use the vlan stat command to view the statistics of all VLANs configured on a network interface. You can view the frames received and transmitted on an interface and the number of frames that were rejected because the frames did not belong to any of the VLAN groups.

#### **Step**

**1.** Enter the following command:

**vlan stat interface\_name**

interface name is the name of the network interface.

#### **Example**

The following example displays the statistics of all VLANs on a storage system:

```
vlan stat e4 
Vlan Physical Interface: e4 (5 hours, 50 minutes, 38 seconds) -- 
Vlan IDs: 3,5
GVRP: enabled
RECEIVE STATISTICS
Total frames: 0 | Total bytes: 0 |Multi/broadcast: 0 
Untag drops:0 | Vlan tag drops: 0 
TRANSMIT STATISTICS 
Total frames: 8 | Total bytes: 368 
Vlan Interface: e4-3 (0 hours, 20 minutes, 45 seconds) -- 
ID: 3 MAC Address: 00:90:27:5c:58:14
```
# **Viewing statistics for a specific VLAN**

You can use the vlan stat command to view the statistics for a specific VLAN configured on a network interface. You can view the frames received and transmitted on an interface and the number of frames that were rejected because the frames did not belong to any of the VLAN groups.

#### **Step**

**1.** Enter the following command:

```
vlan stat interface_name vlanid
```
interface\_name is the name of the network interface.

vlanid is the VLAN identifier to which the interface\_name interface belongs. You can include a list of VLAN identifiers.

# **How interface groups work in Data ONTAP**

An interface group is a feature in Data ONTAP that implements link aggregation on your storage system. Interface groups provide a mechanism to group together multiple network interfaces (links) into one logical interface (aggregate). After an interface group is created, it is indistinguishable from a physical network interface.

The following figure shows four separate network interfaces, e3a, e3b, e3c, and e3d, before they are grouped into an interface group.

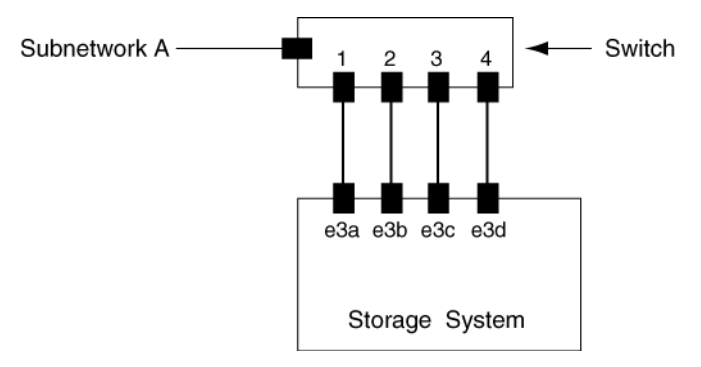

The following figure shows the four network interfaces grouped into a single interface group called Trunk1.

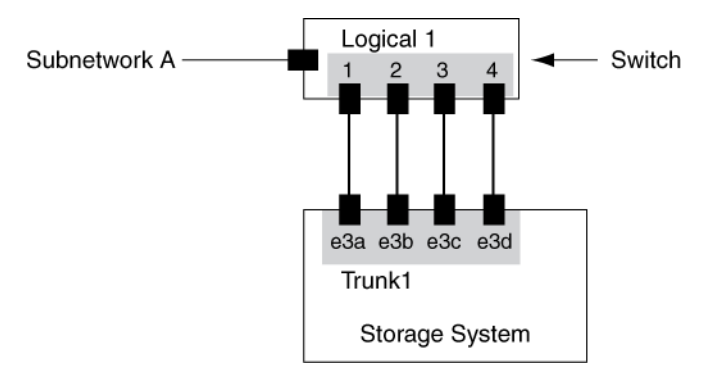

Different vendors refer to interface groups by the following terms:

- Virtual aggregations
- Link aggregations
- Trunks
- EtherChannel

Interface groups provide several advantages over individual network interfaces:

- <span id="page-95-0"></span>• Higher throughput Multiple interfaces work as one interface.
- Fault tolerance If one interface in an interface group goes down, your storage system stays connected to the network by using the other interfaces.
- No single point of failure If the physical interfaces in an interface group are connected to multiple switches and a switch goes down, your storage system stays connected to the network through the other switches.

# **Types of interface groups**

You can create three different types of interface groups on your storage system: single-mode, static multimode, and dynamic multimode interface groups.

Each interface group provides different levels of fault tolerance. Multimode interface groups provide methods for load balancing network traffic.

Starting with Data ONTAP 7.3.1, IPv6 supports both single-mode and multimode interface groups.

# **Single-mode interface group**

In a single-mode interface group, only one of the interfaces in the interface group is active. The other interfaces are on standby, ready to take over if the active interface fails. All interfaces in a singlemode interface group share a common MAC address.

There can be more than one interface on standby in a single-mode interface group. If an active interface fails, the storage system randomly picks one of the standby interfaces to be the next active link. The active link is monitored and link failover is controlled by the storage system; therefore, single-mode interface group does not require any switch configuration. Single-mode interface groups also do not require a switch that supports link aggregation.

If a single-mode interface group spans over multiple switches, you must connect the switches with an inter-switch link (ISL). For a single-mode interface group, the switch ports must be in the same broadcast domain (for example, a LAN or a VLAN). Link-monitoring ARP packets, which have a source address of 0.0.0.0, are sent over the ports of a single-mode interface group to detect whether the ports are in the same broadcast domain.

The following figure is an example of a single-mode interface group. In the figure, e0 and e1 are part of the SingleTrunk1 single-mode interface group. If the active interface, e0, fails, the standby e1 interface takes over and maintains the connection to the switch.

<span id="page-96-0"></span>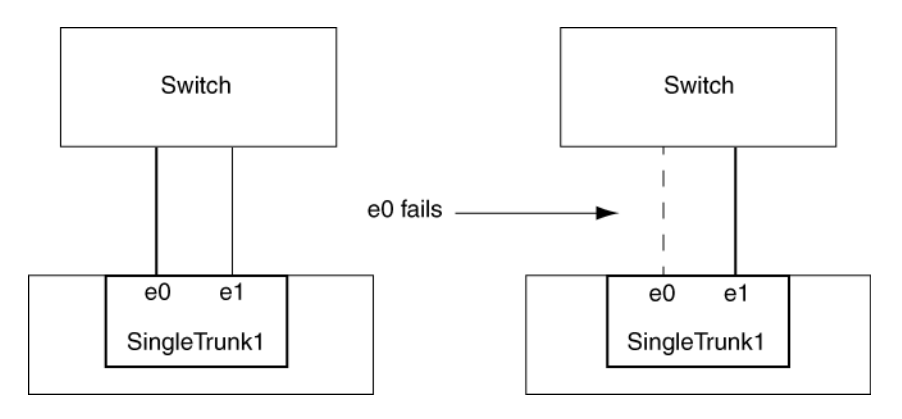

# **Static multimode interface group**

The static multimode interface group implementation in Data ONTAP is in compliance with IEEE 802.3ad (static). Any switch that supports aggregates, but does not have control packet exchange for configuring an aggregate, can be used with static multimode interface groups.

Static multimode interface groups do not comply with IEEE 802.3ad (dynamic), also known as Link Aggregation Control Protocol (LACP). LACP is equivalent to Port Aggregation Protocol (PAgP), the proprietary link aggregation protocol from Cisco.

The following are a few characteristics of a static multimode interface group:

• In a static multimode interface group, all interfaces in the interface group are active and share a single MAC address.

This logical aggregation of interfaces allows for multiple individual connections to be distributed among the interfaces in the interface group. Each connection or session uses one interface within the interface group and has a reduced likelihood of sharing that single interface with other connections. This effectively allows for greater aggregate throughput, although each individual connection is limited to the maximum throughput available in a single port.

• Static multimode interface groups can recover from a failure of up to "n-1" interfaces, where n is the total number of interfaces that form the interface group.

If a port fails or is unplugged in a static multimode interface group, the traffic that was traversing that failed link is automatically redistributed to one of the remaining interfaces. If the failed or disconnected port is restored to service, traffic is automatically redistributed among all active interfaces, including the newly restored interface.

- Static multimode interface groups can detect only a loss of link, but cannot detect a situation where data cannot flow to or from the directly attached network device (for example, a switch).
- A static multimode interface group requires a switch that supports link aggregation over multiple switch ports.

The switch is configured so that all ports to which links of an interface group are connected are part of a single logical port. Some switches might not support link aggregation of ports configured for jumbo frames. For more information, see your switch vendor's documentation.

• Several load-balancing options are available to distribute traffic among the interfaces of a static multimode interface group.

The following figure is an example of a static multimode interface group. Interfaces e0, e1, e2, and e3 are part of the MultiTrunk1 multimode interface group. All four interfaces in the MultiTrunk1 multimode interface group are active.

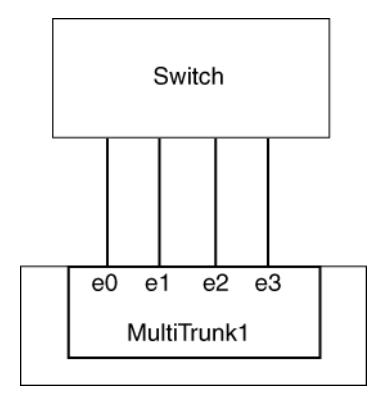

Several technologies exist that enable traffic in a single aggregated link to be distributed across multiple physical switches. The technologies used to enable this capability vary among networking products. Static multimode interface groups in Data ONTAP conform to the IEEE 802.3 standards. If a particular multiple switch link aggregation technology is stated to interoperate or conform to the IEEE 802.3 standards, it should operate with Data ONTAP.

The IEEE 802.3 standard states that the transmitting device in an aggregated link determines the physical interface for transmission. Therefore, Data ONTAP is only responsible for distributing outbound traffic and cannot control how inbound frames arrive. If you want to manage or control the transmission of inbound traffic on an aggregated link, it must be modified on the directly connected network device.

# **Dynamic multimode interface group**

Dynamic multimode interface groups implement Link Aggregation Control Protocol (LACP) to communicate group membership to the directly attached switch. LACP enables you to detect the loss of link status and the inability of the storage controller to communicate with the direct-attached switch port.

Dynamic multimode interface group implementation in Data ONTAP is in compliance with IEEE 802.3 AD (802.1 AX). Data ONTAP does not support Port Aggregation Protocol (PAgP), which is a proprietary link aggregation protocol from Cisco.

A dynamic multimode interface group requires a switch that supports LACP.

Data ONTAP implements LACP in nonconfigurable active mode that works well with switches that are configured in either active or passive mode. Data ONTAP implements the long and short LACP timers for use with nonconfigurable values (3 seconds and 90 seconds), as specified in IEEE 802.3 AD (802.1AX).

The Data ONTAP load-balancing algorithm determines the member port to be used to transmit outbound traffic and does not control how inbound frames are received. The switch determines the member (individual physical port) of its port channel group to be used for transmission, based on the load-balancing algorithm configured in the switch's port channel group. Therefore, the switch configuration determines the member port (individual physical port) of the storage system to receive traffic. For more information about configuring the switch, see the switch vendor's documentation.

The following rules apply when using dynamic multimode interface groups:

- You must configure the dynamic multimode interface groups as first-level interface groups.
- Dynamic multimode interface groups should be configured to use the port-based, IP-based, MAC-based, or round robin load-balancing methods.
- In a dynamic multimode interface group, all interfaces must be active and share a single MAC address.
- The network interfaces and the switch ports that are members of a dynamic multimode interface groups must be set to use the same speed, duplex, and flow control settings.

If an individual interface fails to receive successive LACP protocol packets, then that individual interface is marked as "lag\_ inactive" in the output of ifgrp status command. Existing traffic is automatically re-routed to any remaining active interfaces.

**Note:** Some switches might not support link aggregation of ports configured for jumbo frames.

The following figure is an example of a dynamic multimode interface group. Interfaces e0, e1, e2, and e3 are part of the MultiTrunk1 multimode interface group. All four interfaces in the MultiTrunk1 dynamic multimode interface group are active.

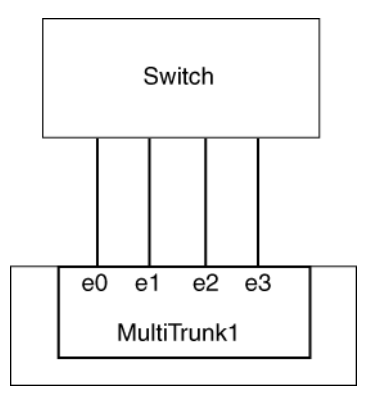

#### **Related references**

[What the interface group status information table contains](#page-110-0) on page 111

# <span id="page-99-0"></span>**Load balancing in multimode interface groups**

You can ensure that all interfaces of a multimode interface group are equally utilized for outgoing traffic by using the IP address, MAC address, round-robin, or port based load-balancing methods to distribute network traffic equally over the network ports of a multimode interface group.

The load-balancing method for a multimode interface group can be specified only when the interface group is created.

# **IP address and MAC address load balancing**

IP address and MAC address load balancing are the methods for equalizing traffic on multimode interface groups.

These load-balancing methods use a fast hashing algorithm on the source and destination addresses (IP address and MAC address). If the result of the hashing algorithm maps to an interface that is not in the UP link-state, the next active interface is used.

**Note:** Do not select the MAC address load-balancing method when creating interface groups on a storage system that connects directly to a router. In such a setup, for every outgoing IP frame, the destination MAC address is the MAC address of the router. As a result, only one interface of the interface group is used.

IP address load balancing works in the same way for both IPv4 and IPv6 addresses.

# **Round-robin load balancing**

You can use round-robin for load balancing multimode interface groups. You should use the roundrobin option for load balancing a single connection's traffic across multiple links to increase single connection throughput. However, this method might cause out-of-order packet delivery.

If the remote TCP endpoints do not handle TCP reassembly correctly or lack enough memory to store out-of-order packets, they might be forced to drop packets. Therefore, this might result in unnecessary retransmissions from the storage controller.

# **Port-based load balancing**

You can equalize traffic on a multimode interface group based on the transport layer (TCP/UDP) ports by using the port-based load-balancing method.

The port-based load-balancing method uses a fast hashing algorithm on the source and destination IP addresses along with the transport layer port number.

# **Guidelines for configuring interface groups**

Before creating and configuring interface groups, you should follow certain guidelines about the type, MTU size, speed, and media of the underlying interfaces.

The following guidelines apply when you create and configure interface groups on your storage system:

- The network interfaces that are part of an interface group should be on the same network adapter.
- You can configure a maximum of eight network interfaces in a single interface group.
- You cannot include a VLAN interface in an interface group.
- The interfaces that form an interface group must have the same Maximum Transmission Unit (MTU) size.

If you attempt to create or add to an interface group and the member interfaces have different MTU sizes, Data ONTAP automatically modifies the MTU size to be the same. To ensure that the desired MTU size is configured, you can use the ifconfig command to configure the MTU size of the interface group after it is created. You need to configure the MTU size only if you are enabling jumbo frames on the interfaces.

- You can include any interface, except the e0M management interface that is present on some storage systems.
- You should not mix interfaces of different speeds or media in the same multimode interface group.
- You should set the same flow control settings for all the underlying physical network interfaces that constitute an interface group.
- You should set the flow control settings of all the network interfaces to none.

Some switches might not support multimode link aggregation of ports configured for jumbo frames. For more information, see your switch vendor's documentation.

## **Related tasks**

[Specifying the flow control type for a network interface](#page-27-0) on page 28

# **The ifgrp command**

You can manage interface groups on your storage system by using the ifgrp command. This command enables you to create interface groups, add interfaces to interface groups, delete interfaces from interface groups, view status and statistics of interface groups, and destroy interface groups.

The following table provides the ifgrp command syntax:

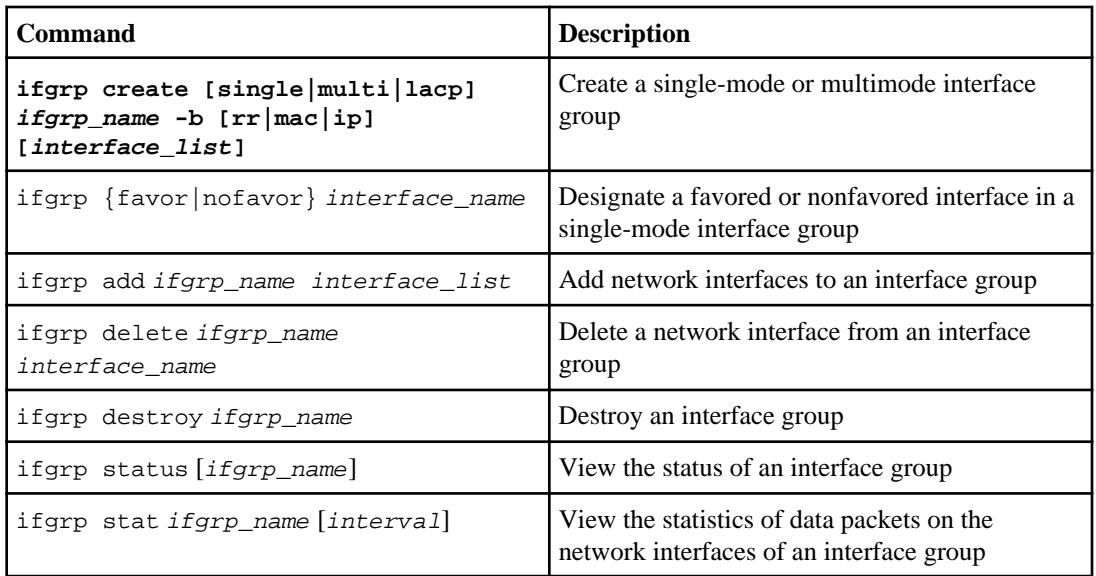

The following if grp commands are not persistent if used from the command-line interface; however, you can put any of these commands in the /etc/rc file to make it persistent across reboots:

- ifgrp create
- ifgrp add
- ifgrp delete
- ifgrp destroy
- ifgrp favor
- ifgrp nofavor

# **Creating a single-mode interface group**

You can create a single-mode interface group in which only one interface is active at a time and the others are ready to take over if the active interface fails. A single-mode interface group increases the redundancy for providing more availability.

## **Before you begin**

- Decide on a case-sensitive name for the interface group that meets the following criteria:
	- It must begin with a letter.
	- It must not contain any spaces.
	- It must not contain more than 15 characters.
	- It must not already be in use for an interface group.
- Decide on a list of the interfaces you want to combine into the interface group.
- To make a specific interface active, you must specify that interface as preferred by using the ifgrp favor command; otherwise, an interface is randomly selected to be the active interface.

## **Steps**

**1.** Configure all interfaces that are to be included in the interface group to the down status by entering the following command:

### **ifconfig interface\_list down**

interface list is a list of the interfaces you want as part of the interface group.

#### **Example**

#### **ifconfig e0a e0b down**

**2.** To create an interface group, enter the following command:

### **ifgrp create single ifgrp\_name [interface\_list]**

if grp\_name is the name of the interface group.

interface\_list is a list of the interfaces you want as part of the interface group.

**Note:** The operation performed using the ifgrp create command is not persistent across reboots unless you add the command to the /etc/rc file.

**3.** To configure the interface group, enter the following command:

## **ifconfig ifgrp\_name IP\_address**

if grp\_name is the name of the interface group.

IP address is the IP address for this interface.

**Note:** If you have enabled IPv6 on your storage system, you can create an interface group and then configure the interface group to the up status. After this, the interface group has two IPv6 addresses automatically configured on it. Therefore, you need not manually configure the IP address for an interface group.

## **Example: Creating a single-mode interface group with an IPv4 address**

The following command creates a single-mode interface group SingleTrunk1:

**ifgrp create single SingleTrunk1 e0 e1**

The following command configures an IP address of 192.0.2.4 and a netmask of 255.255.255.0 on the single-mode interface group SingleTrunk1:

## **ifconfig SingleTrunk1 192.0.2.4 netmask 255.255.255.0**

## **Example: Creating a single-mode interface group when IPv6 is enabled**

The following command creates a single-mode interface group:

#### <span id="page-103-0"></span>**ifgrp create single SingleTrunk1 e0 e1**

You can configure the interface group by using one of the following methods:

• You can automatically configure an IPv6 address for the interface group by configuring the interface to the up status with the following command:

#### **ifconfig SingleTrunk1 up**

The following example output shows two automatically configured addresses for the interface group:

```
system1> ifconfig SingleTrunk1
SingleTrunk1: flags=0x20608862<UP,BROADCAST,RUNNING,MULTICAST,TCPCKSUM> mtu 1500
inet6 2001:0db8:a0:98ff:fe08:618a prefixlen 64 scopeid 0x9 autoconf
inet6 2001:0db8:a0:98ff:fe08:618a prefixlen 64 autoconf
ether 02:a0:98:08:61:8a (Enabled virtual interface)
```
• You can manually configure an IPv6 address of 2001:0db8:85a3:0:0:8a2e:0370:99 for the interface group by using the following command:

```
ifconfig SingleTrunk1 2001:0db8:85a3:0:0:8a2e:0370:99
```
#### **Related concepts**

[Single-mode interface group](#page-95-0) on page 96

#### **Related tasks**

[Changing the status of an interface](#page-33-0) on page 34

## **Selecting an active interface in a single-mode interface group**

When you create a single-mode interface group, an interface is randomly selected to be the active interface. You can specify another interface as active—for example, when you add a higher speed or higher bandwidth interface—by using the ifgrp favor command to override the random selection.

#### **Step**

**1.** Enter the following command:

#### **ifgrp favor interface\_name**

interface name is the name of the interface that you want to specify as active.

#### **Example**

To specify the interface e1 as preferred, enter the following command:

#### **ifgrp favor e1**

**Note:** The operation performed using the ifgrp favor command is not persistent across reboots unless the command is added to the /etc/rc file.

#### **Related concepts**

[Single-mode interface group](#page-95-0) on page 96

#### **Related tasks**

Designating a nonfavored interface in a single-mode interface group on page 105

# **Designating a nonfavored interface in a single-mode interface group**

When you create a single-mode interface group, an interface is randomly selected to be the active interface. You can designate an interface as nonfavored so that it is not considered during the random selection of an active interface in a single-mode interface group.

#### **About this task**

The interface marked as nonfavored can become the active interface when all other interfaces in a single-mode interface group fail. Even after other interfaces come to the up state, a nonfavored interface continues to remain the active interface until it fails or until you, the system administrator, change the active interface by using the ifgrp favor command.

#### **Step**

**1.** Enter the following command:

#### **ifgrp nofavor interface\_name**

interface name is the name of the interface you do not want to be considered during the random selection of an active interface.

**Note:** The operation performed using the ifgrp nofavor command is not persistent across reboots unless the command is added to the /etc/rc file.

#### **Example**

Specify the interface e2 to be nonfavored with the following command:

**ifgrp nofavor e2**

#### **Related concepts**

[Single-mode interface group](#page-95-0) on page 96

#### **Related tasks**

[Selecting an active interface in a single-mode interface group](#page-103-0) on page 104

# **Failure scenarios for a single-mode interface group**

A single-mode interface group fails when the link status of the interface group is down. Failure can also occur if link-monitoring Address Resolution Protocol (ARP) packets do not reach any of the interfaces that form the interface group.

When the link status of a single-mode interface group is configured to the down status, it signals that the interfaces that are part of the interface group have lost connection with the switch.

Link-monitoring ARP packets are sent over the ports of a single-mode interface group to detect whether the ports are in the same broadcast domain. If these ARP packets do not reach any of the interfaces in the interface group, the interface group is configured to the down status. To avoid this problem, you must ensure that all the interfaces of a single-mode interface group are in the same broadcast domain (for example, a LAN or a VLAN).

## **Related concepts**

[Single-mode interface group](#page-95-0) on page 96

### **Related tasks**

[Viewing interface group status](#page-110-0) on page 111

# **Creating a static multimode interface group**

You can use the ifgrp create command to create a static multimode interface group. If you do not specify the type of interface group in the  $if<sub>qrp</sub>$  create command, a static multimode interface group is created by default.

## **Before you begin**

- A switch that supports link aggregation over multiple port connections in your network, configured according to your switch vendor's instructions, must be installed.
- A case-sensitive name for the interface group that meets the following criteria must be decided:
	- It must begin with a letter.
	- It must not contain a space.
	- It must not contain more than 15 characters.
	- It must not already be in use for an interface group.
- The interfaces that you want to select as part of the interface group should be decided.
- All the interfaces that are to be included in the interface group should be configured to the down status, by using the ifconfig command.

### **About this task**

You can improve throughput by creating a static multimode interface group. With a multimode interface group, all interfaces in the interface group are active and share a single MAC address. This logical aggregation of interfaces provides higher throughput than a single-mode interface group.

### **Steps**

**1.** To create the interface group, enter the following command:

**ifgrp create multi ifgrp\_name -b {rr|mac|ip|port} [interface\_list]**

-b describes the load-balancing method.

rr specifies round-robin load balancing.

mac specifies MAC address load balancing.

**Note:** Do not select the MAC address load-balancing method when creating interface groups on a storage system that connects directly to a router. In such a setup, for every outgoing IP frame, the destination MAC address is the MAC address of the router. As a result, only one interface of the interface group is used.

ip indicates IP address load balancing (default).

port indicates port-based load balancing.

if grp\_name is the name of a previously created interface group.

interface list is a list of the interfaces you want to add to the interface group.

#### **Example**

To create a static multimode interface group, comprising interfaces e0, e1, e2, and e3 and using MAC address load balancing, enter the following command:

**ifgrp create multi MultiTrunk1 -b mac e0 e1 e2 e3**

**2.** To configure the interface group, enter the following command:

**ifconfig ifgrp\_name IP\_address netmask mask**

#### **Related concepts**

[Static multimode interface group](#page-96-0) on page 97 [Load balancing in multimode interface groups](#page-99-0) on page 100

#### **Related tasks**

[Changing the status of an interface](#page-33-0) on page 34

# **Creating a dynamic multimode interface group**

With a dynamic multimode interface group, all interfaces in the interface group are active and share a single MAC address. This logical aggregation of interfaces provides higher throughput than a singlemode interface group. Dynamic multimode interface groups can detect both loss of link and loss of data flow.

## **Before you begin**

You must meet the following prerequisites to create a multimode interface group:

- Identify or install a switch that supports LACP over multiple port connections in your network, configured according to your switch vendor's instructions.
- Decide on a case-sensitive name for the interface group that meets the following criteria:
	- It must begin with a letter.
	- It must not contain a space.
	- It must not contain more than 15 characters.
	- It must not already be in use for an interface group.
- Decide on the interfaces you want to select as part of the interface group.
- Configure all interfaces that are to be included in the interface group to the down status, by using the ifconfig command.

## **About this task**

Data ONTAP logs information about the LACP negotiation for dynamic multimode interface groups in the /vol0/etc/log/lacp\_log file.

## **Steps**

**1.** To create a dynamic multimode interface group, enter the following command:

## **ifgrp create lacp ifgrp\_name -b {rr|mac|ip|port} [interface\_list]**

-b specifies the load-balancing method.

rr specifies round-robin load balancing.

mac specifies MAC address load balancing.

**Note:** Do not select the MAC address load-balancing method when creating interface groups on a storage system that connects directly to a router. In such a setup, for every outgoing IP frame, the destination MAC address is the MAC address of the router. As a result, only one interface of the interface group is used.

ip specifies IP address based load balancing (default).

port indicates port-based load balancing.

ifgrp\_name is the name of a previously created interface group.

interface\_list is a list of the interfaces that form the interface group.
### **Example**

To create a dynamic multimode interface group, comprising interfaces e0, e1, e2, and e3 and using IP address based load balancing, enter the following command:

**ifgrp create lacp MultiTrunk1 -b ip e0 e1 e2 e3**

**2.** To configure the dynamic multimode interface group, enter the following command:

**ifconfig ifgrp\_name IP\_address netmask mask**

### **Related concepts**

[Dynamic multimode interface group](#page-97-0) on page 98 [Load balancing in multimode interface groups](#page-99-0) on page 100

### **Related tasks**

[Changing the status of an interface](#page-33-0) on page 34

# **Adding interfaces to an interface group**

You can add one or more interfaces to an interface group to expand your network. You can add physical interfaces to an interface group any time after you create it by using the ifgrp add command.

### **Before you begin**

- You must configure additional ports on the switch where the new interfaces will be connected. For information about configuring the switch, see your switch vendor's documentation.
- The interface to be added to the interface group must be configured to the down status by using the ifconfig command.

### **Step**

**1.** Enter the following command:

### **ifgrp add ifgrp\_name interface\_list**

if grp\_name is the name of a previously configured interface group.

interface\_list is a list of the interfaces you want to add to the interface group.

**Note:** The operation performed using the ifgrp add command is not persistent across reboots unless the command is added to the /etc/rc file.

### **Example**

To add the interface e4 to the multimode interface group MultiTrunk1, enter with the following command:

**ifgrp add MultiTrunk1 e4**

### **Related tasks**

[Changing the status of an interface](#page-33-0) on page 34

# **Deleting interfaces from an interface group**

You might have to delete a physical interface from an interface group—for example, when the interface needs maintenance or when you want to use the interface for a different purpose. You can use the ifgrp delete command to delete one or more interfaces from an interface group.

### **Before you begin**

You must configure the interface group to the down state before you can delete a network interface from the interface group. You can configure the interface group to the down status by using the following command:

### **ifconfig ifgrp\_name down**

if grp\_name is the name of the interface group that you want to configure to the down status.

### **About this task**

The operation performed using the ifgrp delete command is not persistent across reboots unless the command is added to the /etc/rc file.

### **Step**

**1.** Enter the following command:

### **ifgrp delete ifgrp\_name interface**

if grp\_name is the name of the interface group.

interface is the interface of the interface group you want to delete.

### **Example**

To delete the interface e4 from a multimode interface group MultiTrunk1, enter the following commands:

**ifconfig MultiTrunk1 down**

**ifgrp delete MultiTrunk1 e4**

### **Related tasks**

[Changing the status of an interface](#page-33-0) on page 34

# **Viewing interface group status**

You can view the current status of a specified interface group or all single-mode and multimode interface groups on your storage system.

### **Step**

**1.** Enter the following command:

### **ifgrp status [ifgrp\_name]**

if grp\_name is the name of the interface group whose status you want to display.

If you do not specify the interface group name, the status of all interface groups is displayed.

### **Example**

The following example displays the status of the interface group ifgrp1:

```
ifgrp status ifgrp1
default: transmit 'IP Load balancing', Ifgrp Type 'multi_mode', fail 'log'
ifgrp1: 1 link, transmit 'none', Ifgrp Type 'single_mode' fail 'default'
         Ifgrp Status Up Addr_set
        up:
        e0b: state up, since 23Jun2009 08:18:12 (00:01:16)
                mediatype: auto-1000t-fd-up
                flags: enabled
                input packets 54, input bytes 4858
                 output packets 35, output bytes 2830
                 output probe packets 0, input probe packets 0
                 strike count: 0 of 10
                up indications 1, broken indications 0
                 drops (if) 0, drops (link) 0
                 indication: up at 23Jun2009 08:18:12
                         consecutive 75, transitions 1
        broken:
         e0c: state broken, since 23Jun2009 08:18:22 (00:01:06)
                 mediatype: auto-unknown-down
                 flags:
                input packets 0, input bytes 0
                 output packets 0, output bytes 0
                 output probe packets 0, input probe packets 0
                strike count: 0 of 10
                 up indications 0, broken indications 0
                 drops (if) 0, drops (link) 0
                 indication: broken at 23Jun2009 08:18:22
                     consecutive 0, transitions 1
```
# **What the interface group status information table contains**

You can view the status information of an interface group by using the ifgrp status command.

The following table describes the information that is shown in each field and subfield of the  $ifgrp$ status command output.

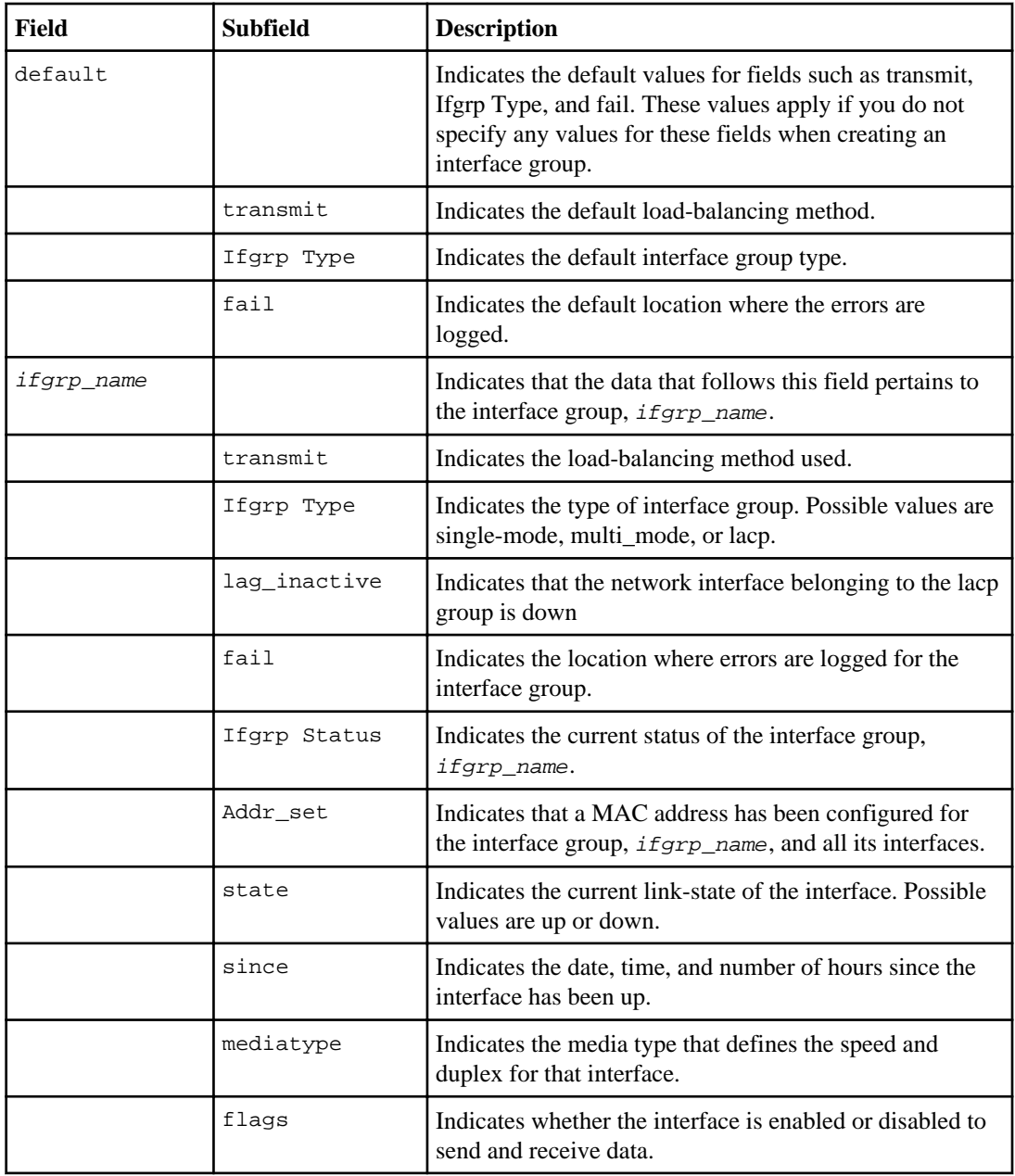

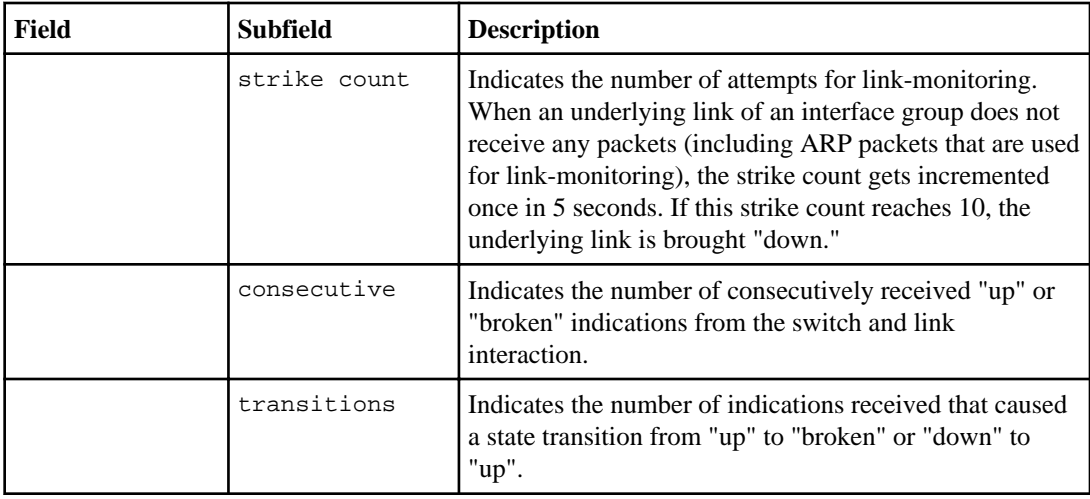

# **Viewing interface group statistics**

You can view the statistics for a specific interface group or for all interface groups. The statistics include the number of packets received and sent by each interface group.

## **Step**

**1.** Enter the following command:

```
ifgrp stat [ifgrp_name] [interval]
```
 $if g_{TP\_name}$  is the name of the interface group. If you do not specify an interface group, the status of all interface groups is displayed.

interval is the interval, in seconds. The default is one second.

## **Example**

The following example displays the output of the ifgrp stat command for a multimode interface group created with the round-robin load-balancing method:

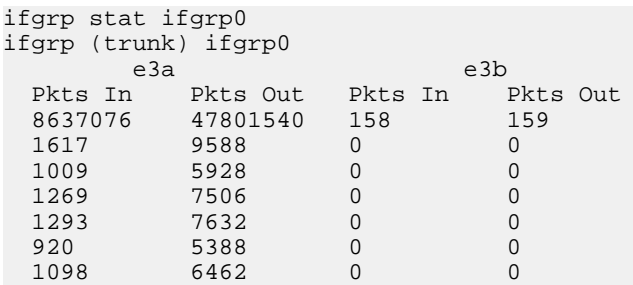

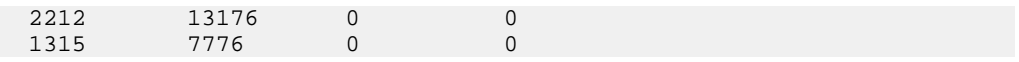

The first row of the output shows the total number of packets received and sent until the time the ifgrp stat command was run. The following rows show the total number of packets received and sent per second thereafter.

For interface groups created with the round-robin load-balancing option, the outgoing packets are balanced among the network interfaces of the interface group.

```
ifgrp stat ifgrp1
Interface group (trunk) ifgrp1
ence the entire entire entire entire entire entire entire entire entire entire entire entire entire entire entire entire entire entire entire entire entire entire entire entire entire entire entire entire entire entire ent
   Pkts In Pkts Out Pkts In Pkts Out
   82 208k 796k 208k
    1 27342 104774 27326
                                   2 26522 102088 26560
    8 20332 77275 20335
                   27198 103529
```
# **Destroying an interface group**

You destroy an interface group when you no longer need it or when you want to use the interfaces that form the interface group for other purposes. After you destroy the interface group, the interfaces in the interface group act individually rather than as an aggregate.

### **Steps**

**1.** Configure the interface group to the down status by entering the following command:

### **ifconfig ifgrp\_name down**

*ifgrp\_name* is the name of the interface group you want to configure to the down status.

**2.** Enter the following command:

### **ifgrp destroy ifgrp\_name**

ifgrp\_name is the name of the interface group you want to destroy.

# **Second-level interface groups**

If you have more than one multimode interface group, you can use the ifgrp create command to group them by creating a second layer of interface group called the *second-level interface group*. Second-level interface groups enable you to provide a standby multimode interface group in case the primary multimode interface group fails.

You can use second-level interface groups on a single storage system or in an HA pair.

**Note:** You cannot use LACP interface groups as second-level interface groups.

## **Guidelines for creating a second-level interface group**

You can create a single-mode second-level interface group over two multimode interface groups. The ports of the underlying multimode interface groups should be connected to the same switch. If you create a second-level interface group over two multimode interface groups that are connected to two different switches, you must connect the two switches with an inter-switch link (ISL).

For a single-mode interface group, the switch ports must be in the same broadcast domain (for example, a LAN or a VLAN). Link-monitoring ARP packets, which have a source address of 0.0.0.0, are sent over the ports of a single-mode interface group to detect whether the ports are in the same broadcast domain. If the ports are not in the same broadcast domain and if no data traffic is detected over the ports, the interface group is configured to the down status.

When the ports of a single-mode interface group are connected to different broadcast domains, it is called a *split-network condition*, which is difficult to diagnose for problems. To avoid such a situation, if a second-level interface group over two multimode interface groups are connected to two different switches, you must connect the switches by using an ISL.

## **Creating a second-level interface group**

You can create a second-level interface group by using two multimode interface groups. Secondlevel interface groups enable you to provide a standby multimode interface group in case the primary multimode interface group fails.

### **Before you begin**

You must meet the following prerequisites to create a second-level interface group:

- Identify or install a switch that supports link aggregation over multiple port connections in your network, configured according to your switch vendor's instructions.
- Decide on a name for the second-level interface group:
	- It must begin with a letter.
	- It must not contain a space.
	- It must not contain more than 15 characters.
	- It must not already be in use for an interface group.
- Decide on a list of the interfaces you want to select as part of the interface group.
- Configure all interfaces that are to be included in the interface group to the down status, by using the ifconfig command.

### **Steps**

**1.** Enter the following command to create the first of two multimode interfaces:

### **ifgrp create multi -b {rr|mac|ip|port} ifgrp\_name1 if1 if2**

The  $if(qrp_name1$  interface group is composed of two physical interfaces, if 1 and if2.

-b—specifies the type of load-balancing method.

rr—specifies the round-robin load-balancing option.

mac—specifies the MAC address load-balancing option.

ip—indicates the IP address load-balancing option (default option).

port—indicates the port-based load-balancing option.

**2.** Enter the following command to create the second of two multimode interfaces:

```
ifgrp create multi -b {rr|mac|ip|port} ifgrp_name2 if3 if4
```
The  $if *g* p_name *z*$  interface group is composed of two physical interfaces, if 3 and if4.

**3.** Enter the following command to create a single-mode interface from the multimode interfaces:

### **ifgrp create single ifgrp\_name ifgrp\_name1 ifgrp\_name2**

if grp\_name is the second-level interface group created with two multimode interface groups, ifgrp\_name1 and ifgrp\_name2.

### **Example**

Use the following commands to create two interface groups and a second-level interface group. In this example, IP address load balancing is used for the multimode interface groups.

```
ifgrp create multi Firstlev1 e0 e1
ifgrp create multi Firstlev2 e2 e3
ifgrp create single Secondlev Firstlev1 Firstlev2
```
### **Related tasks**

[Changing the status of an interface](#page-33-0) on page 34

## **Enabling failover in a second-level interface group**

An interface group can experience link failures and become degraded. If a different interface group has a higher aggregate bandwidth, failover to this group occurs. If, however, the degraded interface is favored through use of the favor option, failover does not occur. Enabling the ifgrp.failover.link\_degraded option allows failover to occur.

### **About this task**

The ifgrp.failover.link\_degraded option applies to configurations of a second-level, singlemode interface group containing two or more multimode interface groups where one of the groups has been set to favored by using the favor option.

- If if grp. failover. link\_degraded is set to on and one or more links in the active, favored multimode interface group fails, a failover to a multimode interface group that has a higher aggregate bandwidth occurs.
- If this option is set to  $\circ$  f  $f$ , the default setting, no failover occurs and the favored, degraded interface remains active.

### **Step**

**1.** If an active, favored interface group becomes degraded, enable failover to an interface group with a higher aggregate bandwidth by entering the following command:

**options ifgrp.failover.link\_degraded on**

## **Example**

In the following scenarios, a second-level, single-mode interface group over two multimode interface groups has the following configuration settings:

- ifgrp1: Multimode interface group over two 1-GbE interfaces
- ifgrp2: Multimode interface group over two 1-GbE interfaces

The possible scenarios and failover behaviors are as follows:

- ifgrp1 is active and neither interface group is favored: If one of the links in ifgrp1 fails and ifgrp2 has a higher aggregate bandwidth, ifgrp2 becomes the active interface group. This happens regardless of whether ifgrp.failover.link\_degraded is set to on or off.
- ifgrp1 is both active and favored and ifgrp.failover.link\_degraded is set to off: If one of the links in ifgrp1 fails, ifgrp1 continues to be the active interface group even if ifgrp2 has a higher aggregate bandwidth.
- ifgrp1 is both active and favored and ifgrp.failover.link\_degraded is set to on: If one of the links in ifgrp1 fails and ifgrp2 has a higher aggregate bandwidth, ifgrp2 becomes the active interface group. If ifgrp1 has the higher aggregate bandwidth, it remains active.

# **Second-level interface groups in an HA pair**

In an HA pair, you can access data from both storage systems even if one of the storage system in the configuration fails.

With a second-level interface group connected in a single-mode configuration, you can maintain connectivity to your storage system even if one of the switches fails. Therefore, by using the two configurations together, you can achieve a fully redundant storage system connectivity architecture.

The following figure shows second-level interface groups in an HA pair.

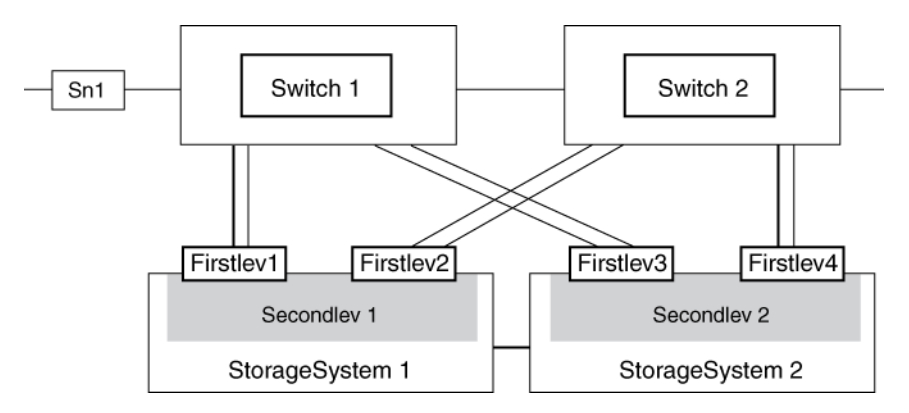

When both storage systems are in operation, the following connections exist:

- Firstlev1 in Secondlev 1 connects StorageSystem 1 to the network through Switch 1.
- Firstlev2 in Secondlev 1 connects StorageSystem 1 to Switch 2.
- Firstlev4 in Secondlev 2 connects StorageSystem 2 to the network through Switch 2.
- Firstlev3 in Secondlev 2 connects StorageSystem 2 to Switch 1.

Firstlev2 and Firstlev3 are in standby mode.

If one of the switches fails, the following happens:

- If Switch 1 fails, Firstlev2 and Firstlev4 maintain the connection for their storage systems through Switch 2.
- If Switch 2 fails, Firstlev1 and Firstlev3 maintain the connection for their storage systems through Switch 1.

In the following figure, Switch 1 fails in an HA pair. Firstlev2 takes over the MAC address of Firstlev1 and maintains the connectivity through Switch 2.

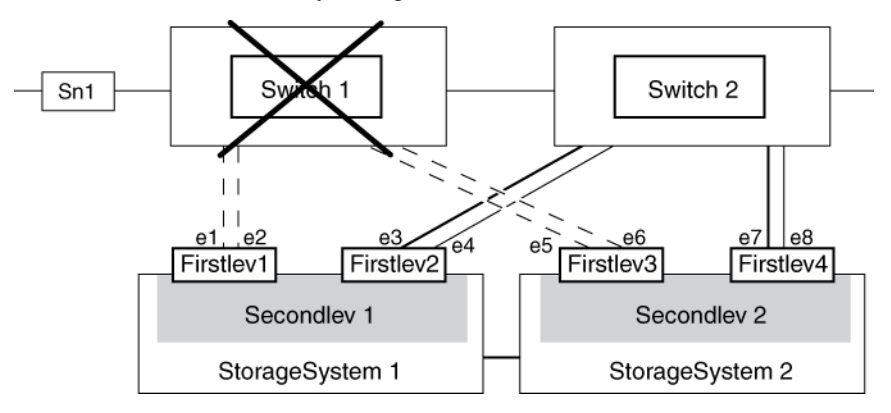

# **Creating a second-level interface group in an HA pair**

You can create two second-level interface groups in an HA pair so that you can access data from both storage systems even if one of the storage system in the configuration fails.

### **Before you begin**

You must ensure that all interfaces to be included in the interface group are configured to the down status. You can use the ifconfig command to configure an interface to the down status.

### **About this task**

The operation performed using the ifgrp create command is not persistent across reboots unless the command is added to the /etc/rc file.

Assume *StorageSystem1* and *StorageSystem2* are the storage systems that are configured in an HA pair.

### **Steps**

**1.** Enter the following commands on *StorageSystem1* to create two multimode interface groups:

```
ifgrp create multi -b {rr|mac|ip|port} ifgrp_name1 if1 if2
ifgrp create multi -b {rr|mac|ip|port} ifgrp_name2 if3 if4
```
-b specifies the type of load-balancing method.

rr specifies the round-robin load-balancing option.

mac specifies the MAC address load-balancing option.

ip specifies the IP address load-balancing option (default option).

port specifies the port-based load-balancing option.

*if 1, if 2, if 3, if 4 are the network interfaces.* 

*if grp\_name 1* and *if grp\_name 2* are the names of the multimode interface groups.

**2.** Enter the following command on *StorageSystem1* to create a second-level interface from the multimode interface groups:

### **ifgrp create single secondlev1 ifgrp\_name1 ifgrp\_name2**

second lev1 is the name of the second-level interface group.

**3.** Enter the following commands on  $StoragesSystem2$  to create two multimode interface groups:

```
ifgrp create multi -b {rr|mac|ip|port} ifgrp_name3 if5 if6
ifgrp create multi -b {rr|mac|ip|port} ifgrp_name4 if7 if8
```
**4.** Enter the following command on *StorageSystem2* to create a second-level interface from the multimode interface groups:

**ifgrp create single secondlev2 ifgrp\_name3 ifgrp\_name4**

**5.** Enter the following command on *StorageSystem1* to configure the second-level interface groups for takeover:

**ifconfig secondlev1 partner secondlev2**

**6.** Enter the following command on *StorageSystem2* to configure the second-level interface groups for takeover:

**ifconfig secondlev2 partner secondlev1**

In steps 5 and 6, secondlev1 and secondlev2 (arguments to the partner option) must be interface names and not interface IP addresses. If secondlev1 is an interface group, secondlev2 can be an interface group or a physical network interface.

### **Example**

Use the following commands to create a second-level interface group in an HA pair. In this example, IP-based load balancing is used for the multimode interface groups.

```
On StorageSystem1:
```

```
ifgrp create multi Firstlev1 e1 e2
ifgrp create multi Firstlev2 e3 e4
ifgrp create single Secondlev1 Firstlev1 Firstlev2
On StorageSystem2 :
ifgrp create multi Firstlev3 e5 e6
ifgrp create multi Firstlev4 e7 e8
ifgrp create single Secondlev2 Firstlev3 Firstlev4
On StorageSystem1:
ifconfig Secondlev1 partner Secondlev2
On StorageSystem2 :
ifconfig Secondlev2 partner Secondlev1
```
### **Related tasks**

[Changing the status of an interface](#page-33-0) on page 34 [Configuring a partner interface in an HA pair](#page-29-0) on page 30

# **How CDP works with Data ONTAP**

In a data center, you can use Cisco Discovery Protocol (CDP) to view network connectivity between a pair of physical or virtual systems and their network interfaces. CDP is also useful for verifying network connectivity before performing online migration of vFiler units.

CDP enables you to automatically discover and view information about directly connected CDPenabled devices in a network. Each device advertises identification, capabilities, and connectivity information. This information is transmitted in Ethernet frames to a multicast MAC address and is received by all neighboring CDP-enabled devices.

Neighboring devices of the storage system that are discovered by using CDP are called CDP neighbors. For two devices to become CDP neighbors, each must have the CDP protocol enabled and correctly configured. The functionality of CDP is limited to directly connected networks. CDP neighbors include CDP-enabled devices such as switches, routers, bridges, and so on.

# **Considerations for using CDP**

By default, Cisco devices or CDP-compliant devices send CDPv2 advertisements. CDP-compliant devices send CDPv1 advertisements only when they receive CDPv1 advertisements. Data ONTAP supports only CDPv1. Therefore, when the storage system sends CDPv1 advertisements, the CDPcompliant neighboring devices send back CDPv1 advertisements.

You should consider the following information before enabling CDP on your storage system:

- CDP advertisements are sent only by the ports that are in the up state. In Data ONTAP 8.0.1 and later, the network interface need not be configured with an IP address to be able to send the CDP advertisement.
- CDP must be enabled on both the transmitting and receiving devices for sending and receiving CDP advertisements.
- CDP advertisements are sent at regular intervals, and you can configure the time interval.
- When IP addresses are changed at the storage system side, the storage system sends the updated information in the next CDP advertisement.

**Note:** Sometimes when IP addresses are changed at the storage system side, the CDP information is not updated at the receiving device side (for example, a switch). If you encounter such a problem, you should configure the network interface of the storage system to the down status and then to the up status.

- Only IPv4 addresses are advertised in CDP advertisements.
- For physical network ports with VLANs, all the IP addresses configured on the VLANs on that port are advertised.
- For physical ports that are part of an interface group, all the IP addresses configured on that interface group are advertised on each physical port.
- For an interface group that hosts VLANs, all the IP addresses configured on the interface group and the VLANs are advertised on each of the network ports.
- For packets with MTU size equal to or greater than 1500 bytes, only the number of IP addresses that can fit into a 1500 MTU-sized packet are advertised.

# **Enabling or disabling CDP**

To discover and send advertisements to CDP-compliant neighboring devices, CDP must be enabled on the storage system. You can use the cdpd.enable option to enable or disable CDP.

## **About this task**

When the cdpd.enable option is set to on, CDPv1 is enabled on all physical ports of the storage system.

### **Step**

**1.** To enable or disable CDP, enter the following command:

```
options cdpd.enable {on|off}
```
on—Enables CDP

off—Disables CDP

# **Configuring hold time for CDP messages**

Hold time is the period of time for which all CDP advertisements are stored in a cache in the neighboring CDP-compliant devices. Hold time is advertised in each CDPv1 packet and is updated whenever a CDPv1 packet is received by the storage system.

## **About this task**

- The value of the cdpd.holdtime option applies to both nodes of an HA pair.
- The default value of hold time is 180 seconds.
- If an IP address is removed before the hold time expires, the CDP information is cached till the hold time expires.

## **Step**

**1.** To configure the hold time, enter the following command:

**options cdpd.holdtime holdtime**

holdtime is the time interval, in seconds, for which the CDP advertisements are cached in the neighboring CDP-compliant devices. You can enter values ranging from 10 seconds to 255 seconds.

# **Setting the intervals for sending CDP advertisements**

CDP advertisements are sent at periodic intervals. You can increase or decrease the intervals between the sending of each CDP advertisement, depending on the network traffic and change in the network topology. You can use the cdpd.interval option to configure the time interval for sending CDP advertisements.

### **About this task**

The value of the cdpd. interval option applies to both the nodes of an HA pair.

### **Step**

**1.** To configure the interval for sending CDP advertisements, enter the following command:

```
options cdpd.interval interval
```
interval is the time interval after which CDP advertisements should be sent. The default interval is 60 seconds. The time interval can be set between the range of 5 seconds and 900 seconds.

# **Viewing or clearing CDP statistics**

You can analyze the CDP statistics to detect any network connectivity issues. You can use the cdpd show-stats command to view the CDP send and receive statistics. CDP statistics are cumulative from the time they were last cleared. To clear the CDP statistics, you can use the cdpd zero-stats command.

### **Before you begin**

CDP must be enabled.

### **Step**

**1.** Depending on whether you want to view or clear the CDP statistics, complete the following step:

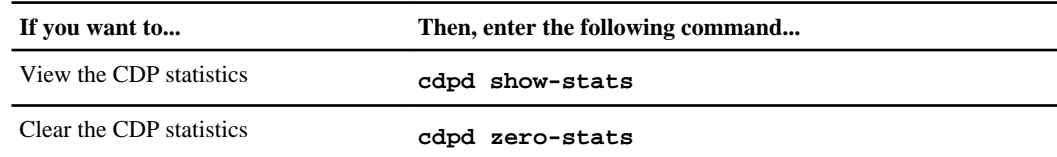

### **Example of showing the statistics before and after clearing them**

The following example shows the CDP statistics before they are cleared:

```
system1> cdpd show-stats 
RECEIVE 
Packets: 9116 | Csum Errors: 0 | Unsupported
Vers: 4561
Invalid length: 0 | Malformed: 0 | Mem alloc
fails: 0
Missing TLVs: 0 | Cache overflow: 0 | Other
errors: 0
TRANSMIT 
Packets: 4557 | Xmit fails: 0 | No
hostname: 0 
 Packet truncated: 0 | Mem alloc fails: 0 | Other 
errors: 0
```
This output displays the total packets that are received from the last time the statistics were cleared.

The following command clears the CDP statistics:

```
system1> cdpd zero-stats
```
The following output shows the statistics after they are cleared:

```
system1> cdpd show-stats
RECEIVE
 Packets: 0 | Csum Errors: 0 | Unsupported 
Vers: 0
 Invalid length: 0 | Malformed: 0 | Mem alloc 
fails: 0
Missing TLVs: 0 | Cache overflow: 0 | Other
errors: 0
TRANSMIT
Packets: 0 | Xmit fails: 0 | No
hostname: 0
Packet truncated: 0 | Mem alloc fails: 0 | Other
errors: 0
OTHER
 Init failures: 0
```
After the statistics are cleared, the statistics get added from the time the next CDP advertisement is sent or received.

# **Viewing neighbor information by using CDP**

You can view information about the neighboring devices connected to each port of your storage system, provided that the port is connected to a CDP-compliant device. You can use the cdpd show-neighbors command to view neighbor information.

### **Before you begin**

CDP must be enabled.

### **About this task**

If a network interface does not have an IP address configured, you can view the CDP information of the storage system from the switch. However, you cannot view the CDP information of the switch from the storage system.

### **Step**

**1.** To view information about all CDP-compliant devices connected to your storage system, enter the following command:

### **cdpd show-neighbors**

### **Example**

The following example shows the output of the cdpd show-neighbors command:

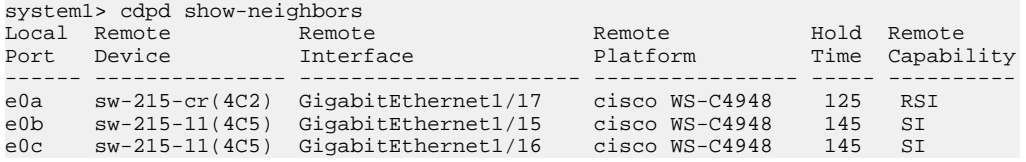

The output lists the Cisco devices that are connected to each port of the storage system. The "Remote Capability" column specifies the capabilities of the remote device that are connected to the network interface. The following capabilities are available:

- R—Router
- T—Transparent bridge
- B—Source-route bridge
- S—Switch
- H—Host
- I—IGMP
- r—Repeater

**126** | Data ONTAP 8.1 Network Management Guide for 7-Mode

• P—Phone

# **How to monitor your storage system with SNMP**

You can configure SNMP to monitor your storage system to avoid issues before they occur and to respond to issues when they occur. Managing SNMP involves configuring SNMP users and configuring SNMP traphosts for specific events.

SNMP is enabled by default on your storage system. SNMP network management workstations or managers can query your storage system's SNMP agent for information. The SNMP agent gathers information and forwards it to the SNMP managers. The SNMP agent also generates trap notifications whenever specific events occur. The SNMP agent on the storage system has read-only privileges—that is, it cannot be used for any set operations or for taking a corrective action in response to a trap. Data ONTAP provides an SNMP agent compatible with SNMP versions v1, v2c, and v3. SNMPv3 offers advanced security by using passphrases and encryption.

# **Types of SNMP traps**

SNMP traps capture system monitoring information that is sent as an asynchronous notification from the SNMP agent (storage system) to the SNMP manager. There are three types of SNMP traps: standard, built-in, and user-defined.

A trap can be used to periodically check for different operational thresholds or failures, which are defined in the MIB. If a threshold is reached or failure is detected, the SNMP agent on the storage system sends a message (trap) to the traphosts alerting them of the event.

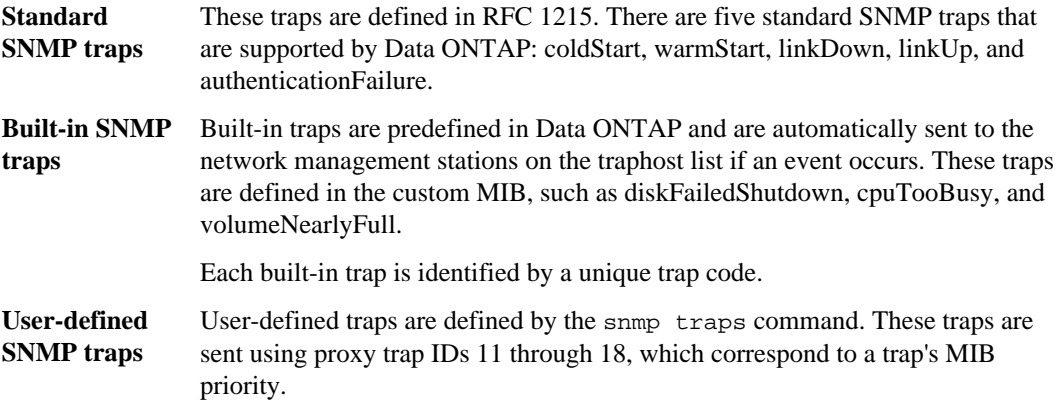

# **What MIBs are**

A MIB file is a text file that describes SNMP objects and traps. MIBs describe the structure of the management data of the storage system and they use a hierarchical namespace containing object identifiers (OID). Each OID identifies a variable that can be read by using SNMP.

As MIBs are not configuration files and Data ONTAP does not read these files, SNMP functionality is not affected by MIBs. Data ONTAP provides two MIB files:

- A custom MIB (/etc/mib/netapp.mib)
- An Internet SCSI (iSCSI) MIB (/etc/mib/iscsirfc4544.mib)

SNMPv3 supports the MIB-II specification and the MIBs of your storage system. The following MIB-II groups are supported:

- System
- Interfaces
- Address translation
- IP
- ICMP
- TCP
- UDP
- SNMP

Data ONTAP supports IPv6 (RFC 2465), TCP (RFC 4022), UDP (RFC 4113), and ICMP (RFC 2466) MIBs, which show both IPv4 and IPv6 data, are supported.

Data ONTAP also provides a short cross-reference between object identifiers (OIDs) and object short names in the /etc/mib/traps.dat file. This file is useful for creating user-defined traps.

**Note:** The latest versions of the Data ONTAP MIBs and traps. dat files are available online on the NetApp Support Site. However, the versions of these files on the web site do not necessarily correspond to the SNMP capabilities of your Data ONTAP version. These files are provided to help you evaluate SNMP features in the latest Data ONTAP version.

### **Related information**

[NetApp Support Site: support.netapp.com](http://support.netapp.com/)

# **What the SNMP agent does**

The storage system includes an SNMP agent that responds to queries and sends traps to network management stations.

The SNMP agent on the storage system has read-only privileges—that is, it cannot be used to take corrective action in response to a trap.

**Note:** Starting with Data ONTAP 7.3.1, the SNMP agent supports IPv6 transport.

# **How to configure the SNMP agent**

You need to configure the SNMP agent on your storage system to set SNMP values and parameters.

To configure the SNMP agent on your storage system, you need to perform the following tasks:

• Verify that SNMP is enabled.

**Note:** SNMP is enabled by default in Data ONTAP.

- If you are running SNMPv3, configure SNMPv3 for read-only access.
- Enable traps.
	- Although SNMP is enabled by default, traps are disabled by default.
- Specify host names of one or more network management stations.

Traps can only be sent when at least one SNMP management station is specified as a traphost. Trap notifications can be sent to a maximum of eight network management stations.

**Note:** The SNMP agent can send traps over IPv6 transport to the traphosts whose IPv6 address is configured on the storage system. You can specify traphosts by their IPv6 addresses, but not by their host names.

You can perform the following tasks after configuring SNMP:

- Provide courtesy information about storage system location and contact personnel.
- Specify SNMP communities.

Community strings function as group names to establish trust between SNMP managers and clients. Data ONTAP supports only read-only communities.

**Note:** No more than eight communities are allowed.

**Note:** Storage systems in an HA configuration can have different SNMP configurations.

### **Related concepts**

[User-defined SNMP traps](#page-135-0) on page 136

## **Enabling or disabling SNMP**

You can enable or disable SNMP from the command-line interface by entering the options snmp.enable command.

### **Step**

```
1. To enable or disable SNMP, enter the following command:
```
**options snmp.enable {on|off}**

on—Enables SNMP

off—Disables SNMP

## **Configuring SNMPv3 users**

To access MIB objects by using SNMPv3, you should create users with login-snmp capability.

### **Steps**

**1.** Enter the following command to create a role with login-snmp capability:

**useradmin role add role\_name -a login-snmp**

role\_name is the role name with login-snmp capability.

### **Example**

**useradmin role add myrole1 -a login-snmp**

**2.** Enter the following command to create a group and add the created role to that group:

**useradmin group add group\_name -r role\_name**

group\_name is the group name to which you want to add the created role, role\_name.

### **Example**

**useradmin group add mygroup1 -r myrole1**

**3.** Enter the following command to create a user and add the user to the created group:

### **useradmin user add user\_name -g group\_name**

user\_name is the user name belonging to the group, group\_name.

### **Example**

**useradmin user add myuser1 -g mygroup1**

**4.** Create a password for the new user.

Ensure that the password has a minimum of eight and a maximum of sixteen characters.

**5.** Enter the snmpwalk command through the system MIB:

**snmpwalk -v 3 -u user\_name -l authNoPriv -A password storage\_system system**

password is the user's password that you entered in Step 3.

storage\_system is the storage system that contains the MIBs.

#### **Example**

**snmpwalk -v 3 -u myuser1 -l authNoPriv -A johndoe123 host1 system**

## **Setting SNMP access privileges**

You can set SNMP access privileges on a host or an interface by using the command-line interface. The snmp.access option defines a method to restrict SNMP access to the storage system.

### **Step**

**1.** Enter the following command:

### **options snmp.access access\_spec**

access\_spec consists of keywords and their values.

The syntax for  $access\_spec$  is described in the na protocolaccess(8) man page. For more information about the options command, see the na\_options(1) man page.

#### **Example**

To allow access to SNMP for network interfaces e0, e1, and e2, enter the following command:

**options snmp.access if=e0,e1,e2**

### **Related tasks**

[Restricting protocol access](#page-36-0) on page 37

## **Viewing or modifying your SNMP configuration**

You can use the snmp command to view or modify your SNMP configuration values.

### **Step**

**1.** Enter the following command:

```
snmp {options values}
```
options are the available options for the snmp command, such as authtrap, community, contact, init, location, traphost, and traps.

values are the values that you want to set for a particular option.

If you specify one or more values for an option of the SNMP commands, the value of that option is set or changed. However, if no values are specified, the current value of that option is returned.

### **Related references**

SNMP command syntax on page 132

## **SNMP command syntax**

If you specify one or more values for an option of the SNMP commands, the value of that option is set or changed. However, if no values are specified, the current value of that option is returned.

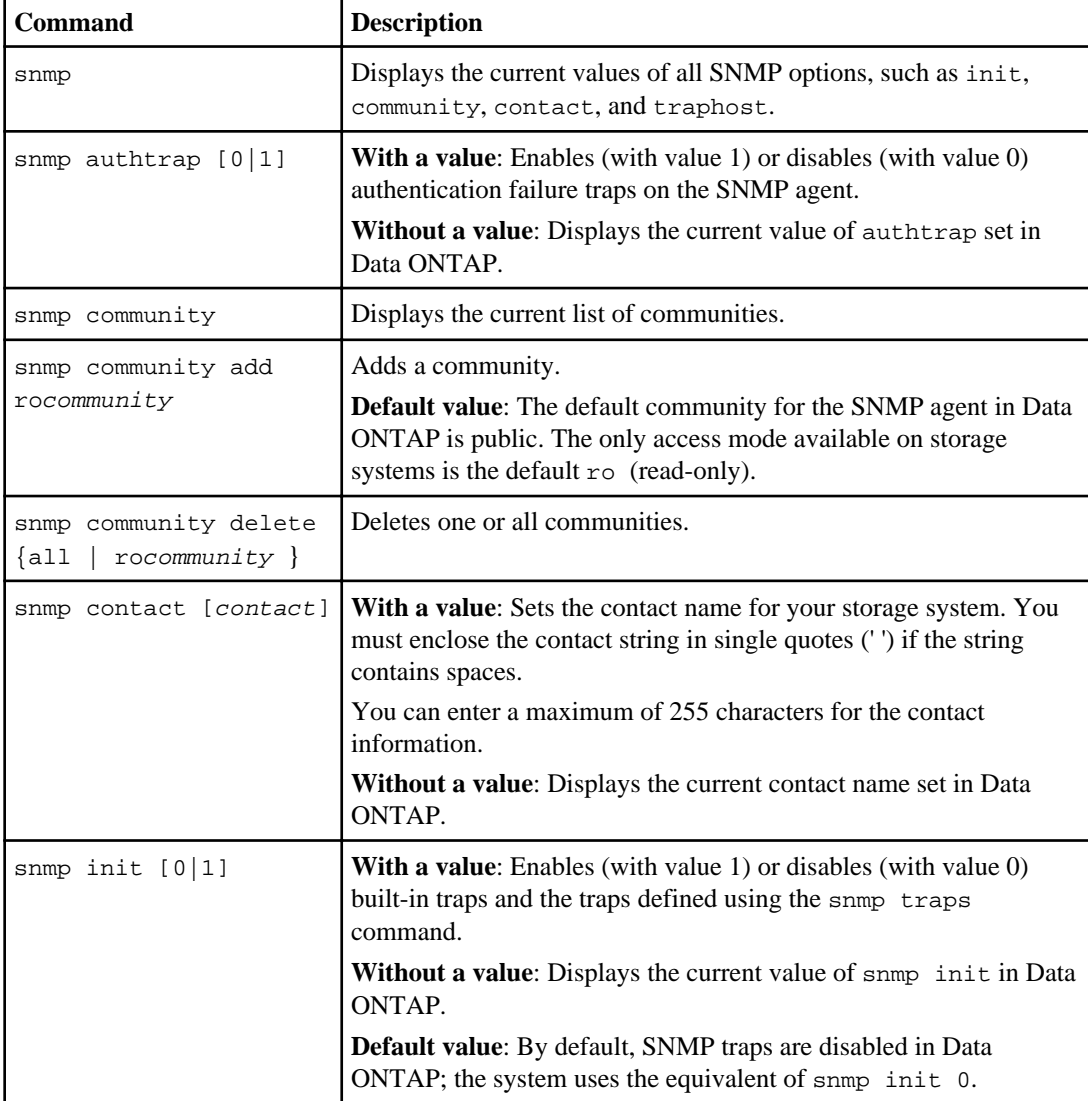

The following table describes the syntax and parameters of SNMP commands.

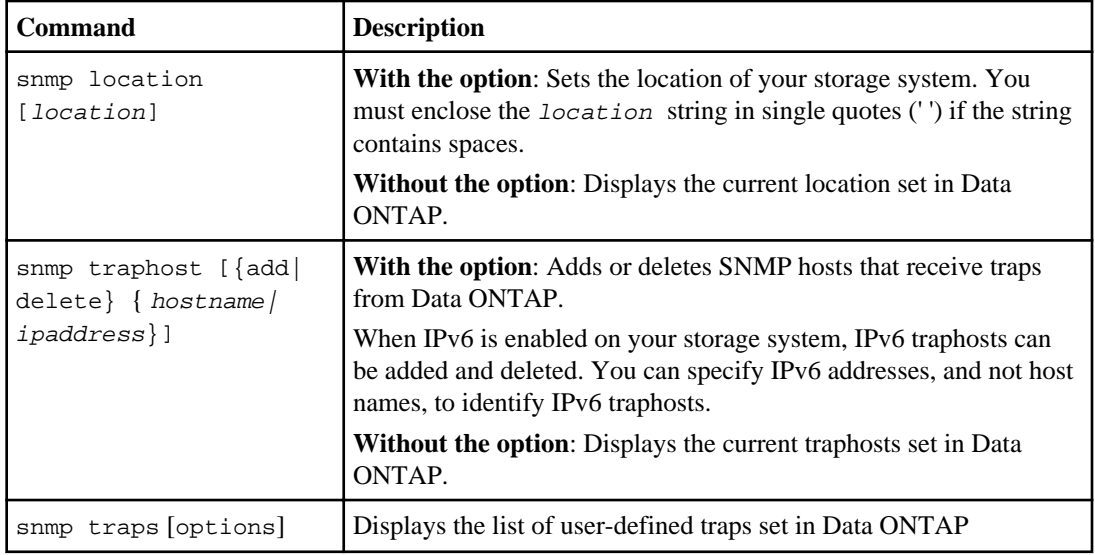

# **SNMPv3 security parameters**

SNMPv3 includes an authentication feature that, when selected, requires users to enter their names, an authentication protocol, an authentication key, and their desired security level when invoking a command.

If the security level is set to authNoPriv, authentication is performed by using the user's authKey to sign the message being sent. The authProtocol parameter must be MD5. The authKey parameters are generated from a passphrase that must have a minimum of eight characters. If the security level is set to authNoPriv, you must enter the following parameters:

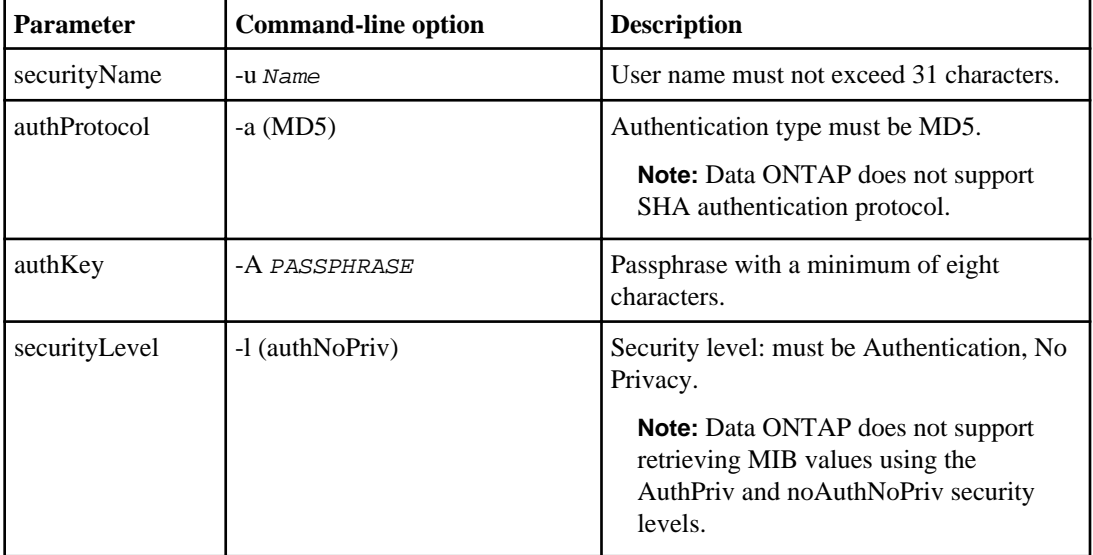

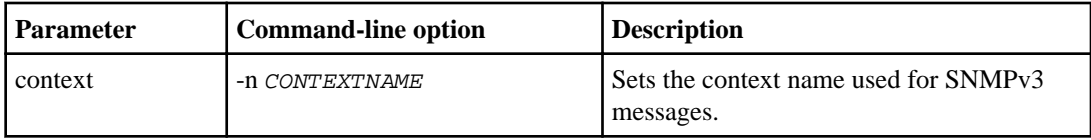

## **Example: SNMP commands**

You can use the snmpget, snmpwalk, snmpbulkget, and snmpbulkwalk commands to retrieve information from network elements with SNMP agents.

### **snmpwalk**

The following command retrieves all the variables under the system sys1:

```
snmpwalk -Os -c public -v 1 sys1 system
sysDescr.0 = STRING: Data ONTAP Release 7.3.1 
sysObjectID.0 = OID: enterprises.789.2.3 
sysUpTimeInstance = Timeticks: (121596665) 14 days, 1:46:06.65
sysContact.0 = STRING: 
sysName.0 = STRING: sys1.lab.example.com 
sysLocation.0 = STRING: 
sysServices.0 = INTEGER: 72
```
The following command is an example of an SNMP request from an IPv6 client:

```
snmpwalk -v2c -c public udp6:[2001:0db8:85a3:0:0:8a2e:0370:99]:161 system
SNMPv2-MIB::sysDescr.0 = STRING: Data ONTAP Release 7.3.1 
SNMPv2-MIB::sysObjectID.0 = OID:
SNMPv2-SMI::enterprises.789.2.3
DISMAN-EVENT-MIB::sysUpTimeInstance = Timeticks: (11415057) 1 day,7:42:30.57
SNMPv2-MIB::sysContact.0 = STRING: 
SNMPv2-MIB::sysName.0 = STRING:n3700-183-85.sys1.lab.example.com
SNMPv2-MIB::sysLocation.0 = STRING: 
SNMPv2-MIB::sysServices.0 = INTEGER: 72
```
The following command is an example of an SNMPv3 request to retrieve all variables under the system sys1:

```
snmpwalk -v 3 -u joe -l authNoPriv -A joe12 sys1 system
SNMPv2-MIB::sysDescr.0 = STRING: Data ONTAP Release 7.3.1
SNMPv2-MIB::sysObjectID.0 = OID:
SNMPv2-SMI::enterprises.789.2.3
DISMAN-EVENT-MIB::sysUpTimeInstance = Timeticks: (121622059) 14
days, 1:50:20.59
SNMPv2-MIB::sysContact.0 = STRING: 
SNMPv2-MIB::sysName.0 = STRING: sys1.lab.example.com
SNMPv2-MIB::sysLocation.0 = STRING: 
SNMPv2-MIB::sysServices.0 = INTEGER: 72
```
**Note:** You need to enter authentication information for using SNMPv3.

### **snmpget**

The following command retrieves the system.sysDescr.0 object from the host sys1 by using the public community string:

snmpget -c public sys1 system.sysDescr.0 system.sysDescr.0 = Data ONTAP Release 8.0 Mon Mar 16 16:56:43 IST 2010

The following command retrieves the value of an ICMP object (OID=56.1.1.1.1) from the host sys1:

```
snmpget -c public -v 2c sys1 .1.3.6.1.2.1.56.1.1.1.1
    56.1.1.1.1.1 = Counter32: 0
```
#### **snmpbulkget**

The following command retrieves the system object sysDescr.0 and the first three objects in the ifTable:

```
snmpbulkget -v2c -Cn1 -Cr3 -Os -c public sys1 system ifTable 
sysDescr.0 = STRING: Data ONTAP Release 7.3.1
ifIndex.1 = INTEGER: 1
ifIndex.2 = INTEGER: 2
ifDescr.1 = STRING: "lo0"
```
The following example shows a part of the output from retrieving all variables under the IPv6 object  $(OID = 55.1):$ 

```
snmpbulkget -c public -v 2c 192.0.2.19 .1.3.6.1.2.1.55.1 
   55.1.1.0 = 255.1.2.0 = 6455.1.3.0 = \text{Gauge}32: 4 55.1.4.0 = Counter32: 0
   55.1.5.1.1.1 = 1 55.1.5.1.2.1 = "ns0"
     55.1.5.1.3.1 = OID: .ccitt.zeroDotZero
    55.1.5.1.4.1 = 1500 55.1.5.1.5.1 = 65535
     55.1.5.1.6.1 = IpAddress: 00 00 00 00 00 00 00 00 02 05 00 FF FE 00 02 AB
    55.1.5.1.7.1 = 64 55.1.5.1.8.1 = Hex: 00 05 00 00 02 AB 
    55.1.5.1.9.1 = 155.1.5.1.10.1 = 1
```
### **snmpbulkwalk**

The following command retrieves all the variables under the system sys1:

```
snmpbulkwalk -v2c -Os -c public sys1 system
sysDescr.0 = STRING: Data ONTAP Release 7.3.1 
sysObjectID.0 = OID: enterprises.789.2.3 
sysUpTimeInstance = Timeticks: (121603434) 14 days, 1:47:14.34 
sysContact.0 = STRING: 
sysName.0 = STRING: sys1.lab.example.com 
sysLocation.0 = STRING: 
sysServices.0 = INTEGER: 72
```
The following example shows a part of the output from retrieving all the variables for the UDP object:

```
snmpbulkwalk -c public -v 2c 192.0.2.19 udp
    udp.udpInDatagrams.0 = Counter32: 347
    udp.udpNoPorts.0 = Counter32: 4
    udp.udpInErrors.0 = Counter32: 0
    udp.udpOutDatagrams.0 = Counter32: 138
```

```
 udp.udpTable.udpEntry.udpLocalAddress.0.0.0.0.69 = IpAddress: 00 00 00 00 
 udp.udpTable.udpEntry.udpLocalAddress.0.0.0.0.111 = IpAddress: 00 00 00 00
```
# **User-defined SNMP traps**

If the predefined built-in traps are not sufficient to create alerts for conditions you want to monitor, you can create user-defined traps in Data ONTAP.

Before you define a new trap, you should consult the Data ONTAP MIBs to see if any existing traps serve your purpose.

## **How SNMP traps work**

You can set SNMP traps to inspect the value of MIB variables periodically. Whenever the value of a MIB variable meets the conditions you specify, a trap is sent to the network management stations on the traphost list. The traphost list specifies the network management stations that receive the trap information.

You can set traps on any numeric variable in the MIB. For example, you can set a trap to monitor the fans on your storage system. You can then set the SNMP application on your network management station to display a flashing message on your console when a fan stops working.

Traps are persistent across reboots until you remove it or modify it.

Follow these guidelines when creating traps:

- Use the /etc/mib/traps.dat file to find Object Identifiers (OIDs) for objects in the MIB files of your storage system.
- Ensure that the trap can be generated in the storage system environment.
- Do not set traps on tabular data.

It is possible to set traps on row entries in a sequence—for example, an entry in a table. However, if the order in the table is changed by adding or removing rows, you will no longer be trapping the same numeric variables.

## **How to define or modify a trap**

You can define traps or modify traps you have already defined by entering values from the command-line interface or in a configuration file.

You must supply the following elements when you create or modify traps:

• Trap name

Trap name is the name of the user-defined trap you want to create or change. A trap name must not have any embedded periods.

- Trap parameters
- Parameter values

**Note:** When you create a user-defined trap, it is initially disabled by default. You must enable a trap before it can be triggered. You enable traps by using the snmp traps command.

## **Viewing or modifying trap values from the command-line interface**

You can view or modify your trap values by using the snmp traps command.

### **Step**

**1.** Enter the following command:

```
snmp traps {options variables}
```
options are the options for SNMP traps such as walk, load, trapname, and so on.

variables are values for the specified option.

# **Example: Trap definitions**

You can define a group of traps by using the command-line interface.

The following example sets a group of traps. The trap descriptions are numbered in brackets.

```
snmp traps cifstotalops.var snmp.1.3.6.1.4.1.789.1.7.3.1.1.1.0
[1]
snmp traps cifstotalops.trigger level-trigger
snmp traps cifstotalops.edge-1 1000000
[4]
snmp traps cifstotalops.interval 10
[2]
snmp traps cifstotalops.backoff-calculator step-backoff
[5]
snmp traps cifstotalops.backoff-step 3590
[5]
snmp traps cifstotalops.rate-interval 3600
[3]
snmp traps cifstotalops.priority alert
snmp traps cifstotalops.message snmp.1.3.6.1.4.1.789.1.7.3.1.1.1.0
```
A cifstotalops trap [1] is evaluated every 10 seconds [2]. The value received from the previous evaluation and the current value are used to calculate the number of CIFS operations per hour [3]. If the number exceeds one million [4], the trap triggers and continues to be triggered every hour [5] until the total number of CIFS operations drops below one million.

# **Command syntax for SNMP trap parameters**

If you specify one or more values for an option of the SNMP commands, the value of that option is set or changed. However, if no values are specified, the current value of that option is returned.

The following table describes the syntax and parameters for the snmp traps command.

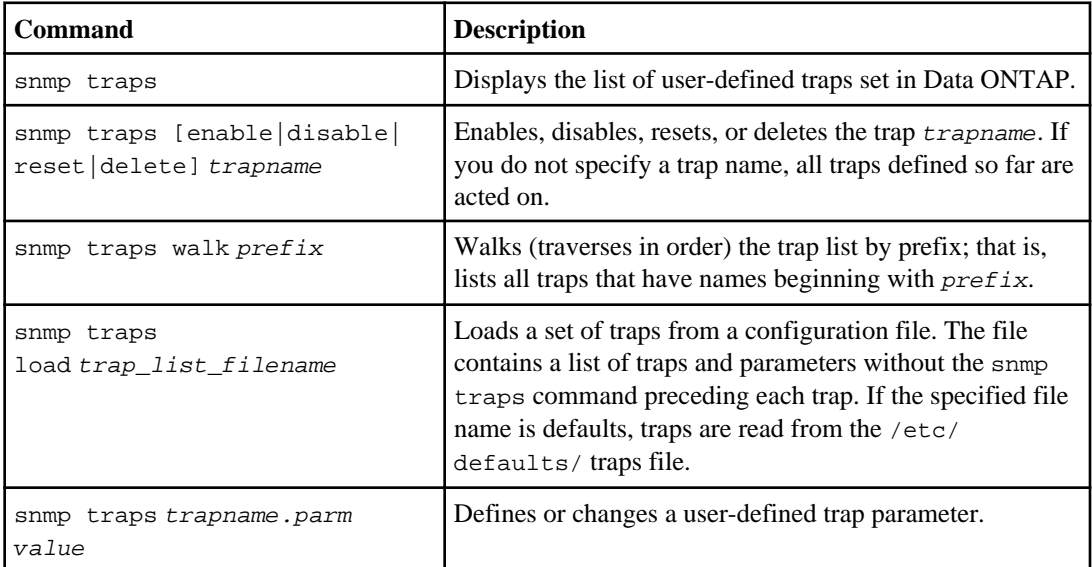

# **SNMP trap parameters**

You must specify certain parameters to create SNMP traps.

You can specify the following SNMP trap parameters with the snmp traps command:

- var
- trigger
- edge-1
- edge-2
- edge-1-direction
- edge-2-direction
- interval
- interval-offset
- rate-interval
- backoff-calculator
- backoff-step
- backoff-multiplier
- priority

• message

### **The var parameter**

The var parameter associates a user-defined trap name (specified by the *trapname* variable in the snmp traps command) with a specific MIB object. The MIB object is specified in the value field of the snmp traps command. It must be in the format snmp.  $oid$ , where  $oid$  is an Object Identifier (OID).

The traps.dat file, which is located in the  $/etc/mib$  directory on your storage system, can help you determine OIDs. This file maps MIB objects' short names in the Data ONTAP MIB files to their numeric OIDs. For more information about a particular OID, see the MIB.

### **The trigger parameter**

The trigger parameter specifies the type of triggers that you can set for a trap. If a trap is triggered, data about the event that caused the trigger is sent to the network management stations.

You can specify the following values for the trigger parameter:

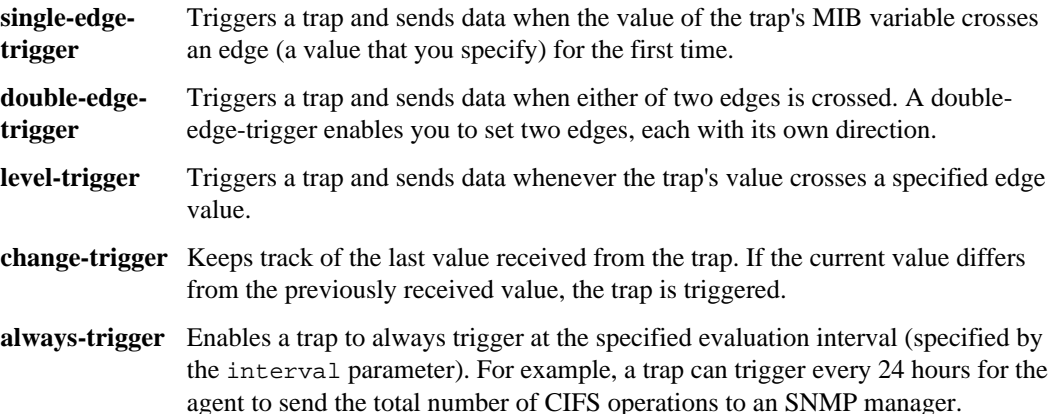

### **The edge-1 and edge-2 parameters**

The edge-1 and edge-2 parameters of a trap specify the threshold values that are compared during trap evaluation to determine whether to fire a trap and send data.

The edge-1 parameter specifies the value for the edge in a single-edge-triggered trap or the first edge in a double-edge-triggered trap. The default value for the edge-1 parameter is MAXINT.

The edge-2 parameter specifies the value for the second edge in a double-edge-triggered trap. The default value for the edge-2 parameter is 0.

### **The edge-1-direction and edge-2-direction parameters**

The edge-1-direction and edge-2-direction parameters enable you to set or change the direction that is used to evaluate a trap. The edge-triggered traps only send data when the edge is crossed in either the up or down direction.

The default value for the edge-1-direction parameter is up and for the edge-2-direction parameter is down.

**Note:** You enter the direction values on the same line as the edge value when you run the snmp traps command.

### **The interval parameter**

The interval parameter is the time, in seconds, between evaluations of a trap.

A trap can only send data as often as it is evaluated, even if the edge values are exceeded sooner. The default value for the interval parameter is 3600.

**Note:** The maximum value that can be specified for the interval parameter in Data ONTAP is 2147482 seconds, which is approximately equal to 24 days.

### **The interval-offset parameter**

The interval-offset parameter is the amount of time, in seconds, until the first trap evaluation.

The default value for the interval-offset parameter is 0. You can set it to a nonzero value to prevent too many traps from being evaluated at once (for example, at system startup).

### **The rate-interval parameter**

The rate-interval parameter specifies the time, in seconds, in which the change in value of a trap's variable (rate of change) is expressed.

If the rate-interval value is set for a trap, the samples of data obtained at the interval points (set using the interval parameter) for a trap variable are used to calculate the rate of change. If the calculated value exceeds the value set for the edge-1 or edge-2 parameter, the trap is fired.

For example, to obtain the number of CIFS operations per hour, you specify a rate-interval of 3600. If rate-interval is set to 0, no sampling at interval points occurs and trap evaluation proceeds as with any other kind of trap. The default value for the rate-interval parameter is 0.

### **The backoff-calculator parameter**

The backoff-calculator parameter enables you to change the trap evaluation interval for a trap after a trap fires.

After a trap fires and sends data, you might not want it to be evaluated so often. For instance, you might want to know within a minute of when a file system is full, but only want to be notified every hour thereafter that it is still full.

The backoff-calculator parameter can take the following values in the value variable field:

- step-backoff
- exponential-backoff
- no-backoff

The default value for the backoff-calculator parameter is no-backoff.

### **The backoff-step parameter**

The backoff-step parameter specifies the number of seconds by which the trap evaluation interval is increased.

If a trap interval is 10 and its backoff-step is 3590, the trap is evaluated every 10 seconds until it fires the first time and sends data, and once an hour thereafter. The default value for the backoff-step parameter is 0.

### **The backoff-multiplier parameter**

The backoff-multiplier parameter specifies the value by which to multiply a trap's evaluation interval each time it fires.

If you set backoff-calculator to exponential-backoff and backoff-multiplier to 2, the interval doubles each time the trap fires. The default value of the backoff-multiplier parameter is 1.

### **The priority parameter**

The priority parameter sets the priority of a trap. If several traps are scheduled to be triggered at the same time, you can use the priority parameter to decide which trap is serviced first.

The possible values for the priority parameter, from highest to lowest, are as follows:

- emergency
- alert
- critical
- error
- warning
- notification
- informational
- debug

The default value for the priority parameter is notification.

### **The message parameter**

The message parameter specifies a message that goes out with a trap.

The message can be a string of text or simply the SNMP OID, in the form snmp.oid. If you specify the OID as your message, Data ONTAP sends the information that was trapped concerning the OID.

If you do not specify a message parameter for a trap, when the trap fires you see a string with the numerical OID value and its priority level.

For example, the following string is sent to the network management stations for the trap cpuUpTime if the message parameter is not set:

### **cpuUpTime == 10562288.priority == notification**

**Note:** If the message is a string that includes spaces, you must enclose the string in quotation marks (" ").

# **How to diagnose network problems**

You can diagnose problems on your network by using commands such as cdpd, netdiag, ping, and pktt. You can also use commands such as ping6, ndp, and traceroute6 to diagnose IPv6 problems.

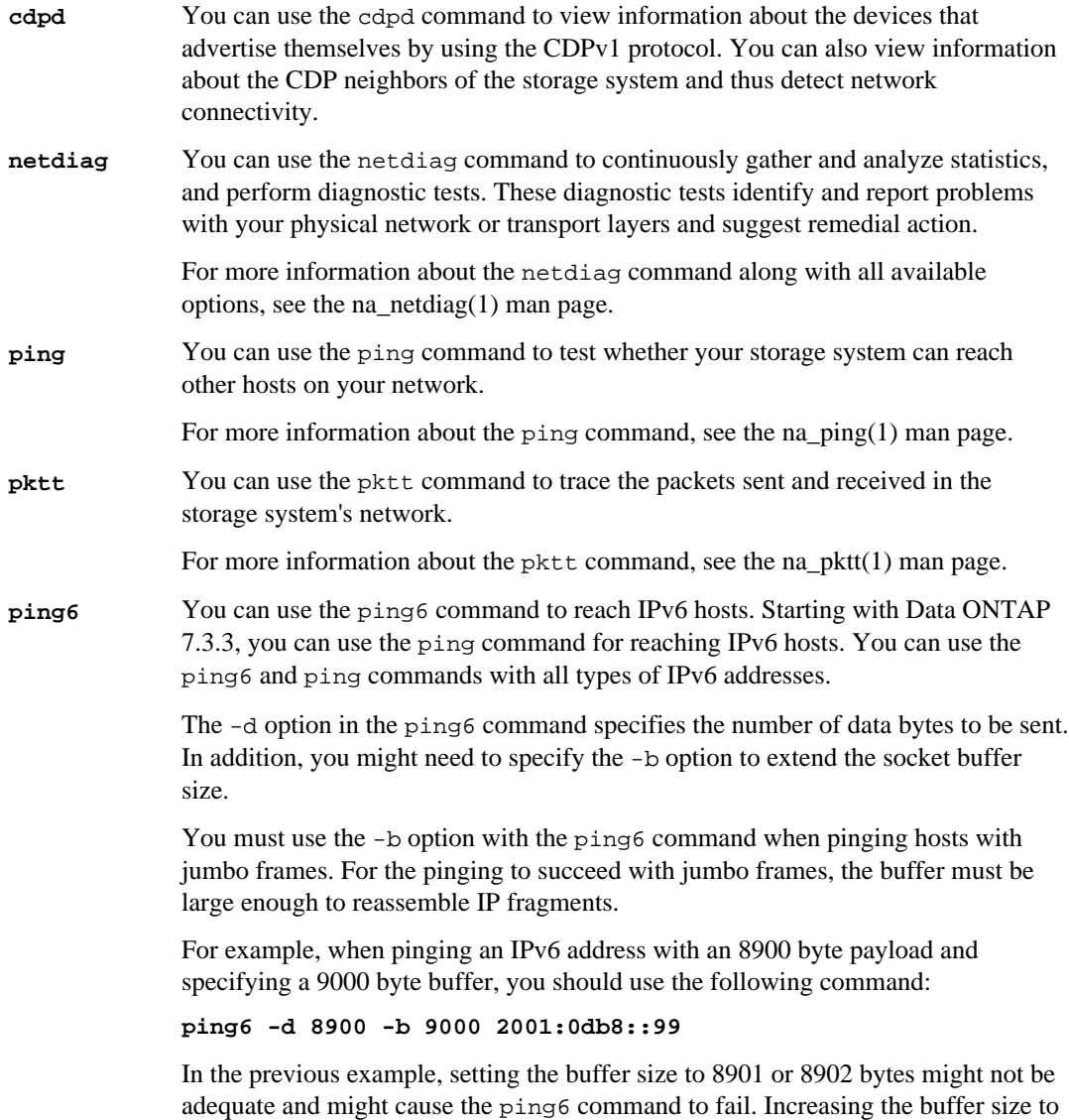

10000 allows the ping to succeed in both directions.

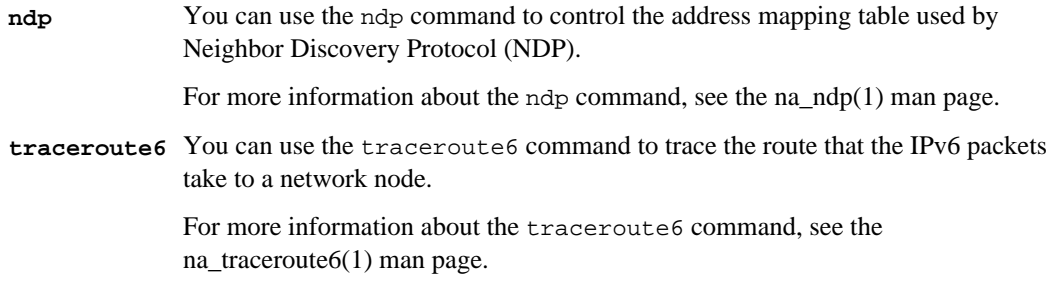

### **Related references**

[Error codes for the netdiag command](#page-185-0) on page 186

# **Diagnosing transport layer problems**

You can use the netdiag  $-t$  command to diagnose problems with the transport layer in your storage system.

### **Step**

**1.** Enter the following command:

```
netdiag -t
```
### **Example**

A storage system whose TCP window size is smaller than the recommended value displays the following output:

```
Performing transport layer diagnostics.....
The TCP receive window advertised by CIFS client
192.0.2.13 is 8760. This is less than the recommended 
value of 32768 bytes. You should increase the TCP receive
buffer size for CIFS on the client. Press enter to continue.
```
# **Viewing diagnostic results**

You can use the netdiag -s command to view a summary of the various diagnostic checks and tests performed on your storage system.

### **About this task**

If you enable the IPv6 option, you can view the IPv4 and IPv6 statistics in the network layer diagnostic summary.
#### **Step**

**1.** Enter the following command:

**netdiag -s**

#### **Example**

The following output shows some issues in IPv6 configuration of the network layer.

```
netdiag -s
Physical Layer Diagnostics Summary:
Interface H/W Link Configured Speed Duplex AutoNeg
      Status UP Mismatch Mismatch Mismatch<br>
OK - N - -
e0a OK - N - - -
e0b OK – N –<br>e0c OK Y Y N
         \mathsf{OK} Y \qquad \qquad \mathbb{N} - - -
e0d OK - N - - -
Network Layer Diagnostics Summary:
Protocol Status
IP OK<br>IPv6 Prob
            Prob
Transport Layer Diagnostics Summary:
Protocol Status
TCP OK 
UDP OK 
Use netdiag without the -s option for details
```
## **How to diagnose ping problems**

You can use the Data ONTAP ping throttling mechanism and its ip.ping throttle.drop\_level option to help avoid denial-of-service attacks that can occur when using ICMP.

The ping throttling mechanism is active in intervals of 1 second. If the number of ICMP echo and reply packets that the storage system receives in a one-second interval exceeds the ping throttling threshold, the storage system drops all subsequent packets that are received within that one-second interval.

**Note:** Regardless of whether the ping throttling threshold has been reached, clients that send more than 16 packets per second to a storage system might experience packet loss. To allow clients to send more than 16 packets per second, you must disable ping throttling.

If your storage system supports a very large number of CIFS clients that use ICMP pings to determine CIFS shares accessibility, you can increase the ping throttling threshold value in the ip.ping\_throttle.drop\_level option.

If a large number of CIFS clients are experiencing temporary or persistent unavailability of the storage system, you should check to see if the ping throttling threshold has been exceeded for the storage system. If so, you can increase the ping throttling threshold value.

## **Increasing the ping throttling threshold value**

If your storage system supports a very large number of CIFS clients that use ICMP pings to determine CIFS shares accessibility, you might need to increase the ping throttling threshold value.

#### **Step**

**1.** Enter the following command:

**options ip.ping\_throttle.drop\_level packets\_per\_second**

packets\_per\_second specifies the maximum number of ICMP echo or echo reply packets (ping packets) that the storage system accepts per second. Any further packets within 1 second are dropped. The default value is 150.

## **Checking the ping throttling threshold status**

If a large number of CIFS clients are experiencing temporary or persistent unavailability of the storage system, you should check if the ping throttling threshold has been exceeded for the storage system.

### **Step**

**1.** Enter the following command:

**netstat -p icmp**

#### **Result**

The resulting report lists the number of pings and ping replies that have been dropped, if any.

If the number of pings dropped, the number of ping replies dropped, or the number of both pings and ping replies dropped is greater than zero, you should increase the ip.ping throttle.drop value option to a number that is higher than the current value.

## **Disabling ping throttling**

To allow clients to send more than 16 packets per second, you need to disable ping throttling.

### **Step**

**1.** Enter the following command:

```
options ip.ping_throttle.drop_level 0
```
# **Protecting your storage system from forged ICMP redirect attacks**

You can disable ICMP redirect messages to protect your storage system against forged ICMP redirect attacks.

#### **About this task**

To efficiently route a series of datagrams to the same destination, your storage system maintains a route cache of mappings to next-hop gateways. If a gateway is not the best next-hop for a datagram with a specific destination, the gateway forwards the datagram to the best next-hop gateway and sends an ICMP redirect message to the storage system. By forging ICMP redirect messages, an attacker can modify the route cache on your storage system, causing it to send all of its communications through the attacker. The attacker can then hijack a session at the network level, easily monitoring, modifying, and injecting data into the session.

#### **Step**

**1.** Enter the following command:

**options ip.icmp\_ignore\_redirect.enable on**

Your storage system now ignores ICMP redirect messages.

For more information about the ip.icmp\_ignore\_redirect.enable option, see the na\_options(1) man page.

Note: By default, the ip.icmp\_ignore\_redirect.enable option is off.

# **Improving TCP network congestion with Appropriate Byte Counting**

Appropriate byte counting (ABC) is an algorithm implemented in the TCP stack of Data ONTAP that enables you to improve TCP performance and security. Starting from Data ONTAP 8.1, ABC is enabled by default on all the storage controllers.

A TCP sender maintains an estimate of the number of bytes it can send into the network in a state variable called the congestion window (cwnd). A TCP receiver sends acknowledgements (ACKs) for every data packet received. When the TCP receiver uses delayed ACKs, it might acknowledge every other data packet received. The TCP congestion control algorithms of Slow Start and Congestion Avoidance, as described in RFC 2581, control the update to cwnd. The updates are based on the incoming TCP ACKs. ABC is an improvement over these algorithms as it uses the actual bytes acknowledged in the incoming TCP ACKs to update cwnd instead of just using the incoming ACK as a trigger to update the cwnd. This leads to a more accurate cwnd estimate and improvement in TCP performance.

A misbehaving TCP receiver or an attacker might send ACKs that acknowledge very few bytes. This can cause a TCP sender that uses just the number of ACKs to increase cwnd to aggressively send large amounts of data into the network. ABC ensures that the TCP sender rate matches that of the exact number of bytes acknowledged and prevents the attack on the CPU of the sender, thereby enhancing the TCP security.

# **Increasing the upper limit of initial window in TCP**

In TCP connections, the upper limit of the initial window is usually set between one and two segments. The implementation of RFC 3390 helps improve the transmission time in slow TCP connections.

#### **About this task**

- You can increase the upper limit of the initial window from one or two segments to two and four segments.
- In an HA pair, you must set the same value in both the nodes.

#### **Step**

**1.** To increase the upper limit of the initial window, enter the following command:

```
options ip.tcp.rfc3390.enable{on|off}
```
on—Enables the implementation.

off—Disables the implementation.

# **Specifying the limit for increasing the congestion window in ABC**

In TCP connections implementing ABC, you can specify the rate of increase of the congestion window during the slow start phase. This limit enables you to improve TCP performance.

### **About this task**

- You can increase the congestion window's limit only when ABC is used in TCP congestion control.
- In an HA pair, you must set the same value in both the nodes.
- The default value of this option is set to 2.
- If the rate at which the packets are dropped is increased, probably due to network congestion, then you should set the limit value to 1.

#### **Step**

**1.** To specify the limit for increasing the congestion window, enter the following command:

```
options ip.tcp.abc.l_limit {1|2}
```
1—This is the value for a conservative increase of the congestion window.

# **Network interface statistics**

You can use the ifstat command to view statistics for the network interfaces supported by Data ONTAP. To determine the Ethernet controllers in your system, you can use the sysconfig command.

# **Statistics for Gigabit Ethernet controller VI, VII, and G20 interfaces**

The ifstat command output displays several statistics when you use the command for the Gigabit Ethernet controllers and G20 interfaces.

The statistics in this section are for the following controllers:

- 10/100/1000 Ethernet controller VI and VII
- Gigabit Ethernet controller VI
- 10/100/1000 Ethernet controller G20
- Gigabit Ethernet controller G20

#### **RECEIVE section statistics**

The following table describes the statistics in the RECEIVE section of the ifstat command output.

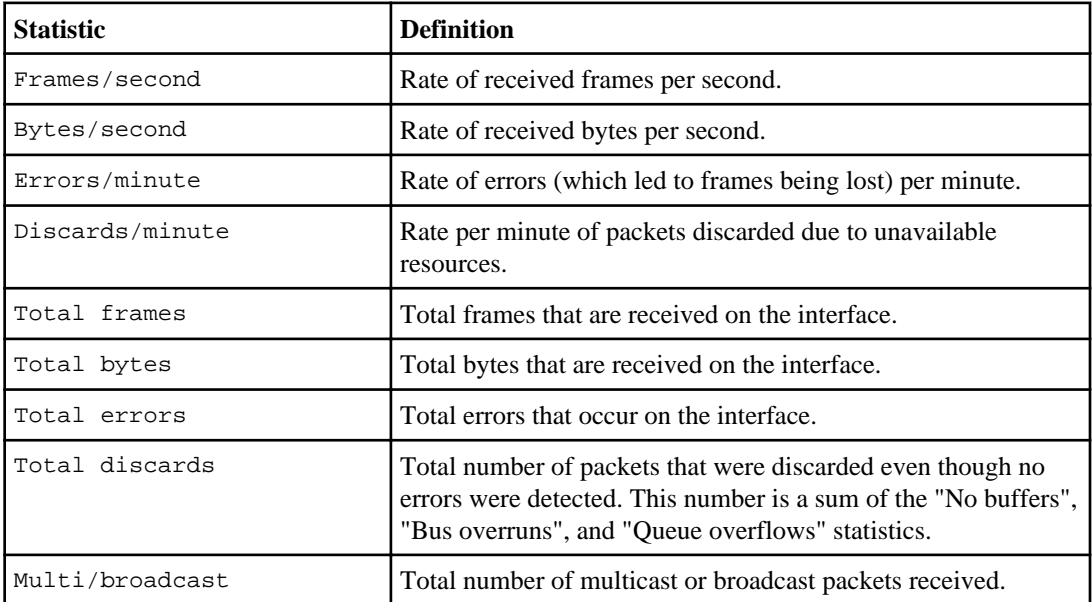

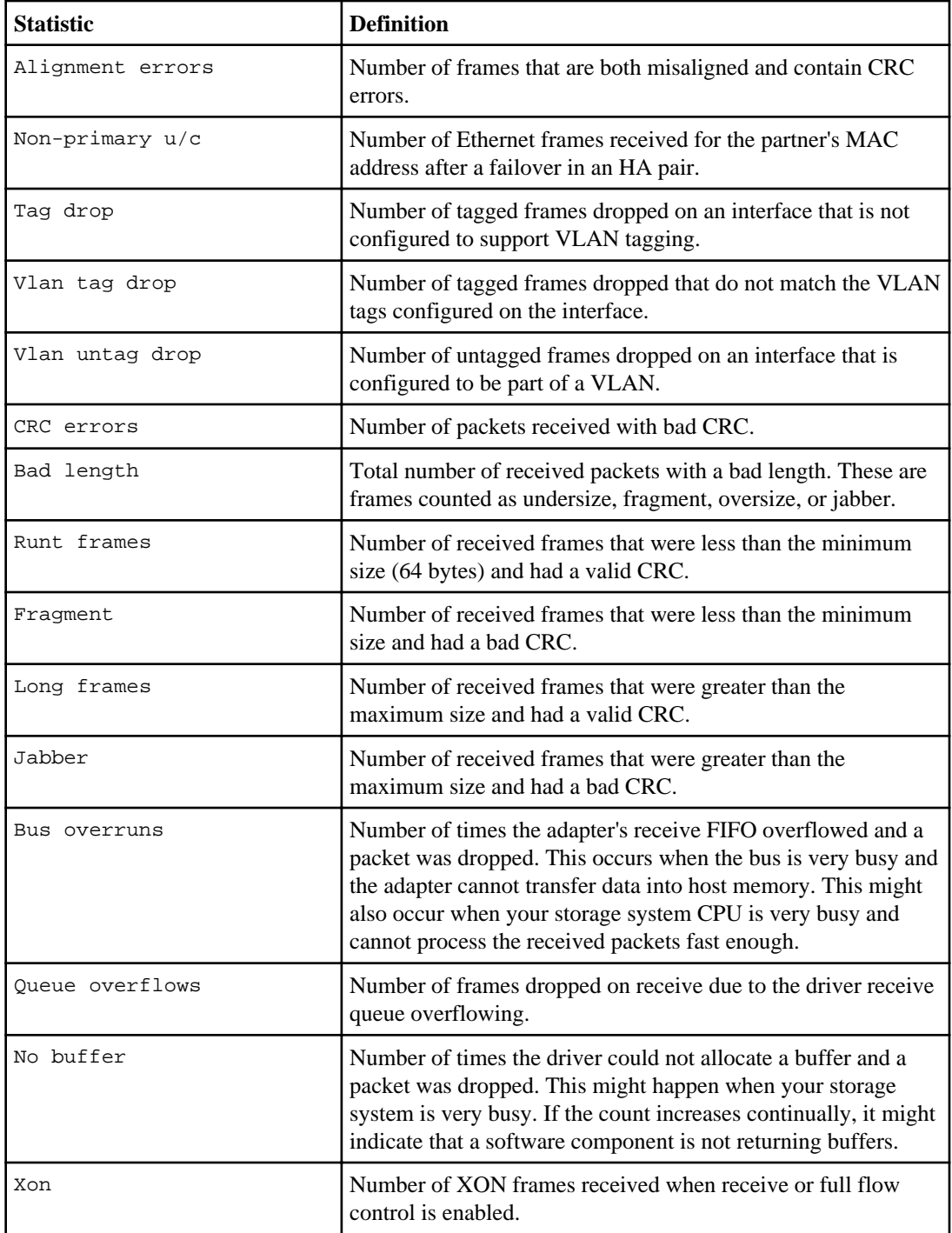

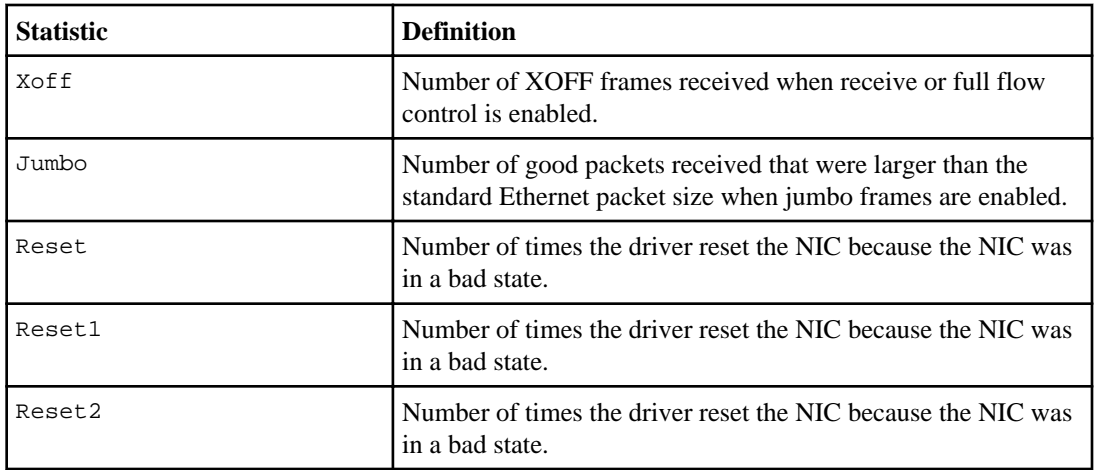

The following table describes the statistics in the TRANSMIT section of the ifstat command output.

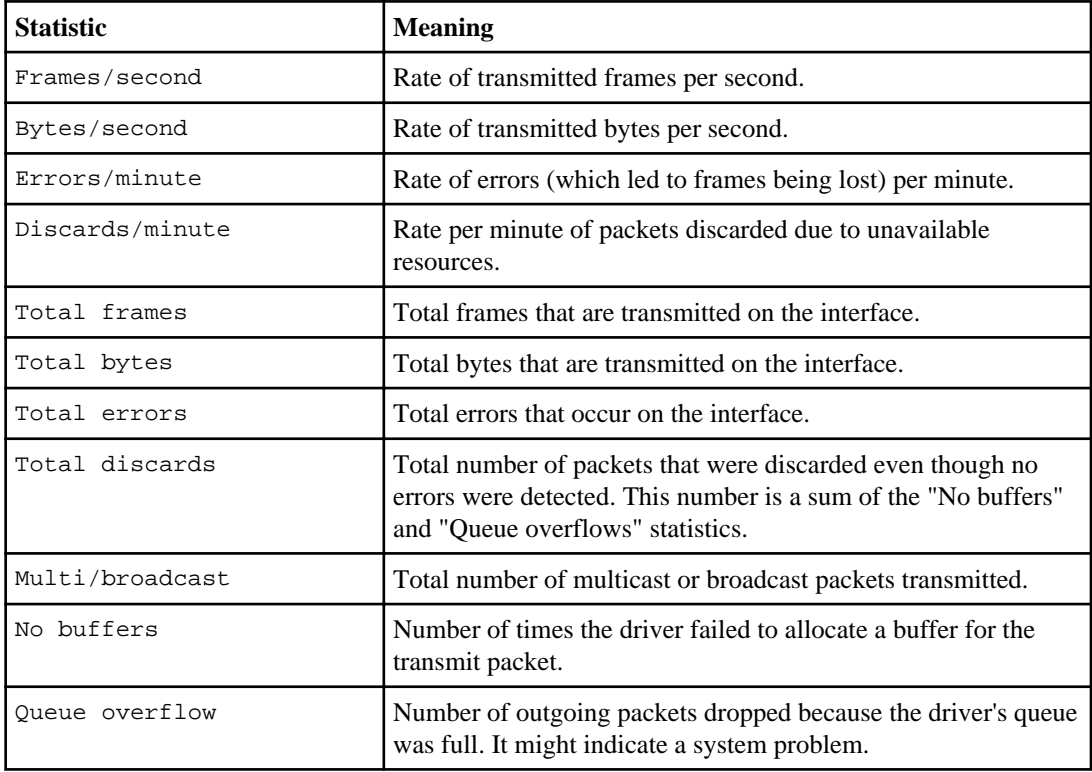

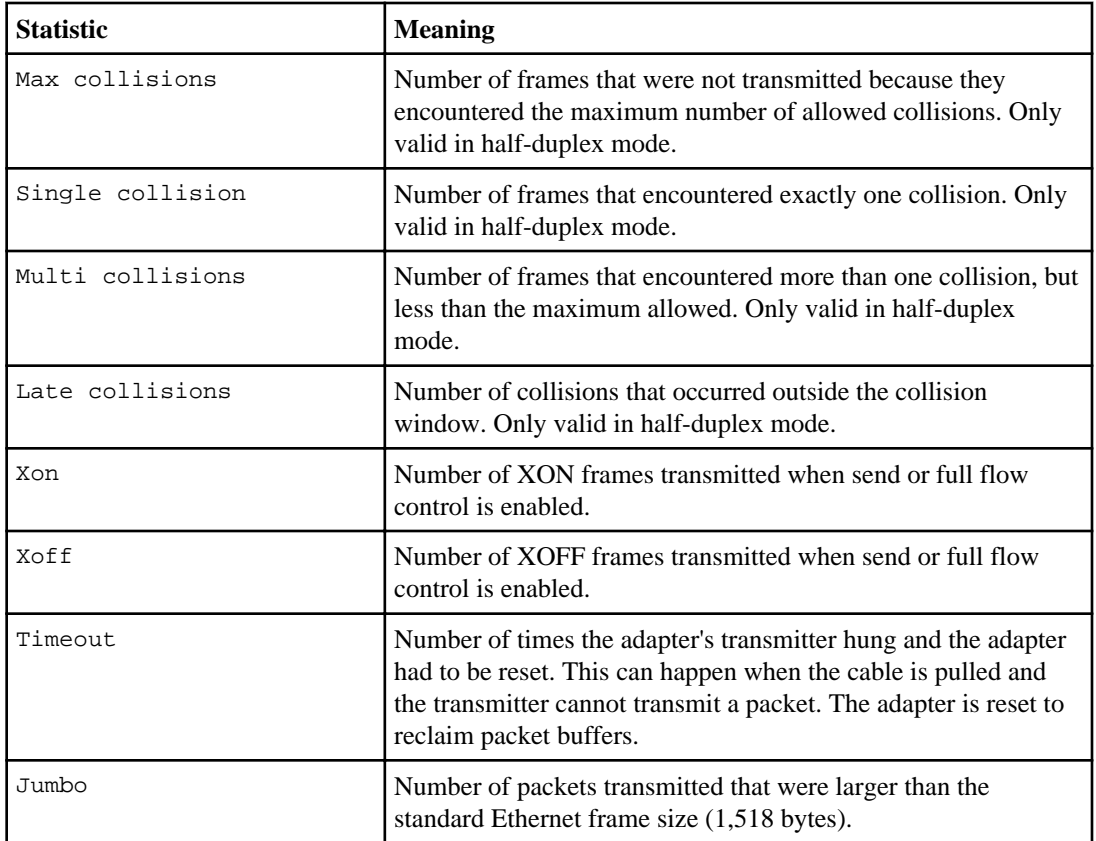

### **LINK INFO section statistics**

The following table describes the statistics in the LINK INFO section of the ifstat command output.

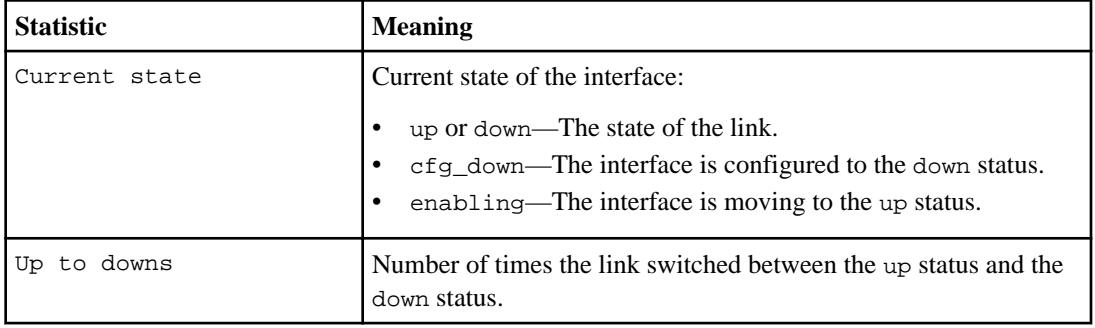

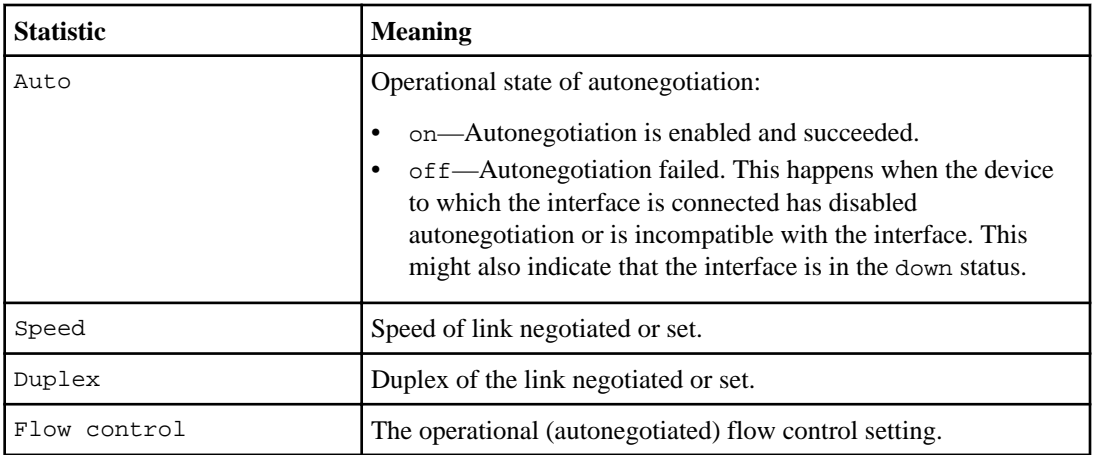

### **Related tasks**

[Viewing or clearing network interface statistics](#page-39-0) on page 40

# **Statistics for Gigabit and 10 Gigabit Ethernet controllers T204, T210, and T320 interfaces**

The ifstat command output displays several statistics when you use the command for the 10/100/1000 Ethernet controllers T204V and T204E, and the 10 Gigabit Ethernet controllers T210 and T320.

### **RECEIVE section statistics**

The following table describes the statistics in the RECEIVE section of the ifstat command output when you use the command on the 10/100/1000 Ethernet controllers T204V and T204E, and the 10 Gigabit Ethernet controllers T210 and T320.

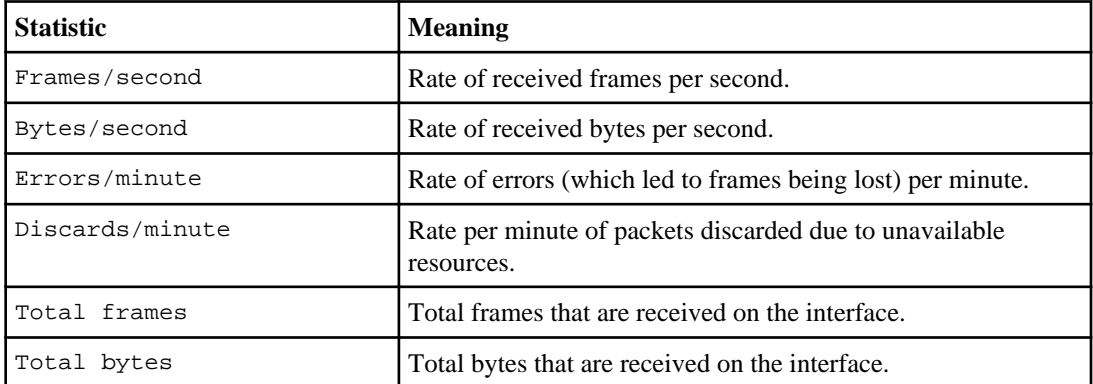

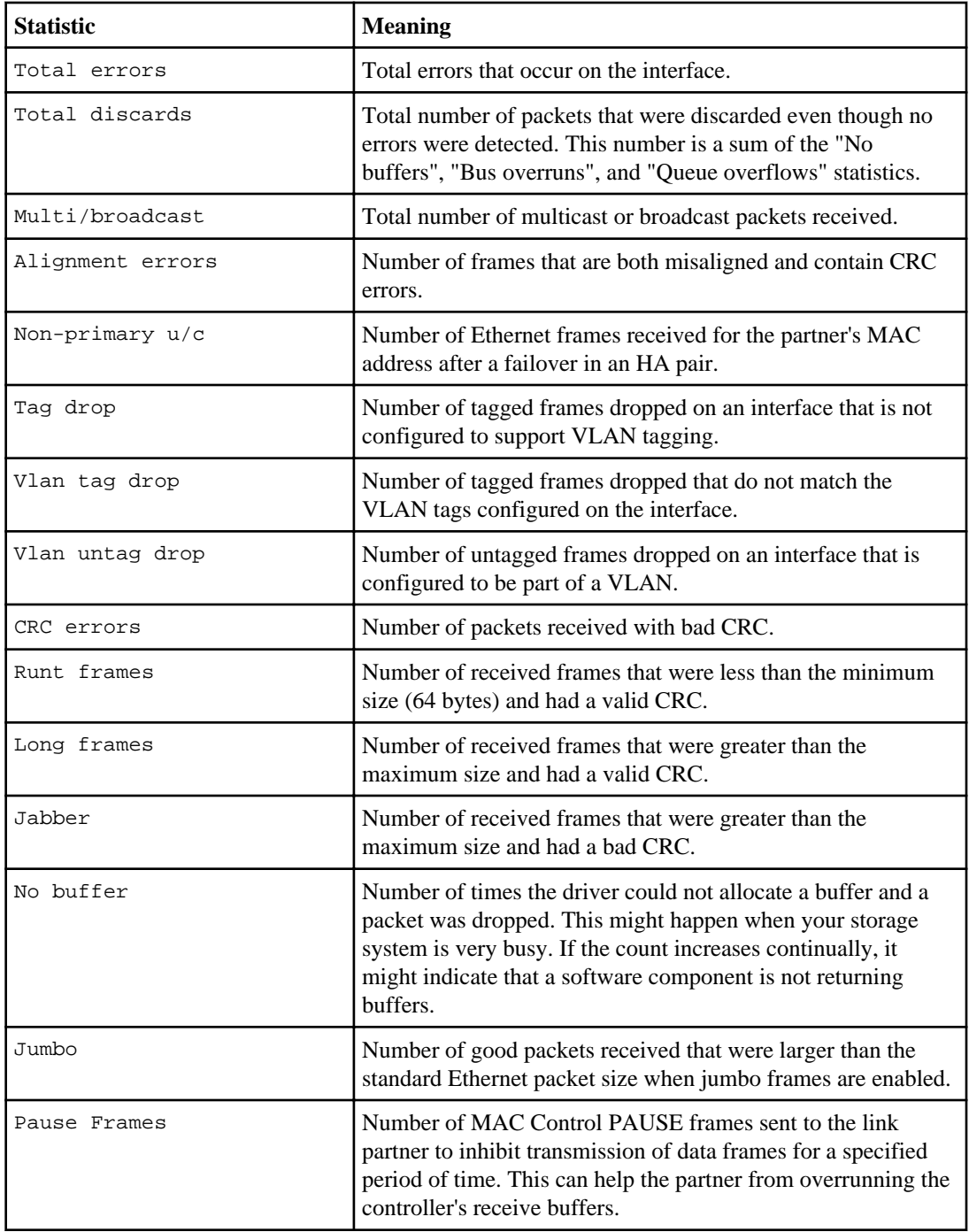

The following table describes the statistics in the TRANSMIT section of the ifstat command output when you use the command on the 10/100/1000 Ethernet controllers T204V and T204E, and the 10 Gigabit Ethernet controllers T210 and T320.

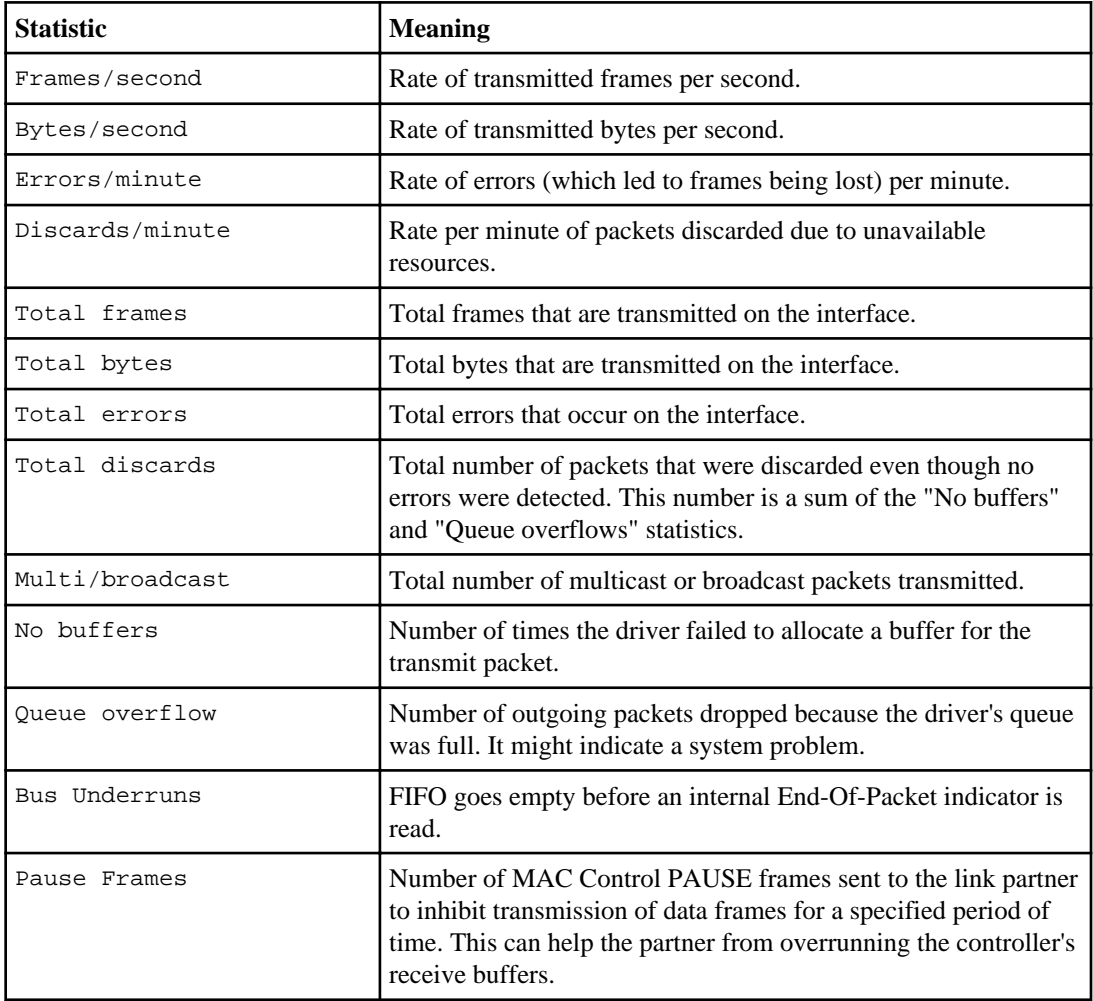

### **LINK INFO section statistics**

The following table describes the statistics in the LINK INFO section of the ifstat command output when you use the command on the 10/100/1000 Ethernet controllers T204V and T204E, and the 10 Gigabit Ethernet controllers T210 and T320.

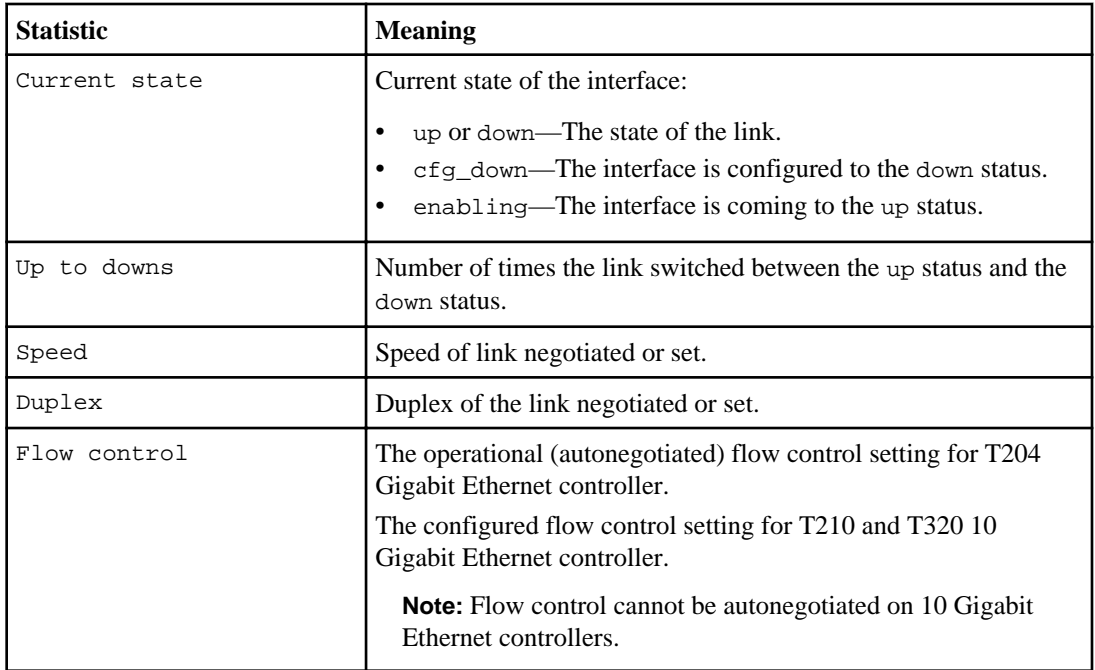

# **Statistics for the BGE 10/100/1000 Ethernet interface**

The ifstat command output displays several statistics when you use the command on the BGE 10/100/1000 Ethernet interface.

### **RECEIVE section statistics**

The following table describes the statistics in the RECEIVE section of the ifstat command output when you use the command on the BGE 10/100/1000 Ethernet interface.

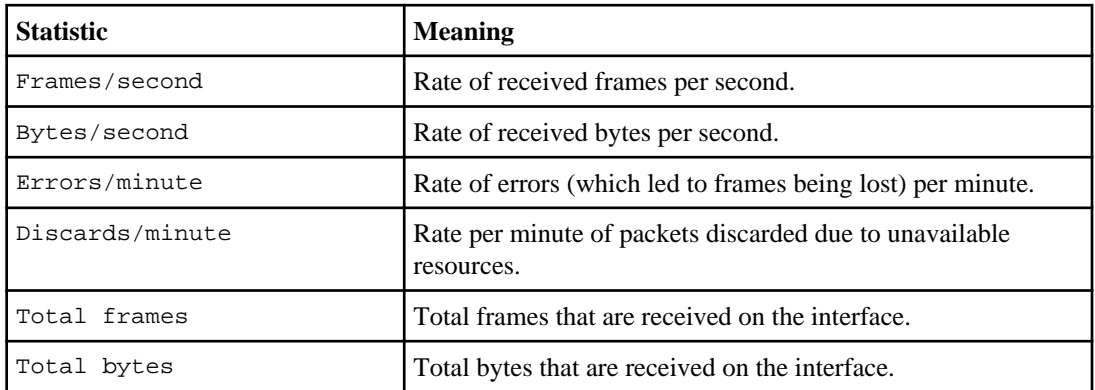

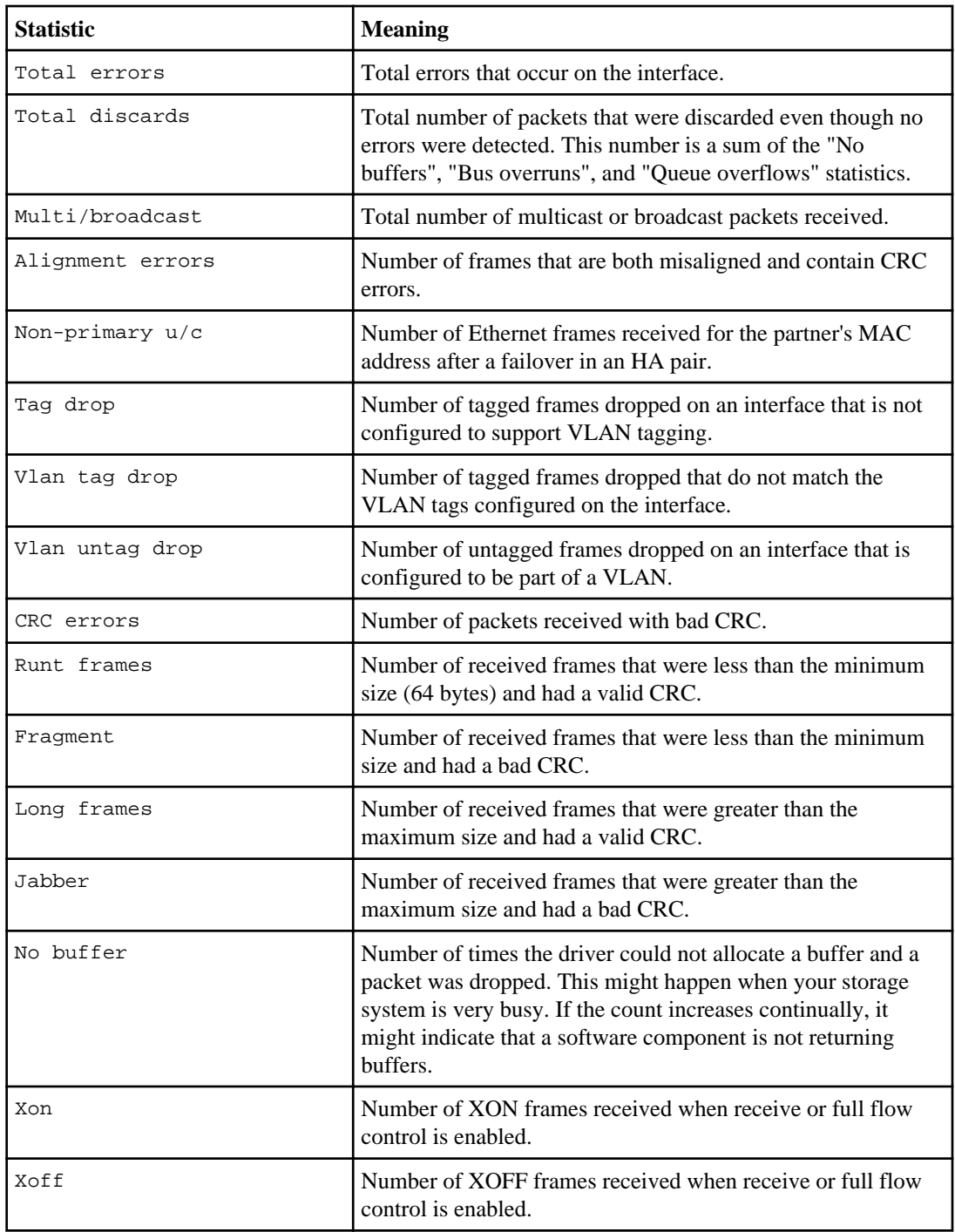

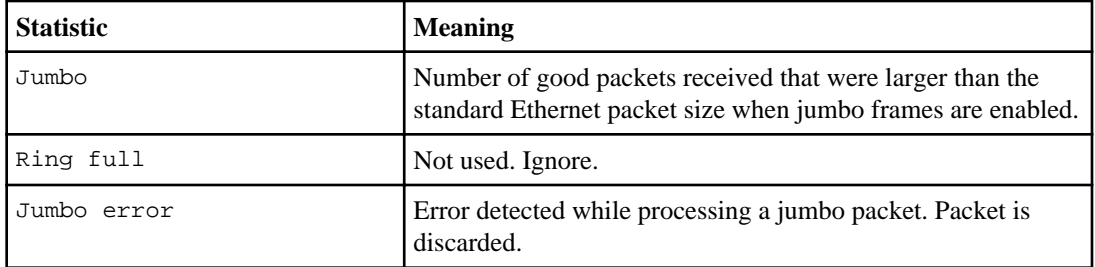

The following table describes the statistics in the TRANSMIT section of the ifstat command output when you use the command on the BGE 10/100/1000 Ethernet interface.

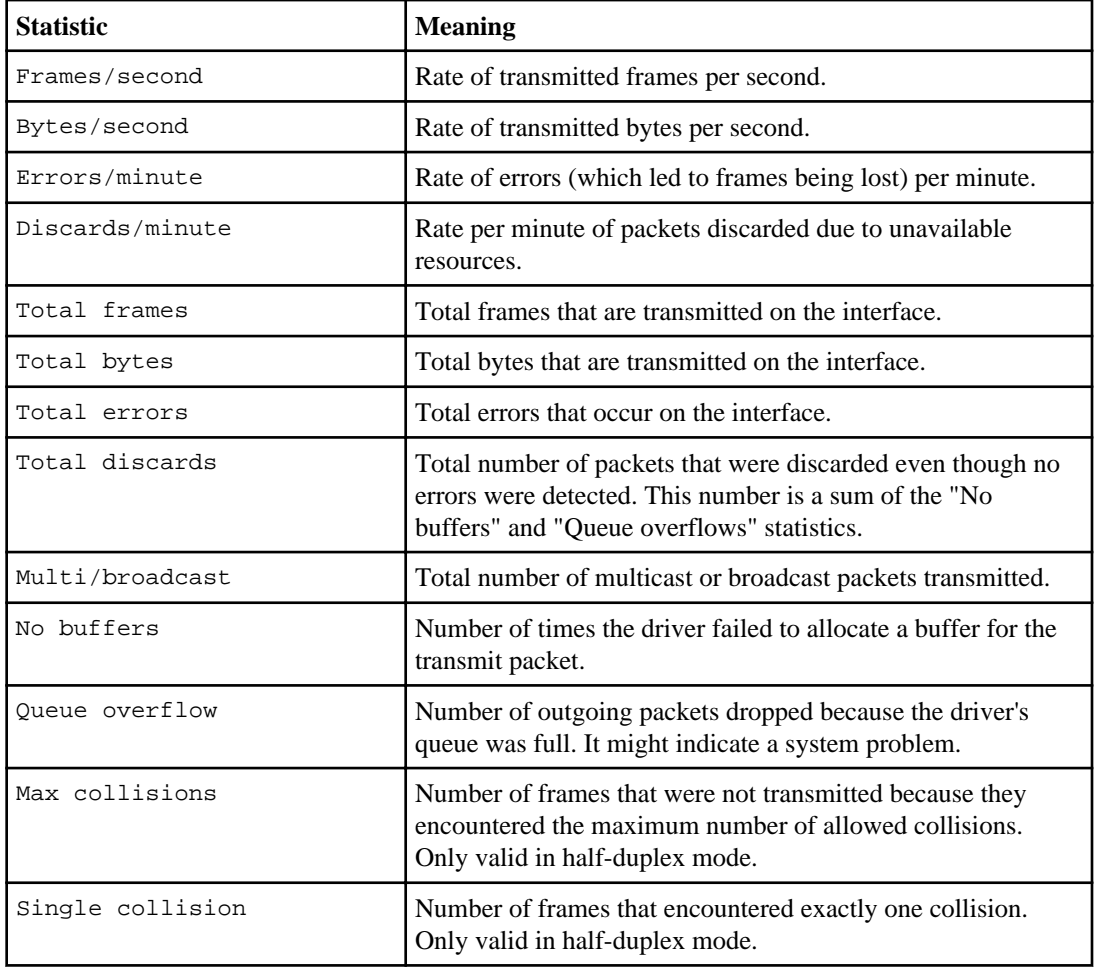

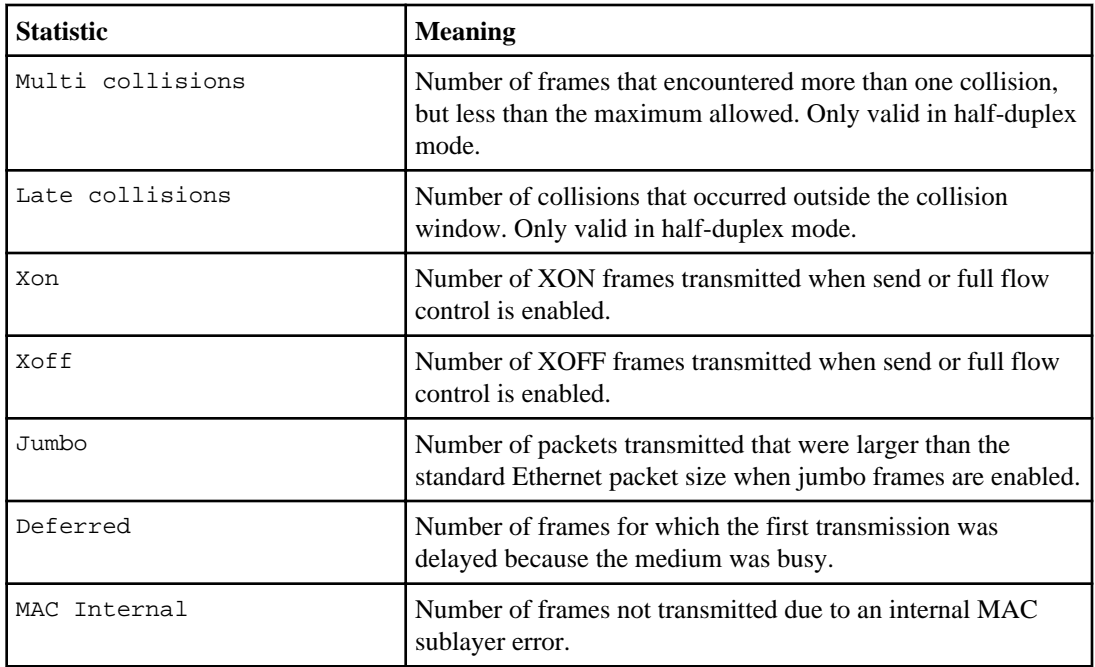

### **LINK INFO section statistics**

The following table describes the statistics in the LINK INFO section of the ifstat command output when you use the command on the BGE 10/100/1000 Ethernet interface.

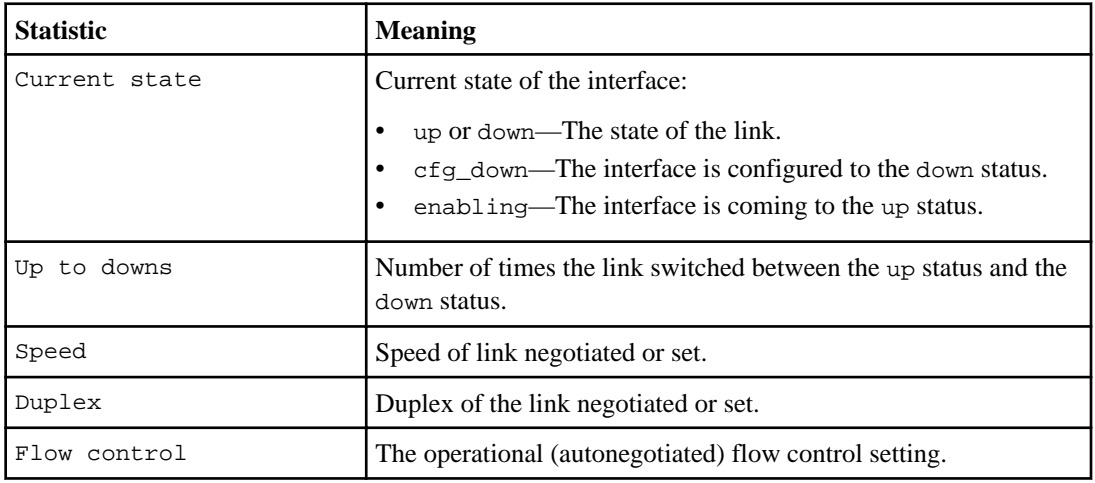

#### **Related tasks**

[Viewing or clearing network interface statistics](#page-39-0) on page 40

# **Statistics for 10 Gigabit Ethernet Controller IX1 - SFP+**

The ifstat command output displays several statistics when you use the command for the Dual 10 Gigabit Ethernet controllers and 10 Gigabit Ethernet controllers.

### **RECEIVE section statistics**

The following table describes the statistics in the RECEIVE section of the ifstat command output.

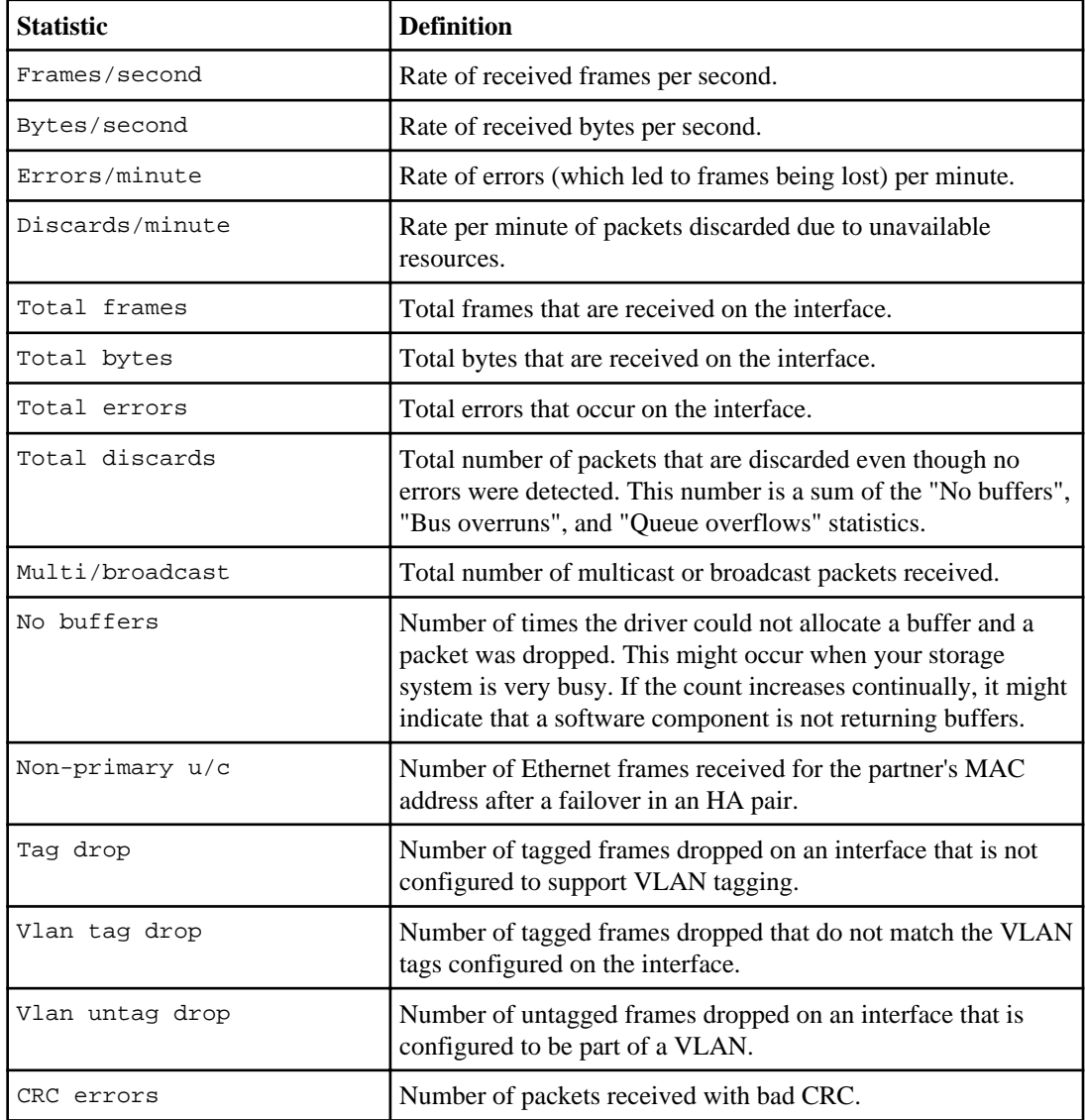

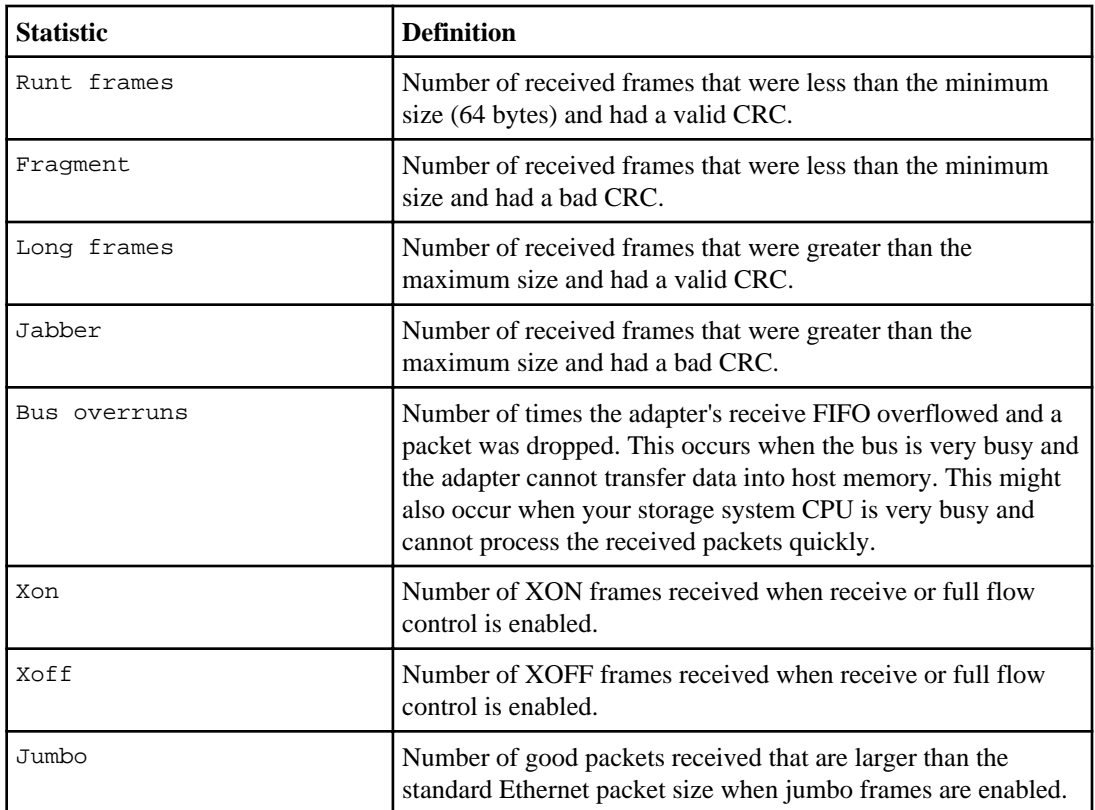

The following table describes the statistics in the TRANSMIT section of the ifstat command output.

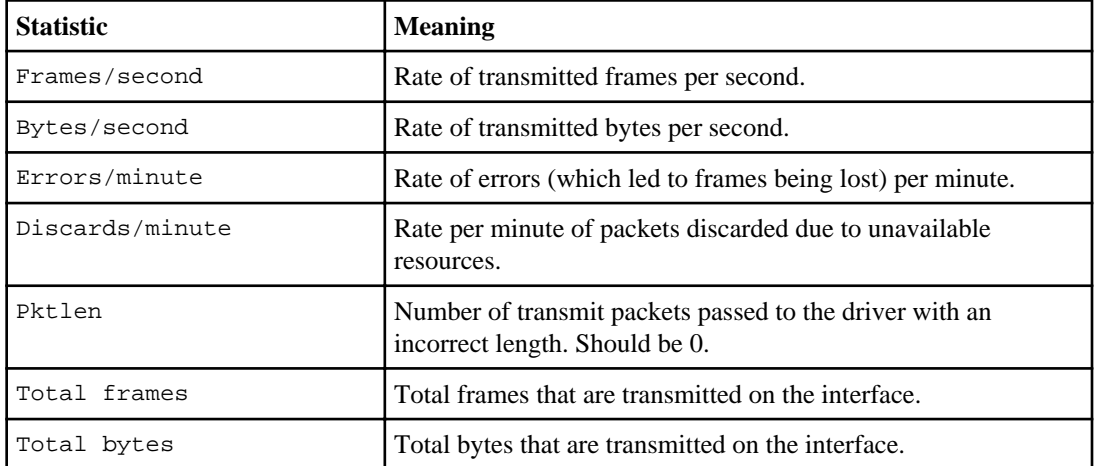

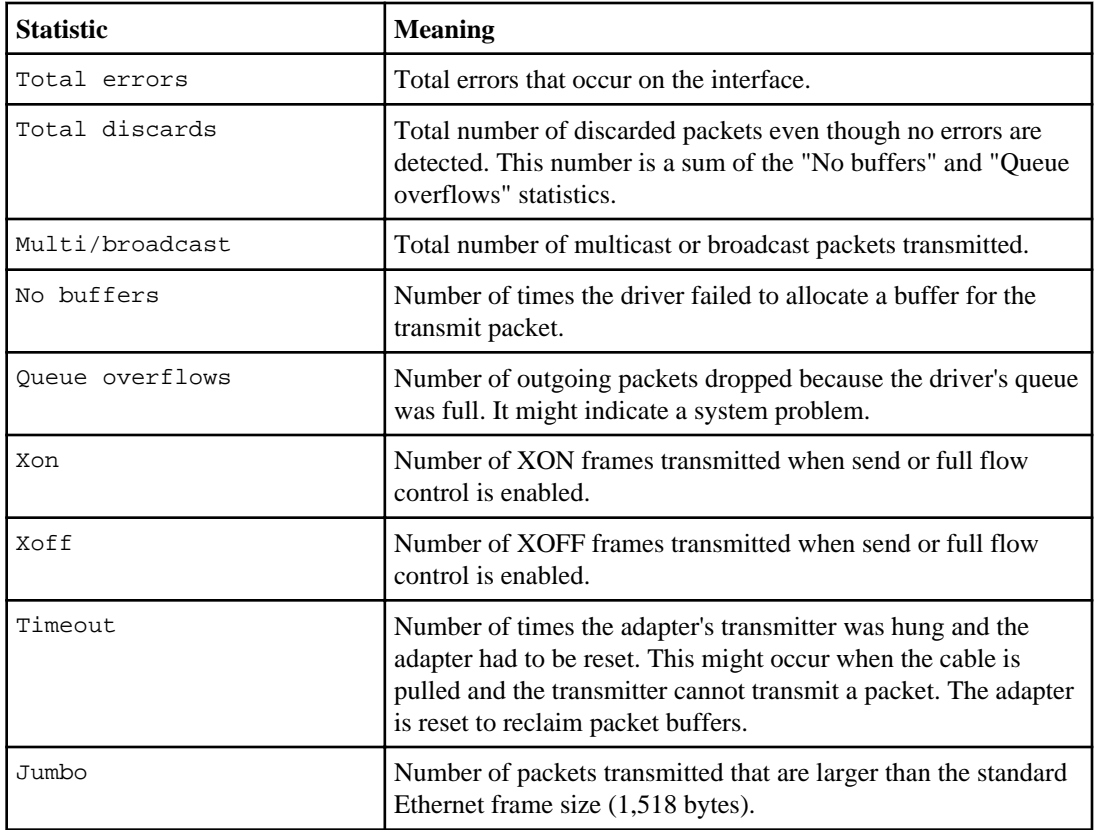

## **LINK INFO section statistics**

The following table describes the statistics in the LINK INFO section of the ifstat command output.

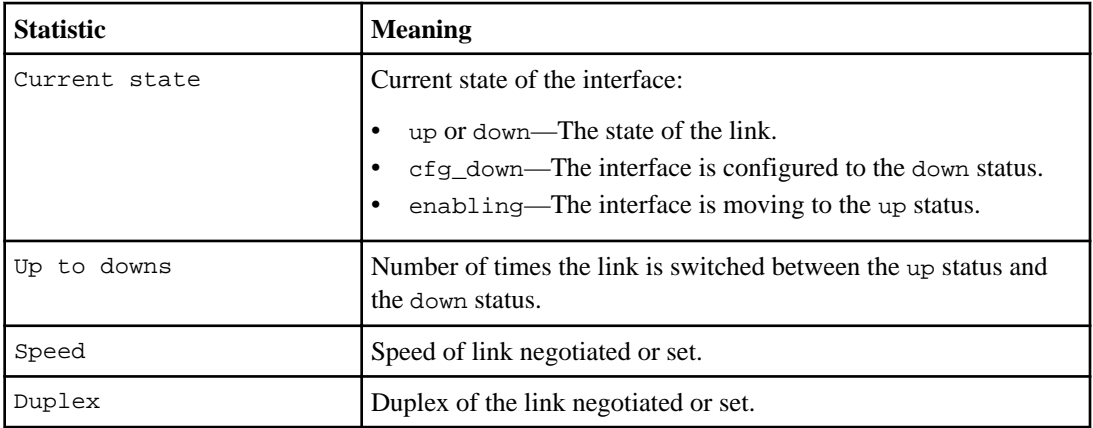

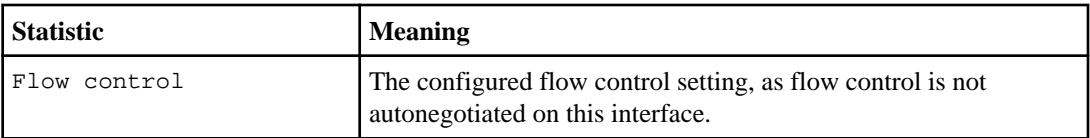

# **Statistics for Dual 10G Ethernet Controller CNA - SFP+**

The ifstat command output displays several statistics when you use the command for the Dual 10G Ethernet controllers.

### **RECEIVE section statistics**

The following table describes the statistics in the RECEIVE section of the ifstat command output.

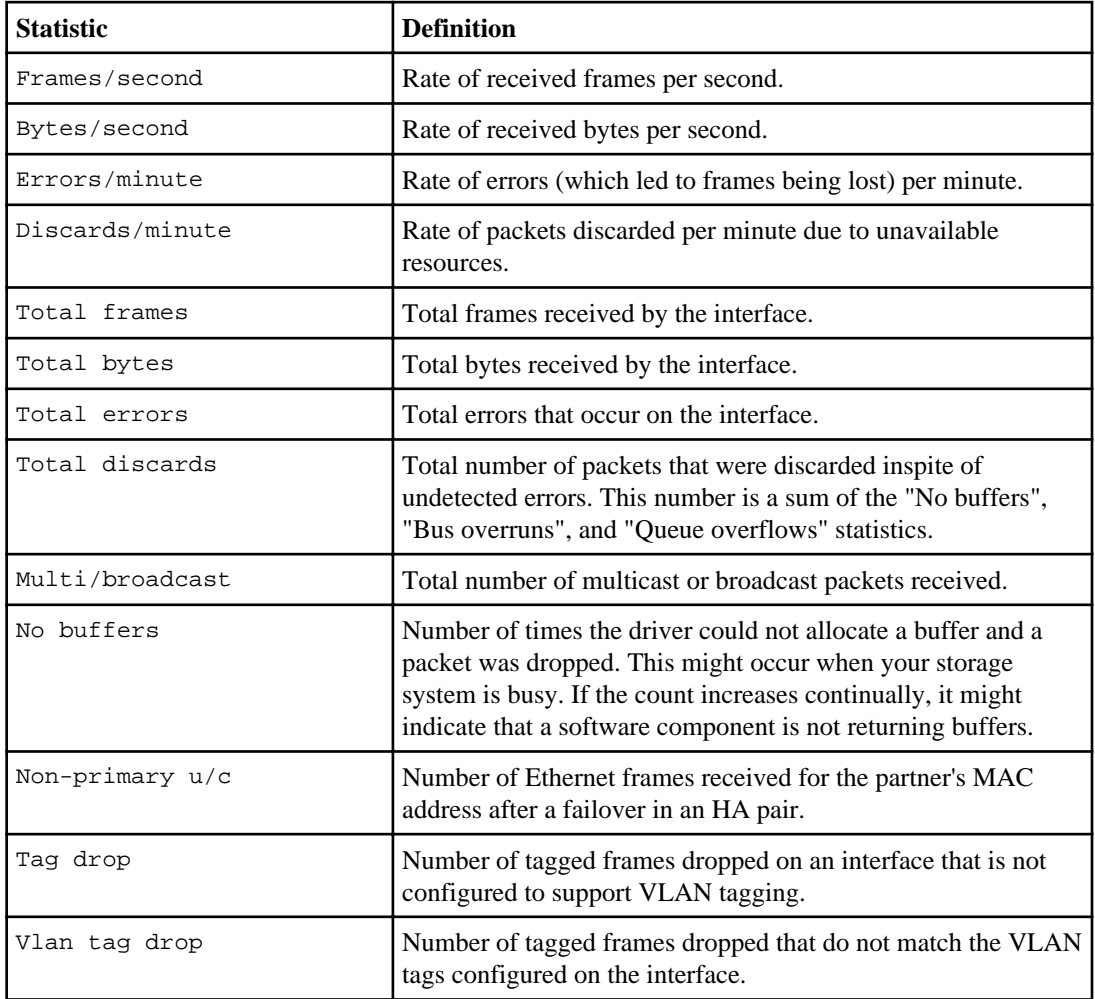

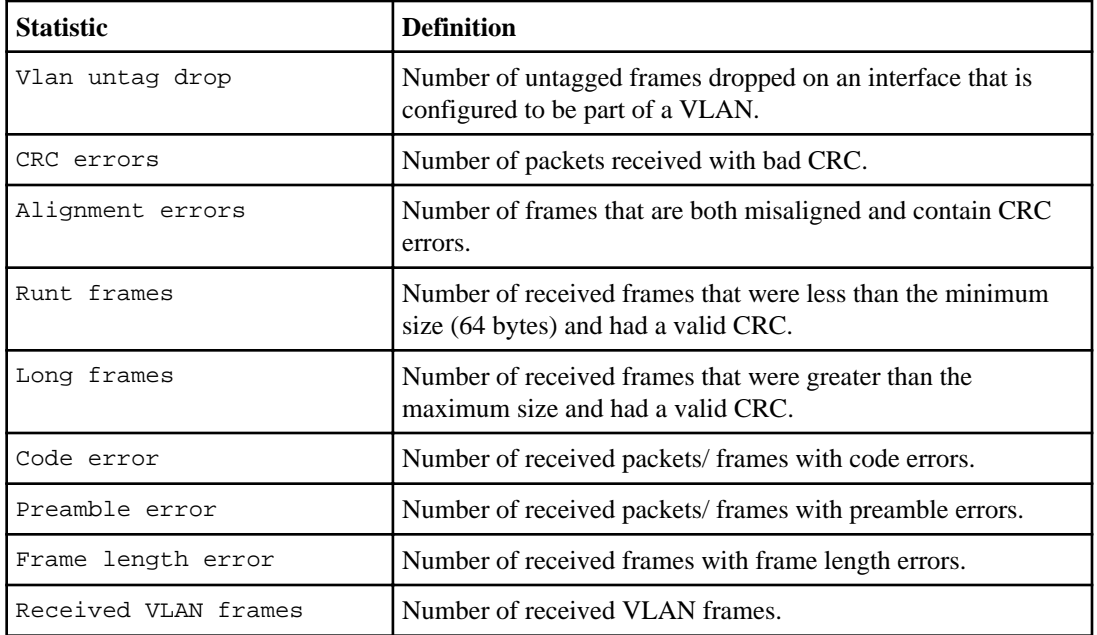

The following table describes the statistics in the TRANSMIT section of the ifstat command output.

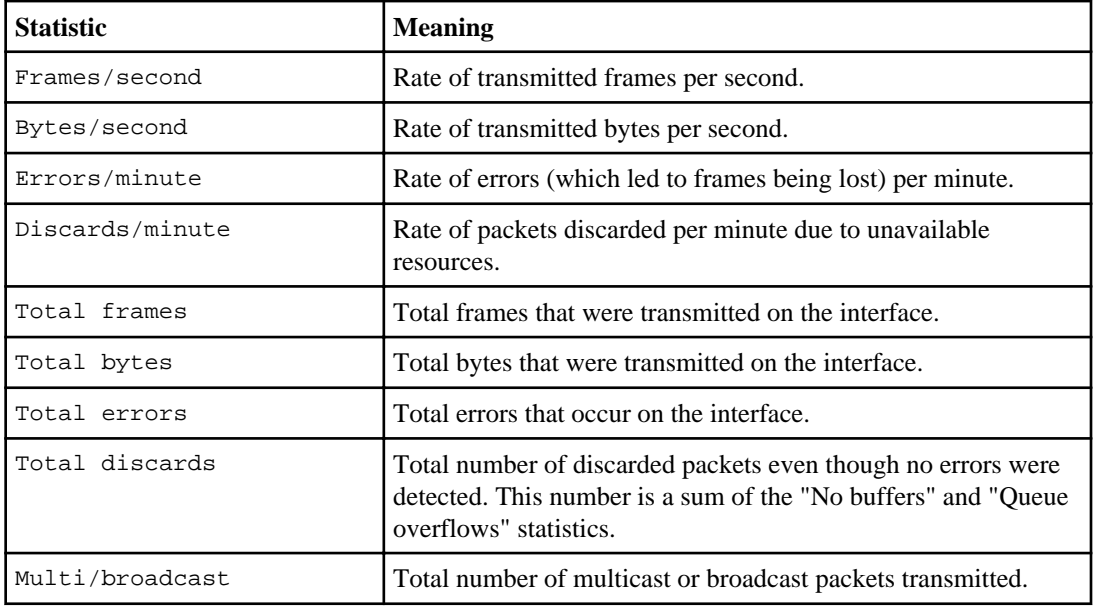

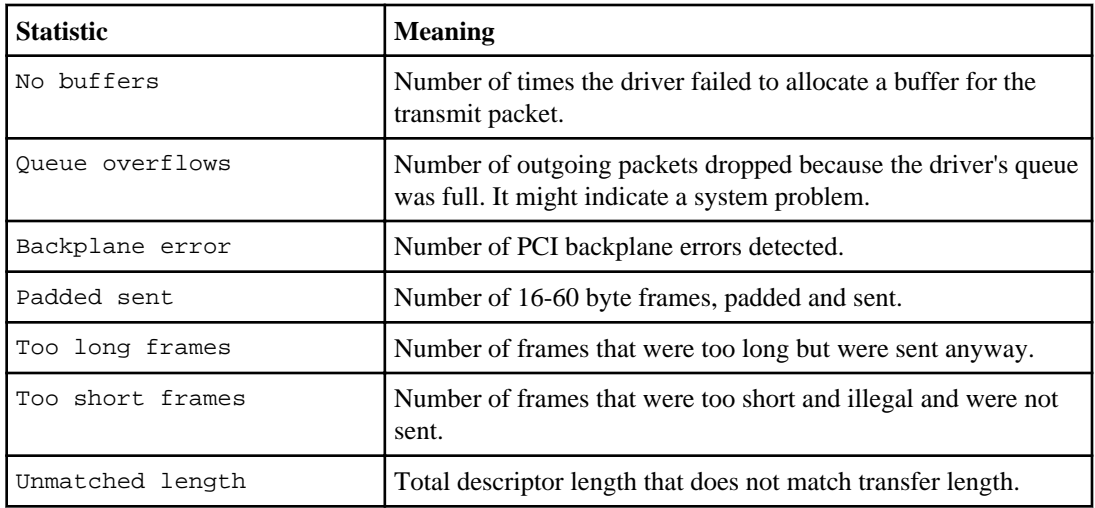

### **LINK INFO section statistics**

The following table describes the statistics in the LINK INFO section of the ifstat command output.

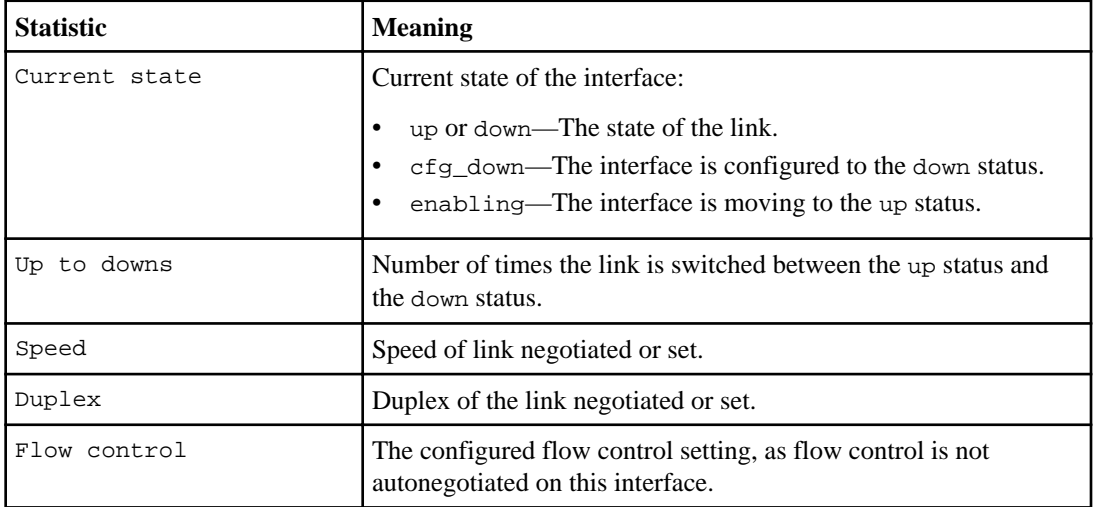

# **Statistics for Quad Gigabit Ethernet Controller 82850**

The ifstat command output displays several statistics when you use the command for the Quad Gigabit Ethernet Controllers.

### **RECEIVE section statistics**

The following table describes the statistics in the RECEIVE section of the ifstat command output.

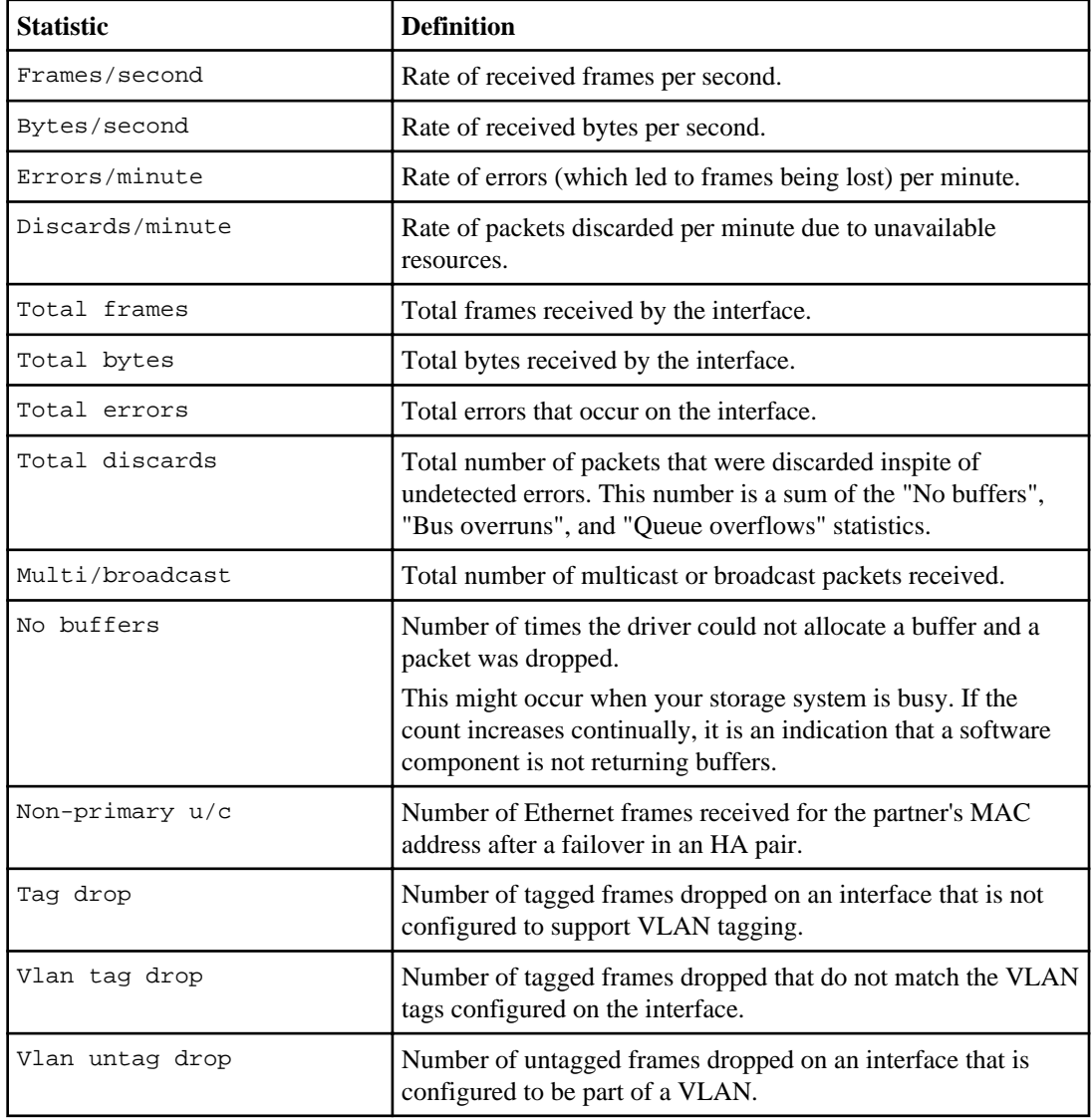

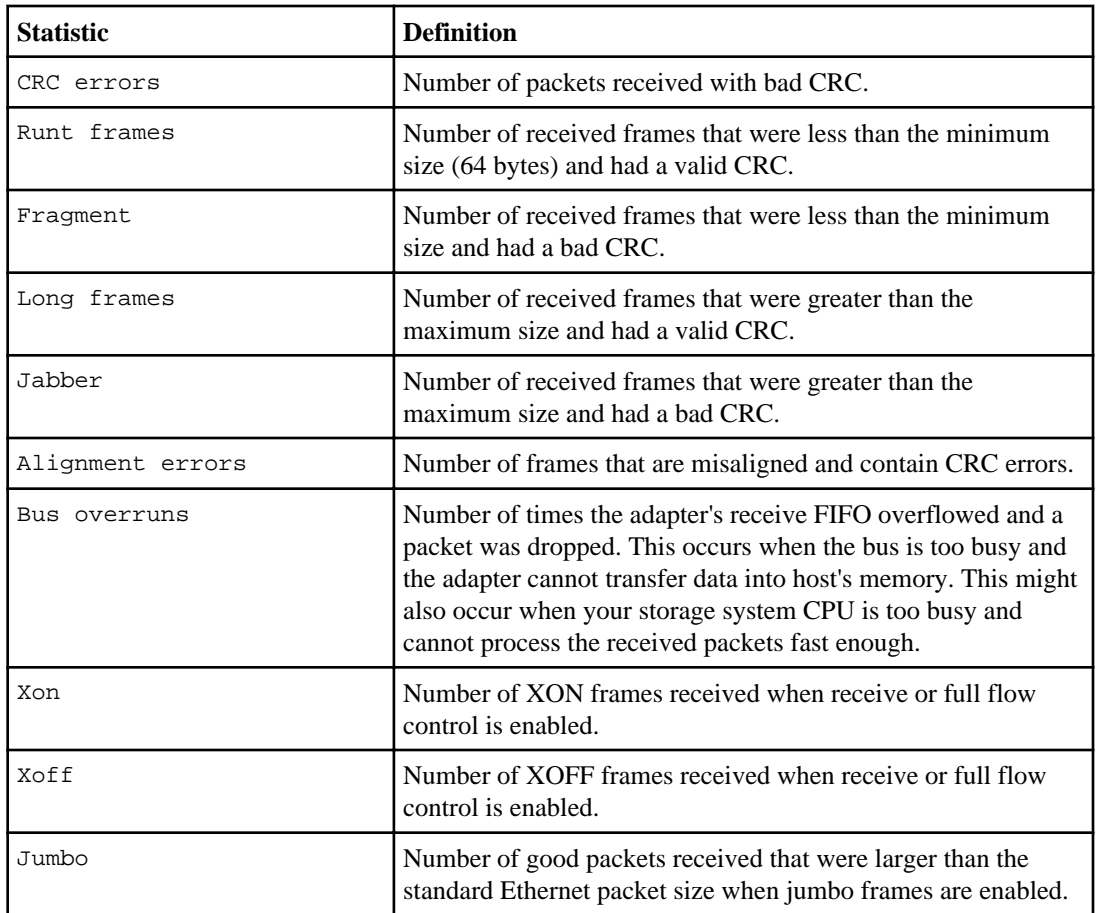

The following table describes the statistics in the TRANSMIT section of the ifstat command output.

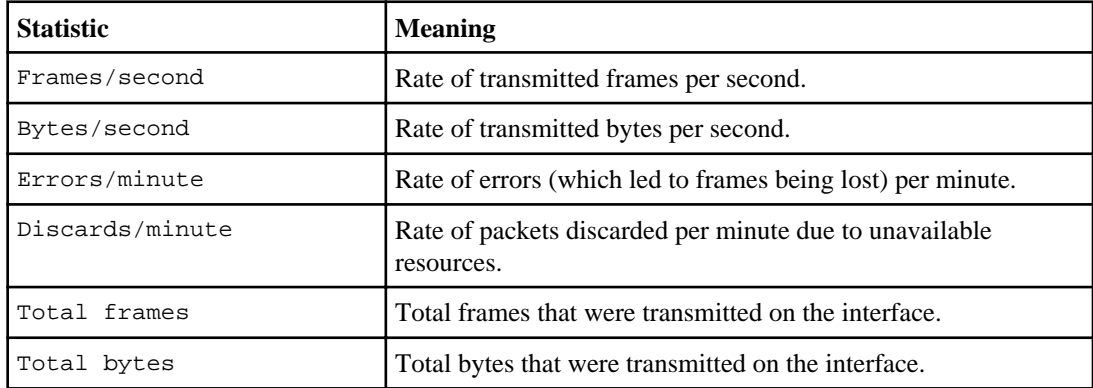

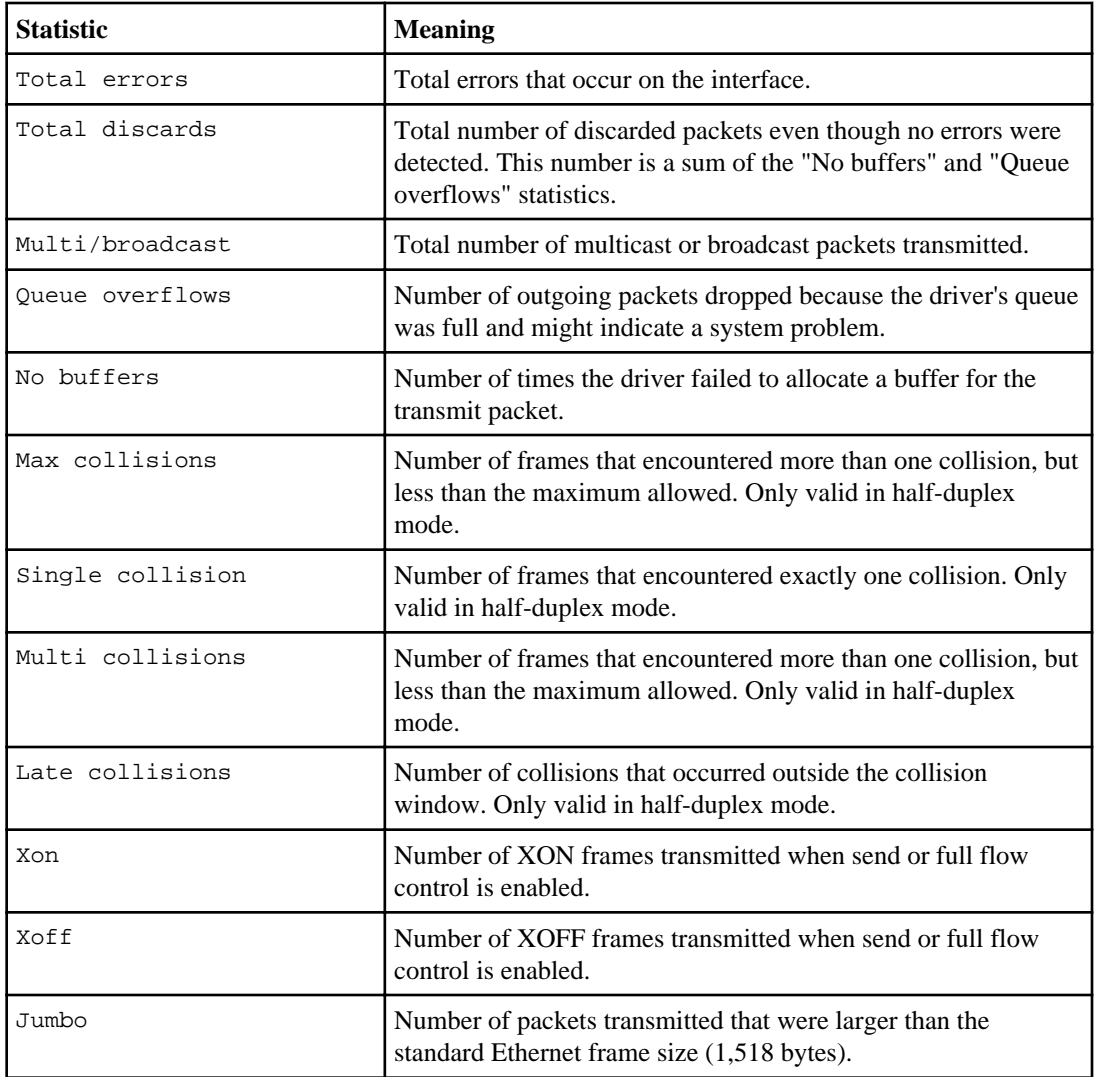

## **LINK INFO section statistics**

The following table describes the statistics in the LINK INFO section of the ifstat command output.

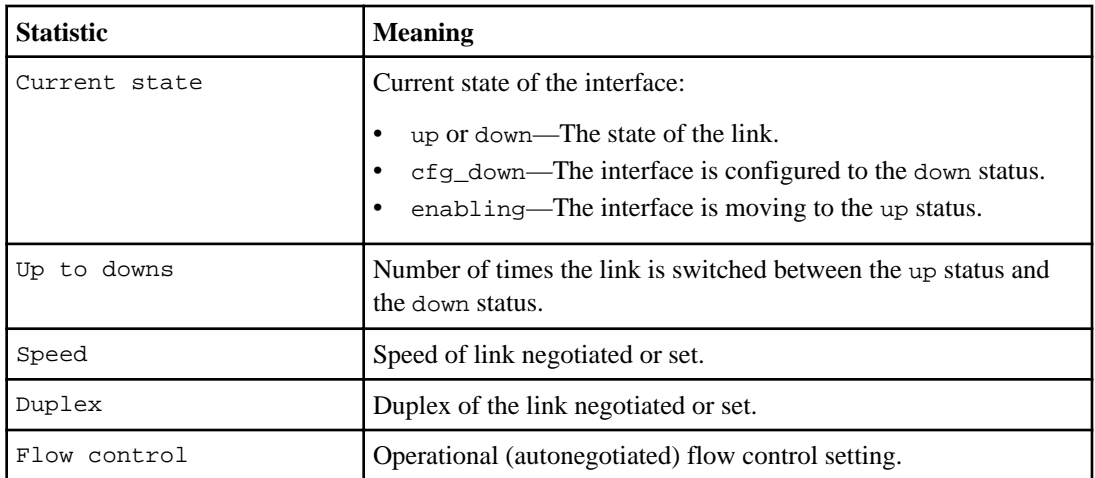

# **Ways to improve your storage system's performance**

You can improve your storage system's performance by performing certain configuration procedures, such as using interface groups, correcting duplex mismatches, and upgrading to Ethernet interfaces.

The following configuration procedures might improve the performance of your storage system:

- Using static or dynamic multimode interface groups to aggregate the bandwidth of multiple interfaces
- Using jumbo frames with your network interfaces to reduce CPU processing overhead
- Upgrading to a faster network interface You can increase the storage system's performance by upgrading to a faster network interface (10 Gigabit Ethernet interfaces).
- Correcting duplex mismatches on 10Base-T or 100Base-T Ethernet networks On 10Base-T or 100Base-T Ethernet networks, the speed and duplex settings for the interfaces at both ends of a link must match exactly. You can use the ifconfig interface command to check the duplex setting of your storage system's interface.

If the setting is to autonegotiate, the ifconfig command displays a setting that begins with auto (for example, auto-100tx-fd-up). Otherwise, the ifconfig command displays the configured media type setting (for example, 100tx-fd-up).

**Note:** If one end of the link is set to autonegotiate, the other end must also be set to autonegotiate; otherwise, a mismatch might occur. You can determine the negotiated setting with the ifstat command.

- Using iSCSI multiconnection sessions to balance the load across interfaces For each iSCSI session, multiple connections are created. The number of allowed connections is negotiated during login and session creation. While it is possible to create multiple connections over a single physical interface, it is best to use multiple physical interfaces for bandwidth enhancement.
- Enabling fast path on your storage system Fast path provides load balancing by sending responses on the same network interface that receives the incoming requests and improved performance by skipping routing table lookups.
- Blocking data traffic on the dedicated management interface In storage systems with dedicated management interface, e0M, you should block certain types of data traffic on e0M, such as SnapMirror transfers and SnapVault transfers, and other data transfers that use the file access protocols such as CIFS, NFS, and iSCSI. If the low-bandwidth management interface is configured to serve data traffic, system performance might be affected. Therefore, e0M should be used only for Data ONTAP management activities such as running a Telnet, RSH, or SSH session.

### **Related concepts**

[Static multimode interface group](#page-96-0) on page 97 [Dynamic multimode interface group](#page-97-0) on page 98 [What jumbo frames are](#page-20-0) on page 21

#### **Related tasks**

[Specifying a media type for a network interface](#page-26-0) on page 27 [Enabling or disabling fast path](#page-57-0) on page 58

# **IP port usage on a storage system**

The Data ONTAP services file is available in the /etc directory. The /etc/services file is in the same format as its corresponding UNIX system's /etc/services file.

# **Host identification**

Although some port scanners are able to identify storage systems as storage systems, other port scanners report storage systems as UNIX systems if they support NFS or as Windows systems if they support CIFS. There are several services that are not currently listed in the /etc/services file.

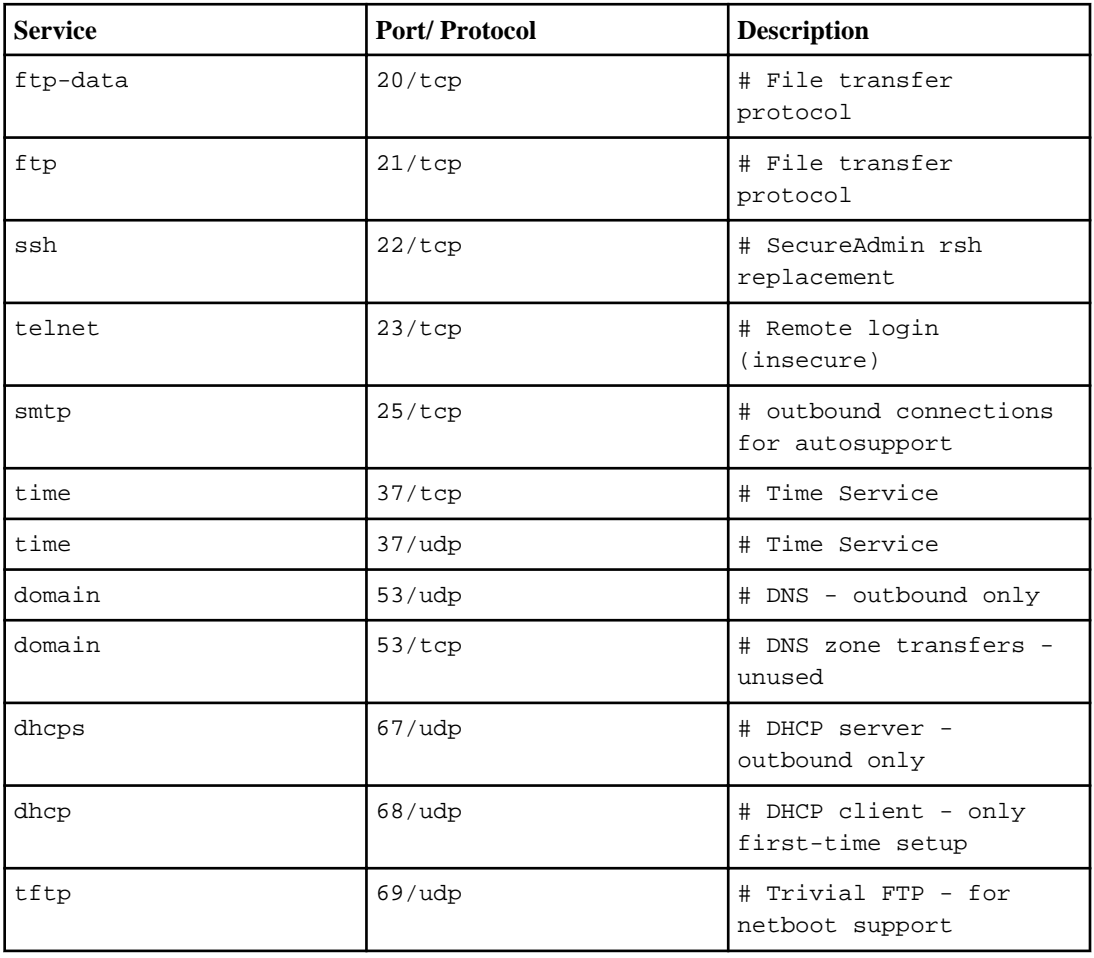

The following table gives a sample content of the /etc/services file.

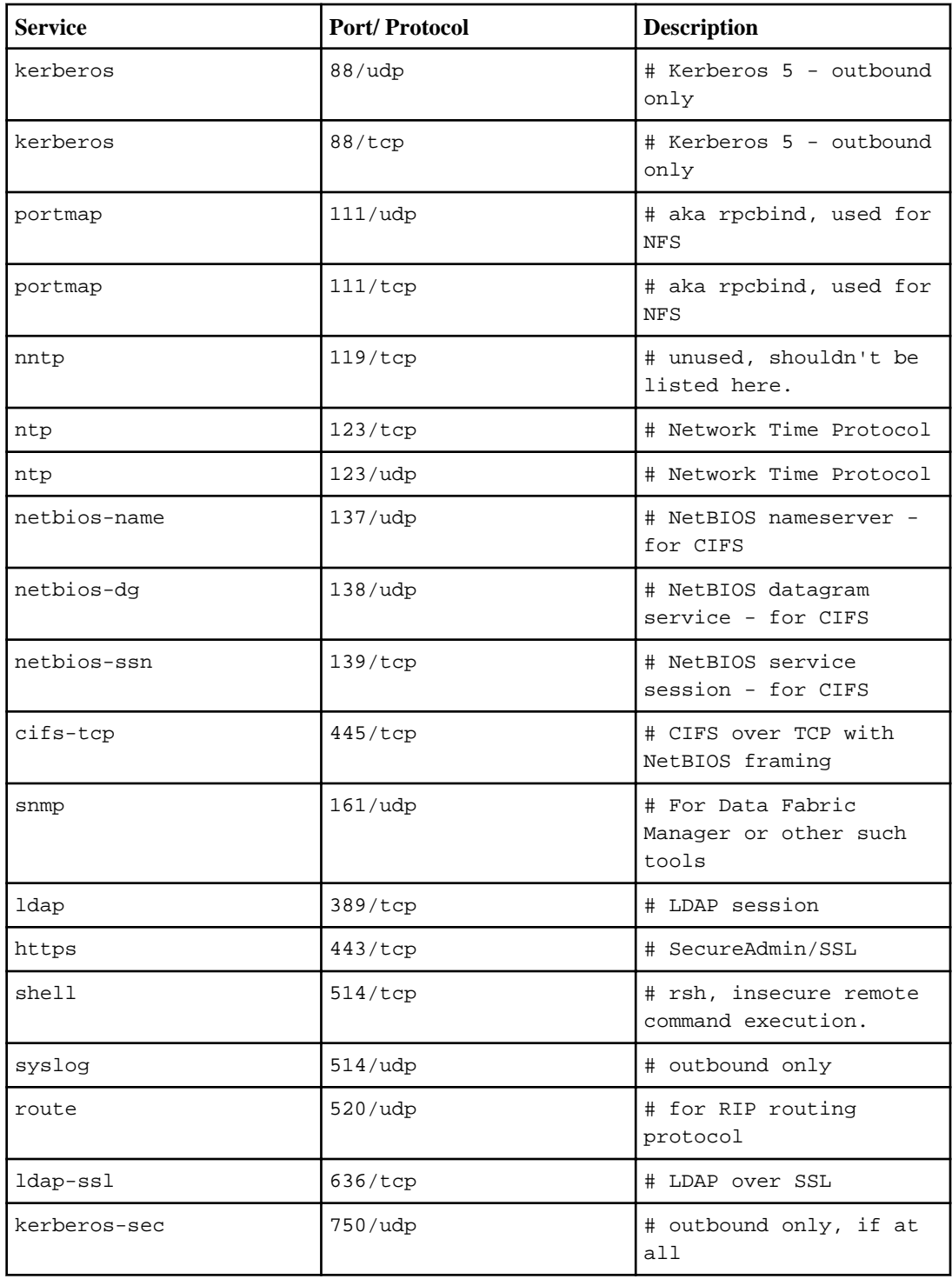

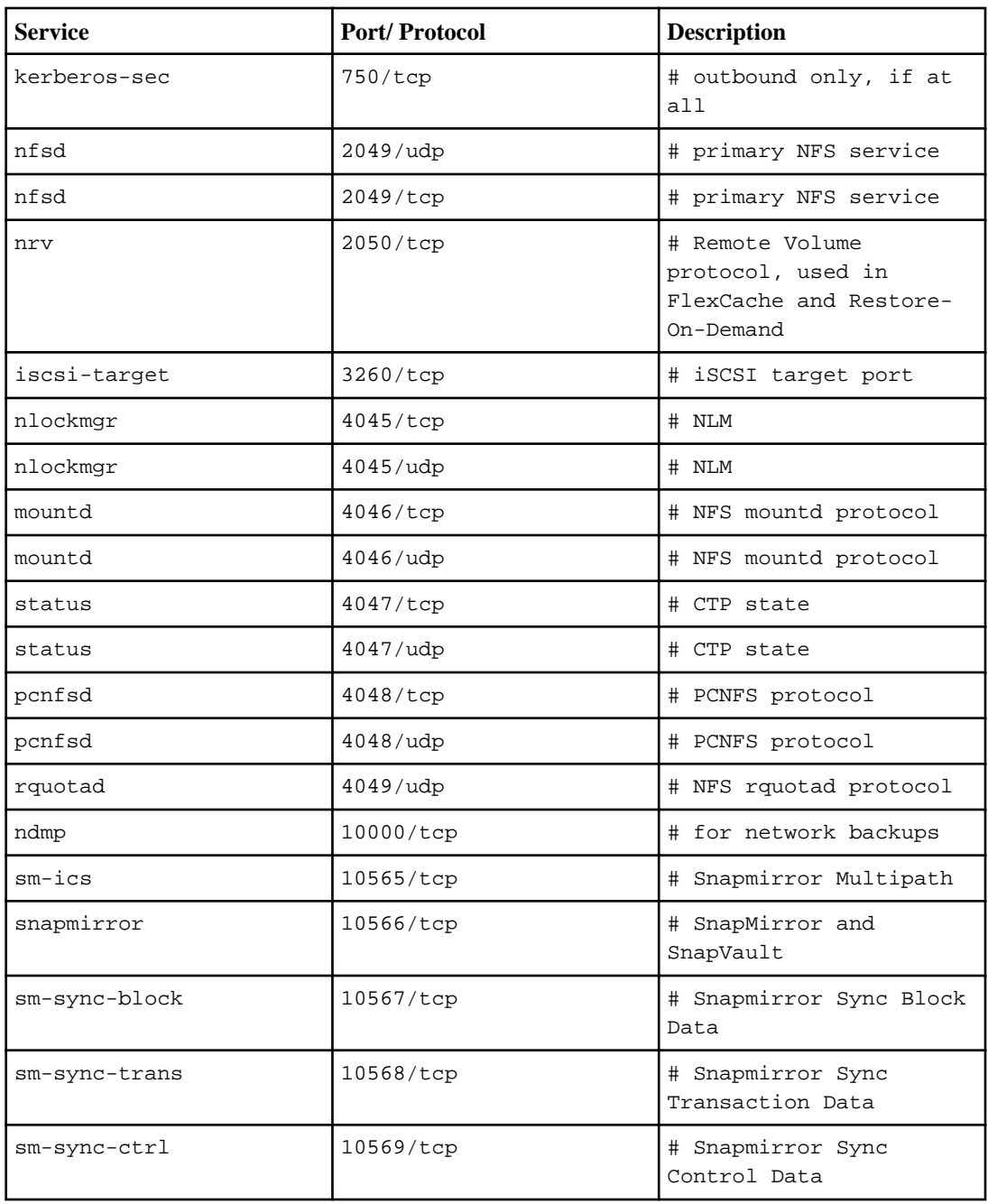

# **/etc/services NNTP and TTCP ports**

The NNTP and TTCP ports are not used by your storage system and should never be detected by a port scanner.

# **NFS-enabled ports**

Some ports (port numbers in the 600 range) on the storage system are NFS-enabled.

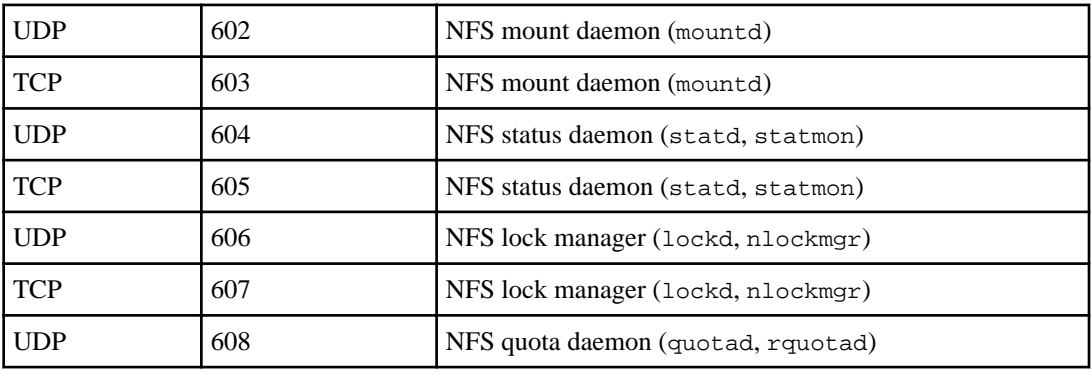

The following ports are found on the storage system with NFS-enabled.

On other systems, the ports appear as follows:

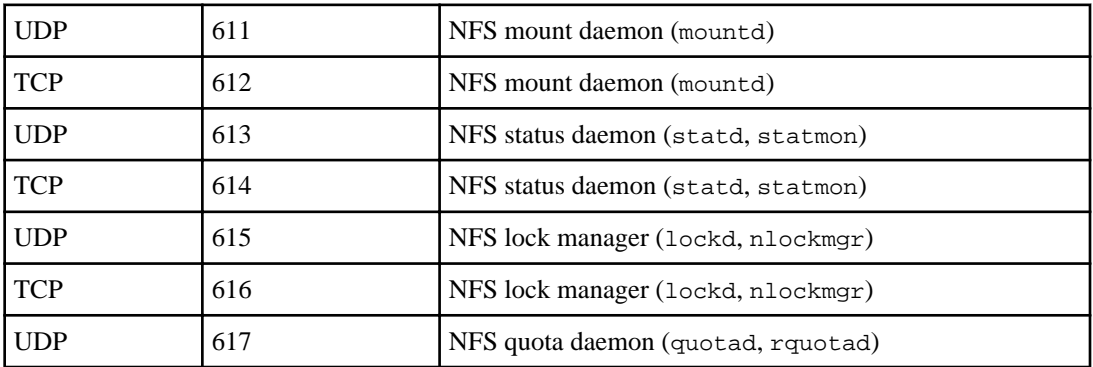

The following command on UNIX systems obtains the correct information by querying the port mapper on port 111:

```
toaster# rpcinfo -p sys1
```
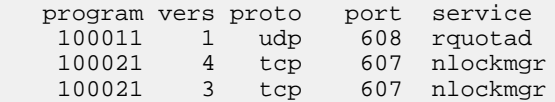

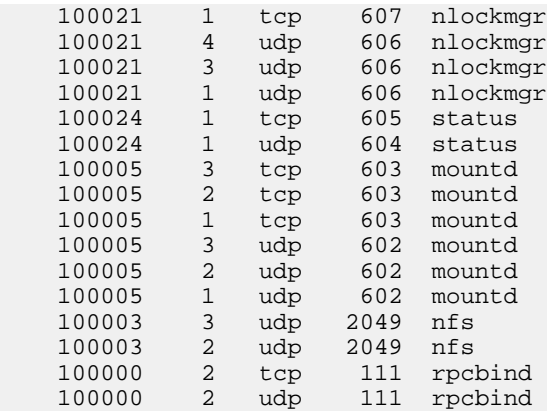

**Note:** The port numbers listed for mountd, statd, lockd, and quotad are not committed port numbers. These services can be running on other ports of the storage systems. Because the system selects these port numbers at random when it boots, they are not listed in the /etc/services file.

# **Ports not listed in /etc/services**

Some ports appear in a port scan but are not listed in the /etc/services file, for example, TCP ports 22 and 443.

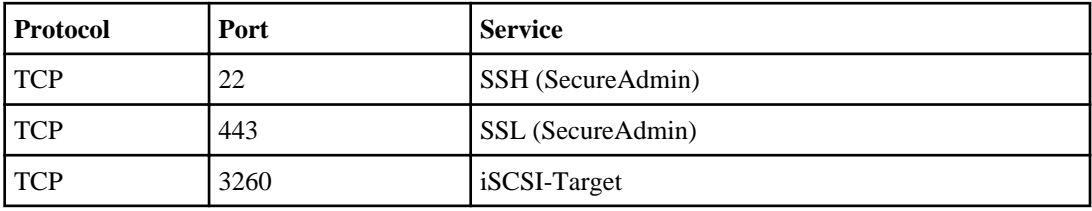

The following ports appear in a port scan but are not listed in the /etc/services file.

**Note:** Disable the open ports that you do not need.

## **FTP**

File Transfer Protocol (FTP) uses TCP ports 20 and 21.

If you use FTP to transfer files to and from your storage system, the FTP port is required; otherwise, use the following CLI command to disable the FTP port:

#### **options ftpd.enable off**

FTP is not a secure protocol for two reasons:

- When users log in to the system, user names and passwords are transmitted over the network in clear text format that can easily be read by a packet sniffer program. These user names and passwords can then be used to access data and other network resources. You should establish and enforce policies that prevent the use of the same passwords to access storage systems and other network resources.
- FTP server software used on platforms other than storage systems contains serious securityrelated flaws that allow unauthorized users to gain administrative (root) access and control over the host.

Starting with Data ONTAP 7.3.1, FTP over IPv6 is supported.

For a detailed description of the FTP support for your storage system, see the *Data ONTAP File* Access and Protocols Management Guide for 7-Mode.

# **SSH**

Secure Shell (SSH) protocol is a secure replacement for RSH and runs on TCP port 22. This port appears in a port scan only if the SecureAdmin software is installed on your storage system.

There are three commonly deployed versions of the SSH protocol:

- SSH version 1—is secure than RSH or Telnet, but is vulnerable to TCP session attacks. This vulnerability to attack lies in the SSH protocol version 1 itself and not in the associated storage system products.
- SSH version 2—has a number of feature improvements over SSH version 1 and is less vulnerable to attacks.
- SSH version 1.5—is used to identify clients or servers that support both SSH versions 1 and 2.

To disable SSH support or to close TCP port 22, you must use the following CLI command:

**secureadmin disable ssh**

# **Telnet**

Telnet is used for administrative control of your storage system and uses TCP connections on port 23. Telnet is more secure than RSH, as secure as FTP, and less secure than SSH or Secure Socket Layer (SSL).

Telnet is less secure than SSH and SSL because:

• When users log in to a system, such as your storage system, user names and passwords are transmitted over the network in clear text format.

Clear text format can be read by an attacker by using a packet sniffer program. The attacker can use these user names and passwords to log in to your storage system and execute unauthorized administrative functions, including destruction of data on the system. If administrators use the

same passwords on your storage system as they do on other network devices, the attacker can use these passwords to access the resources of the storage system as well.

**Note:** To reduce the potential for attack, you must establish and enforce policies preventing administrators from using the same passwords on your storage system that they use to access other network resources.

• Telnet server software used on other platforms (typically in UNIX environments) have serious security-related flaws that allow unauthorized users to gain administrative (root) control over the host.

Telnet is also vulnerable to the same type of TCP session attacks as SSH protocol version 1. However, TCP session attacks are less common because a packet sniffing attack is easier.

To disable Telnet, you must set options telnet. enable to off.

Starting with Data ONTAP 7.3.1, Telnet supports IPv6. However, if you have enabled the IPv6 option when the storage system is in operation (not during setup), you must restart the Telnet service. That is, you need to turn off and then turn on the Telnet service for connecting over IPv6.

## **SMTP**

Simple Mail Transport Protocol (SMTP) uses TCP port 25. Your storage system does not listen on this port but makes outgoing connections to mail servers using this protocol when sending AutoSupport e-mail.

## **Time service**

Your storage system supports the Network Time Protocol (NTP) for time synchronization.

To synchronize the system time with a network time server, you must ensure that the timed.enable option is set to on, the timed.proto option is set to ntp, and the timed.servers option is set with at least one valid time server.

**Note:** Both controllers in an HA pair should have time synchronization enabled to ensure time consistency in the event of controller failover.

For more information about synchronizing the system time, see the *Data ONTAP System* Administration Guide for 7-Mode.

## **DNS**

The Domain Name System (DNS) uses UDP port 53 and TCP port 53. Your storage system does not typically listen on these ports because it does not run a domain name server. However, if DNS is

enabled on your storage system, it makes outgoing connections using UDP port 53 for host name and IP address lookups.

The storage system never uses TCP port 53 because this port is used explicitly for communication between DNS servers. Outgoing DNS queries by your storage system are disabled by turning off DNS support. Turning off DNS support protects against receiving bad information from another DNS server.

Because your storage system does not run a domain name server, the name service must be provided by one of the following:

- Network information service (NIS)
- An /etc/hosts file
- Replacement of host names in the configuration files (such as /etc/exports, /etc/ usermap.cfg, and so on) with IP addresses

DNS must be enabled for participation in an Active Directory domain.

# **DHCP**

Clients broadcast messages to the entire network on UDP port 67 and receive responses from the Dynamic Host Configuration Protocol (DHCP) server on UDP port 68. The same ports are used for the BOOTP protocol.

DHCP is used only for the first-time setup of your storage system. Detection of DHCP activity on your storage system by a port scan other than the activity during the first-time setup indicates a serious configuration or software error.

# **TFTP**

Trivial File Transfer Protocol (TFTP) uses TCP port 69. It is used mostly for booting UNIX or UNIX-like systems that do not have a local disk (this process is also known as netbooting) and for storing and retrieving configuration files for devices such as Cisco routers and switches.

Transfers are not secure on TFTP because it does not require authentication for clients to connect and transfer files.

Your storage system's TFTP server is not enabled by default. When TFTP is enabled, the administrator must specify a directory to be used by TFTP clients, and these clients cannot access other directories. Even within the TFTP directory, access is read-only. TFTP should be enabled only if necessary. You can disable TFTP using the following option:

#### **options tftpd.enable off**

You can configure the maximum number of simultaneous connections handled by the TFTP server by using the tftpd.max\_connections option. The default number of TFTP connections is 8. The maximum number of connections supported is 32.
### <span id="page-180-0"></span>**HTTP**

Hypertext Transport Protocol (HTTP) runs on TCP port 80 and is the protocol used by Web browsers to access Web pages.

Your storage system uses HTTP to access files.

Starting with Data ONTAP 7.3.1, HTTP over IPv6 is supported and can be used for file access.

HTTP is not vulnerable to security attacks because it provides read-only access to documents by unauthenticated clients. Although authentication is not typically used for file access, it is frequently used for access to restricted documents or for administration purposes. The authentication methods defined by HTTP send credentials, such as user names and passwords, over the network without encryption. The SecureAdmin product is provided with SSL support to overcome this shortcoming.

**Note:** In versions earlier than Data ONTAP 7.0, your storage system listens for new connections (by default, set to TCP port 80) even when HTTP is not licensed.. However, starting with Data ONTAP 7.0, you can stop your storage system from listening for new connections by setting the options httpd.enable and httpd.admin.enable to off. If either of the options is set to on, your storage system will continue to listen for new connections.

## **Kerberos**

There are four Kerberos ports in the /etc/services file: TCP port 88, UDP port 88, TCP port 750, and UDP port 750. These ports are used only for outbound connections from your storage system. Your storage system does not run Kerberos servers or services and does not listen on these ports.

Kerberos is used by your storage system to communicate with the Microsoft Active Directory servers for both CIFS authentication and, if configured, NFS authentication.

## **NFS**

Network File System (NFS) is used by UNIX clients for file access. NFS uses port 2049.

NFSv3 and NFSv2 use the portmapper service on TCP or UDP port 111. The portmapper service is consulted to get the port numbers for services used with NFSv3 or NFSv2 protocols such as mountd, statd, and nlm. NFSv4 does not require the portmapper service.

NFSv4 provides the delegation feature that enables your storage system to grant local file access to clients. To delegate, your storage system sets up a separate connection to the client and sends callbacks on it. To communicate with the client, your storage system uses one of the reserved ports (port numbers less than 1024). To initiate the connection, the client registers the callback program on a random port and informs the server about it.

<span id="page-181-0"></span>With delegations enabled, NFSv4 is not firewall-friendly because several other ports need to be opened up as well.

Starting with Data ONTAP 7.3.1, IPv6 over NFS is supported.

You can disable the TCP and UDP ports by setting the nfs.tcp.enable and nfs.udp.enable options to off.

To disable NFS, you should use the nfs off command.

## **CIFS**

Common Internet File Service (CIFS) is the successor to the server message block (SMB) protocol. CIFS is the primary protocol used by Windows systems for file sharing.

CIFS uses UDP ports 137 and 138, and TCP ports 139 and 445. Your storage system sends and receives data on these ports while providing CIFS service. If it is a member of an Active Directory domain, your storage system must also make outbound connections destined for DNS and Kerberos.

Starting with Data ONTAP 7.3.1, CIFS over IPv6 is supported. CIFS over IPv6 uses only port 445. Ports 137, 138, and 139 are used by NetBIOS, which does not support IPv6.

CIFS is required for Windows file service. You can disable CIFS by issuing the cifs terminate command on your storage system console.

**Note:** If you disable CIFS, be aware that your storage system's /etc/rc file can be set up to automatically enable CIFS again after a reboot.

## **SSL**

The Secure Sockets Layer (SSL) protocol provides encryption and authentication of TCP connections. Data ONTAP supports SSLv2, SSLv3, and Transport Layer Security (TLS) version 1.0. You should use TLSv1.0 or SSLv3 because it offers better security than previous SSL versions.

When SecureAdmin is installed and configured on your storage system, it listens for SSL connections on TCP port 443.

You can enable or disable SSL with the following command:

#### **secureadmin {enable|disable} ssl**

For TLS to be used for communication, both the client requesting the connection and the storage system must support TLS.

TLS is disabled by default, and setting up SSL does not automatically enable TLS. Before enabling TLS, ensure that SSL has been set up and enabled. To enable or disable TLS, enter the following command:

```
options tls.enable {on|off}
```
## <span id="page-182-0"></span>**SNMP**

Simple Network Management Protocol (SNMP) is an industry-standard protocol used for remote monitoring and management of network devices over UDP port 161.

SNMP is not secure because of the following reasons:

• Instead of using encryption keys or a user name and password pair, SNMP uses a community string for authentication. The community string is transmitted in clear text format over the network, making it easy to capture with a packet sniffer.

Within the industry, devices are typically configured at the factory to use public as the default community string. The public password allows users to make queries and read values but does not allow users to invoke commands or change values. Some devices are configured at the factory to use private as the default community string, allowing users full read-write access.

• Even if you change the read and write community string on a device to something other than private, an attacker can easily learn the new string by using the read-only public community string and asking the router for the read-write string.

There are three versions of SNMP:

- SNMPv1 is the original protocol and is not commonly used.
- SNMPv2 is identical to SNMPv1 from a network protocol standpoint and is vulnerable to the same security problems. The only differences between the two versions are in the messages sent, messages received, and types of information. These differences are not important from a security perspective.
- SNMPv3 is the latest protocol version and includes security improvements but is difficult to implement and many vendors do not yet support it. SNMPv3 supports several different types of network encryption and authentication schemes. It allows for multiple users, each with different permissions, and solves SNMPv1 security problems while maintaining an important level of compatibility with SNMPv2.

SNMP is required if you want to monitor a storage system through an SNMP monitoring tool, such as DataFabric Manager. The SNMP implementation in the storage system allows read-only access. Regardless of the community string used, the user cannot issue commands or change variables using SNMP on your storage system.

You should use the snmp. access option to restrict SNMP access to a named set of trusted hosts.

You can disable SNMP entirely by setting the snmp. enable option to off to disable SNMP entirely.

The snmp community delete and snmp community add commands are used to change the community string to something other than the default value.

## <span id="page-183-0"></span>**RSH**

Remote Shell (RSH) protocol is used for remote command execution. It is less secure than TFTP and uses TCP port 514.

RSH is not secure because passwords are not required for login and commands are easy to misconfigure. Therefore, you should disable RSH by setting the rsh.enable option to off.

You should use the SSH supplied with SecureAdmin for remote command execution and login. If this is not possible, Telnet is preferred to RSH.

If RSH is the only alternative, follow these guidelines when using RSH:

- Specify only secure, trusted hosts in the /etc/hosts.equiv file.
- Always use IP addresses rather than host names in the /etc/hosts.equiv file.
- Always specify a single IP address with a single user name on each line in /etc/hosts.equiv file.
- Use the rsh.access option instead of the trusted.hosts option for access control.
- Make sure the ip.match\_any\_ifaddr option is set to off.

## **Syslog**

Your storage system sends messages to hosts specified by the user in the  $/etc/syslog.com$  file by using the syslog protocol on UDP port 514. It does not listen on this port, nor does it act as a syslog server.

## **The routed daemon**

The routed daemon, routed, listens on UDP port 520. It receives broadcast messages, using the Routing Information Protocol (RIP), from routers or other hosts. These messages are used by your storage system to update its internal routing tables to determine the optimal network interfaces for each destination.

Your storage system does not broadcast RIP messages containing routes because Data ONTAP cannot act as a router.

RIP is not a secure protocol because an attacker can easily send artificial RIP messages and cause hosts running the routed daemon (such as your storage system) to redirect network traffic to the attacker. The attacker can then receive and shift this traffic for passwords and other information and send it on to the actual destination, where the intrusion is undetected. This method can also be used as a starting point for TCP session attacks.

Because of these security issues, you must use static routes (those set up using the route command on your storage system) instead of using the routed daemon.

<span id="page-184-0"></span>If you require dynamic routing in untrusted environments, you must use RIPv2 with authentication. This is because the routed daemon poses a security risk if you use RIPv1 in untrusted environments.

## **NDMP**

Network Data Management Protocol (NDMP) runs on TCP port 10000 and is used primarily for backup of network-attached storage (NAS) devices, such as storage systems.

The protocol defines three authentication methods:

- NONE—allows authentication without restriction
- TEXT—sends a clear text password over the network, similar to Telnet or FTP
- MD5—uses the MD5 message digest algorithm along with a challenge-response message exchange to implement a secure login mechanism

Your storage system supports both the TEXT and MD5 authentication methods. Most NDMPenabled backup software uses MD5 by default.

To entirely disable the TEXT authentication method, you should set the ndmpd. authtype option to challenge.

To restrict NDMP commands to certain authorized backup hosts, you should use the ndmp.access option.

Regardless of the authentication method used, NDMP sends backup data in decrypted format over the network, as does most other backup software. A separate network optimized for backup is a common means to increase performance while retaining data security.

To disable NDMP, you should set the ndmp.enable option to off.

## **SnapMirror and SnapVault**

SnapMirror and SnapVault use TCP port 10566 for data transfer. Network connections are always initiated by the destination system; that is, SnapMirror and SnapVault *pull* data rather than *push* data.

Authentication is minimal with both SnapMirror and SnapVault. To restrict inbound TCP connections on port 10566 to a list of authorized hosts or IP addresses, you should configure the snapmirror.access or snapvault.access option. When a connection is established, the destination storage system communicates its host name to the source storage system, which then uses this host name to determine if a transfer is allowed. You should confirm a match between the host name and its IP address. To confirm that the host name and the IP address match, you should set the snapmirror.checkip.enable option to on.

To disable SnapMirror, you should set the snapmirror.enable option to off. To disable SnapVault, you should set the snapvault.enable option to off.

## <span id="page-185-0"></span>**Error codes for the netdiag command**

Network error codes are generated by the netdiag command. They describe the network problems and suggest the actions that you can take.

The following table lists some network error codes, describes the problems that the error codes point to, and suggests actions that you can take to fix the problems.

**Note:** Only a small fraction of the possible network error messages are presented in the following table. If you receive any problem code not listed in this table, contact your technical support.

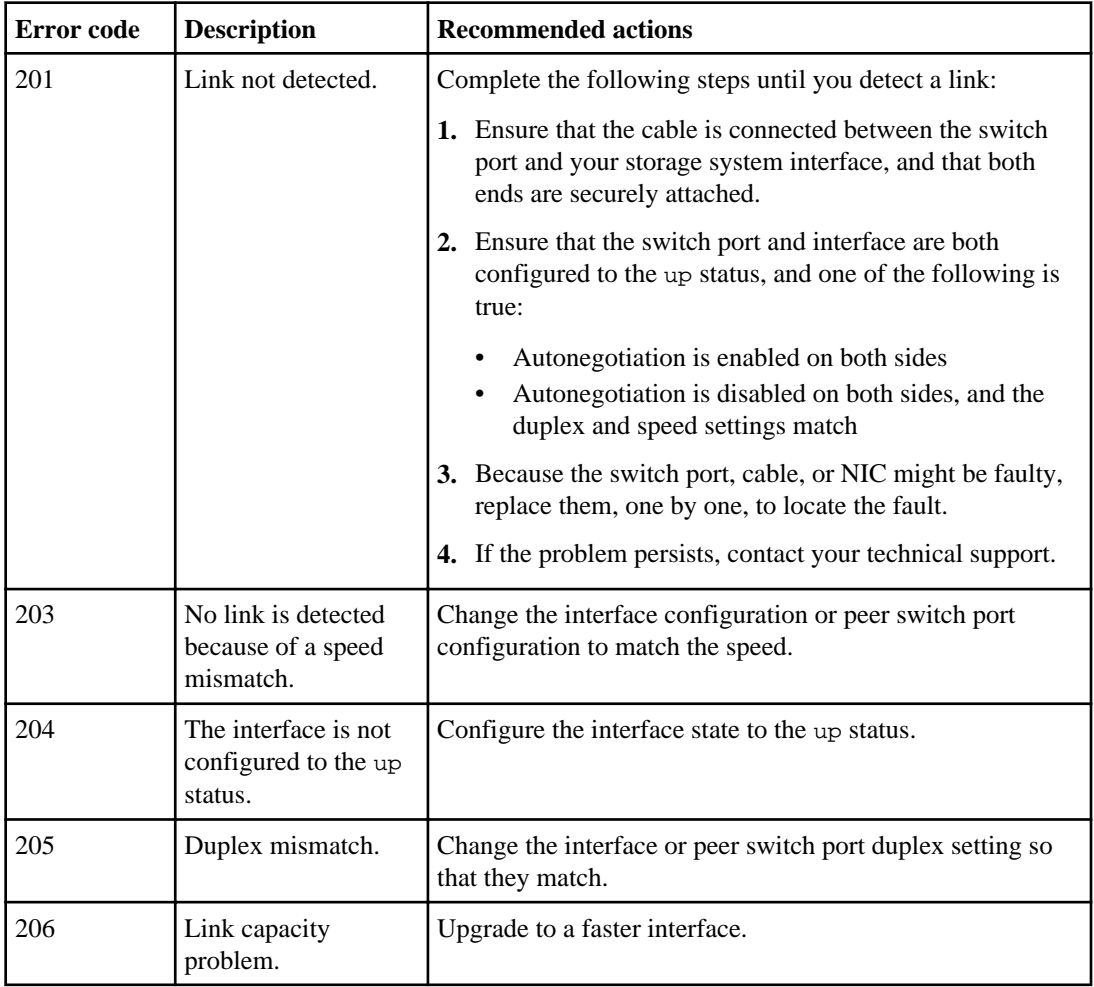

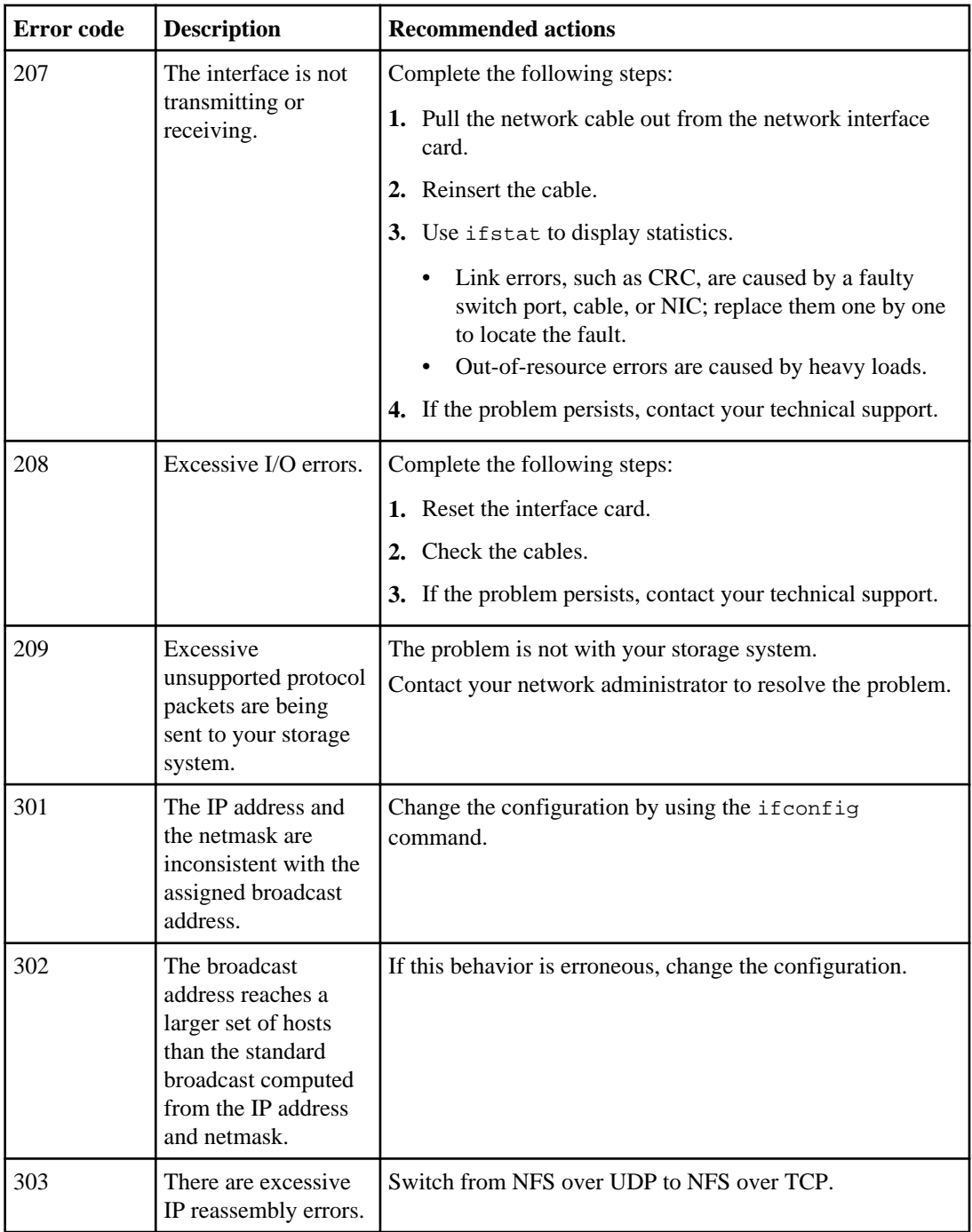

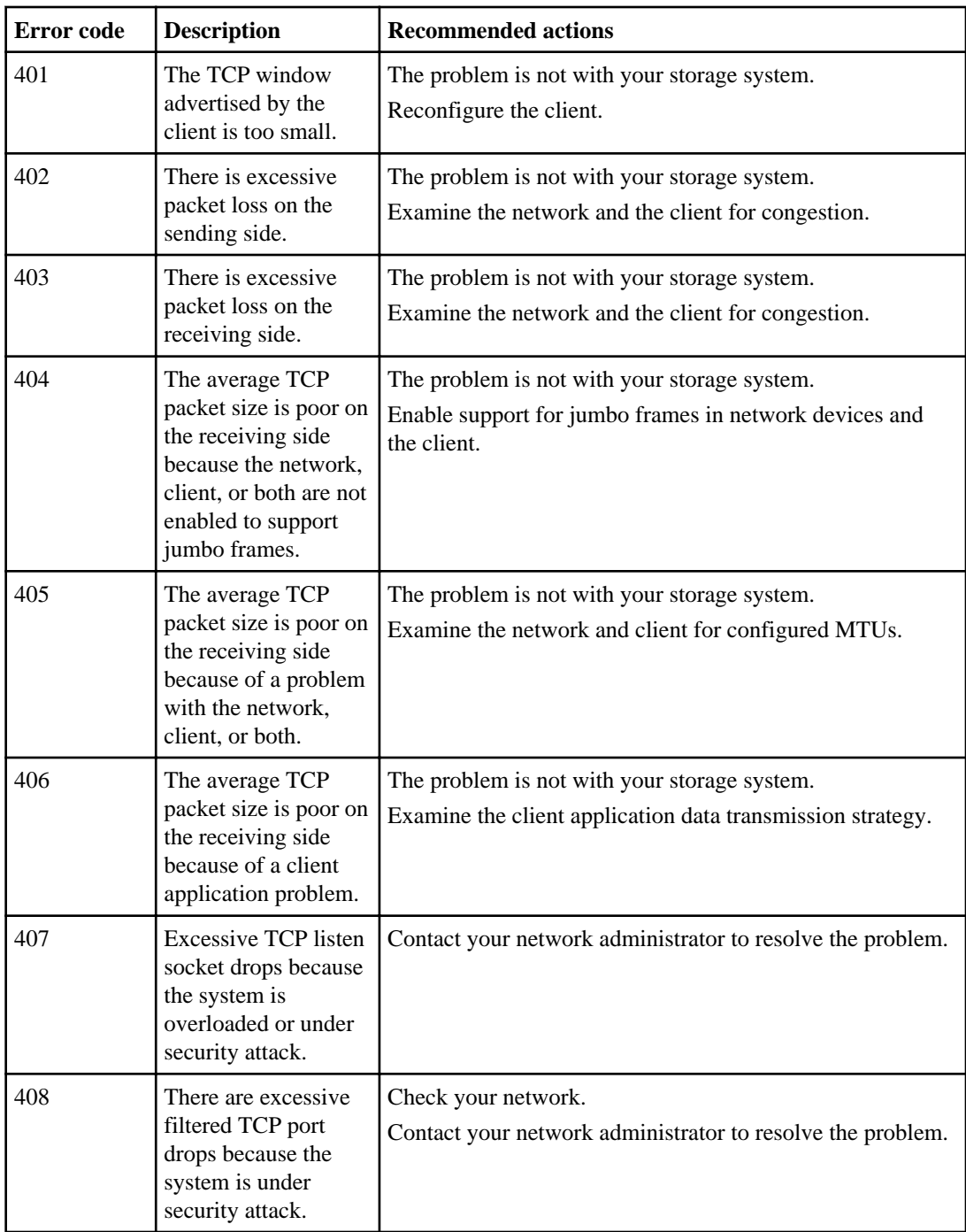

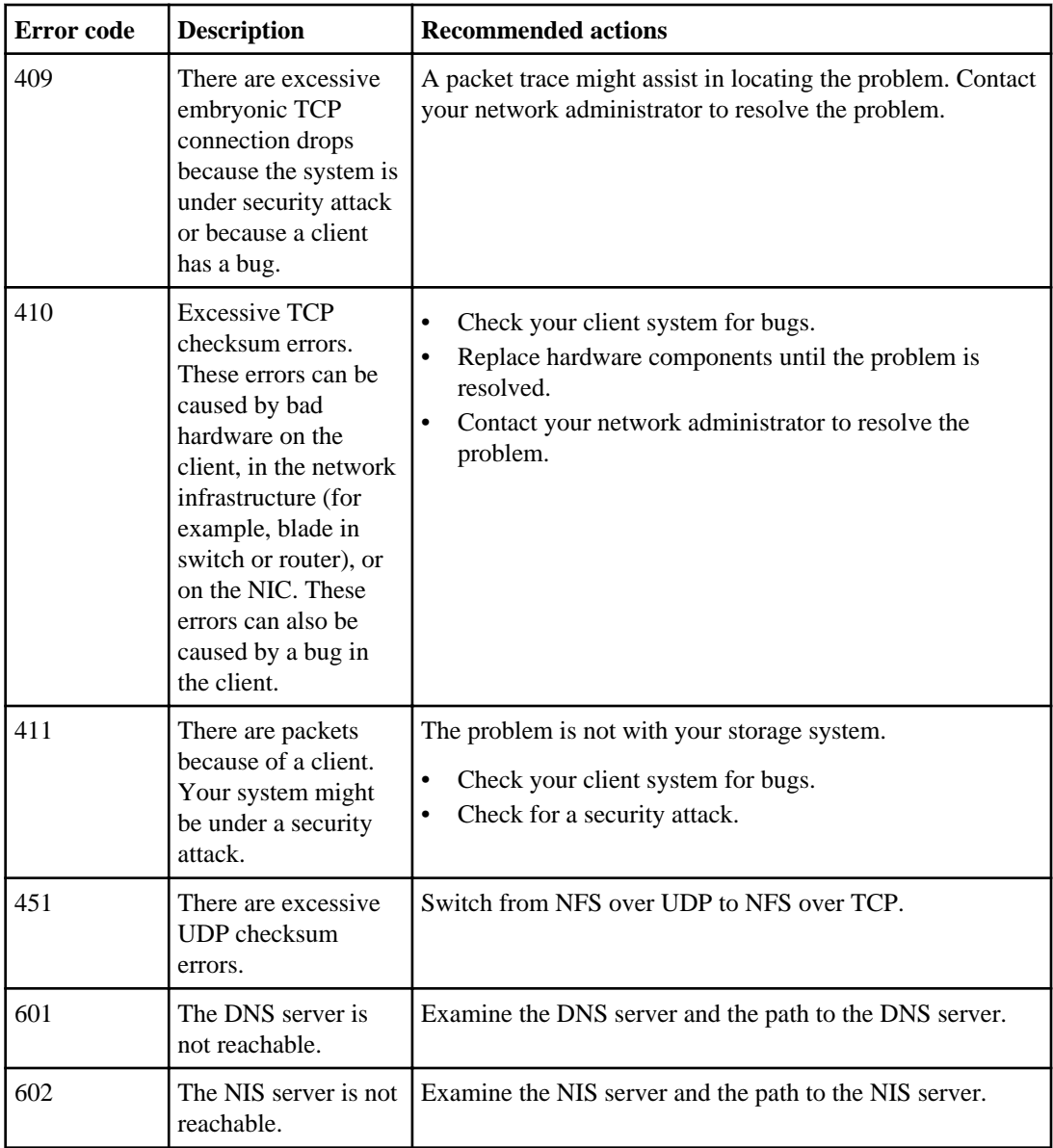

# **Copyright information**

Copyright © 1994–2012 NetApp, Inc. All rights reserved. Printed in the U.S.

No part of this document covered by copyright may be reproduced in any form or by any means graphic, electronic, or mechanical, including photocopying, recording, taping, or storage in an electronic retrieval system—without prior written permission of the copyright owner.

Software derived from copyrighted NetApp material is subject to the following license and disclaimer:

THIS SOFTWARE IS PROVIDED BY NETAPP "AS IS" AND WITHOUT ANY EXPRESS OR IMPLIED WARRANTIES, INCLUDING, BUT NOT LIMITED TO, THE IMPLIED WARRANTIES OF MERCHANTABILITY AND FITNESS FOR A PARTICULAR PURPOSE, WHICH ARE HEREBY DISCLAIMED. IN NO EVENT SHALL NETAPP BE LIABLE FOR ANY DIRECT, INDIRECT, INCIDENTAL, SPECIAL, EXEMPLARY, OR CONSEQUENTIAL DAMAGES (INCLUDING, BUT NOT LIMITED TO, PROCUREMENT OF SUBSTITUTE GOODS OR SERVICES; LOSS OF USE, DATA, OR PROFITS; OR BUSINESS INTERRUPTION) HOWEVER CAUSED AND ON ANY THEORY OF LIABILITY, WHETHER IN CONTRACT, STRICT LIABILITY, OR TORT (INCLUDING NEGLIGENCE OR OTHERWISE) ARISING IN ANY WAY OUT OF THE USE OF THIS SOFTWARE, EVEN IF ADVISED OF THE POSSIBILITY OF SUCH DAMAGE.

NetApp reserves the right to change any products described herein at any time, and without notice. NetApp assumes no responsibility or liability arising from the use of products described herein, except as expressly agreed to in writing by NetApp. The use or purchase of this product does not convey a license under any patent rights, trademark rights, or any other intellectual property rights of NetApp.

The product described in this manual may be protected by one or more U.S. patents, foreign patents, or pending applications.

RESTRICTED RIGHTS LEGEND: Use, duplication, or disclosure by the government is subject to restrictions as set forth in subparagraph  $(c)(1)(ii)$  of the Rights in Technical Data and Computer Software clause at DFARS 252.277-7103 (October 1988) and FAR 52-227-19 (June 1987).

## **Trademark information**

NetApp, the NetApp logo, Network Appliance, the Network Appliance logo, Akorri, ApplianceWatch, ASUP, AutoSupport, BalancePoint, BalancePoint Predictor, Bycast, Campaign Express, ComplianceClock, Cryptainer, CryptoShred, Data ONTAP, DataFabric, DataFort, Decru, Decru DataFort, DenseStak, Engenio, Engenio logo, E-Stack, FAServer, FastStak, FilerView, FlexCache, FlexClone, FlexPod, FlexScale, FlexShare, FlexSuite, FlexVol, FPolicy, GetSuccessful, gFiler, Go further, faster, Imagine Virtually Anything, Lifetime Key Management, LockVault, Manage ONTAP, MetroCluster, MultiStore, NearStore, NetCache, NOW (NetApp on the Web), Onaro, OnCommand, ONTAPI, OpenKey, PerformanceStak, RAID-DP, ReplicatorX, SANscreen, SANshare, SANtricity, SecureAdmin, SecureShare, Select, Service Builder, Shadow Tape, Simplicity, Simulate ONTAP, SnapCopy, SnapDirector, SnapDrive, SnapFilter, SnapLock, SnapManager, SnapMigrator, SnapMirror, SnapMover, SnapProtect, SnapRestore, Snapshot, SnapSuite, SnapValidator, SnapVault, StorageGRID, StoreVault, the StoreVault logo, SyncMirror, Tech OnTap, The evolution of storage, Topio, vFiler, VFM, Virtual File Manager, VPolicy, WAFL, Web Filer, and XBB are trademarks or registered trademarks of NetApp, Inc. in the United States, other countries, or both.

IBM, the IBM logo, and ibm.com are trademarks or registered trademarks of International Business Machines Corporation in the United States, other countries, or both. A complete and current list of other IBM trademarks is available on the web at [www.ibm.com/legal/copytrade.shtml](http://www.ibm.com/legal/copytrade.shtml).

Apple is a registered trademark and QuickTime is a trademark of Apple, Inc. in the United States and/or other countries. Microsoft is a registered trademark and Windows Media is a trademark of Microsoft Corporation in the United States and/or other countries. RealAudio, RealNetworks, RealPlayer, RealSystem, RealText, and RealVideo are registered trademarks and RealMedia, RealProxy, and SureStream are trademarks of RealNetworks, Inc. in the United States and/or other countries.

All other brands or products are trademarks or registered trademarks of their respective holders and should be treated as such.

NetApp, Inc. is a licensee of the CompactFlash and CF Logo trademarks.

NetApp, Inc. NetCache is certified RealSystem compatible.

## **How to send your comments**

You can help us to improve the quality of our documentation by sending us your feedback.

Your feedback is important in helping us to provide the most accurate and high-quality information. If you have suggestions for improving this document, send us your comments by email to [doccomments@netapp.com](mailto:doccomments@netapp.com). To help us direct your comments to the correct division, include in the subject line the product name, version, and operating system.

You can also contact us in the following ways:

- NetApp, Inc., 495 East Java Drive, Sunnyvale, CA 94089 U.S.
- Telephone:  $+1$  (408) 822-6000
- Fax:  $+1$  (408) 822-4501
- Support telephone:  $+1$  (888) 463-8277

# **Index**

/etc/gateways file [55](#page-54-0) /etc/hosts file about [64](#page-63-0) adding, host name [65](#page-64-0) changing host name [66](#page-65-0) creating, from NIS master [75](#page-74-0) hard limits [66](#page-65-0) host-name resolution [64](#page-63-0) /etc/nsswitch.conf file [64](#page-63-0) /etc/resolv.conf file [67](#page-66-0), [69,](#page-68-0) [70](#page-69-0) /etc/resolv.conf file, hard limits [68](#page-67-0) /etc/services file [173](#page-172-0), [177](#page-176-0) /etc/syslog.conf file [184](#page-183-0)

10 Gigabit Ethernet controller LINK INFO statistics [161–](#page-160-0)[163](#page-162-0) RECEIVE statistics [161](#page-160-0)–[163](#page-162-0) statistics [161](#page-160-0)[–163](#page-162-0) TRANSMIT statistics [161](#page-160-0)–[163](#page-162-0) 10 Gigabit Ethernet interface statistics [154,](#page-153-0) [156](#page-155-0)

#### **A**

A record [68](#page-67-0) AAAA record [68](#page-67-0) ABC ABC about [148](#page-147-0) improving TCP network congestion with [148](#page-147-0) access restricting protocol [37](#page-36-0) ACP defined [18](#page-17-0) enabling [18](#page-17-0) address autoconfiguration [48](#page-47-0), [49](#page-48-0) address resolution [49](#page-48-0) alias address creating [34](#page-33-0) deleting [34](#page-33-0) Alternate Control Path (ACP) defined [18](#page-17-0) anycast address [45](#page-44-0)

#### **B**

Baseboard Management Controller (BMC) [14](#page-13-0)

Baseboard Management Controllers See BMCs blocking protocols [35](#page-34-0) BMCs ways to configure [15](#page-14-0)

#### **C**

CDP configuring hold time [122](#page-121-0) configuring periodicity [123](#page-122-0) Data ONTAP support [121](#page-120-0) disabling [122](#page-121-0) enabling [122](#page-121-0) online migration [121](#page-120-0) viewing neighbor information [125](#page-124-0) viewing statistics [123](#page-122-0) CDP (Cisco Discovery Protocol) [121](#page-120-0) CIFS (Common Internet File Service) [182](#page-181-0) Cisco Discovery Protocol (CDP) [121](#page-120-0) commands dns flush [69](#page-68-0) dns info [69](#page-68-0) ifconfig [23,](#page-22-0) [24](#page-23-0), [28,](#page-27-0) [34](#page-33-0), [38,](#page-37-0) [56](#page-55-0), [89](#page-88-0) ifconfig -a [38](#page-37-0) ifgrp add [109](#page-108-0) ifgrp create [101](#page-100-0) ifgrp create lacp [107](#page-106-0) ifgrp create multi [106](#page-105-0) ifgrp create single [102](#page-101-0) ifgrp delete [110](#page-109-0) ifgrp destroy [114](#page-113-0) ifgrp favor [104](#page-103-0) ifgrp nofavor [105](#page-104-0) ifgrp stat [113](#page-112-0) ifgrp status [111](#page-110-0) ifstat [28](#page-27-0), [38,](#page-37-0) [40](#page-39-0), [154](#page-153-0), [156](#page-155-0), [167](#page-166-0)–[169](#page-168-0) ndp [143](#page-142-0) netdiag [143](#page-142-0), [144](#page-143-0), [186](#page-185-0) netdiag -s [144](#page-143-0) netstat [38,](#page-37-0) [39](#page-38-0) netstat -p icmp [146](#page-145-0) netstat -rn [59](#page-58-0), [60](#page-59-0) nis info [79,](#page-78-0) [80](#page-79-0) ping [143](#page-142-0) ping6 [143](#page-142-0)

pktt [143](#page-142-0) route [54,](#page-53-0) [56](#page-55-0), [61](#page-60-0) route -s [59](#page-58-0) route add [56](#page-55-0) routed [58](#page-57-0) routed status [61](#page-60-0) snmp [131](#page-130-0), [132](#page-131-0) snmp authtrap [132](#page-131-0) snmp community [132](#page-131-0) snmp contact [132](#page-131-0) snmp init [132](#page-131-0) snmp location [132](#page-131-0) snmp traphost [132](#page-131-0) snmp traps [127,](#page-126-0) [132,](#page-131-0) [136](#page-135-0)[–138](#page-137-0) snmpbulkget [134](#page-133-0), [135](#page-134-0) snmpbulkwalk [134,](#page-133-0) [135](#page-134-0) snmpwalk [130,](#page-129-0) [134,](#page-133-0) [135](#page-134-0) sysconfig [12](#page-11-0) traceroute6 [143](#page-142-0) useradmin group add [130](#page-129-0) useradmin role add [130](#page-129-0) useradmin user add [130](#page-129-0) vlan add [87,](#page-86-0) [91](#page-90-0) vlan create [87](#page-86-0), [88](#page-87-0) vlan delete [87](#page-86-0), [92](#page-91-0) vlan modify [87,](#page-86-0) [92](#page-91-0) vlan stat [87](#page-86-0), [93,](#page-92-0) [94](#page-93-0) Common Internet File Service (CIFS) [182](#page-181-0) congestion window (cwnd) increasing the upper limit [149](#page-148-0)

#### **D**

DAD (Duplicate Address Detection) [50](#page-49-0) default route e0M [57](#page-56-0) default router list [56](#page-55-0) DHCP [180](#page-179-0) diagnose network problems [143](#page-142-0) diagnostic tests [143](#page-142-0), [144](#page-143-0) DNS about [66](#page-65-0) configuration information [69](#page-68-0) configuring, from the command-line interface [67](#page-66-0) disabling [67](#page-66-0) disabling, dynamic updates [71](#page-70-0) dynamic updates [70,](#page-69-0) [71](#page-70-0) enabling [67](#page-66-0) enabling, dynamic updates [71](#page-70-0) fully qualified domain names (FQDN) [69](#page-68-0)

host-name resolution [64,](#page-63-0) [66](#page-65-0), [68](#page-67-0) lookup [68](#page-67-0) modifying dns.update.ttl [73](#page-72-0) name cache [69](#page-68-0) port used [179](#page-178-0) time-to-live (TTL) [70](#page-69-0) Domain Name System (DNS) [66](#page-65-0) Dual 10G Ethernet controller LINK INFO statistics [164–](#page-163-0)[166](#page-165-0) RECEIVE statistics [164](#page-163-0)–[166](#page-165-0) statistics [164](#page-163-0)[–166](#page-165-0) TRANSMIT statistics [164](#page-163-0)–[166](#page-165-0) duplex settings, correcting mismatches [171](#page-170-0) Duplicate Address Detection (DAD) [49,](#page-48-0) [50](#page-49-0) dynamic DNS about [70](#page-69-0) disabling [71](#page-70-0) disabling, for an IP address [72](#page-71-0) enabling [71](#page-70-0) in Data ONTAP [71](#page-70-0) Dynamic Host Configuration Protocol (DHCP) [66](#page-65-0), [180](#page-179-0)

#### **E**

e0M blocking data traffic [36](#page-35-0) guidelines for configuring [14](#page-13-0) subnet mask [25](#page-24-0) e0M interface introduction to [12](#page-11-0) error messages error code, netdiag [186](#page-185-0) networking [186](#page-185-0) Ethernet frame jumbo frame [22](#page-21-0)

#### **F**

failover, second-level [116](#page-115-0) fast path about [53](#page-52-0) differences between IPv4 and IPv6 [54](#page-53-0) disabling [57](#page-56-0), [58](#page-57-0) enabling [57](#page-56-0), [58](#page-57-0) IPv4 [54](#page-53-0) IPv6 [54](#page-53-0) similarities between IPv4 and IPv6 [54](#page-53-0) TSO [58](#page-57-0) with asymmetric routing [53](#page-52-0) with NFS-over-UDP [53](#page-52-0)

with TCP [53](#page-52-0) See also fastpath fastpath [53,](#page-52-0) [58](#page-57-0) File Transfer Protocol (FTP) [177](#page-176-0) flow control about [22](#page-21-0), [28](#page-27-0) options [28](#page-27-0) frame about [21](#page-20-0) characteristics [21](#page-20-0) Ethernet [21](#page-20-0) flow [22](#page-21-0) frame size [21](#page-20-0) jumbo [21](#page-20-0) jumbo frame [21](#page-20-0) MTU size [21](#page-20-0) Pause Off [22](#page-21-0) Pause On [22](#page-21-0) FTP [177](#page-176-0) fully qualified domain names (FQDN) [69](#page-68-0)

#### **G**

GARP (Generic Attribute Registration Protocol) [84](#page-83-0) GARP VLAN Registration Protocol (GVRP) [84](#page-83-0) Generic Attribute Registration Protocol (GARP) [84](#page-83-0) Gigabit Ethernet controller LINK INFO statistics [150,](#page-149-0) [152,](#page-151-0) [153](#page-152-0) RECEIVE statistics [150](#page-149-0), [152](#page-151-0), [153](#page-152-0) statistics [150,](#page-149-0) [152,](#page-151-0) [153](#page-152-0) TRANSMIT statistics [150](#page-149-0), [152](#page-151-0), [153](#page-152-0) Gigabit Ethernet interface interface statistics [154](#page-153-0), [156](#page-155-0) statistics [157,](#page-156-0) [159,](#page-158-0) [160](#page-159-0) GVRP [86](#page-85-0) GVRP (GARP VLAN Registration Protocol) [84](#page-83-0)

#### **H**

host identification [173](#page-172-0) naming [10](#page-9-0), [11](#page-10-0) host name about [10](#page-9-0), [11](#page-10-0) adding, in /etc/hosts file [65](#page-64-0) changing [66](#page-65-0) resolution, with /etc/hosts file [64](#page-63-0) resolution, with DNS [66](#page-65-0) resolution, with NIS [73,](#page-72-0) [76](#page-75-0) host-name resolution

about [64](#page-63-0) using /etc/hosts file [64](#page-63-0) using DNS [66](#page-65-0), [68](#page-67-0) using NIS [73,](#page-72-0) [76](#page-75-0) HTTP [181](#page-180-0) Hypertext Transport Protocol (HTTP) [181](#page-180-0)

### **I**

ICMP [146,](#page-145-0) [147](#page-146-0) ICMP redirect messages [147](#page-146-0) ICMP Router Discovery Protocol (IRDP) [55](#page-54-0) IEEE 802.1Q standards [86](#page-85-0) ifgrp creating single-mode [102](#page-101-0) deleting interfaces [110](#page-109-0) destroying [114](#page-113-0) viewing statistics [113](#page-112-0) inter-switch link (ISL) [115](#page-114-0) interface e0M, introduction [12](#page-11-0) interface group about [95](#page-94-0) adding interfaces [109](#page-108-0) dynamic multimode [96,](#page-95-0) [98](#page-97-0), [107](#page-106-0) dynamic multimode, LACP log [107](#page-106-0) in an HA pair [117](#page-116-0) LACP [107](#page-106-0) load balancing [100](#page-99-0) load balancing, IP address based [100](#page-99-0) load balancing, MAC address based [100](#page-99-0) manage [101](#page-100-0) naming [10](#page-9-0), [11](#page-10-0) second-level [114](#page-113-0), [115](#page-114-0), [117](#page-116-0), [119](#page-118-0) selecting preferred interface [104](#page-103-0) single-mode [96](#page-95-0) specifying nonfavored interface [105](#page-104-0) static multimode [96,](#page-95-0) [97](#page-96-0), [106](#page-105-0) status [111](#page-110-0) types [96](#page-95-0) viewing status [111](#page-110-0) interface groups single-mode, failure scenarios [106](#page-105-0) IP address alias [34](#page-33-0) broadcast [26](#page-25-0) configuration [23](#page-22-0) configuring [24](#page-23-0) flow control [28](#page-27-0) media type [27](#page-26-0)

MTU size [27](#page-26-0) partner IP, specifying [30](#page-29-0) prefix length [26](#page-25-0) removing [32](#page-31-0) subnet mask [25](#page-24-0) IP ports [173](#page-172-0) IPv6 address autoconfiguration [48](#page-47-0) address scopes [45](#page-44-0) address states [46](#page-45-0) address types [45](#page-44-0) configure addresses [45](#page-44-0) disabling [47](#page-46-0) dual stack mechanism [46](#page-45-0) dynamic routing [56](#page-55-0) enabling [47](#page-46-0) Router Advertisement [56](#page-55-0) stateless address autoconfiguration [48](#page-47-0) support in Data ONTAP [45](#page-44-0)

### **J**

jumbo frames advantages [21](#page-20-0), [22](#page-21-0) configuring [22](#page-21-0) network requirements [22](#page-21-0) size [21](#page-20-0)

#### **K**

Kerberos [181](#page-180-0)

#### **L**

LACP (Link Aggregation Control Protocol) [98](#page-97-0) LACP log file [107](#page-106-0) Large Receive Offload See LRO Link Aggregation Control Protocol (LACP) [98](#page-97-0) LINK INFO statistics 10 Gigabit Ethernet interface [154](#page-153-0), [156](#page-155-0) Gigabit Ethernet interface [154](#page-153-0), [156](#page-155-0), [157](#page-156-0), [159](#page-158-0), [160](#page-159-0) load balancing IP address based [100](#page-99-0) MAC address based [100](#page-99-0) multimode interface groups [100](#page-99-0) round-robin [100](#page-99-0) localhost [64](#page-63-0) LRO

CPU efficiency [17](#page-16-0) defined [17](#page-16-0) viewing statistics [17](#page-16-0)

#### **M**

management interface [35](#page-34-0) MIB /etc/mib/iscsi.mib [128](#page-127-0) /etc/mib/netapp.mib [128](#page-127-0) custom mib [128](#page-127-0) iSCSI MIB [128](#page-127-0) monitoring network connectivity [121](#page-120-0) multicast address [45](#page-44-0) multimode interface groups load balancing, IP address based [100](#page-99-0) load balancing, MAC address based [100](#page-99-0) load balancing, port-based [100](#page-99-0) load balancing, round-robin [100](#page-99-0)

#### **N**

NDMP (Network Data Management Protocol) [185](#page-184-0) negotiated failover [31](#page-30-0) Neighbor Discovery [49](#page-48-0) Neighbor Solicitation [32](#page-31-0) neighbor unreachability detection [49](#page-48-0) network connectivity discovering [121](#page-120-0) Network Data Management Protocol (NDMP) [185](#page-184-0) Network File System (NFS) [181](#page-180-0) Network Information Service (NIS) [73](#page-72-0) network interface 10 Gigabit Ethernet [10](#page-9-0) 10/100/1000 Ethernet [10](#page-9-0) 100 Mbps [10](#page-9-0) 100BT [10](#page-9-0) automatic takeover [31](#page-30-0) blocking protocols [35](#page-34-0) changing status [34](#page-33-0) clearing statistics [40](#page-39-0) configuration [23](#page-22-0) configuring [23](#page-22-0) dad\_attempts [32](#page-31-0) down, status [34](#page-33-0) flow control [28](#page-27-0) Gigabit Ethernet [10](#page-9-0) maximum number [12](#page-11-0) naming [10](#page-9-0), [11](#page-10-0)

nfo [31](#page-30-0) statistics [150](#page-149-0) statistics for T204E [154](#page-153-0), [156](#page-155-0) statistics for T204V [154](#page-153-0), [156](#page-155-0) statistics for T210 [154,](#page-153-0) [156](#page-155-0) statistics for T320 [154,](#page-153-0) [156](#page-155-0) trusted [29](#page-28-0) types [10](#page-9-0) untrusted [29](#page-28-0) up, status [34](#page-33-0) viewing context statistics [39](#page-38-0) viewing settings [38](#page-37-0) viewing statistics [40](#page-39-0) network interfaces viewing statistics [38](#page-37-0) Network Time Protocol (NTP) [179](#page-178-0) next-hop determination [49](#page-48-0) NFS port used [181](#page-180-0) NIC CPU efficiency [15](#page-14-0) LSO [15](#page-14-0) TSO [15](#page-14-0) NIS about [73](#page-72-0) administrative commands ypcat [76](#page-75-0) ypgroup [76](#page-75-0) ypmatch [76](#page-75-0) yppush [74](#page-73-0) ypwhich [76](#page-75-0) configure [76](#page-75-0) creating /etc/hosts file [75](#page-74-0) disabling [77](#page-76-0) enabling [77](#page-76-0) enabling slave [79](#page-78-0) host-name resolution [64,](#page-63-0) [73](#page-72-0), [76](#page-75-0) hosts map [73,](#page-72-0) [74](#page-73-0) ipnodes map [73,](#page-72-0) [74](#page-73-0) IPv6 support [73](#page-72-0) master [74](#page-73-0), [75](#page-74-0) netgroup cache [79](#page-78-0) selecting the master server [74](#page-73-0) slave [74,](#page-73-0) [75](#page-74-0) specifying domain name [77](#page-76-0) specifying servers [78](#page-77-0) statistics [79](#page-78-0) viewing information [79](#page-78-0) viewing, performance statistics [80](#page-79-0) NIS (Network Information Service) [73](#page-72-0)

```
NIS slave
    about 74
    enabling 79
    guidelines 75
    improve performance 74
NNTP 176
NTP 179
```
#### **O**

OID [128](#page-127-0) options dns.cache.enable [69](#page-68-0) dns.update.enable [71](#page-70-0) dns.update.ttl [73](#page-72-0) interface.blocked.CIFS [35](#page-34-0) interface.blocked.FTP [35](#page-34-0) interface.blocked.iSCSI [35](#page-34-0) interface.blocked.NDMP [35](#page-34-0) interface.blocked.NFS [35](#page-34-0) interface.blocked.SnapMirror [35](#page-34-0) interface.blocked.SnapVault [35](#page-34-0) ip.fastpath.enable [58](#page-57-0) ip.icmp\_ignore\_redirect.enable [56,](#page-55-0) [147](#page-146-0) ip.ping\_throttle.drop\_level [145](#page-144-0), [146](#page-145-0) ip.tcp.abc.l\_limit [149](#page-148-0) ip.tcp.rfc3390 [148](#page-147-0) ip.v6.enable [47](#page-46-0) ip.v6.ra\_enable [48](#page-47-0) nis.domainname [77](#page-76-0) nis.enable [77](#page-76-0) nis.server [75](#page-74-0) nis.servers [74](#page-73-0), [78](#page-77-0) nis.slave.enable [79](#page-78-0) snmp.access [131](#page-130-0) snmp.enable [130](#page-129-0)

#### **P**

parameter discovery [49](#page-48-0) pause frame [22](#page-21-0) performance, storage system e0M [171](#page-170-0) ping command [143](#page-142-0) diagnose problems [145](#page-144-0) throttling [145](#page-144-0) throttling, disabling [146](#page-145-0) throttling, threshold status [146](#page-145-0) throttling, threshold value [146](#page-145-0)

port

for SnapMirror [185](#page-184-0) for SnapVault [185](#page-184-0) NDMP [185](#page-184-0) NFS [181](#page-180-0) port usage [173](#page-172-0) ports TCP [176](#page-175-0) UDP [176](#page-175-0) ports, IP [173](#page-172-0) ports, NFS-enabled [176](#page-175-0) prefix discovery [49](#page-48-0) prefix list [56](#page-55-0) protocol restricting access [37](#page-36-0) protocol filter viewing statistics [43](#page-42-0)

#### **Q**

Quad Gigabit Ethernet Controller LINK INFO statistics [167–](#page-166-0)[169](#page-168-0) TRANSMIT statistics [167](#page-166-0)–[169](#page-168-0) Quad Gigabit Ethernet interface RECEIVE statistics [167–](#page-166-0)[169](#page-168-0)

#### **R**

RA messages [48](#page-47-0) RECEIVE statistics 10 Gigabit Ethernet interface [154](#page-153-0), [156](#page-155-0) Gigabit Ethernet interface [154](#page-153-0), [156](#page-155-0), [157](#page-156-0), [159](#page-158-0), [160](#page-159-0) redirect by routers [49](#page-48-0) Remote LAN Module (RLM) [14](#page-13-0) Remote LAN Modules See RLMs Remote Shell (RSH) [184](#page-183-0) reverse lookup [68](#page-67-0) RLMsways to configure [15](#page-14-0) route default [57](#page-56-0) route metric [61](#page-60-0) routed daemon about [55](#page-54-0) disable [57](#page-56-0) enable [57](#page-56-0) port usage [184](#page-183-0) turning off [55,](#page-54-0) [58](#page-57-0) turning on [58](#page-57-0) Router Advertisement [56](#page-55-0) router advertisement (RA) [48](#page-47-0)

router advertisement messages [48](#page-47-0) router discovery [49](#page-48-0) router-advertised messages disabling [48](#page-47-0) enabling [48](#page-47-0) routing about [53](#page-52-0) default route [57,](#page-56-0) [59](#page-58-0), [61](#page-60-0) fast path [57,](#page-56-0) [58](#page-57-0) managing routing table [54](#page-53-0) methods [53](#page-52-0) modifying routing table [61](#page-60-0) routed daemon [55,](#page-54-0) [57](#page-56-0), [58](#page-57-0) routing table [56,](#page-55-0) [57](#page-56-0), [59](#page-58-0) vFiler units [56](#page-55-0) routing information [61](#page-60-0) routing protocols [61](#page-60-0) routing table commands to manage [54](#page-53-0) flags [60](#page-59-0) IPv6 [56](#page-55-0) modify, circumstances [56](#page-55-0) modifying [61](#page-60-0) vFiler units [56](#page-55-0) viewing [59](#page-58-0) RSH [184](#page-183-0)

#### **S**

SAS shelves ACP protocol [18](#page-17-0) second-level interface group guidelines for creating [115](#page-114-0) Secure Shell (SSH) [178](#page-177-0) Secure Sockets Layer (SSL) [182](#page-181-0) services file [173](#page-172-0) Simple Mail Transport Protocol (SMTP) [179](#page-178-0) Simple Network Management Protocol (SNMP) [127,](#page-126-0) [183](#page-182-0) SMTP [179](#page-178-0) SNMP access privileges, setting [131](#page-130-0) agent [127](#page-126-0), [129](#page-128-0) agent, configure [129](#page-128-0) authKey security [133](#page-132-0) authNoPriv security [133](#page-132-0) authProtocol security [133](#page-132-0) cluster Vserver [127](#page-126-0) commands [132,](#page-131-0) [134,](#page-133-0) [135](#page-134-0) configuring group, v3 [130](#page-129-0)

configuring role, v3 [130](#page-129-0) configuring users, v3 [130](#page-129-0) disabling [130](#page-129-0) enabling [130](#page-129-0) examples [134,](#page-133-0) [135](#page-134-0) login-snmp capability, v3 [130](#page-129-0) MIBs [127](#page-126-0), [128](#page-127-0) modifying configuration [131](#page-130-0) noAuthNoPriv security [133](#page-132-0) port usage [183](#page-182-0) restricting access [131](#page-130-0) security parameters [133](#page-132-0) traps [128](#page-127-0) traps, define [136](#page-135-0) traps, examples [137](#page-136-0) traps, guidelines for creating [136](#page-135-0) traps, modify [136](#page-135-0) traps, modifying [137](#page-136-0) traps, parameter [140](#page-139-0) traps, parameters [138](#page-137-0)–[141](#page-140-0) traps, types [127](#page-126-0) traps, user-defined [136](#page-135-0) traps, viewing [137](#page-136-0) viewing configuration [131](#page-130-0) SNMP (Simple Network Management Protocol) [127](#page-126-0) SNMP traps backoff-calculator parameter [140](#page-139-0) backoff-multiplier parameter [141](#page-140-0) backoff-step parameter [141](#page-140-0) built-in [127](#page-126-0) commands [138](#page-137-0) creating [136](#page-135-0) edge-1 parameter [139](#page-138-0) edge-1-direction parameter [140](#page-139-0) edge-2 parameter [139](#page-138-0) edge-2-direction parameter [140](#page-139-0) example [137](#page-136-0) guidelines [136](#page-135-0) interval parameter [140](#page-139-0) interval-offset parameter [140](#page-139-0) message parameter [141](#page-140-0) modifying [136](#page-135-0), [137](#page-136-0) parameters [138](#page-137-0) priority parameter [141](#page-140-0) rate-interval parameter [140](#page-139-0) standard [127](#page-126-0) trigger parameter [139](#page-138-0) user-defined [127,](#page-126-0) [136](#page-135-0) var parameter [139](#page-138-0) viewing [137](#page-136-0)

SNMPv3 configuring group [130](#page-129-0) configuring role [130](#page-129-0) configuring users [130](#page-129-0) example [134](#page-133-0), [135](#page-134-0) login-snmp capability [130](#page-129-0) split-network condition [115](#page-114-0) SSH [178](#page-177-0) SSL [182](#page-181-0) statistics Gigabit Ethernet interface [157](#page-156-0), [159](#page-158-0), [160](#page-159-0) viewing LRO [17](#page-16-0) storage system [127](#page-126-0) syslog [184](#page-183-0)

#### **T**

TCP Segmentation Offload (TSO) [16](#page-15-0) Telnet [178](#page-177-0) TFTP [180](#page-179-0) time service [179](#page-178-0) time-to-live (TTL) [70](#page-69-0), [73](#page-72-0) TLS [182](#page-181-0) TRANSMIT statistics 10 Gigabit Ethernet interface [154](#page-153-0), [156](#page-155-0) Gigabit Ethernet interface [154](#page-153-0), [156](#page-155-0), [157](#page-156-0), [159](#page-158-0), [160](#page-159-0) Transport Layer Security version (TLS) [182](#page-181-0) transport layer, diagnosing [144](#page-143-0) Trivial File Transfer Protocol (TFTP) [180](#page-179-0) TSO Data ONTAP support [16](#page-15-0) fast path [16](#page-15-0) viewing statistics [16](#page-15-0) TSO (TCP Segmentation Offload) [16](#page-15-0) TTCP [176](#page-175-0)

#### **U**

unicast address [45](#page-44-0)

#### **V**

vfiler configuring RA prefix [48](#page-47-0) VLAN adding an interface [91](#page-90-0) commands [87](#page-86-0) configuring [86](#page-85-0), [89](#page-88-0) configuring GVRP [84](#page-83-0)

#### **200** | Data ONTAP 8.1 Network Management Guide for 7-Mode

creating [88](#page-87-0) deleting [92](#page-91-0) GVRP [84](#page-83-0) link-local address [90](#page-89-0) membership [83](#page-82-0) modifying [92](#page-91-0) naming [10](#page-9-0), [11](#page-10-0) prerequisites [86](#page-85-0)

tags [84](#page-83-0) viewing statistics [93,](#page-92-0) [94](#page-93-0) VLANs advantages [85](#page-84-0) tagged traffic [90](#page-89-0) tagging [82](#page-81-0) untagged traffic [90](#page-89-0)